# **UNIVERSIDAD PERUANA LOS ANDES FACULTAD DE INGENIERÍA** ESCUELA PROFESIONAL DE INGENIERÍA DE SISTEMAS Y **COMPUTACIÓN**

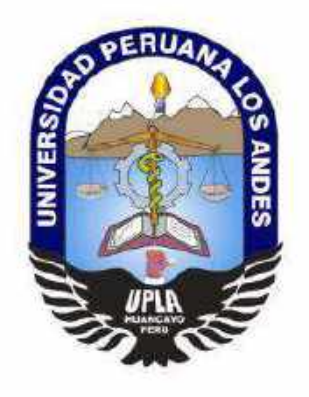

**TESIS**

# **SISTEMA WEB PARA LA AUTOMATIZACIÓN DE PROCESOS DE LA COMISIÓN DE CAPACITACIÓN DE LA CORTE SUPERIOR DE JUSTICIA DE JUNÍN**

# **PRESENTADO POR:**

Bach. Andy Jonathan Huaman Flores

## **Línea de Investigación Institucional:**

NUEVAS TECNOLOGÍAS Y PROCESOS

**Líneas de Investigación por Programa de Estudio:**

INGENIERÍA DE SOFTWARE

**PARA OPTAR EL TITULO PROFESIONAL DE:**

**INGENIERO DE SISTEMAS Y COMPUTACIÓN**

**HUANCAYO - PERÚ**

**2020**

# ING. RAFAEL GORDILLO FLORES ASESOR

\_\_\_\_\_\_\_\_\_\_\_\_\_\_\_\_\_\_\_\_\_\_\_\_\_\_\_\_\_\_\_\_\_\_\_\_\_\_\_\_\_\_\_\_\_\_\_\_

# **DEDICATORIA**

A mi esposa e hijo por ser siempre mi inspiración y apoyo incondicional para cada día ser mejor.

A mis padres por ayudarme a cumplir el sueño de ser profesional, brindarme sus consejos y palabras de aliento.

Bach. Andy Jonathan Huaman Flores

# **AGRADECIMIENTO**

A mi asesor por la paciencia y orientación que me dio durante el desarrollo de esta investigación realizada para la sustentación de mi tesis.

A los jurados por su tiempo y observaciones brindadas para mejorar la presente tesis.

A la Corte Superior de Justicia de Junín, por brindarme la oportunidad de realizar esta investigación dentro de la institución.

Bach. Andy Jonathan Huaman Flores

# **HOJA DE CONFORMIDAD DE MIEMBROS DEL JURADO DE SUSTENTACIÓN DE TESIS**

DR. RUBEN DARIO TAPIA SILGUERA Presidente

DR. EDWARD EDDIE BUSTINZA ZUASNABAR Jurado Revisor

MG. JORGE VLADIMIR PACHAS HUAYTAN Jurado Revisor

MG. CARLOS FÉLIX QUISPE REYES Jurado Revisor

MG. LEONEL UNTIVEROS PEÑALOZA Secretario Docente

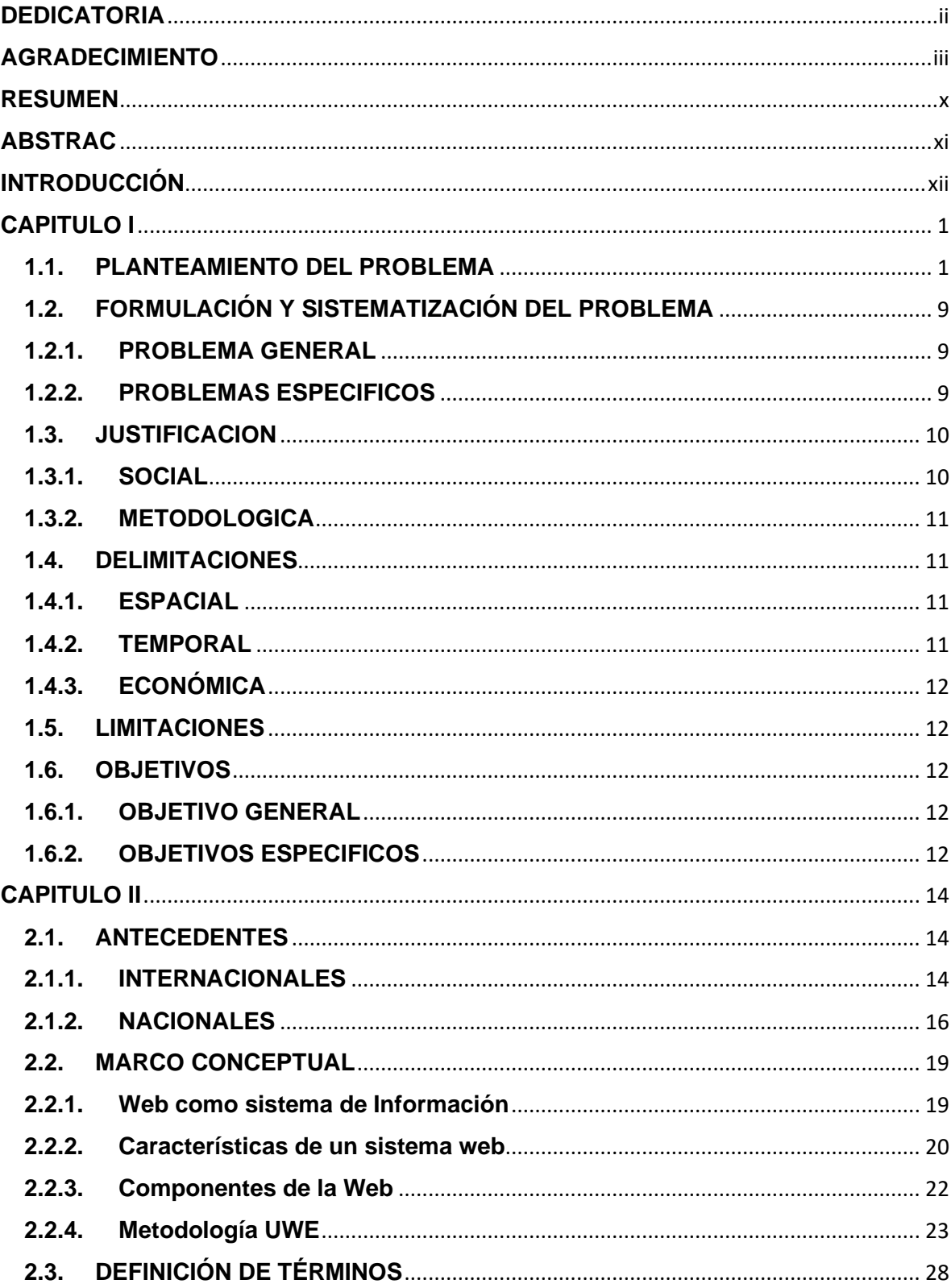

# ÍNDICE

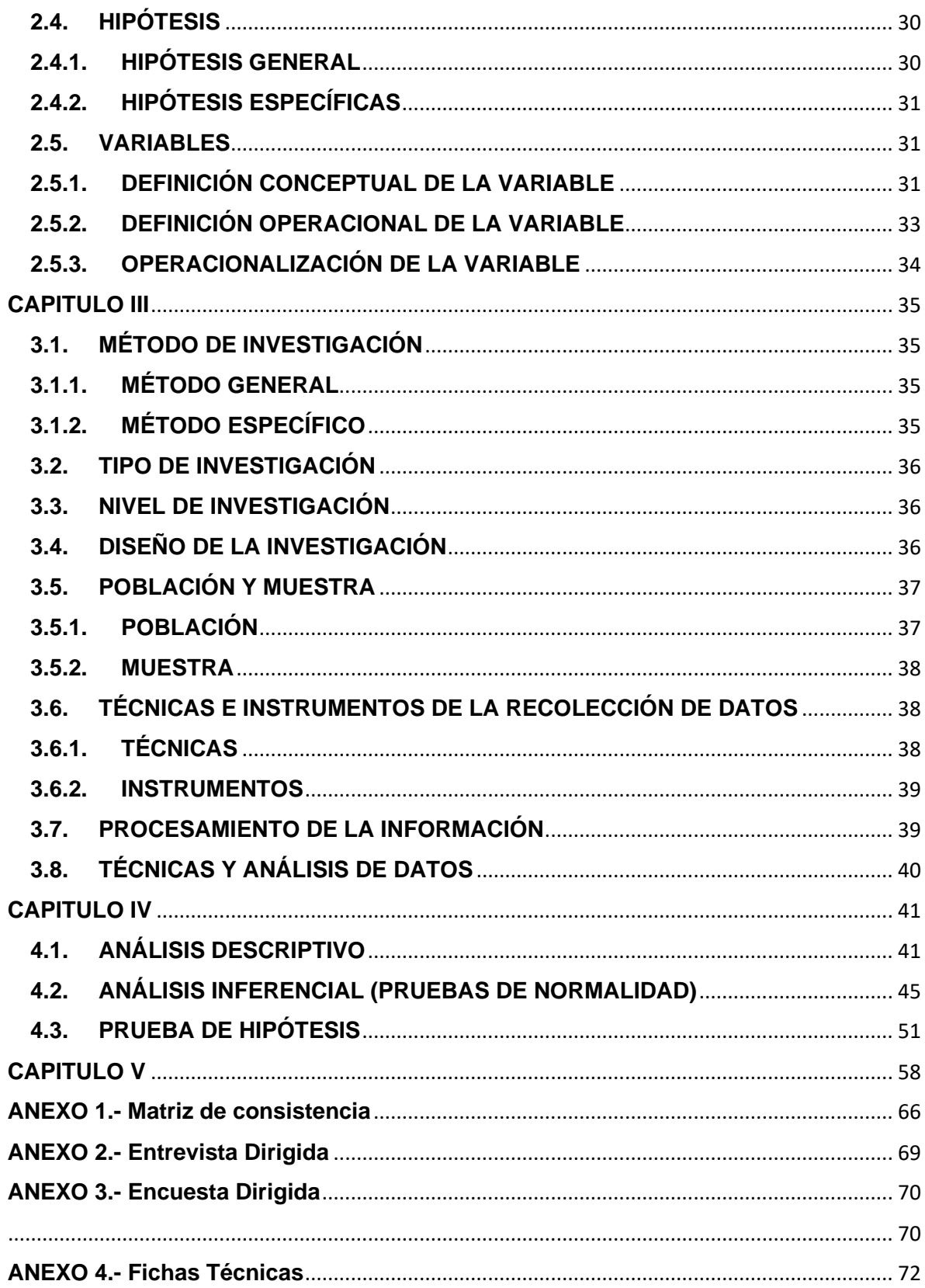

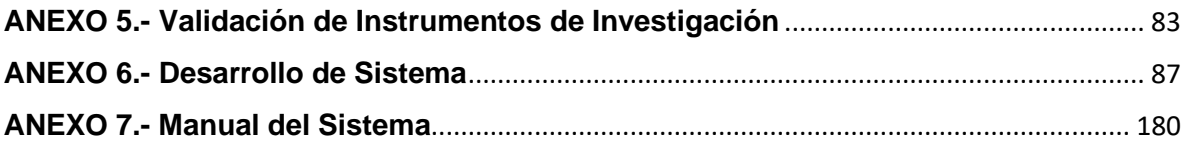

# **ÍNDICE DE TABLAS**

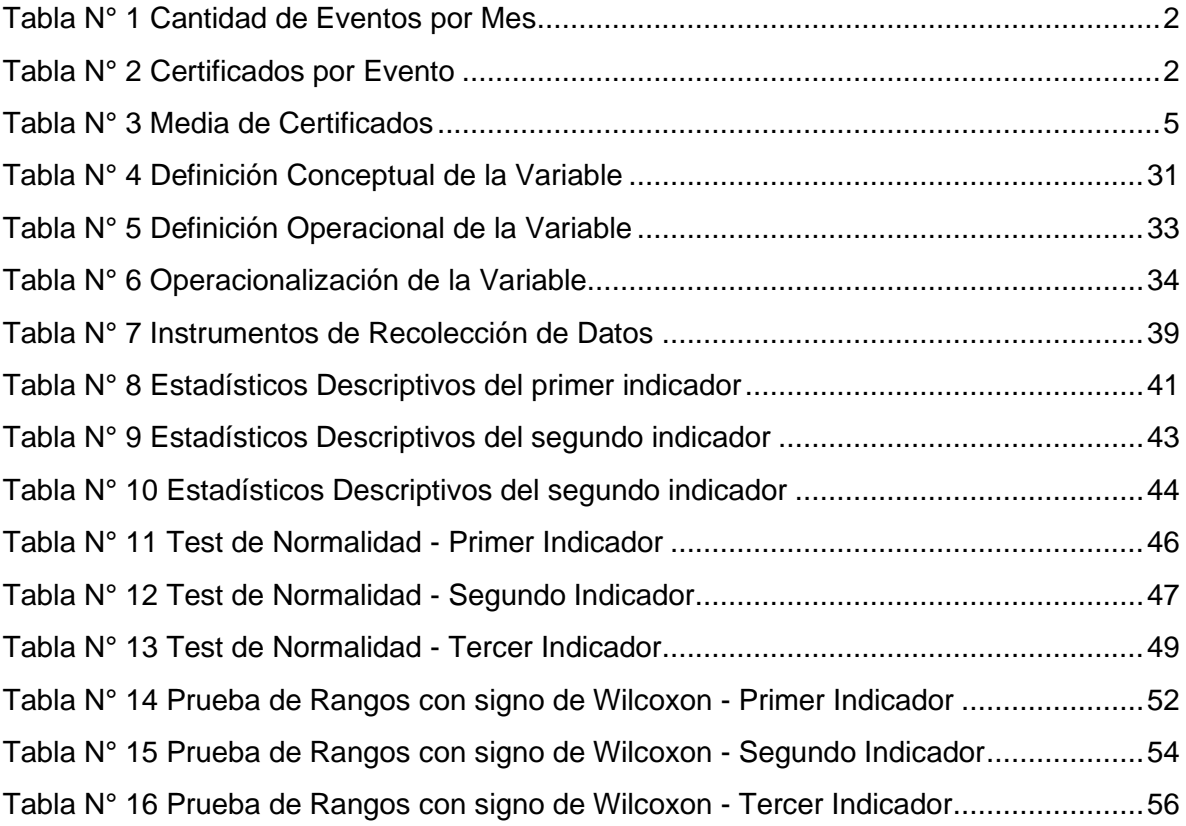

# **ÍNDICE DE FIGURAS**

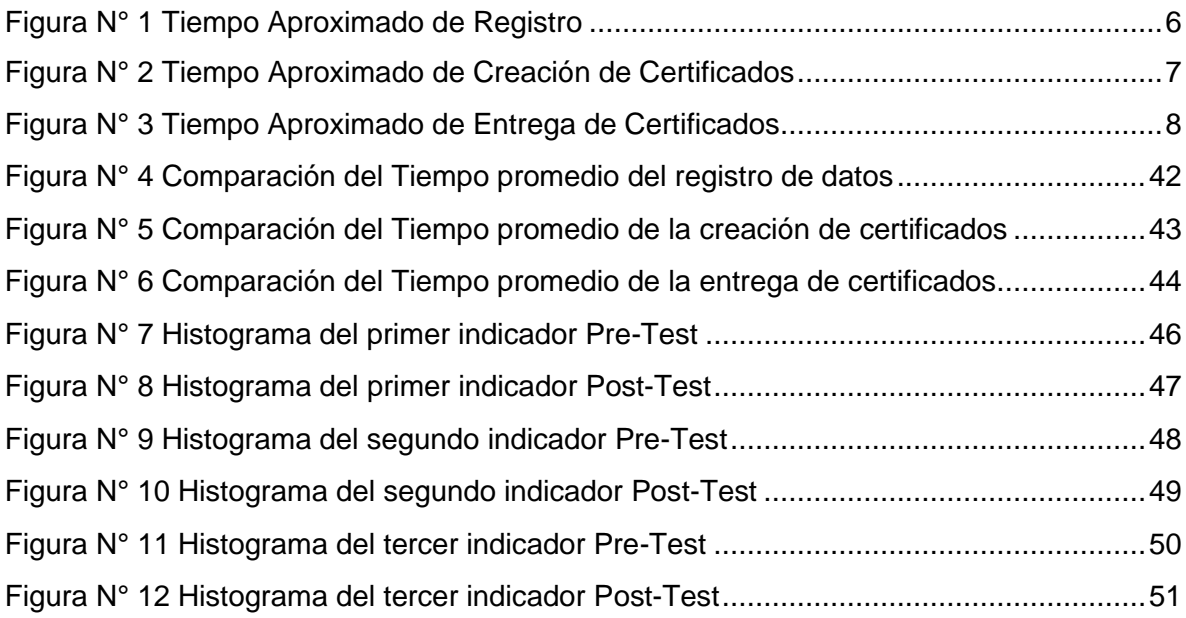

## **RESUMEN**

<span id="page-10-0"></span>La presente tesis tiene como problema general: ¿De qué manera el desarrollo de un sistema web influye en la automatización de los procesos de la Comisión de Capacitación de la Corte Superior de Justicia de Junín?, el objetivo general fue: Determinar la influencia del desarrollo de un sistema web en la automatización de los procesos de la Comisión de Capacitación de la Corte Superior de Justicia de Junín, y la hipótesis general a contrastar fue: El desarrollo de un sistema web influye favorable y significativamente en la automatización de los procesos de la Comisión de Capacitación de la Corte Superior de Justicia de Junín.

La metodología general de investigación fue aplicada, el tipo de investigación fue aplicada, el nivel de investigación fue explicativo, el diseño de la investigación fue pre-experimental. La población fue constituida por 317 certificados aproximadamente que fueron emitidos en beneficio de los asistentes que fueron participe de los eventos de capacitación organizados por la Comisión de Capacitación, la muestra está constituida por 174 certificados.

Conclusión el desarrollo del Sistema Web si influye favorable y significativamente en la automatización de los procesos de la Comisión de Capacitación de la Corte Superior de Justicia de Junín.

**Palabras clave:** Sistema web; automatización de procesos.

## **ABSTRAC**

<span id="page-11-0"></span>This present thesis has as a general problem: In what way does the development of a web system influence the automation of the processes of the Training Commission of the Superior Court of Justice of Junín ?, the general objective was: Determine the influence of development of a web system in the automation of the processes of the Training Commission of the Superior Court of Justice of Junín, and the general hypothesis to be tested was: The development of a web system has a favorable and significant influence on the automation of the processes of the Training Commission of the Superior Court of Justice of Junín.

The general research methodology was applied, the type of research was applied, the research level was explanatory, the research design was pre-experimental. The population was made up of approximately 317 certificates that where issued for the attendees who participated in the training events organized by the Training Commission, the sample consists of 90 people.

Conclusion the development of the Web System does have a favorable and significant influence on the automation of the processes of the Training Commission of the Superior Court of Justice of Junín.

**Keywords:** Web system, process automation.

# **INTRODUCCIÓN**

<span id="page-12-0"></span>La presente investigación se realizó con el objetivo de determinar la influencia del desarrollo de un sistema web en la automatización de los procesos de la Comisión de Capacitación de la Corte Superior de Justicia de Junín, Huancayo 2020.

Se concluye que el desarrollo de un sistema web influye favorable y significativamente en la automatización de los procesos de la Comisión de Capacitación de la Corte Superior de Justicia de Junín, permitiendo así a la comisión antes mencionada la reducción de tiempos, la optimización de recursos y una clara mejora en la percepción de satisfacción de los usuarios con respecto a los procesos.

Esta investigación comprende de cinco capítulos que a continuación se detallan:

Capítulo I: El problema de Investigación

Presenta la descripción de la realidad problemática, planteamiento del problema, formulación del problema, justificación de la investigación, delimitaciones y objetivos de la investigación.

#### Capítulo II: Marco Teórico

Se desarrolla el Marco Teórico, donde se precisa los antecedentes nacionales e internacionales, el marco conceptual, definición de términos, las hipótesis y las variables de investigación.

#### Capítulo III: Metodología

Contiene la metodología de investigación, tipo de investigación, nivel de investigación, diseño de la investigación, población, muestra, técnicas e instrumentos de recolección de datos, procesamiento de la información, técnicas y análisis de datos.

Capítulo IV: Resultados

Comprende los resultados de la investigación donde se desarrolla en: variable independiente, variable dependiente y la prueba de hipótesis respectivamente.

Capítulo V: Discusión de Resultados

Se desarrolla la discusión de resultados referentes a las dimensiones e indicadores planteados.

# **CAPITULO I**

## **EL PROBLEMA DE INVESTIGACIÓN**

## <span id="page-14-1"></span><span id="page-14-0"></span>**1.1.PLANTEAMIENTO DEL PROBLEMA**

La Comisión de Capacitación de la Corte Superior de Justicia de Junín, está ubicado en el distrito de El Tambo, Provincia de Huancayo, región de Junín, con domicilio real en Jr. Parra del Riego Nro. 400, fue creada por Decreto Supremo del 4 de mayo de 1920 y se instaló bajo la presidencia de Augusto B. Leguía.

La Comisión de Capacitación es la encargada de realizar eventos de capacitación en las diferentes materias judiciales como son civil, penal, laboral, familia, entre otros. Cada mes realiza eventos académicos, con la finalidad de capacitar al personal administrativo, jurisdiccional de la Corte Superior de Justicia de Junín y así mismo brindar estas capacitaciones al público en general que esté interesado emitiendo un certificado que da constancia de su participación activa en la capacitación brindada.

#### *Tabla N° 1 Cantidad de Eventos por Mes*

<span id="page-15-0"></span>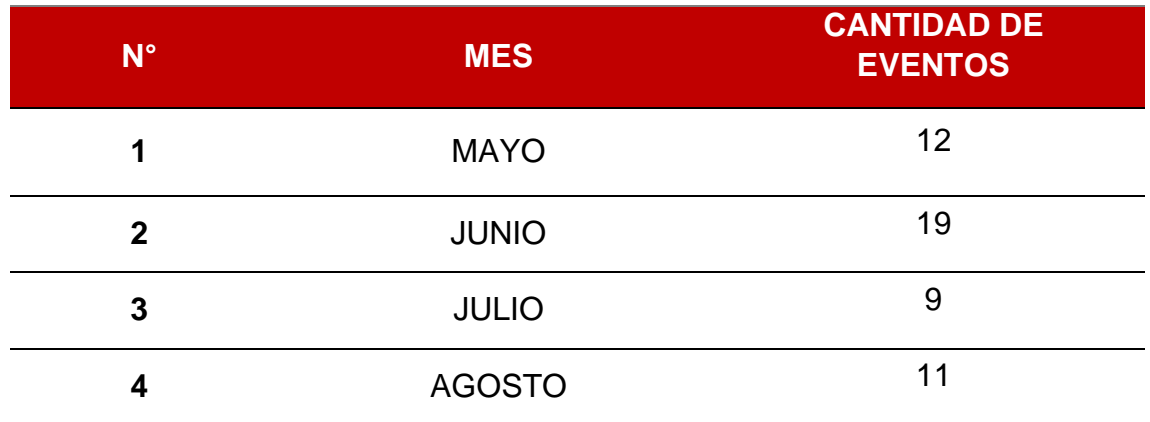

**Fuente:** Elaboración Propia

La tabla N° 1 nos muestra la cantidad de eventos que se ha realizado durante los meses de mayo a agosto del 2018, estos datos son obtenidos de los registros de la Comisión de Capacitación.

#### *Tabla N° 2 Certificados por Evento*

<span id="page-15-1"></span>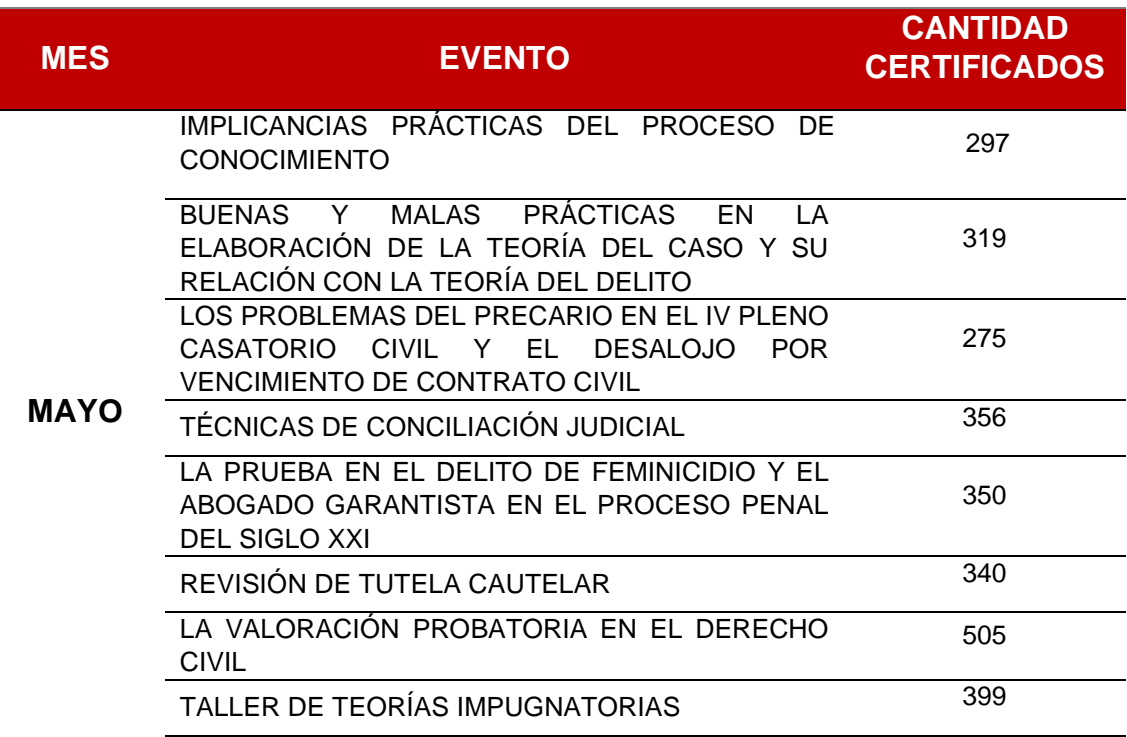

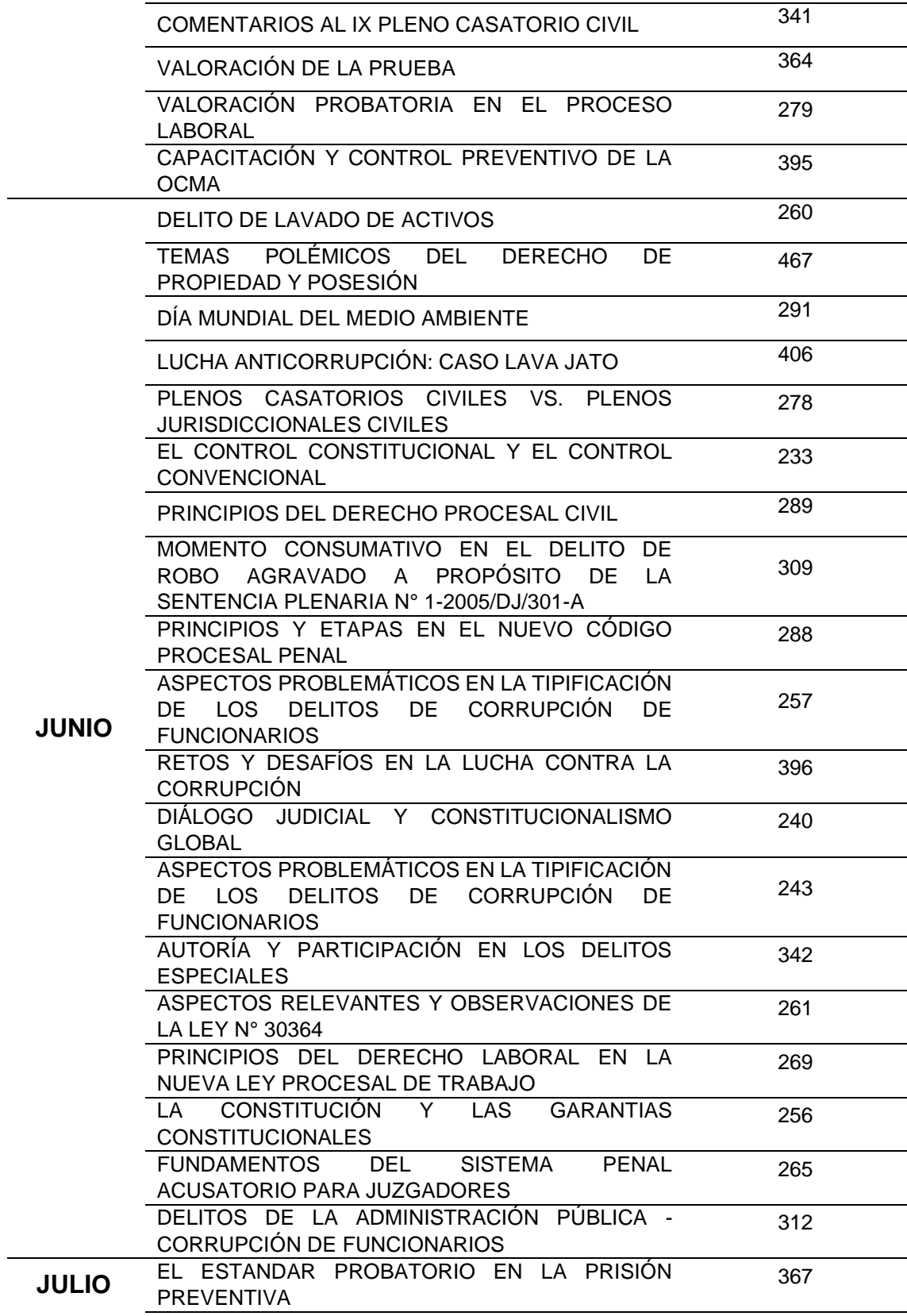

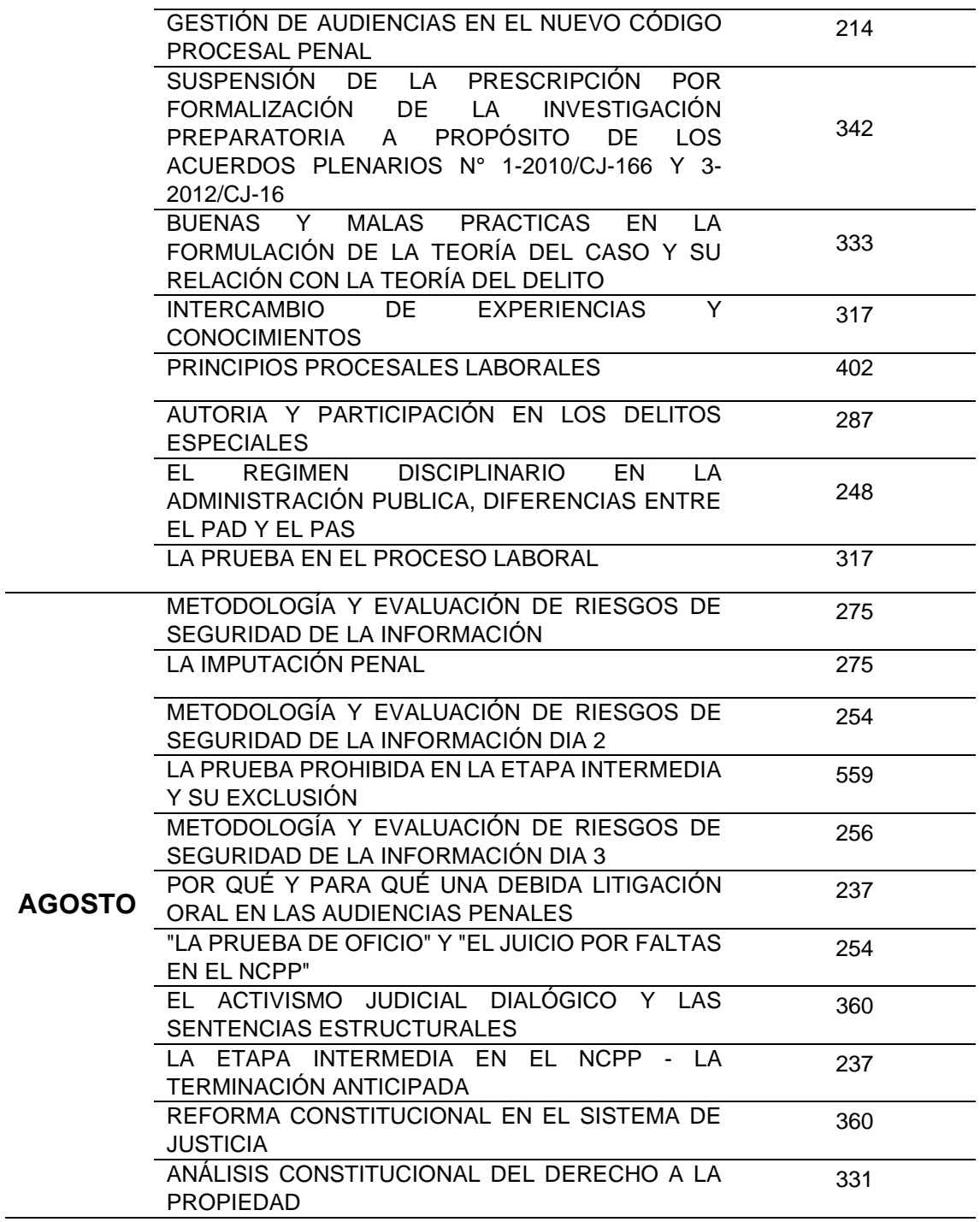

**Fuente:** Elaboración Propia

La tabla N° 2 nos muestra la cantidad de certificados por evento durante los meses de mayo a agosto del 2018, estos datos son obtenidos de los registros de la Comisión de Capacitación.

<span id="page-18-0"></span>

| $N^{\circ}$  | <b>MES</b>    | <b>CANTIDAD DE</b><br><b>EVENTOS</b> | <b>CANTIDAD DE</b><br><b>CERTIFICADOS</b> | <b>MEDIA DE</b><br><b>CERTIFICADOS</b> |
|--------------|---------------|--------------------------------------|-------------------------------------------|----------------------------------------|
| 1            | <b>MAYO</b>   | 12                                   | 4220                                      | 351                                    |
| $\mathbf{2}$ | <b>JUNIO</b>  | 19                                   | 5662                                      | 298                                    |
| 3            | <b>JULIO</b>  | 9                                    | 2827                                      | 314                                    |
| 4            | <b>AGOSTO</b> | 11                                   | 3398                                      | 308                                    |
|              |               |                                      | <b>MEDIA TOTAL</b>                        | 317                                    |

*Tabla N° 3 Media de Certificados*

**Fuente:** Elaboración Propia

La tabla N° 3 nos muestra la media de la cantidad de certificados de eventos por mes, obteniendo una media de certificados total que asciende a 317 certificados.

Para dar inicio al evento de capacitación, los miembros de la comisión realizan el registro de los asistentes en hojas bond consignando los siguientes datos de los asistentes: nombres, apellidos y número de DNI, estos datos son utilizados más adelante para la creación de los certificados, el plasmar estos datos en hojas bond y de forma manual genera errores ortográficos, datos mal consignados en los nombres y apellidos que perjudican a los asistentes y pérdida de tiempo al momento del registro.

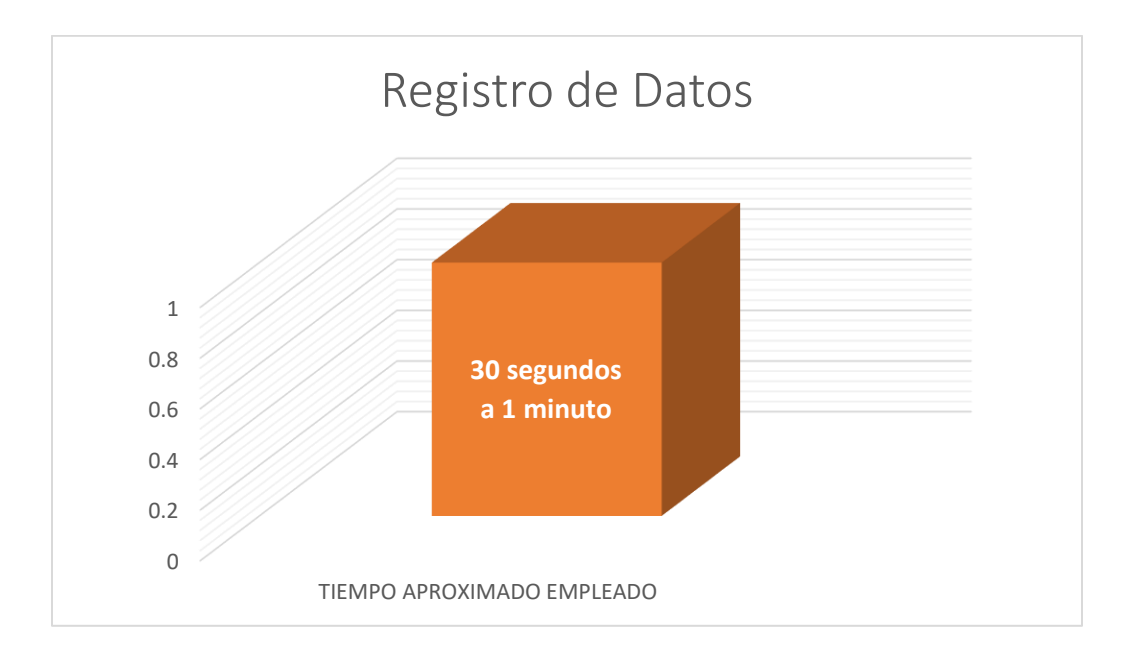

*Figura N° 1 Tiempo Aproximado de Registro* **Fuente:** Elaboración propia

<span id="page-19-0"></span>La figura N° 1 nos muestra el tiempo aproximado empleado para el registro de datos para un certificado, teniendo en cuenta que los certificados promedio de un evento son de 317 certificados se puede calcular que el tiempo empleado para registrar los datos de todos los certificados, en el mejor de los casos seria de 2 horas con 38 minutos y 30 segundos y en el peor de los casos seria de 5 horas con 17 minutos, es por ello que al momento del registro se habilita tres a cuatro hojas de registro para reducir estos tiempos.

Luego de culminar el evento de capacitación los miembros de la comisión realizan la creación de certificados, para ello crean el diseño del certificado, colocan los datos recolectados para el certificado como son: nombres y apellidos de los asistentes, así mismo consignan el tipo de asistente (Asistente, Ponente, Panelista, entre otros) en el certificado, luego de ello recolectan la firma del presidente de la Corte Superior de

Justicia de Junín, del ponente y autoridades involucradas en cada uno de los certificados impresos, este proceso conlleva mucho tiempo debido a que es tedioso consignar los datos de los asistentes en sus respectivos certificados, también existe la posibilidad por parte de los miembros de la comisión en equivocarse al consignar erróneamente los datos del asistente ya sea un error ortográfico o no consignar una letra en los nombre o apellidos, así mismo para la recolección de las firmas se tiene que esperar la disponibilidad de las autoridades para que firmen, esto puede tardar mucho tiempo debido a la agenda recargada que tiene cada uno.

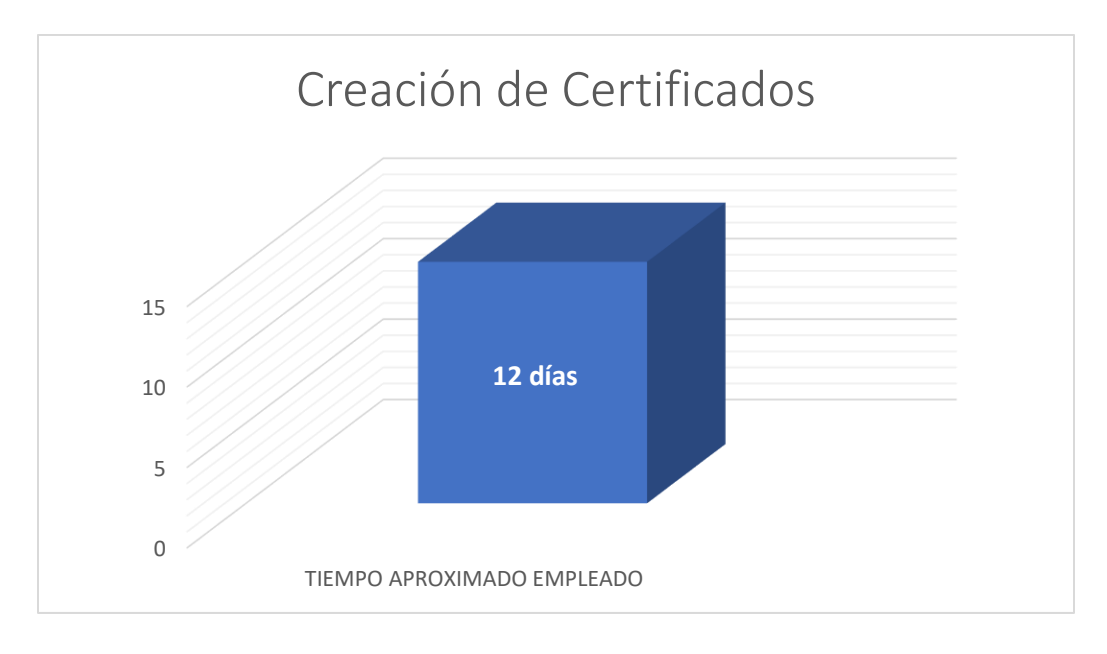

*Figura N° 2 Tiempo Aproximado de Creación de Certificados*

**Fuente:** Elaboración propia

<span id="page-20-0"></span>La figura N° 2 nos muestra el tiempo aproximado empleado para la creación de los certificados.

Luego de obtener los certificados impresos y debidamente firmados por las autoridades involucradas, los miembros de la comisión realizan la entrega de dichos certificados a los interesados, para ello publican lugar, fecha y horario de entrega, los interesados se apersonan al lugar en la fecha y hora indicada y realizan una cola para esperar su turno y ser atendidos, los miembros de la comisión realizan una búsqueda del certificado manualmente hasta ser encontrado esto conlleva mucho tiempo, además hay casos donde los interesados reclaman certificados anteriores que no pudieron recoger y los miembros de la comisión están en la obligación de entregar estos certificados, cabe recalcar que los certificados no suelen estar en orden alfabético, haciendo que la búsqueda se prolongue más, también hay certificados que en el traslado de un lugar a otro suelen perderse o malograrse perjudicando a los interesados.

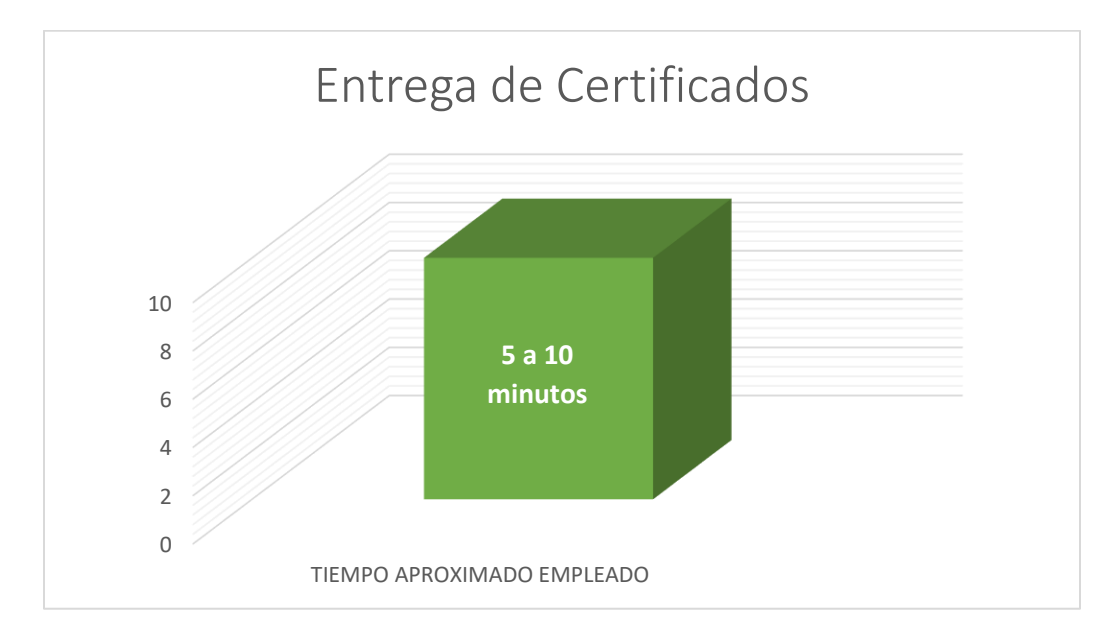

<span id="page-21-0"></span>*Figura N° 3 Tiempo Aproximado de Entrega de Certificados*

**Fuente:** Elaboración propia

La figura N° 3 nos muestra el tiempo aproximado empleado para la entrega de certificados, teniendo en cuenta que los certificados promedio de un evento son de 317 certificados se puede calcular que el tiempo empleado para entregar certificados a los interesados, en el mejor de los casos seria de 1 día con 2 horas y 25 minutos y en el peor de los casos seria de 2 días con 4 horas y 50 minutos, es por ello que la entrega de certificados tiene que ser en varias fechas planificadas por la comisión, y poniendo personal adicional para la entrega de certificados, para así poder reducir los tiempos.

Estos problemas identificados en la comisión de capacitación traen como consecuencia la pérdida de tiempo en los procesos: registro de datos, creación de certificados y entrega de certificados, siendo estos problemas que urgen una solución inmediata.

## <span id="page-22-1"></span><span id="page-22-0"></span>**1.2.FORMULACIÓN Y SISTEMATIZACIÓN DEL PROBLEMA**

#### **1.2.1. PROBLEMA GENERAL**

¿De qué manera el desarrollo de un sistema web influye en la automatización de los procesos de la Comisión de Capacitación de la Corte Superior de Justicia de Junín?

## <span id="page-22-2"></span>**1.2.2. PROBLEMAS ESPECIFICOS**

- a) ¿De qué manera un sistema web optimiza el tiempo en el proceso de registro de datos de la Comisión de Capacitación de la Corte Superior de Justicia de Junín?
- b) ¿De qué manera un sistema web reduce el tiempo en el proceso de creación de certificados de la Comisión de Capacitación de la Corte Superior de Justicia de Junín?

c) ¿De qué manera un sistema web disminuye el tiempo en el proceso de entrega de certificados de la Comisión de Capacitación de la Corte Superior de Justicia de Junín?

#### <span id="page-23-1"></span><span id="page-23-0"></span>**1.3. JUSTIFICACION**

#### **1.3.1. SOCIAL**

La siguiente investigación se llevó a cabo, bajo la necesidad de optimizar los procesos que realiza la Comisión de Capacitación para realizar las capacitaciones pertinentes para el personal jurisdiccional y administrativo de la Corte Superior de Justicia de Junín, así mismo disponible para todo el público en general que desea asistir al mismo. Identificando malas prácticas y vulnerabilidades en la gestión de la información, en cada uno de los procesos realizados; conllevando a una incomodidad de los asistentes a las capacitaciones, como a los integrantes de la Comisión de Capacitación de la CSJJU, por los tiempos alargados que conlleva cada proceso como la creación de certificados, entrega de certificados, entre otros. Se ha visto la oportunidad de realizar la presente investigación al desarrollar un sistema web, el cual permitirá automatizar los procesos de la Comisión de Capacitación de la CSJJU para realizar una capacitación, registrando los datos de los asistentes en una BD (Base de Datos), que luego se utilizara para la creación de los certificados correspondientes, y realizar el envío a las direcciones de correo que consigne el asistente, agilizando tiempo en los procesos, reduciendo el uso de recursos, erradicando problemas comunes (mal registro de datos personales, entre otros) y agilizando la entrega de los certificados.

## <span id="page-24-0"></span>**1.3.2. METODOLOGICA**

La implementación tecnológica de un sistema web para automatizar los procesos de la Comisión de Capacitación de la Corte Superior de Justicia de Junín, puede ser indagadas por las ciencias, demostrado la funcionalidad, usabilidad y eficiencia de la investigación en mención donde podrán ser aplicadas y utilizadas en otras investigaciones aplicadas que aborden la problemática en organizaciones o entidades similares.

Como proceso de desarrollo en la presente investigación se utiliza la metodología UWE, es un proceso del desarrollo de aplicaciones web enfocado sobre el diseño sistémico, la personalización y la generación semiautomática de escenarios que guíen el proceso de desarrollo de una aplicación web.

El propósito de esta investigación es establecer procedimientos automatizados que se acomode a la necesidad del usuario final.

## <span id="page-24-2"></span><span id="page-24-1"></span>**1.4.DELIMITACIONES**

## **1.4.1. ESPACIAL**

La presente investigación se llevó a cabo en la Corte Superior de Justicia de Junín en el distrito de El Tambo, Provincia de Huancayo y departamento de Junín, en la comisión de Capacitación.

## <span id="page-24-3"></span>**1.4.2. TEMPORAL**

La investigación se llevó a cabo en el periodo comprendido de mayo del 2018 a agosto del 2018.

# <span id="page-25-0"></span>**1.4.3. ECONÓMICA**

La presente tesis se realiza con financiamiento de la Corte Superior de Justicia de Junín:

- Entorno de desarrollo: Framework Laravel (gratis).
- Base de datos: MySQL (gratis).

## <span id="page-25-1"></span>**1.5.LIMITACIONES**

- Falta de predisposición de algunos trabajadores, para la recaudación de requerimientos funcionales y no funcionales.
- Temor de los miembros de la Comisión de Capacitación a cambiar el procedimiento manual a un procedimiento automatizado mediante un sistema web.
- Información bibliográfica reducida para los antecedentes nacionales e internacionales referentes al tema investigado.
- Apegarse a las directivas y normas de la Gerencia de Informática.

## <span id="page-25-3"></span><span id="page-25-2"></span>**1.6.OBJETIVOS**

## **1.6.1. OBJETIVO GENERAL**

Determinar la influencia del desarrollo de un sistema web en la automatización de los procesos de la Comisión de Capacitación de la Corte Superior de Justicia de Junín.

## <span id="page-25-4"></span>**1.6.2. OBJETIVOS ESPECIFICOS**

- a) Determinar la influencia del sistema web en la optimización de tiempo en el proceso de registro de datos de la Comisión de Capacitación de la Corte Superior de Justicia de Junín.
- b) Determinar la influencia del sistema web en la reducción de tiempo en el proceso de creación de certificados de la

Comisión de Capacitación de la Corte Superior de Justicia de Junín.

c) Determinar la influencia del sistema web en la disminución de tiempo en el proceso de entrega de certificados de la Comisión de Capacitación de la Corte Superior de Justicia de Junín.

# **CAPITULO II**

# **MARCO TEÓRICO**

### <span id="page-27-2"></span><span id="page-27-1"></span><span id="page-27-0"></span>**2.1.ANTECEDENTES**

### **2.1.1. INTERNACIONALES**

(PONCE INTRIAGO Y TORRES ARIAS, 2016) en su tesis de pregrado titulado "DISEÑO DE UN SISTEMA WEB PARA LA AUTOMATIZACIÓN DE LOS PROCESOS EN LA ASIGNACIÓN DE DOCENTES TUTORES DE AULA EN LA UNIVERSIDAD ESTATAL DE MILAGRO" en esta institución se aplica la modalidad que cada curso tenga un tutor, que cada semestre puede ser cambiado por diversos factores, pero se evidencia que el tutor no contaba con un historial de los alumnos a dirigir, es por ello que urge automatizar los procesos y contar con un historial de cada materia en los diferentes semestres que el alumno haya cursado. Tiene como objetivo principal determinar las causas que inciden en la inexistencia de procesos automatizados para asignación de docentes tutores de aula.

(GALVÁN BAUTISTA Y FERNANDEZ GONZALES, 2018) en su tesis de pregrado "SISTEMA WEB PARA AUTOMATIZAR EL PROCESO DE CONTROL DE EXPEDIENTES PSICOLOGICOS EN EL CERESO DE COLIMA" el control de citas es realizado en agendas de papel, las cuales son susceptibles a extravíos, en la mayoría de las veces esta forma de almacenar la información no es muy eficiente para posteriormente hacer búsquedas de dicha información que e va generando. Tiene como objetivo desarrollar e implementar un sistema web para automatizar el control de los expedientes psicológicos de los internos del CERESO de Colima. Se concluye que mediante el uso del sistema web se permitió reducir los tiempos en la búsqueda de expedientes de los internos, también disminuyo el tiempo en la atención de un interno, se demostró una gran mejoría en la forma en la que se organiza y almacena la información tanto del personal del área de psicología como el archivo clínico de los internos.

(YAMILE JAIME, 2017) en su investigación de postgrado titulada "DISEÑO DE UN SISTEMA WEB PARA LA AUTOMATIZACIÓN DEL PROCESO DE VIGILANCIA COMERCIAL APLICADO A LA INDUSTRIA TEXTIL" los procesos de vigilancia son inadecuados para la industria textil siendo deficientes en el control. Para lo cual plantea diseñar un sistema web para mejorar el proceso de vigilancia mediante el uso de tecnologías de la información. Por lo cual concluye que un sistema web automatiza los procesos de vigilancia, teniendo un control eficaz y eficiente.

(VERÓNICA CUELLO, 2018) en su investigación de pregrado titulado "AUTOMATIZACIÓN DE PROCESOS DE DEVELCOM SOLUCIONES E INFORMÁTICA C.A.", donde aborda la necesidad de monitorear, activar y realizar tareas de manera concurrente y remota. Para lo cual desarrolla un sistema web de servicio consistente, concurrente, con disponibilidad y con mejora en los procesos de consistencia, rapidez y comodidad.

Concluyendo que la automatización de procesos mejora la velocidad, consistencia y comodidad, brindando un mejor servicio a sus clientes.

(MARÍA URDANETA, 2018) en su investigación de pregrado titulado "ANÁLISIS DE INFORMACIÓN Y PROCESOS PARA EL DESARROLLO Y AUTOMATIZACIÓN DE FLUJOS DE TRABAJO DE UNA EMPRESA DE TECNOLOGÍAS DE INFORMACIÓN" aborda el problema de automatizar los procesos de pagos, prestamos, gastos, acciones y reportes de caja del área de recurso humanos. Para lo cual plantea realizar análisis, diseño e implementación de un sistema web automatizado de administración de flujos de trabajo. Se concluye que automatizar los flujos de trabajo permite que los procesos acorten los tiempos dentro de la empresa de tecnologías de la información.

## <span id="page-29-0"></span>**2.1.2. NACIONALES**

(LIZARDO SILVA, 2016) en su tesis de pregrado titulado "IMPLEMENTACIÓN DE UN SISTEMA WEB PARA AUTOMATIZAR PROCESOS DE CONTROL DE INFORMACIÓN DE LAS VISITAS DOMICILIARIAS EN UNA ENTIDAD FINANCIERA", señala que existe una deficiencia en los procesos de control de información, por tal motivo plantea automatizar los procesos del área de Recuperaciones y Cobranzas para instituciones financieras. Por la cual concluye que tener los procesos integrados y buscar optimizarlo se hizo indispensable para la subsistencia de la empresa.

(MIRANDA TORRES Y BLAZ ARTEAGA, 2018) en su tesis de pregrado titulado "SISTEMA INFORMÁTICO BASADO EN PLATAFORMA WEB PARA AUTOMATIZAR EL PROCESO DE GESTIÓN DOCUMENTAL EN UNA FACULTAD DE LA UNIVERSIDAD DE UCAYALI" las facultades de ingeniería de sistemas y civil no cuentan con un sistema que ayude a llevar el orden de los documentos digitalizados, estos documentos se encuentran desordenados impidiendo que se realice un seguimiento o correlación de los mismos. Se concluye que el sistema informático en plataforma web si influye en la automatización del proceso de gestión documental de la Facultad de Ingeniería de Sistemas y de la Facultad de Ingeniería Civil.

(PALACIOS OLIVA, 2019) en su tesis de pregrado titulada "SISTEMA WEB PARA LA AUTOMATIZACIÓN DEL PROCESO ADMINISTRATIVO – OPERATIVO EN LA URBANIZACIÓN QUINTANA ANA MARIA - PIURA" Los pagos de los propietarios son realizados de dos formas, directamente a la administración por el cual se expide un recibo y a través de la cuenta bancaria de la Quinta Ana María, en el cual los propietarios deben de reportar su comprobante de pago a la administración para acreditar su pago, los mismos para ambos casos, son registrados de forma manual en una hoja electrónica en Excel en una computadora que tiene en la misma urbanización, este proceso se encuentra expuesto a distintos riesgos siendo el principal la perdida y/o manipulación de información de los pagos realizados así como el deterioro de los documentos que se generan físicamente para acreditar los pagos que se realizan, sumando a esto la falta de control en la accesibilidad a la hoja electrónica (Excel) para el registro digital que se realiza de los pagos. Tiene como objetivo general colaborar con la automatización del proceso administrativo – operativo mediante un sistema web.

(PACHAS GARCIA Y MOLLEAPAZA MAMANI, 2019) en su tesis de pregrado titulado "IMPLEMENTACIÓN DE UN SISTEMA WEB PARA MEJORAR EL PROCESO DE TRAMITE DOCUMENTARIO EN UNA EMPRESA PÚBLICA EN LA CIUDAD DE LIMA" el control en la gestión de horas de servicio ha sido incorrectamente tratado, la calidad de los entregables era equivocadamente codificada y gestionada, ocasionando la molestia de los clientes lo que en consecuencia generó conflictos contractuales, para ello plantea la creación de un sistema web que pueda mejorar los procesos antes mencionados. Por lo cual concluye que un sistema web mejora el proceso de tramite documentario permitiendo optimizar la gestión del servicio.

(CONDORI CRUZ, 2017) en su tesis de pregrado titulado "SISTEMA DE INFORMACIÓN AUTOMATIZADO PARA EL CONTROL DE CAPACITACIONES DE UNA EMPRESA SIDERÚRGICA" la ineficiencia del proceso de capacitaciones de la una empresa siderúrgica tiene problemas con la falta de información que no proporciona a tiempo. Para ello plantea implantar un sistema de información automatizado para la mejora del proceso de control de capacitaciones. Se concluye que luego de implantar el sistema de información se evidencia mejoras en la eficiencia del proceso teniendo como resultado la reducción de tiempos en el registro de datos y el tiempo en emitir los reportes de asistencia.

(MAHALÍ HUAMAN, 2018) en su investigación de tesis de pregrado titulada "DESARROLLO DE UN SISTEMA WEB PARA LA AUTOMATIZACIÓN DEL ÁREA DE RECURSOS HUMANOS DE LA EMPRESA ZGROUP S.A.C. LIMA" aborda la problemática de automatizar los procesos del área de Recursos Humanos (RR.HH.) para poder integrarlo a los demás procesos empresariales y así utilizar al máximo la información de modo que se pueda tomar decisiones correctas y fundamentales en menor tiempo. Para ello implementa un sistema web para automatizar los procesos del área de recursos humanos. Esta investigación aporta los instrumentos de medición que utilizo para comprobar la automatización de procesos.

## <span id="page-32-1"></span><span id="page-32-0"></span>**2.2.MARCO CONCEPTUAL**

### **2.2.1. Web como sistema de Información**

La evolución de internet como red de comunicación global y el surgimiento y desarrollo del web como servicio imprescindible para compartir información, creó un excelente espacio para la interacción del hombre con la información hipertextual, a la vez que sentó las bases para el desarrollo de una herramienta integradora de los servicios existentes en Internet (RODRIGUEZ y RONDA, 2006).

Los sitios Web, como expresión de sistemas de información, deben poseer los siguientes componentes:

- Usuarios.
- Mecanismos de entrada y salida de la información.
- Almacenes de datos, información y conocimiento.
- Mecanismos de recuperación de información.

Pudiésemos definir entonces como sistema de información al conjunto de elementos relacionados y ordenados, según ciertas reglas que aporta al sistema objeto, es decir, a la organización a la que sirve y que marca sus directrices de funcionamiento, la información necesaria para el cumplimiento de sus fines; para ello, debe recoger, procesar y almacenar datos, procedentes tanto de la organización como de fuentes externas, con el propósito de facilitar su recuperación, elaboración y presentación. Actualmente, los sistemas de información se encuentran al alcance de las grandes masas de usuarios por medio de Internet; así se crean las bases de un nuevo modelo, en el que los usuarios interactúan directamente con los sistemas de información para satisfacer sus necesidades de información.

En las aplicaciones web suelen distinguir 3 niveles: El nivel superior que interacciona con el usuario (el cliente web, normalmente un navegador), el nivel inferior que proporciona los datos (la base de datos) y el nivel intermedio que procesa los datos (el servidor web) (LUJAN, 2002).

## <span id="page-33-0"></span>**2.2.2. Características de un sistema web**

"La usabilidad del sistema de navegación o navegacional es un hecho de vital importancia para el éxito o el fracaso de un sitio Web de Internet. Es de esperar que los sistemas de navegación directos mediante buscadores internos en las páginas Web vayan imponiéndose paulatinamente en el futuro y constituyan un modelo de navegación eficaz y sencilla" (LUJAN, 2002)

Un diseño web inadecuado puede presentar barreras a la gente con minusvalías, en especial a la que posea discapacidades sensoriales o neurológicas. Por ello, el W3C ha creado el Web Accessibility Initiative (WAI), cuyo objetivo es aumentar la usabilidad de la Web de cara a la gente minusvalías.

Regla de las tres pulsaciones: La media de pulsaciones para acceder a cualquier información útil del sitio web debería de ser tres pulsaciones. Los usuarios buscan rapidez y efectividad.

Según el Centro de investigación de la Web de Chile (2008). "La noción web semántica es transformar la Web actual de tal forma que la información y los servicios sean entendibles y usables tanto por computadores como por humanos. La Web Semántica creara el ambiente necesario donde los agentes de software puedan rápidamente realizar tareas sofisticadas y ayudar a los humanos a encontrar, entender, integrar, y usar la información en la Web".

De acuerdo con la norma ISO 9241 (Requisitos ergonómicos en el diseño de sistemas de trabajo, 1998), parte 11 (Orientación en la usabilidad). La usabilidad es el rango en el cual un producto puede ser usado por un grupo de usuarios específicos para alcanzar ciertas metas definidas con efectividad, eficiencia y satisfacción en un contexto de uso especificado. La eficacia es la precisión y la exhaustividad con la que los usuarios a lograr los objetivos especificados. La eficiencia son los recursos gastados en relación con la exactitud e integridad con la que los usuarios a lograr metas.

Efectividad es la suma de eficacia más eficiencia (MANZANILLA, 2013).

La efectividad es "hacer bien las cosas correctas", es decir, hacer las cosas de forma eficiente y eficaz. La efectividad tiene que ver con "qué" cosas se hacen y con "cómo" se hacen esas cosas (DRUCKER, 2012).

## <span id="page-35-0"></span>**2.2.3. Componentes de la Web**

- **URL**

Uniform Resource locator (Localizador de Recursos uniforme). A través de estas direcciones o URL vamos a poder conectar los diferentes objetos (no solo texto – estamos entrando en lo que se llama multimedia), aunque se accede a ellos a través de diferentes protocolos. Una cualidad de los URLs es que permiten utilizar los datos ya existentes en la Internet (Esais Gopher, ftp) y así es como consigue la Web envolver a la Internet sencilla y eficazmente (RAMOS, 2011).

## - **Hipervínculos**

Es un elemento que permite "saltar" de una parte a otra del texto dentro de la misma página, de una página a otra del mismo sitio o bien de una página a otra ubicada en cualquier parte de la Web (RAMOS, 2011).

- **Banner**

Es un formato publicitario visual preparado para ser incluido en una página web.

Lo que se espera del banner es que traiga visitas a la pagina web del anunciante que está incluyendo su publicidad de producto en dicho banner. Los banners pueden ser diseños JPEG, GIF o PNG animados con FLASH, SHOCKWAVE u otros lenguajes(RAMOS, 2011).
#### - **Hosting**

Es una palabra del Ingles que quiere decir dar, hospedar o alojar. Aplicado al Internet, significa poner una pagina web en un servidor de Internet para que ella pueda ser vista en cualquier lugar del mundo entero con acceso al Internet (RAMOS, 2011).

#### - **Dominios**

Es el nombre que identifica un sitio web. Cada dominio tiene que ser único en Internet. Un solo servidor web puede servir múltiples páginas web de múltiples dominios, pero un dominio solo puede apuntar a un servidor (RAMOS, 2011).

#### **2.2.4. Metodología UWE**

La Ingeniería Web basada en UML, es un proceso del desarrollo para aplicaciones Web enfocado sobre el diseño sistemático, la personalización y la generación semiautomática de escenarios que guíen el proceso de desarrollo de una aplicación Web (ROSSAINZ Y OCAMPO, 2001).

UWE se define también como una metodología detallada para el proceso de autoría de aplicaciones con una definición exhaustiva del proceso de diseño que debe ser utilizado. Este proceso, iterativo e incremental, incluye flujos de trabajo y puntos de control, y sus fases coinciden con las propuestas en el Proceso Unificado de Modelado.

UWE está diseñado como una extensión conservadora del modelo UML (versión 1.4), conservando muchos de sus elementos que no ha sido modificados y añadiendo características o asociaciones para el modelado de elementos. Para ello se define las relaciones y características adicionales para otros elementos modeladores y restricciones de uso OCL para especificar lo adicional que es la semántica estática.x

#### • **Procesos o Fases**

Las actividades base de modelado de UWE son la captura, análisis y especificación del sistema, el diseño del sistema que dentro comprenden los siguientes modelos: el modelo conceptual, el modelo navegacional y el modelo de presentación. A estos modelos se pueden sumar otros modelos como lo son el modelo de usuario, modelo de adaptación y modelo de tareas para representar los aspectos dinámicos de la aplicación mediante la descripción de situaciones. De esta manera se obtiene una colección de modelos y diagramas que describen una aplicación Web de manera íntegra. Así mismo comprende la codificación del software, pruebas, implementación y mantenimiento (KRAUS Y KOCH, 2002).

#### **a) Captura, Análisis y Especificación de Requisitos**

El análisis de requisitos se expresa a través de la especificación de los casos de uso del sistema. Un caso de uso en UML es una unidad coherente de la funcionalidad proporcionada por la aplicación que obra recíprocamente con unos o más actores de la aplicación. Describe una parte del comportamiento de la aplicación sin revelar la estructura - 34 - interna. De esta manera, los requisitos para una aplicación Web se pueden especificar con un modelo de casos de uso.

UWE clasifica los requisitos en dos grandes grupos: funcionales y no funcionales. Para la determinación de requisitos funcionales para esta metodología se relaciona los siguientes:

- $\checkmark$  Requisitos de contenido, registro de información.
- ✓ Requisitos de estructura, como está conformado.
- $\checkmark$  Requisitos relacionados con la presentación, de interfaz.
- $\checkmark$  Requisitos relacionados con la adaptación, refinación del modelo conceptual.
- $\checkmark$  Requisitos relacionados con los usuarios, identificación de roles.

#### **b) Diseño del Sistema**

Se basa en la especificación de requisitos producido por el análisis de los requerimientos (fase de análisis), el diseño define como estos requisitos se cumplirán, la estructura que debe darse a la aplicación web.

#### **1. Modelo Conceptual**

El modelado conceptual para aplicaciones de Web dentro de UWE no difiere del modelado conceptual para aplicaciones normales. Sin embargo, se

introduce algo nuevo la clase ConceptualClass que es heredada de la Clase del elemento UML pero no tiene características adicionales.

En esta etapa se representa el dominio del problema con un diagrama de clases de UML. Los casos de uso sirven como entrada para elaborar tarjetas Clase-Responsabilidad-Colaborador (CRC), o para la identificación de verbos y sustantivos, entre otras técnicas, que permiten determinar

#### **2. Modelo Navegacional**

El modelo de procesos en UWE posee tres vistas: (1) una vista de integración con el modelo navegacional (2) una vista estructural y (3) una vista de comportamiento o modelo de flujo del proceso. El propósito de las vistas estructural y de flujo del proceso – según (Kraus & Koch, 2002) UWE es "modelar los procesos en sí mismos de forma independiente al modelado de la navegación, buscando con ello la separación de aspectos". Los elementos básicos en el modelo de navegación son nodos y enlaces. El modelado correspondiente a los elementos UWE son NavigationNode y Link que se derivó de la Claves UML y Agrupación, respectivamente. - 36 - El diseño de las estructuras de navegación establece las estructuras de acceso que permiten visitar los objetos del espacio navegacional. Están constituidas por menús, índices, visitas guiadas, y formularios.

#### **3. Modelo de Presentación**

El modelo de presentación en UWE está muy relacionado con los elementos de las interfaces definidas en HTML. Estos elementos también están definidos como estereotipos de UML. Los elementos del modelo de presentación son: ventanas, entradas de texto, imágenes, audio y botones. La estructura de presentación es modelada con clases y subclases especializadas que contiene toda la lógica interfaz de usuario y la forma de navegación mediante las clases.

#### • **Técnicas de recopilación de datos**

Para nuestro trabajo usaremos múltiples técnicas de recolección de datos tales como:

#### ✓ **Entrevistas**

Se realizará a las partes interesadas, para recoger sus visiones sobre lo que se quiere diseñar e implementar.

#### ✓ **Revisión del proceso**

Se revisarán documentos técnicos y manuales que nos orienten sobre el hardware y las herramientas software a usar.

#### • **Diseño de prueba de hipótesis**

Dentro de las investigaciones tecnológicas lo que se busca es diseñar e implementar un sistema que pueda satisfacer los requerimientos establecidos a partir de las

necesidades. Las técnicas que se usarán serán, las pruebas como: caja negra, caja blanca, pruebas de estrés, pruebas de seguridad y las pruebas de integración.

#### **2.3.DEFINICIÓN DE TÉRMINOS**

#### **Laravel**

Es un [framework](https://es.wikipedia.org/wiki/Framework) de [código abierto](https://es.wikipedia.org/wiki/C%C3%B3digo_abierto) para desarrollar aplicaciones y servicios web con [PHP](https://es.wikipedia.org/wiki/PHP) 5 y [PHP](https://es.wikipedia.org/wiki/PHP) 7. Su filosofía es desarrollar código PHP de forma elegante y simple, evitando el "código espagueti". Fue creado en 2011 (SIERRA, 2018).

#### **Vue.js**

Es un framework progresivo, eso quiere decir que podemos usarlo para algo muy básico, igual que antes se usaba jQuery para cosas sencillas, o para algo mas complejo como el desarrollo de una SPA. Siempre con un rendimiento y experiencia de desarrollo muy buena (AZAUSTRE, 2018).

#### **Axios**

Es una librería muy popular que se puede utilizar para realizar solicitudes HTTP. Utilizando Axios, es muy sencillo enviar peticiones a endpoints REST. Axios puede ser utilizada desde una aplicación desarrollada con JAVASCRIPT plano (AZAUSTRE, 2018).

#### **API**

Interfaz de Programación de Aplicaciones (Application Programming Interface) es el conjunto de funciones y procedimientos que ofrece cierta biblioteca para ser utilizado por otro software como una capa de abstracción (ECURED, 2018).

#### **Entorno de Ejecución de Aplicaciones**

El entorno de ejecución de aplicaciones consiste en un gestor de aplicaciones y un conjunto de interfaces programables abiertas y programables por parte de los desarrolladores para facilitar la creación de software (ECURED, 2018)..

#### **SDK**

Siglas en inglés de software development kit (kit de desarrollo de software) es un conjunto de herramientas de desarrollo de software que permite al programador crear aplicaciones para un sistema concreto, proporciona las bibliotecas API y herramientas de desarrollo necesarias para crear, probar y depurar aplicaciones (Programación de Aplicaciones, 2018).

#### **PHP**

Este lenguaje de programación de uso general con código del lado del servidor caracterizándose por la potencia, versatilidad, robustez y modularidad. Fue diseñado básicamente para el desarrollo de páginas web, con código abierto y fácil de aprender, posee un contenido dinámico que puede integrarse en el código HTML y directamente ejecutados en un servidor web, sin tener la necesidad de convocar a archivos externos que generen los datos (COBO, 2005).

#### **Bootstrap**

Es un framework CSS desarrollado inicialmente (en el año 2011) por Twitter que permite dar forma a un sitio web mediante librerías CSS que incluyen tipografías, botones, cuadros, menús y otros elementos que pueden ser utilizados en cualquier sitio web (FONTELA, 2018).

#### **HTML**

El lenguaje HTML se utiliza para crear documentos que muestren una estructura de hipertexto (utiliza etiquetas, tag, marcadores lógicos), que posteriormente será interpretado por el navegador web. Un documento de hipertexto es aquel que contiene información cruzada con otros documentos, lo cual nos permite pasar de un documento al referenciado desde la misma aplicación con la que lo estamos visualizando. El lenguaje HTML permite, además, crear documentos de tipo multimedia. Es decir, que contengan información más allá de la simplemente textual (MATEU, 2004).

#### **CSS**

Es un lenguaje de hojas de estilos creado para controlar el aspecto o presentación de los documentos electrónicos definidos con HTML y XHTML. CSS es la mejor forma de separar los contenidos y su presentación y es imprescindible para crear páginas web complejas (CORONEL, 2010).

#### **2.4.HIPÓTESIS**

#### **2.4.1. HIPÓTESIS GENERAL**

El desarrollo de un sistema web influye favorable y significativamente en la automatización de los procesos de la Comisión de Capacitación de la Corte Superior de Justicia de Junín.

## **2.4.2. HIPÓTESIS ESPECÍFICAS**

- a) El sistema web optimiza el tiempo en el proceso de registro de datos de la Comisión de Capacitación de la Corte Superior de Justicia de Junín.
- b) El sistema web reduce el tiempo en el proceso de creación de certificados de la Comisión de Capacitación de la Corte Superior de Justicia de Junín.
- c) El sistema web disminuye el tiempo en el proceso de entrega de certificados de la Comisión de Capacitación de la Corte Superior de Justicia de Junín.

#### **2.5.VARIABLES**

## **2.5.1. DEFINICIÓN CONCEPTUAL DE LA VARIABLE**

*Tabla N° 4 Definición Conceptual de la Variable*

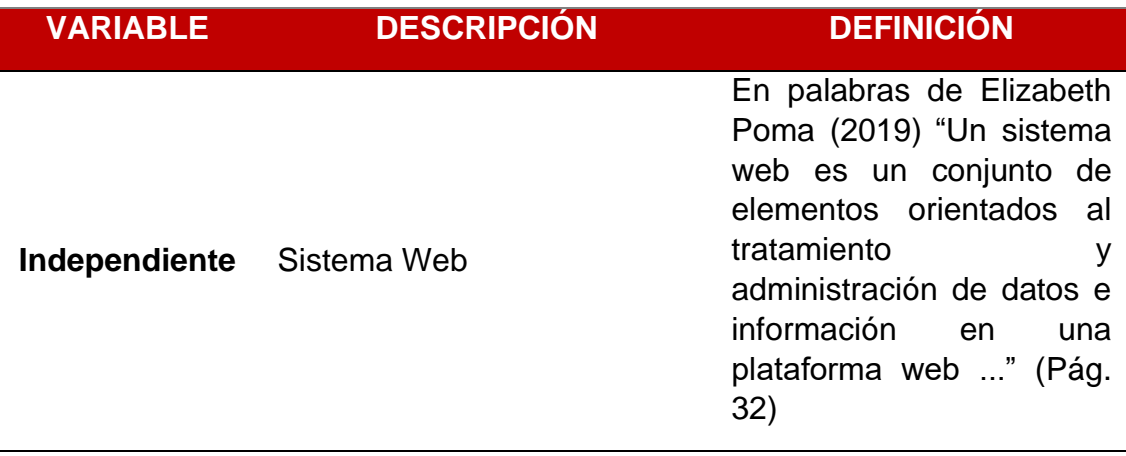

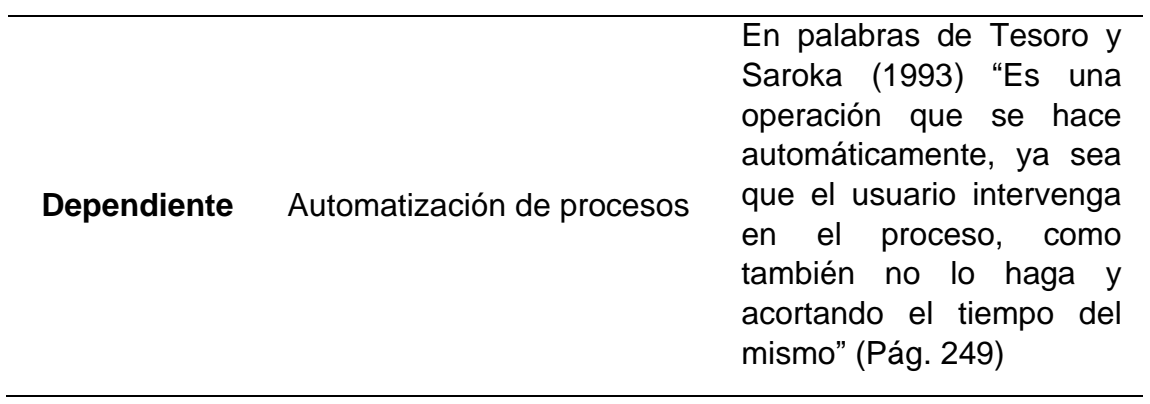

**Fuente:** Elaboración Propia

## **2.5.2. DEFINICIÓN OPERACIONAL DE LA VARIABLE**

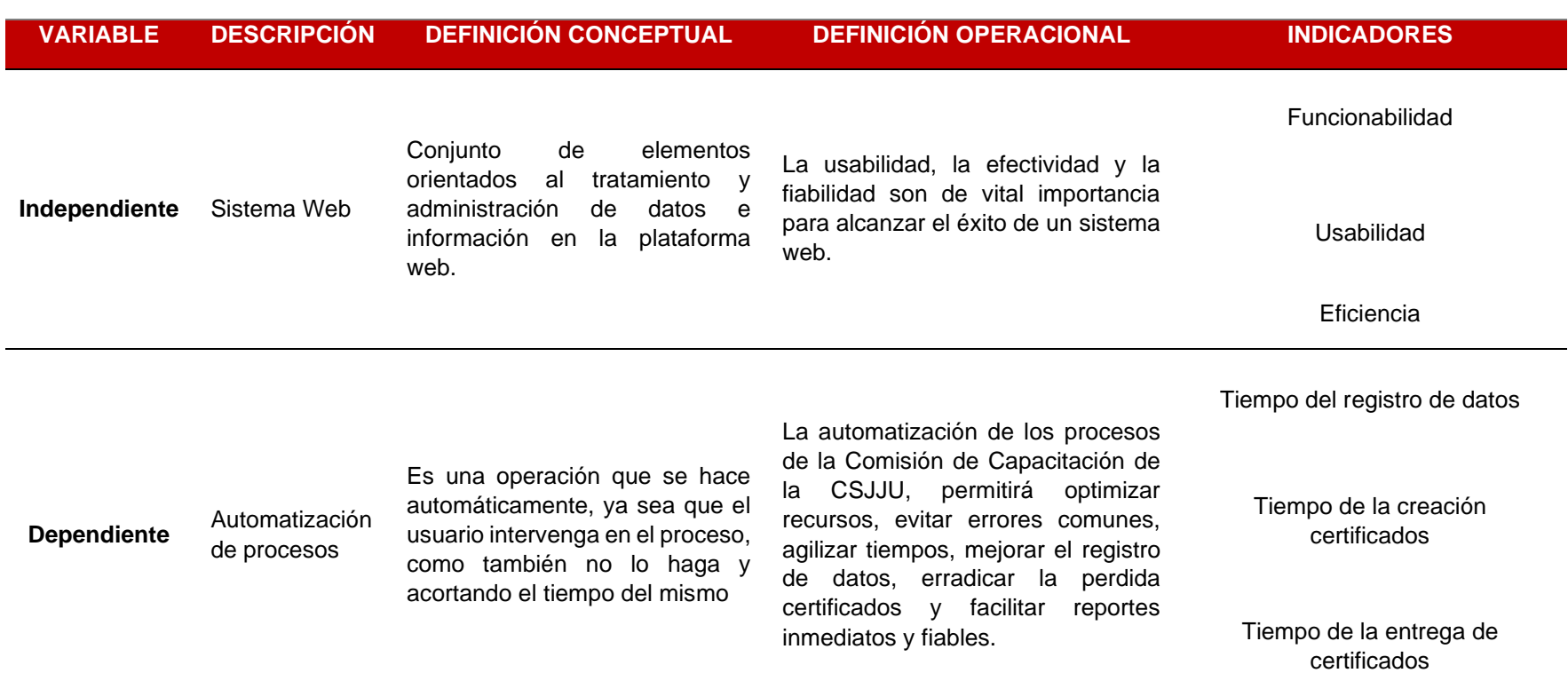

*Tabla N° 5 Definición Operacional de la Variable*

**Fuente:** Elaboración Propia

## **2.5.3. OPERACIONALIZACIÓN DE LA VARIABLE**

*Tabla N° 6 Operacionalización de la Variable*

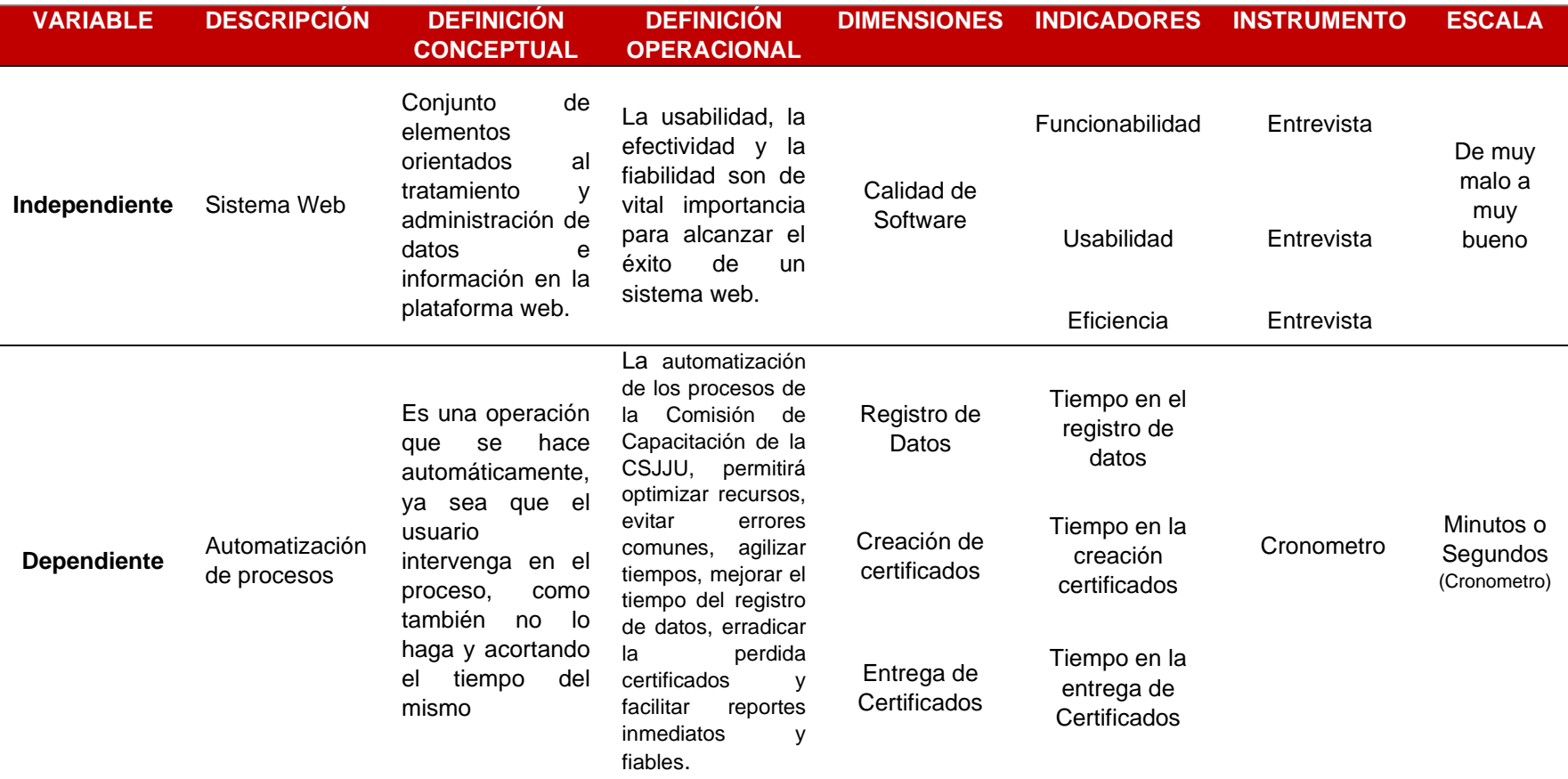

**Fuente:** Elaboración Propia

## **CAPITULO III**

#### **METODOLOGÍA**

#### **3.1.MÉTODO DE INVESTIGACIÓN**

#### **3.1.1. MÉTODO GENERAL**

El método general del cual se hizo uso en la presente investigación fue el método científico, a razón de que es el método que permite ser objetivamente probado, basados en leyes y teorías generales; realizando mediciones debido que para su comprobación se debe fundamentar en métodos cuantitativos o términos.

La aplicación del método general conlleva a una serie sistemática de procedimientos, haciendo uso de la aplicación de la investigación científica para la observación de las extensiones de los conocimientos.

#### **3.1.2. MÉTODO ESPECÍFICO**

La metodología utilizada para el desarrollo del software es UML basado en Ingeniería Web (UWE) ya que es ampliamente adaptable al desarrollo de aplicaciones web y que permite adaptarse a proyectos de cualquier escala.

#### **3.2.TIPO DE INVESTIGACIÓN**

El tipo de investigación realizada en la presente tesis es aplicada, ya que se considera el acopio de conocimientos, seguido a ello se realiza la planificación de los procesos de aplicación y finalmente la acción de los procesos identificados. Toda ingeniería se basa en una aplicación tecnológica para alcanzar los objetivos, la presente investigación genera conocimientos, procesos y métodos para futuras investigaciones que aborden la misma problemática en organizaciones públicas o privadas.

#### **3.3.NIVEL DE INVESTIGACIÓN**

De acuerdo al investigador Hernández la naturaleza de la investigación reúne por su nivel las características de un estudio:

**Explicativo:** Se encarga de buscar el porqué de los hechos mediante el establecimiento de relaciones causa-efecto. En este sentido, los estudios explicativos pueden ocuparse tanto de la determinación de las causas (investigación postfacto), como de los efectos (investigación pre experimental), mediante la prueba de hipótesis. Sus resultados y conclusiones constituyen el nivel más profundo de conocimientos.

#### **3.4.DISEÑO DE LA INVESTIGACIÓN**

Se utilizo el modelo básico Pre-experimental para medir la influencia del sistema web en la automatización de los procesos de la Comisión de Capacitación de la Corte Superior de Justicia de Junín, con el diseño PreTest (antes) y Post-Test (después) de implementado el sistema web.

#### **Diagrama:**

 $GE: 0_1 x 0_2$ 

#### **Donde:**

**G.E.:** Grupo Experimental 0<sub>1</sub>: Pre Test **:** Post Test

**x:** Manipulación de la Variable Independiente

**G.E. =** Asistentes a los eventos de la Comisión de Capacitación de la CSJJU, como son el personal administrativo, jurisdiccional y público en general.

 **=** Procesos de la Comisión de Capacitación de la Corte Superior de Justicia de Junín antes del desarrollo del sistema web.

**=** Desarrollo del sistema web en la Corte Superior de Justicia de Junín.

 **=** Procesos automatizados de la Comisión de Capacitación de la Corte Superior de Justicia de Junín después del desarrollo del sistema web.

Al culminar esta investigación se establecerá las divergencias entre  $0<sub>1</sub>$  y  $0<sub>2</sub>$ , para poder evaluar si se logró influir favorable y significativamente en la automatización de los procesos de la Comisión de Capacitación de la Corte Superior de Justicia de Junín, agilizando tiempos, reduciendo recursos y siendo fiable en todo el proceso.

#### **3.5.POBLACIÓN Y MUESTRA**

#### **3.5.1. POBLACIÓN**

En la presente investigación se determinó la población por la media de asistentes que participan en los eventos organizados por la comisión de Capacitación. La cual se determinó como una población aproximada de 317 certificados.

#### **3.5.2. MUESTRA**

Para calcular la muestra haremos uso de la siguiente fórmula utilizada para poblaciones finitas como en este caso.

$$
n = \frac{z^2 * p * q * N}{e^2(N-1) + z^2 * p * q}
$$

Dónde:

 $z =$  Valor de normal  $(1.96)$ 

p = proporción a favor (0.5)

q = proporción de fracaso (0.5)

N = total de población (317)

 $e =$  margen de error = 0.05

$$
n = \frac{(1.96 * 1.96) * 0.5 * 0.5 * 317}{(0.05 * 0.05) * (317 - 1) + (1.96 * 1.96) * 0.5 * 0.5}
$$

Se determina que la muestra representativa es de 174 certificados.

#### **3.6.TÉCNICAS E INSTRUMENTOS DE LA RECOLECCIÓN DE DATOS**

#### **3.6.1. TÉCNICAS**

**La técnica de observación,** se utilizó en la investigación, para captar de manera metodológica, cualquier hecho que aporte a la investigación.

**La técnica de revisión de documentación,** se utilizó para ampliar los conocimientos de los procesos que se realiza para llevar acabo los eventos de capacitación de la Corte Superior de Justicia de Junín.

**La técnica de la encuesta y/o entrevista,** se hizo uso para recolectar las molestias de los usuarios beneficiados, así mismo de los integrantes de la Comisión de Capacitación.

### **3.6.2. INSTRUMENTOS**

Los instrumentos que se emplearon en la recolección de datos se detallan en la tabla 4.

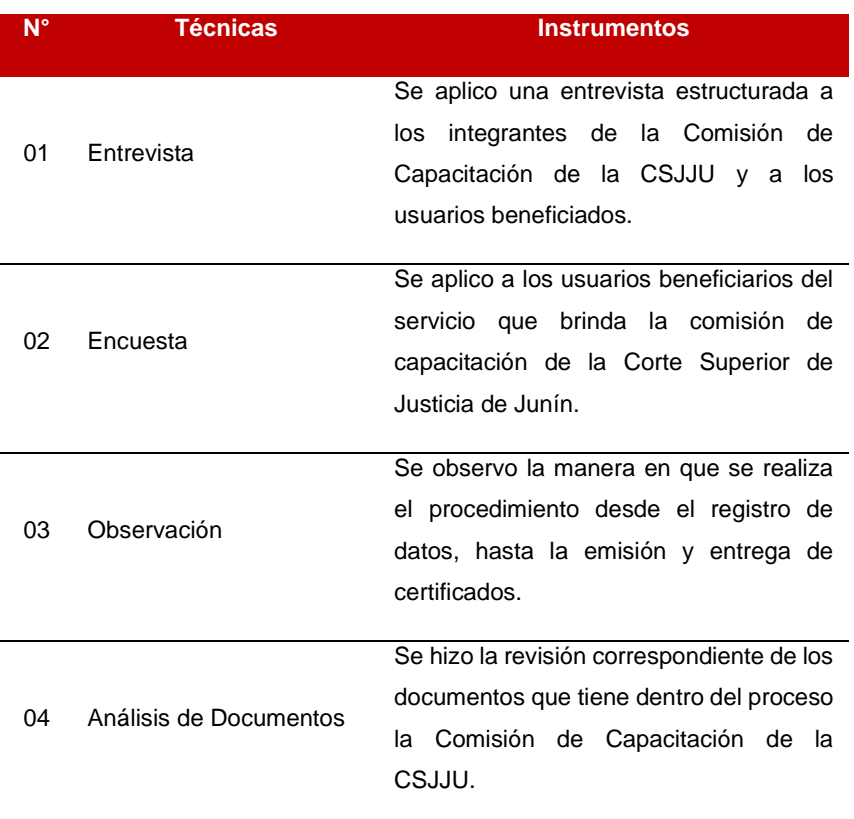

*Tabla N° 7 Instrumentos de Recolección de Datos*

**Fuente:** Elaboración Propia

#### **3.7.PROCESAMIENTO DE LA INFORMACIÓN**

Para el procesamiento de la información se utilizaron herramientas como editores de texto, hojas de cálculo (EXCEL), para el tratamiento de datos y cálculo estadístico se empleó el programa informático SPSS 25.0.

## **3.8.TÉCNICAS Y ANÁLISIS DE DATOS**

En el presente proyecto de investigación se compararon los resultados obtenidos en el Pre-Test y el Post-Test que son los resultados del antes y después de implementar el sistema web; de la misma manera se utilizó la estadística descriptiva como media y las pruebas de normalidad, desviación estándar y prueba de rangos con Wilcoxon

# **CAPITULO IV RESULTADOS**

#### **4.1.ANÁLISIS DESCRIPTIVO**

En la presente investigación sistema web para la Automatización de procesos de la Comisión de Capacitación de la Corte Superior de Justicia de Junín, se evaluó el tiempo que conlleva el registro de los datos de los asistentes a los eventos organizados por la Comisión de Capacitación, el tiempo que conlleva la creación de certificados y el tiempo de entrega de los certificados, para ello se realizó un Pre-Test, la cual nos indica la condición inicial de los indicadores, luego se realizó el Post-Test con el sistema web implementado, para evaluar y verificar la hipótesis plateadas en la investigación.

#### • **INDICADOR N° 1: TIEMPO DE REGISTRO DE DATOS**

En la tabla N° 8 muestra los resultados estadísticos descriptivos del tiempo promedio en el registro de datos antes y después del uso del sistema web.

|           |     | Media | Desv. Desviación | Mínimo | Máximo |
|-----------|-----|-------|------------------|--------|--------|
| Pre_Test  | 174 | 74.24 | 26.717           | 31     | 119    |
| Post_Test | 174 | 30.52 | 8.666            | 15     | 45     |

*Tabla N° 8 Estadísticos Descriptivos del primer indicador*

**Fuente:** Elaboración propia

En la tabla N° 8 se muestra los resultados del indicador tiempo de registro de datos, evidenciando en el Pre-Test una media de 74.24 segundos y el Post-Test evidencia una media de 30.52 segundos para el proceso de registro de datos.

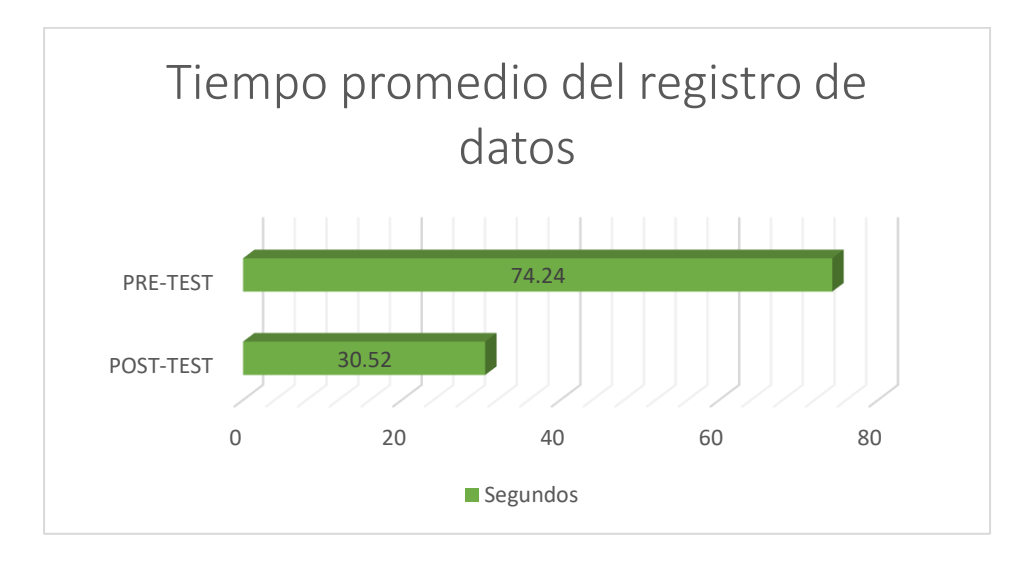

*Figura N° 4 Comparación del Tiempo promedio del registro de datos*

**Fuente:** Elaboración propia

En la Figura N° 4 se puede apreciar la diferencia entre el tiempo promedio para el proceso registro de datos antes y después del uso del sistema web.

#### • **INDICADOR N° 2: TIEMPO DE CREACIÓN DE CERTIFICADOS**

En la tabla N° 9 muestra los resultados estadísticos descriptivos del tiempo promedio en la creación de certificados antes y después del uso del sistema web.

|           |     | Media      | Desv. Desviación | Mínimo | Máximo |
|-----------|-----|------------|------------------|--------|--------|
| Pre_Test  |     | 174 301.24 | 68.542           | 192    | 408    |
| Post Test | 174 | 1.48       | .501             |        |        |

*Tabla N° 9 Estadísticos Descriptivos del segundo indicador*

**Fuente:** Elaboración propia

En la tabla N° 9 se muestra los resultados los resultados del indicador tiempo de creación de certificados, evidenciando en el Pre-Test una media de 301.24 horas y el Post-Test evidencia una media de 1.48 horas para el proceso de creación de certificados.

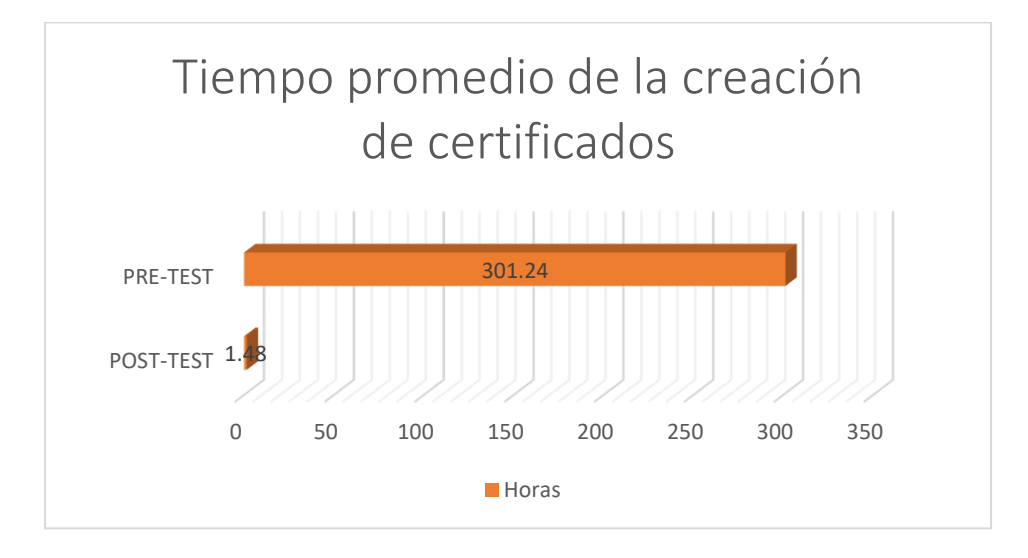

*Figura N° 5 Comparación del Tiempo promedio de la creación de certificados*

**Fuente:** Elaboración propia

En la Figura N° 5 se puede apreciar la diferencia entre el tiempo promedio para el proceso creación de certificados antes y después del uso del sistema web.

#### • **INDICADOR N° 3: TIEMPO DE ENTREGA DE CERTIFICADOS**

En la tabla N° 10 muestra los resultados estadísticos descriptivos del tiempo promedio en la entrega de certificados antes y después del uso del sistema web.

|           |     | Media  | Desv. Desviación | Mínimo | Máximo |
|-----------|-----|--------|------------------|--------|--------|
| Pre_Test  | 174 | 575.86 | 177.488          | 300    | 840    |
| Post_Test | 174 | 40.65  | 13.314           | 16     | 62     |

*Tabla N° 10 Estadísticos Descriptivos del segundo indicador*

**Fuente:** Elaboración propia

En la tabla N° 10 se muestra los resultados los resultados del indicador entrega de certificados, evidenciando en el Pre-Test una media de 575.86 segundos y el Post-Test evidencia una media de 40.65 segundos para el proceso de entrega de certificados.

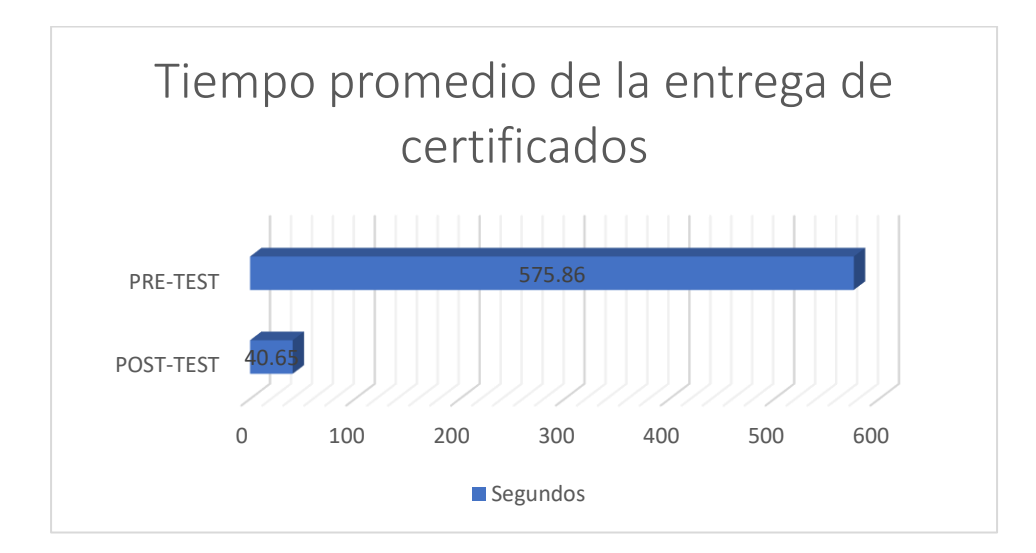

*Figura N° 6 Comparación del Tiempo promedio de la entrega de certificados*

**Fuente:** Elaboración propia

En la Figura N° 6 se puede apreciar la diferencia entre el tiempo promedio para el proceso entrega de certificados antes y después del uso del sistema web.

#### **4.2.ANÁLISIS INFERENCIAL (PRUEBAS DE NORMALIDAD)**

Los datos muéstrales obtenidos para los indicadores tiempo de registro de datos, tiempo de creación de certificados y tiempo de entrega de certificados fueron analizados con la prueba de normalidad Kolmogorov-Smirnov. para que a partir de ello se determine la prueba de hipótesis a ser aplicar.

Para los tres indicadores se asignó una muestra de 174 certificados, es por ello que se realizó el test de normalidad de Kolmogorov-Smirnov.

Las pruebas se realizaron ingresando los datos de cada indicador al software estadístico SPSS 25.0, aplicando un nivel de confiabilidad de 95% de acuerdo a las condiciones que se detallan:

Si sig < 0.05 adopta una distribución no normal.

Si sig ≥ 0.05 adopta una distribución normal.

Dónde sig = nivel crítico del contraste.

Los resultados obtenidos se detallan a continuación para cada indicador:

#### • **INDICADOR N° 1: TIEMPO DE REGISTRO DE DATOS**

Los datos fueron ingresados al programa SPSS 25.0 para determinar si estos pertenecen a una distribución normal.

|           | "Kolmogorov-Smirnov" |     |      |  |
|-----------|----------------------|-----|------|--|
|           | Estadístico          |     | Sig. |  |
| Pre_Test  | .109                 | 174 | .000 |  |
| Post_Test | .128                 | 174 | .000 |  |

*Tabla N° 11 Test de Normalidad - Primer Indicador*

**Fuente:** Elaboración propia

En la Tabla N° 11 muestra en el Pre-Test el valor de sig. 0.000 y en el Post-Test el valor de sig. 0.000, siendo ambos resultados menores que el nivel de significancia de 0.05, por lo tanto, se concluye que se trata de una distribución no normal.

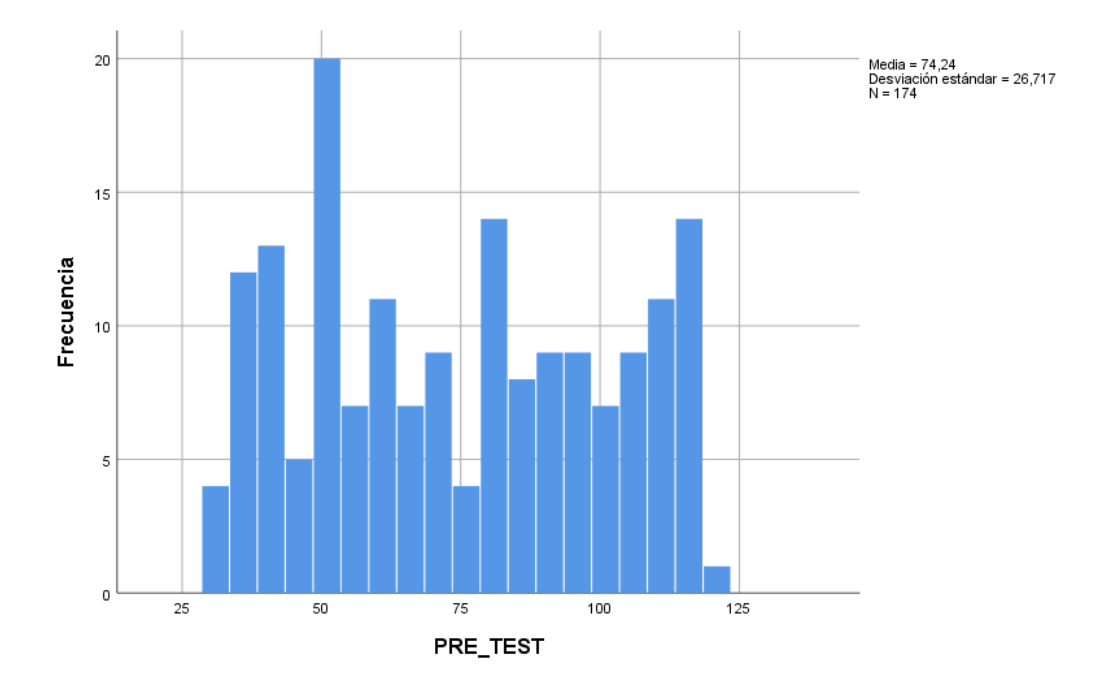

*Figura N° 7 Histograma del primer indicador Pre-Test*

**Fuente:** Elaboración propia

En la Figura N° 7 se detalla el histograma de los datos del Pre-Test del indicador tiempo de registro de datos.

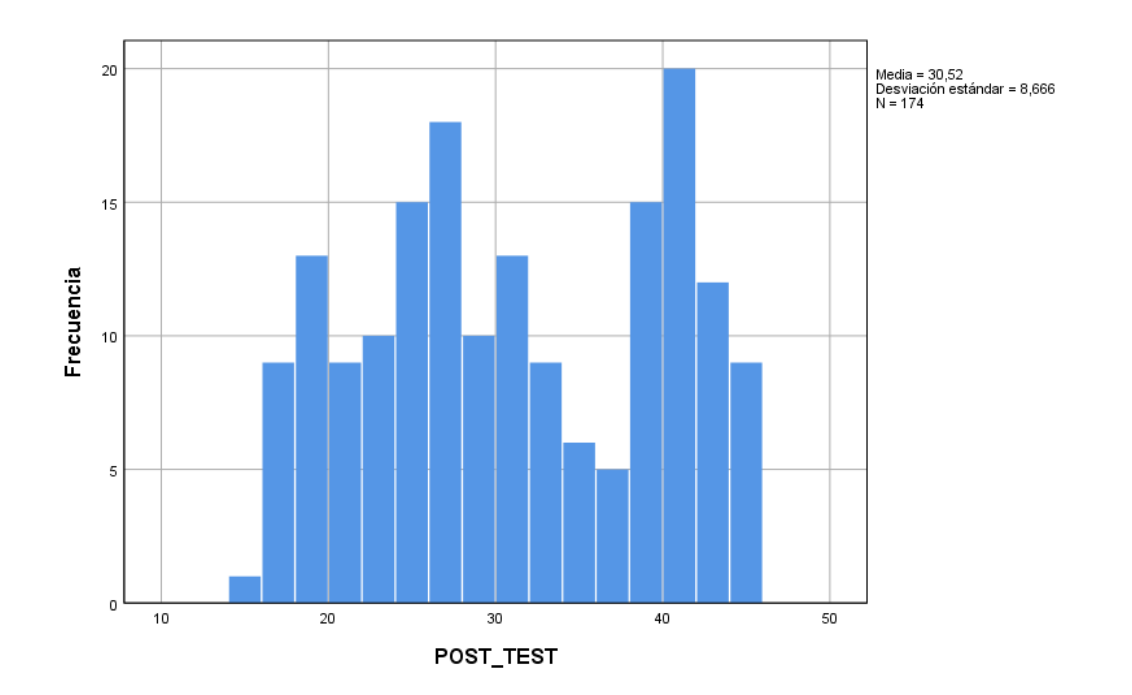

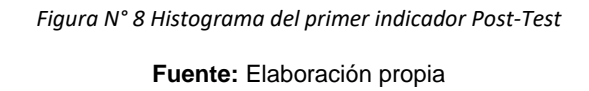

En la Figura N° 8 se detalla el histograma de los datos del Post-Test del indicador tiempo de registro de datos.

## • **INDICADOR N° 2: TIEMPO DE CREACIÓN DE CERTIFICADOS**

Los datos fueron ingresados al programa SPSS 25.0 para determinar si estos pertenecen a una distribución normal.

|           | "Kolmogorov-Smirnov" |     |      |  |
|-----------|----------------------|-----|------|--|
|           | Estadístico          |     | Sig. |  |
| Pre Test  | .115                 | 174 | .000 |  |
| Post_Test | .350                 | 174 | .000 |  |

*Tabla N° 12 Test de Normalidad - Segundo Indicador*

**Fuente:** Elaboración propia

En la Tabla N° 12 muestra en el Pre-Test el valor de sig. 0.000 y en el Post-Test el valor de sig. 0.000, siendo ambos resultados menores que el nivel de significancia de 0.05, por lo tanto, se concluye que se trata de una distribución no normal.

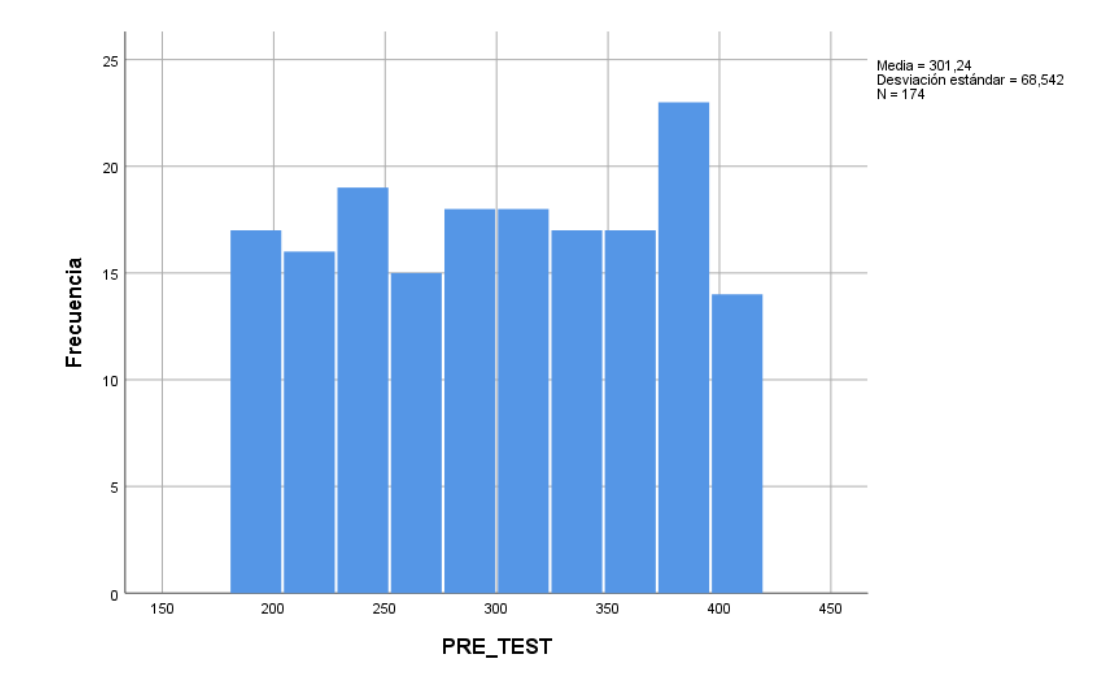

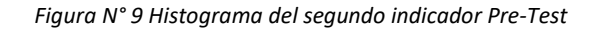

**Fuente:** Elaboración propia

En la Figura N° 9 se detalla el histograma de los datos del Pre-Test del indicador tiempo de creación de certificados.

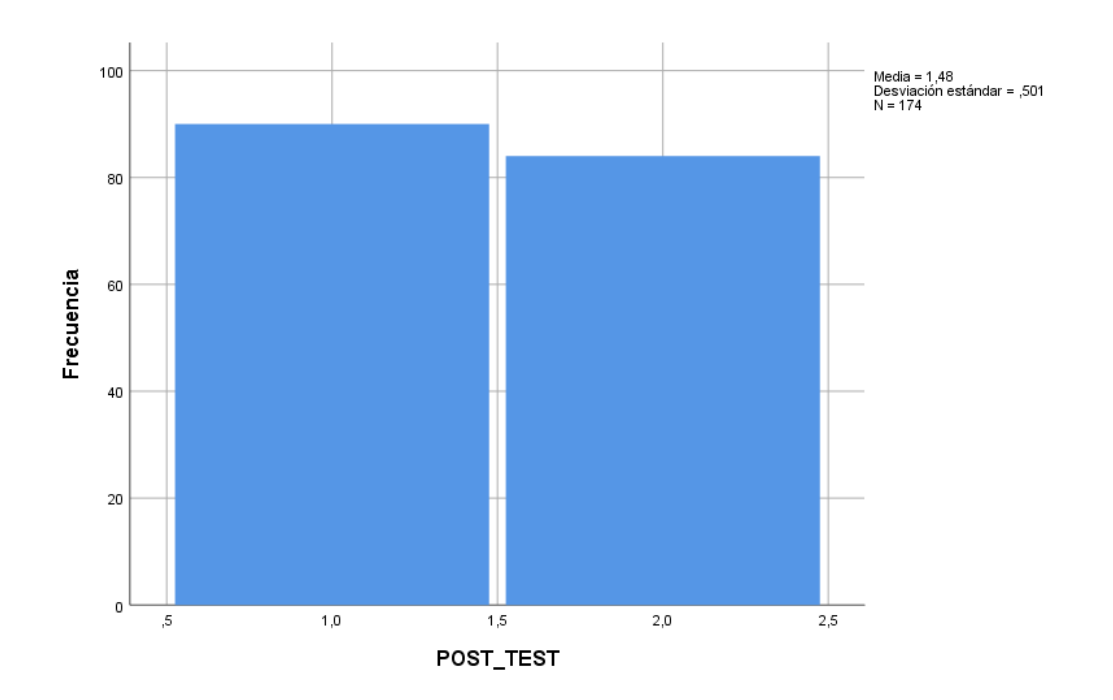

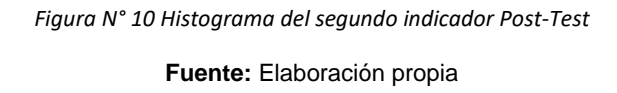

En la Figura N° 10 se detalla el histograma de los datos del Post-Test del indicador tiempo de creación de certificados.

#### • **INDICADOR N° 3: TIEMPO DE ENTREGA DE CERTIFICADOS**

Los datos fueron ingresados al programa SPSS 25.0 para determinar si estos pertenecen a una distribución normal.

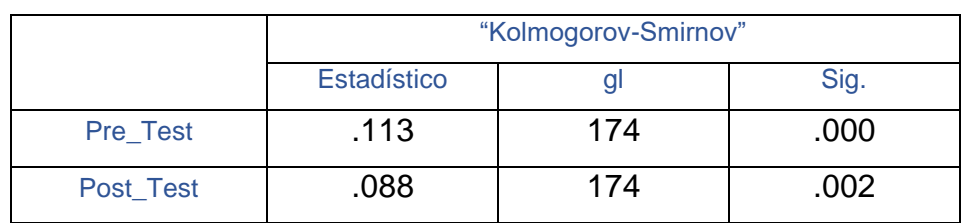

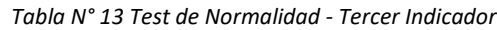

**Fuente:** Elaboración propia

En la Tabla N° 13 muestra en el Pre-Test el valor de sig. 0.000 y en el Post-Test el valor de sig. 0.002, siendo ambos resultados menores que el nivel de significancia de 0.05, por lo tanto, se concluye que se trata de una distribución no normal.

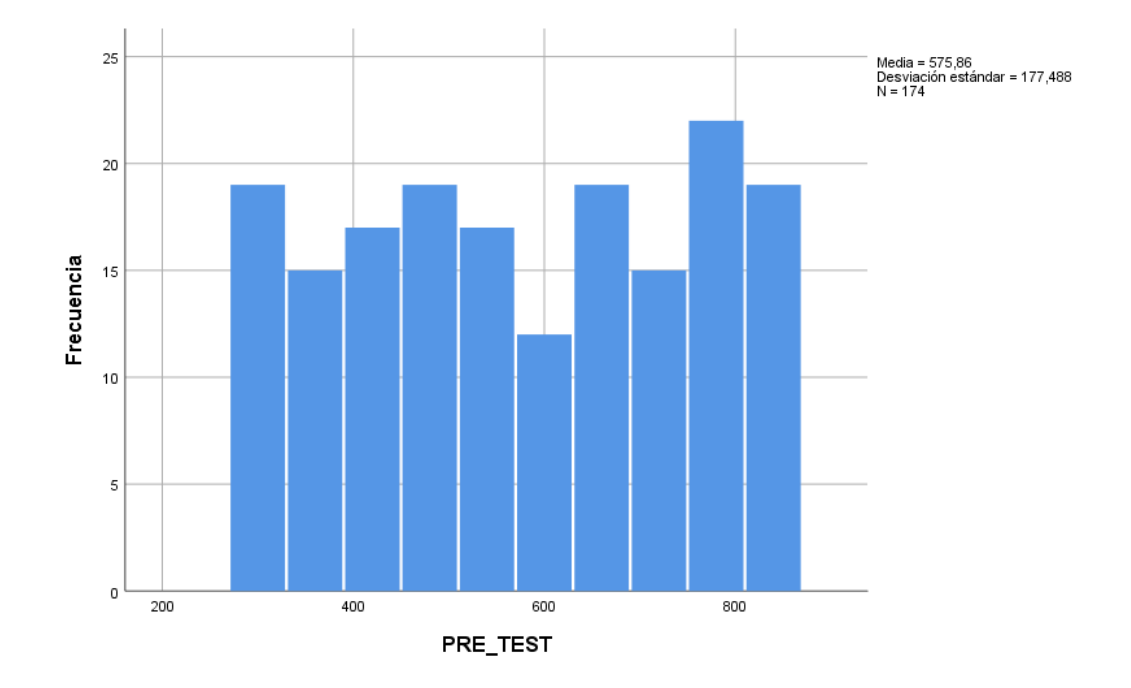

*Figura N° 11 Histograma del tercer indicador Pre-Test*

**Fuente:** Elaboración propia

En la Figura N° 7 se detalla el histograma de los datos del Pre-Test del indicador tiempo de entrega de certificados.

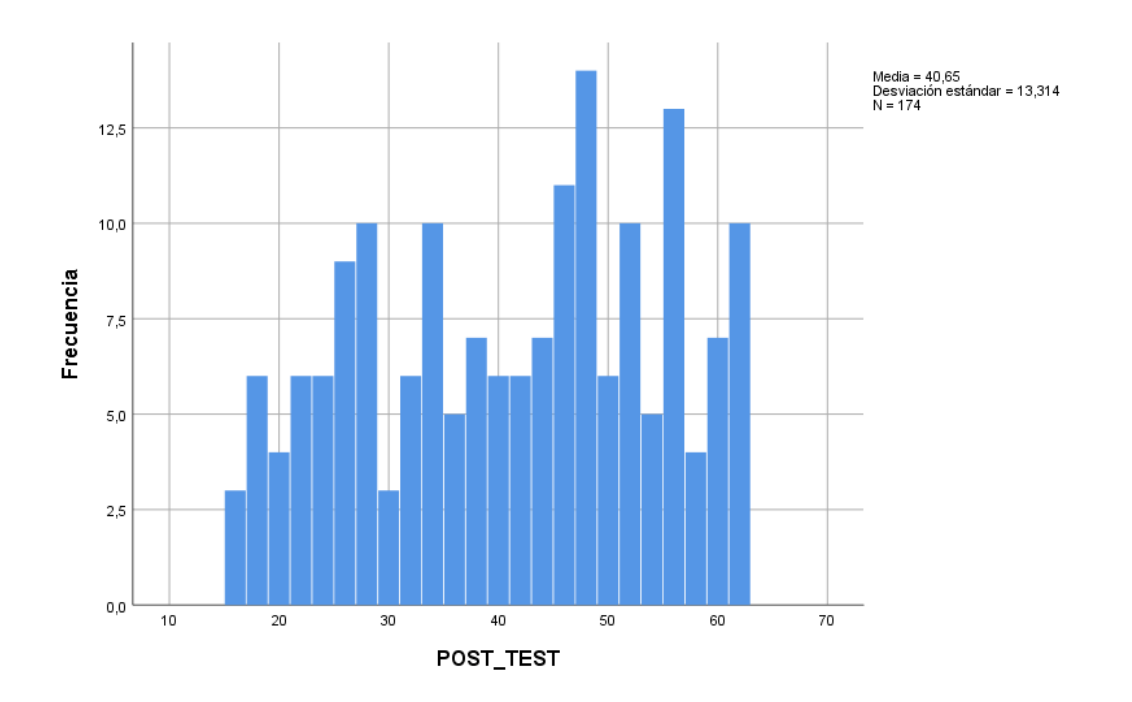

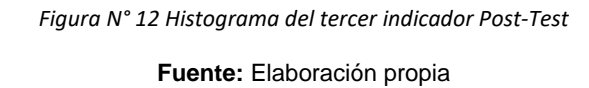

En la Figura N° 8 se detalla el histograma de los datos del Post-Test del indicador tiempo de entrega de certificados.

#### **4.3.PRUEBA DE HIPÓTESIS**

#### • **INDICADOR N° 1: TIEMPO DE REGISTRO DE DATOS**

El sistema web optimiza el tiempo en el proceso de registro de datos de la Comisión de Capacitación de la Corte Superior de Justicia de Junín

#### **Definición de Variables:**

**TRAa:** Tiempo de registro de datos antes del uso del sistema web. **TRAd:** Tiempo de registro de datos después del uso del sistema web.

**:** El sistema web no optimiza el tiempo en el proceso de registro de datos de la Comisión de Capacitación de la Corte Superior de Justicia de Junín.

**:** El sistema web si optimiza el tiempo en el proceso de registro de datos de la Comisión de Capacitación de la Corte Superior de Justicia de Junín.

#### **Prueba de Rangos con signo de Wilcoxon**

Luego de realizar la prueba de normalidad para el primer indicador en la tabla N° 11, los resultados obtenidos evidenciaron una distribución no normal tanto para el Pre-Test y el Post-Test por este motivo se realizó la prueba de Wilcoxon.

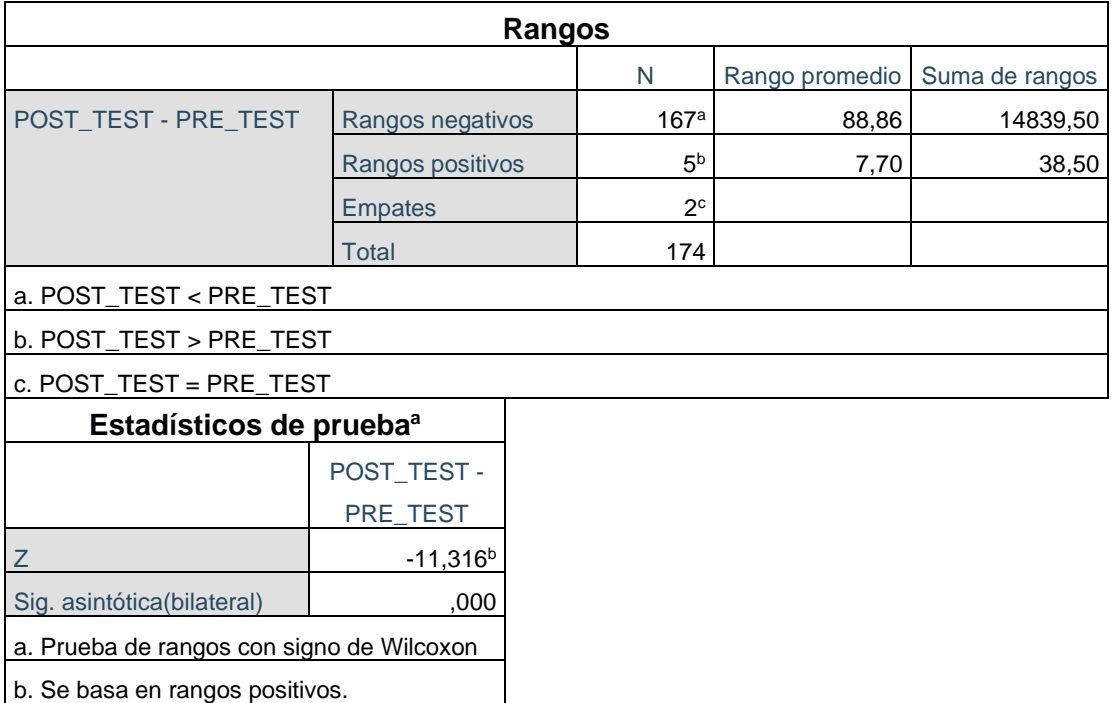

*Tabla N° 14 Prueba de Rangos con signo de Wilcoxon - Primer Indicador*

**Fuente:** Elaboración propia

- Sig < 0.05 se acepta la hipótesis alternativa.
- Sig ≥ 0.05 se rechaza la hipótesis alternativa.
- Sig = 0.05 nivel crítico del contraste.

#### **Validación de Hipótesis**

El resultado obtenido de la prueba de rangos con signo de Wilcoxon, detallada en la tabla Nº 14 se puede apreciar que el valor de Sig. es de 0.000, cuyo valor es menor que 0.05. Por ende la  $h_0$  (hipotesis nula) es rechazada y la  $h_1$  (hipotesis alternativa) es aceptada.con una probabilidad del 95%.

Se concluye que el sistema web si optimiza el tiempo en el proceso de registro de datos de la Comisión de Capacitación de la Corte Superior de Justicia de Junín.

#### • **INDICADOR N° 2: TIEMPO CREACIÓN DE CERTIFICADOS**

El sistema web reduce el tiempo en el proceso de creación de certificados de la Comisión de Capacitación de la Corte Superior de Justicia de Junín

#### **Definición de Variables:**

**TCCa:** Tiempo de creación de certificados antes del uso del sistema web.

**TCCd:** Tiempo de creación de certificados después del uso del sistema web.

**:** El sistema web no reduce el tiempo en el proceso de creación de certificados de la Comisión de Capacitación de la Corte Superior de Justicia de Junín.

**:** El sistema web si reduce el tiempo en el proceso de creación de certificados de la Comisión de Capacitación de la Corte Superior de Justicia de Junín.

#### **Prueba de Rangos con signo de Wilcoxon**

Luego de realizar la prueba de normalidad para el segundo indicador en la tabla N° 12, los resultados obtenidos evidenciaron una distribución no normal tanto para el Pre-Test y el Post-Test por este motivo se realizó la prueba de Wilcoxon.

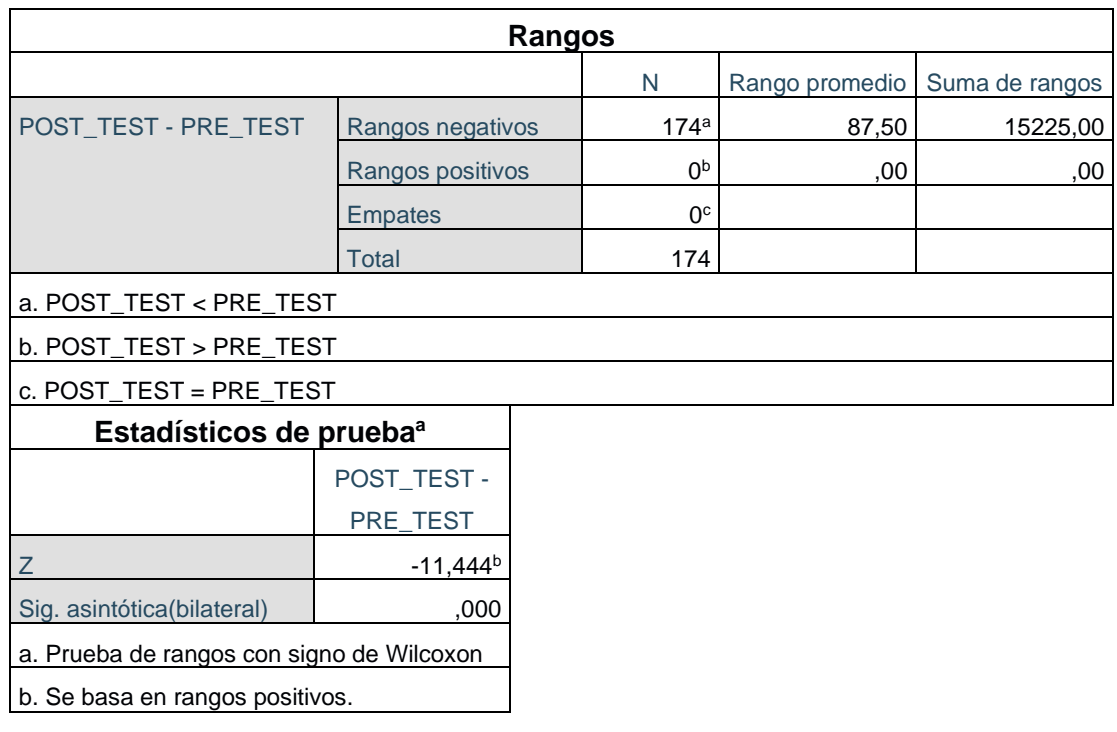

*Tabla N° 15 Prueba de Rangos con signo de Wilcoxon - Segundo Indicador*

**Fuente:** Elaboración propia

- Sig < 0.05 se acepta la hipótesis alternativa.
- Sig ≥ 0.05 se rechaza la hipótesis alternativa.

- Sig = 0.05 nivel crítico del contraste.

#### **Validación de Hipótesis**

El resultado obtenido de la prueba de rangos con signo de Wilcoxon, detallada en la tabla Nº 15 se puede apreciar que el valor de Sig. es de 0.000, cuyo valor es menor que 0.05. Por ende la  $h_0$  (hipotesis nula) es rechazada y la  $h_1$  (hipotesis alternativa) es aceptada.con una probabilidad del 95%.

Se concluye que el sistema web si reduce el tiempo en el proceso de creación de certificados de la Comisión de Capacitación de la Corte Superior de Justicia de Junín.

#### • **INDICADOR N° 3: TIEMPO ENTREGA DE CERTIFICADOS**

El sistema web disminuye el tiempo en el proceso de entrega de certificados de la Comisión de Capacitación de la Corte Superior de Justicia de Junín

#### **Definición de Variables:**

**TECa:** Tiempo de entrega de certificados antes del uso del sistema web.

**TECd:** Tiempo de entrega de certificados después del uso del sistema web.

**:** El sistema web no disminuye el tiempo en el proceso de entrega de certificados de la Comisión de Capacitación de la Corte Superior de Justicia de Junín.

**:** El sistema web si disminuye el tiempo en el proceso de entrega de certificados de la Comisión de Capacitación de la Corte Superior de Justicia de Junín.

#### **Prueba de Rangos con signo de Wilcoxon**

Luego de realizar la prueba de normalidad para el tercer indicador en la tabla N° 13, los resultados obtenidos evidenciaron una distribución no normal tanto para el Pre-Test y el Post-Test por este motivo se realizó la prueba de Wilcoxon.

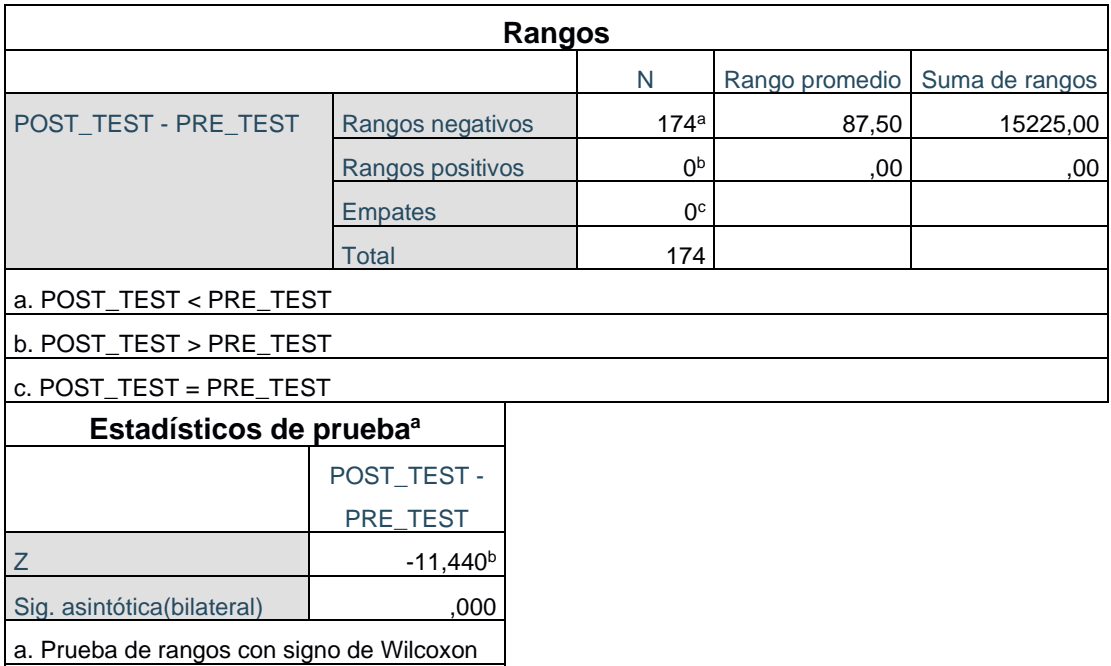

*Tabla N° 16 Prueba de Rangos con signo de Wilcoxon - Tercer Indicador*

**Fuente:** Elaboración propia

b. Se basa en rangos positivos.

- Sig < 0.05 se acepta la hipótesis alternativa.
- Sig ≥ 0.05 se rechaza la hipótesis alternativa.
- Sig = 0.05 nivel crítico del contraste.

#### **Validación de Hipótesis**

El resultado obtenido de la prueba de rangos con signo de Wilcoxon, detallada en la tabla Nº 16 se puede apreciar que el valor de Sig. es de 0.000, cuyo valor es menor que 0.05. Por ende la  $h_0$  (hipotesis nula) es rechazada y la  $h_1$  (hipotesis alternativa) es aceptada.con una probabilidad del 95%.

Se concluye que el sistema web si disminuye el tiempo en el proceso de entrega de certificados de la Comisión de Capacitación de la Corte Superior de Justicia de Junín.

## **CAPITULO V DISCUSIÓN DE RESULTADOS**

Los resultados obtenidos en la presente investigación son comparados en base a los indicadores planteados como son el "tiempo en el proceso de registro de datos, tiempo en el proceso de creación de certificados y el tiempo en el proceso de entrega de certificados", para determinar la influencia del desarrollo de un sistema web en la automatización de procesos de la Comisión de Capacitación de la Corte Superior de Justicia de Junín.

1. Con respecto al primer indicador tiempo en el proceso de registro de datos para la Comisión de Capacitación de la Corte Superior de Justicia de Junín, se muestra en el Pre Test un tiempo promedio de 74.24 segundos y en el Post Test un tiempo promedio de 30.52 segundos evidenciando una mejora del 58.89% en el tiempo del proceso de registro de datos. Al aplicar la prueba de rangos de Wilcoxon, se puede observar que el valor de sig. es de 0.00 cuyo valor es menor a 0.05, tanto en el Pre Test como en el Post Test, de los datos ingresados obtenidos de la muestra, por lo que se confirma que se trata de una distribución no normal.

Con relación al primer indicador (MIRANDA TORRES y BLAZ ARTEGA, 2017) en la tesis "Sistema informático basado en plataforma web para mejorar el proceso de gestión documental en una facultad de la universidad nacional de Ucayali", obtuvo como resultados en el tiempo promedio de registro en el Pre Test 138 segundos y en el Post Test 42 segundos, obteniendo una mejora de 69.57% en el proceso.
Por tales motivos se acepta la hipótesis alternativa afirmando que un sistema web optimiza el tiempo en el proceso de registro de datos.

2. Con respecto al segundo indicador tiempo en el proceso de creación de certificados para la Comisión de Capacitación de la Corte Superior de Justicia de Junín, se muestra en el Pre Test un tiempo promedio de 301.24 horas y en el Post Test un tiempo promedio 1.48 horas evidenciando una mejora del 99.51% en el tiempo del proceso de creación de certificados. Al aplicar la prueba de rangos de Wilcoxon, se puede observar que el valor de sig. es de 0.00 cuyo valor es menor a 0.05, tanto en el Pre Test como en el Post Test, de los datos ingresados obtenidos de la muestra, por lo que se confirma que se trata de una distribución no normal.

Con relación al segundo indicador (PALACIOS OLIVA, 2019) en la tesis "Sistema web para la automatización del proceso administrativo – operativo en la Urbanización Quinta Ana María – Piura", obtuvo como resultados en el tiempo promedio de creación de plan de mantenimiento en el Pre Test 95.62 horas y en el Post Test 17.17 horas, obteniendo una mejora de 82.04% en el proceso.

Por tales motivos se acepta la hipótesis alternativa afirmando que un sistema web reduce el tiempo en el proceso de creación de certificados.

3. Con respecto al segundo indicador tiempo en el proceso de entrega de certificados para la Comisión de Capacitación de la Corte Superior de Justicia de Junín, se muestra en el Pre Test un tiempo promedio de 575.86 segundos y en el Post Test un tiempo promedio 40.65 segundos evidenciando una mejora del 92.94% en el tiempo del proceso de entrega de certificados. Al aplicar la prueba de rangos de Wilcoxon, se puede observar que el valor de sig. es de 0.00 cuyo valor es menor a 0.05, tanto en el Pre Test como en el Post Test, de los datos ingresados obtenidos de la muestra, por lo que se confirma que se trata de una distribución no normal.

Con relación al tercer indicador (PACHAS GARCIA y MOLLEAPAZA MAMANI, 2019) en la tesis "Implementación de un sistema web para mejorar el proceso de tramite documentario en una empresa pública en la ciudad de Lima", obtuvo como resultados en el tiempo promedio de entrega de documentos en el Pre Test 956.87 segundos y en el Post Test 35.65 segundos de 125 documentos entregados, obteniendo una mejora de 96.27% en el proceso, optimizando el tiempo e influyendo favorablemente en el proceso de tramite documentario.

Por tales motivos se acepta la hipótesis alternativa afirmando que un sistema web disminuye el tiempo en el proceso de entrega de certificados.

4. Con respecto a los resultados obtenidos en la presente tesis realizada en la Comisión de Capacitación de la Corte Superior de Justicia de Junín, se demuestra que el tiempo promedio en el proceso de registro de datos mejora en un 58.89%, del mismo modo en el tiempo promedio en el proceso de creación de certificados mejora en un 99.51% y también el tiempo promedio en el proceso entrega de certificados mejora en un 92.94%.

De la misma manera (LIZARDO SILVA, 2016) demuestra en su investigación, que los resultados obtenidos en cuanto a los procesos automatizados mejoran en un 75% a 93% correspondiente al tiempo en el que tardan en desarrollarse, siendo esta una necesidad en la entidad aplicada.

A partir de esto se demuestra que un sistema web si influye favorable y significativamente en la automatización de procesos de la Comisión de Capacitación de la Corte Superior de Justicia de Junín.

## **CONCLUSIONES**

- 1. Al finalizar la presente investigación se concluye que el desarrollo de un sistema web optimiza el tiempo en el proceso de registro de datos de la Comisión de Capacitación de la Corte Superior de Justicia de Junín, ya que inicialmente el tiempo del proceso de registro de datos fue de 74.24 segundos y con la implementación del sistema web fue de 30.52 segundos, evidenciando una reducción en el proceso de registro de datos en 43.72 segundos, obtenido una mejora de 58.89%.
- 2. Se concluye que el desarrollo de un sistema web reduce el tiempo en el proceso de creación de certificados de la Comisión de Capacitación de la Corte Superior de Justicia de Junín, ya que inicialmente el tiempo del proceso de creación de certificados fue de 301.24 horas y con la implementación del sistema web fue de 1.48 horas, evidenciando una reducción en el proceso de creación de certificados en 299.76 horas, obtenido una mejora de 99.51 %.
- 3. La presente investigación concluye que el desarrollo de un sistema web disminuye el tiempo en el proceso de entrega de certificados de la Comisión de Capacitación de la Corte Superior de Justicia de Junín, ya que inicialmente el tiempo del proceso de entrega de certificados fue de 575.86 segundos y con la implementación del sistema web fue de 40.65 segundos, evidenciando una reducción en el proceso de creación de certificados en 535.21 segundos, obtenido una mejora de 92.94%.
- 4. Finalmente se concluye que el desarrollo de un sistema web influye favorable y significativamente en la automatización de procesos de la comisión de Capacitación de la Corte Superior de Justicia de Junín, ya que fue así demostrado en base a los resultados obtenidos de los indicadores

de estudio, habiendo sido comprobadas las hipótesis planteadas con una aceptación del 95% de confiabilidad, logrando que la Comisión de Capacitación de la Corte Superior de Justicia de Junín automatice y reduzca los tiempos promedios en sus procesos.

## **RECOMENDACIONES**

- 1. Se recomienda que el sistema web para la automatización de procesos de la Comisión de Capacitación de la Corte Superior de Justicia de Junín sea implementado en todas las cortes superiores del país para automatizar los procesos de sus Comisiones de Capacitación respectivas.
- 2. Se aconseja al personal que hará uso del sistema web la constante capacitación y responsabilidad en el manejo de la información a fin de tener datos actualizados que sirvan para reportes exacto, así tener una buena toma de decisiones.
- 3. Se sugiere que el registro de datos de los asistentes sea realizado conjuntamente con el correo del asistente a fin de poder enviar los certificados generados al correo electrónico directamente.
- 4. Finalmente se recomienda tener equipos de cómputo actualizados y de alta gama, a fin de realizar un correcto registro de la información en cada proceso, y así tener la información actualizada para tomar decisiones oportunas cuando sea requerido.

# **REFERENCIAS BIBLIOGRÁFICAS**

- 1. PONCE INTRIAGO, Karina Elizabeth y TORRES ARIAS, Ericka Maribel. 2016. Diseño de un sistema web para la automatización de los procesos en la asignación de docentes tutores de aula en la universidad estatal de milagro. Milagro, Ecuador: s.n. 2016
- 2. GALVAN BAUTISTA, Daniel y FERNANDEZ GONZALES, José Roberto. 2018. Sistema web para automatizar el proceso de control de expedientes psicológicos en el Cereso de Colima. Colima, Mexico: s.n. 2018
- 3. JAIME ARIAS, Yamile Adriana.2017. Diseño de un sistema web para la automatización del proceso de vigilancia comercial aplicado a la industria textil. Bogotá, Colombia: s.n. 2017.
- 4. CUELLO CORDOVA, Veronica. 2018. Automatización de procesos de DEVELCOM soluciones e informática C.A. Caracas, Venezuela: s.n. 2018.
- 5. URDANETA CASTRO, María Alejandra. 2018. Análisis de información y procesos para el desarrollo y automatización de flujos de trabajo de una empresa de tecnologías de información. Caracas, Venezuela: s.n. 2018.
- 6. LIZARDO SILVA, Ubaldo. 2016. Implementación de un sistema web para automatizar procesos de control de información de las visitas domiciliarias en una entidad financiera. Lima, Perú: s.n. 2016.
- 7. MIRANDA TORRES, Russell Jhimy y BLAZ ARTEAGA, Nixon Glauber. 2018. Sistema informático basado en plataforma web para automatizar el proceso de gestión documental en una facultad de la universidad de Ucayali. Pucallpa, Perú: s.n. 2018.
- 8. PALACIOS OLIVA, Erick Alexander. 2019. Sistema web para la automatización del proceso administrativo – operativo en la urbanización Quintana Ana Maria – Piura. Piura, Perú: s.n. 2019.
- 9. PACHAS GARCIA, Diego Xavier y MOLLEAPAZA MAMANI, Luis Angel. 2019. Implementación de un sistema web para mejorar el proceso de tramite documentario en una empresa pública en la ciudad de Lima. Lima, Perú: s.n. 2019.
- 10.CONDORI CRUZ, Manuel Pedro. 2017. Sistema de información automatizado para el control de capacitaciones de una empresa siderúrgica. Ica, Perú: s.n., 2017.
- 11.HUAMAN RACAHA, Mahali Melannia. 2018. Desarrollo de un sistema web para la automatización del área de recursos humanos de la empresa ZGRIUP S.A.C. Lima. Huacho, Perú: s.n., 2018.
- 12.S. Hernandez R. (2014) "METODOLOGIA DE LA INVESTIGACION". Mexico D.F. : McGRAW-HILL/INTERAMERICANA EDITORES, S.A. DE C.V.
- 13.EcuRed. 2018. API, Entorno de Ejecución de Aplicaciones. [En Línea] 08 de Agosto 2018. [Citado el: 17 de Octubre del 2020.] <https://www.ecured.cu/API>
- 14.Carlos Azaustre. 2018. Vue.js, Axios [En Línea] 13 de noviembre de 2018. [Citado el: 17 de Octubre del 2020]<https://carlosazaustre.es/>

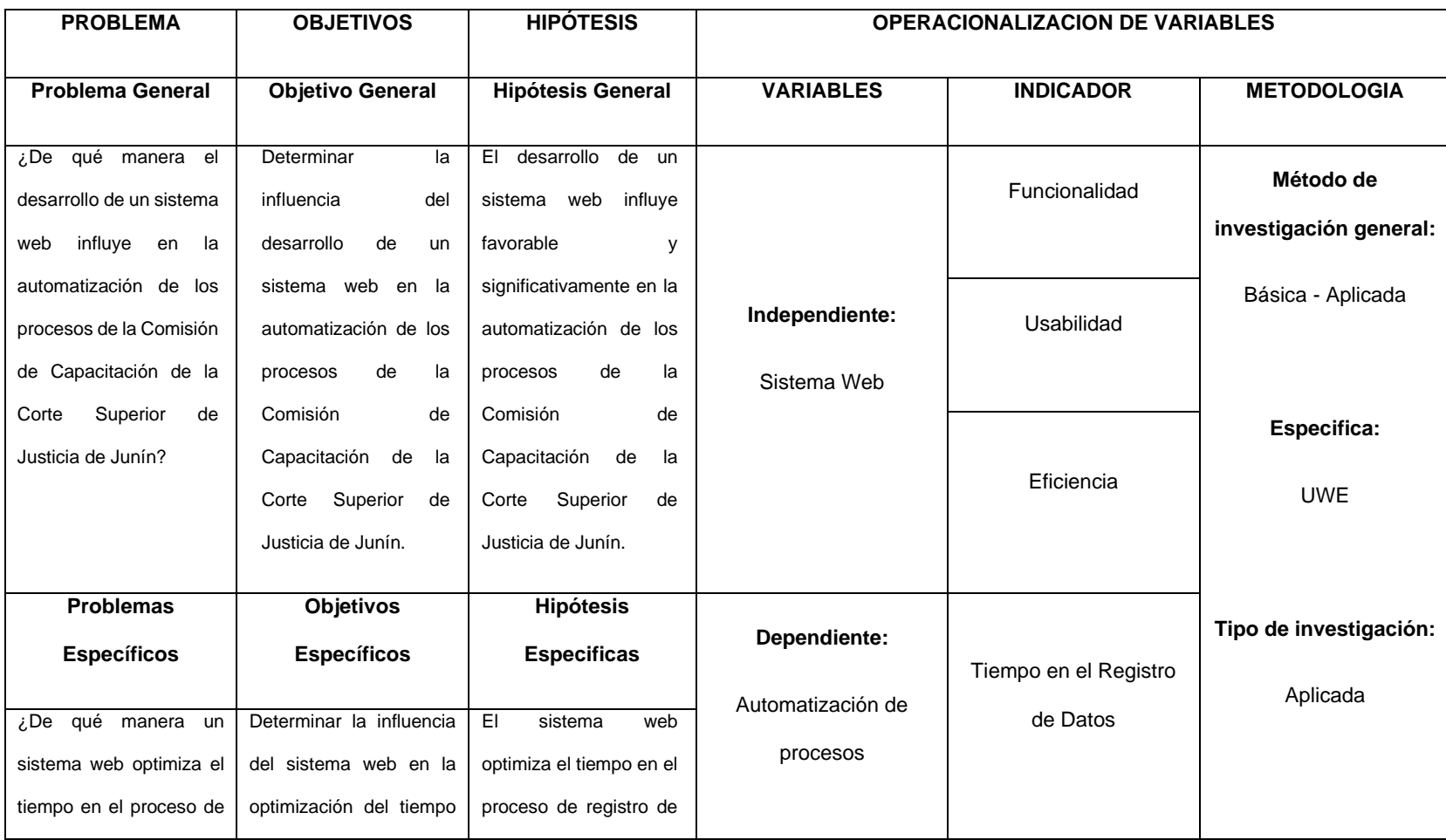

# **ANEXO 1.- Matriz de consistencia**

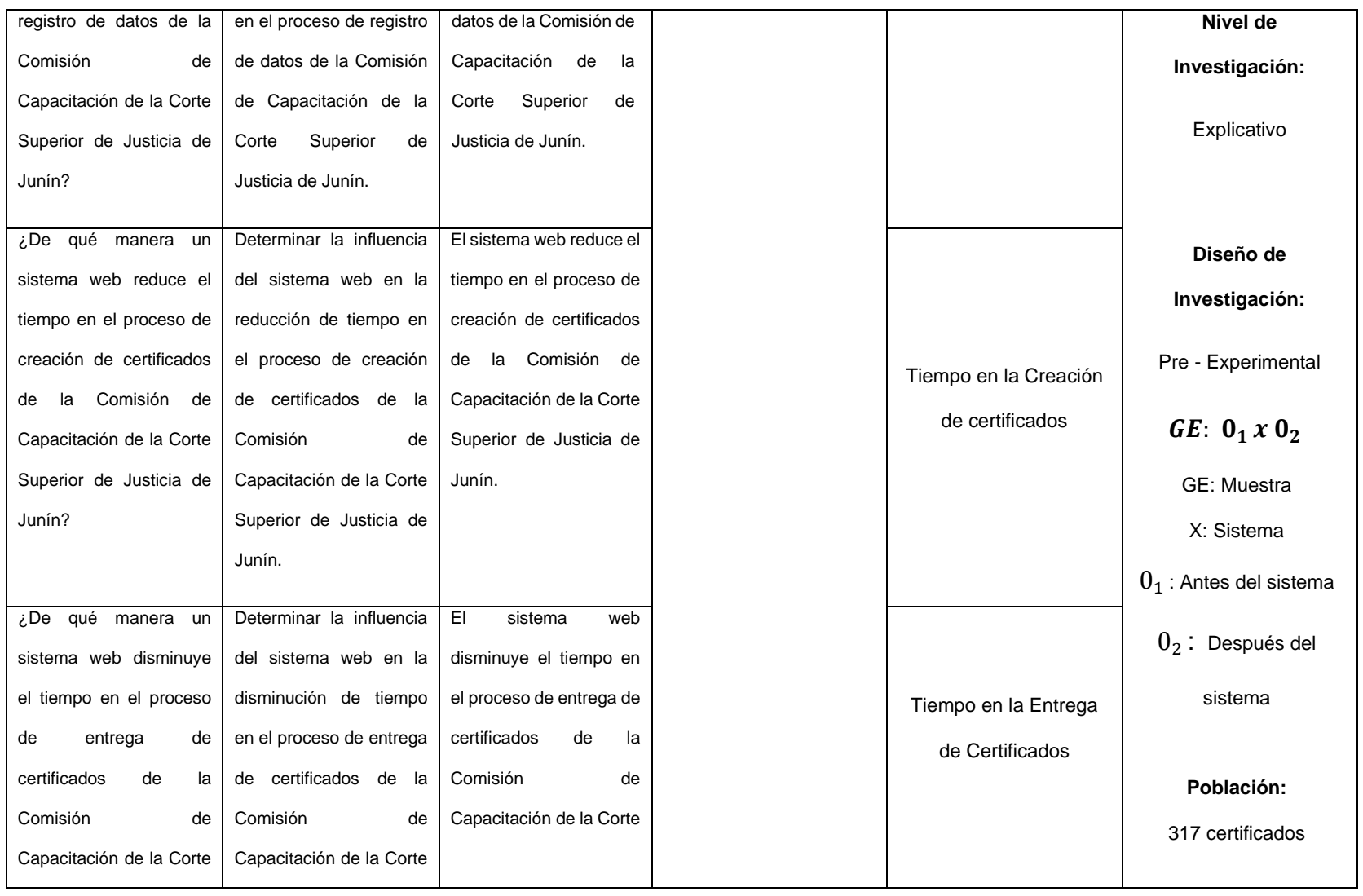

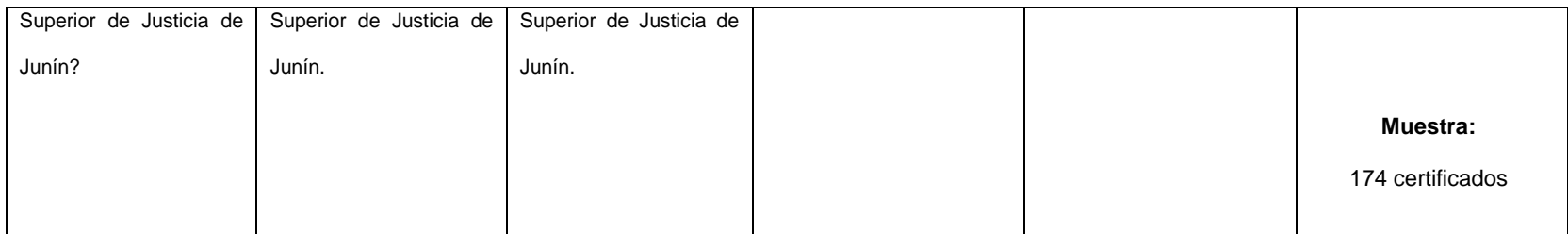

# **ANEXO 2.- Entrevista Dirigida**

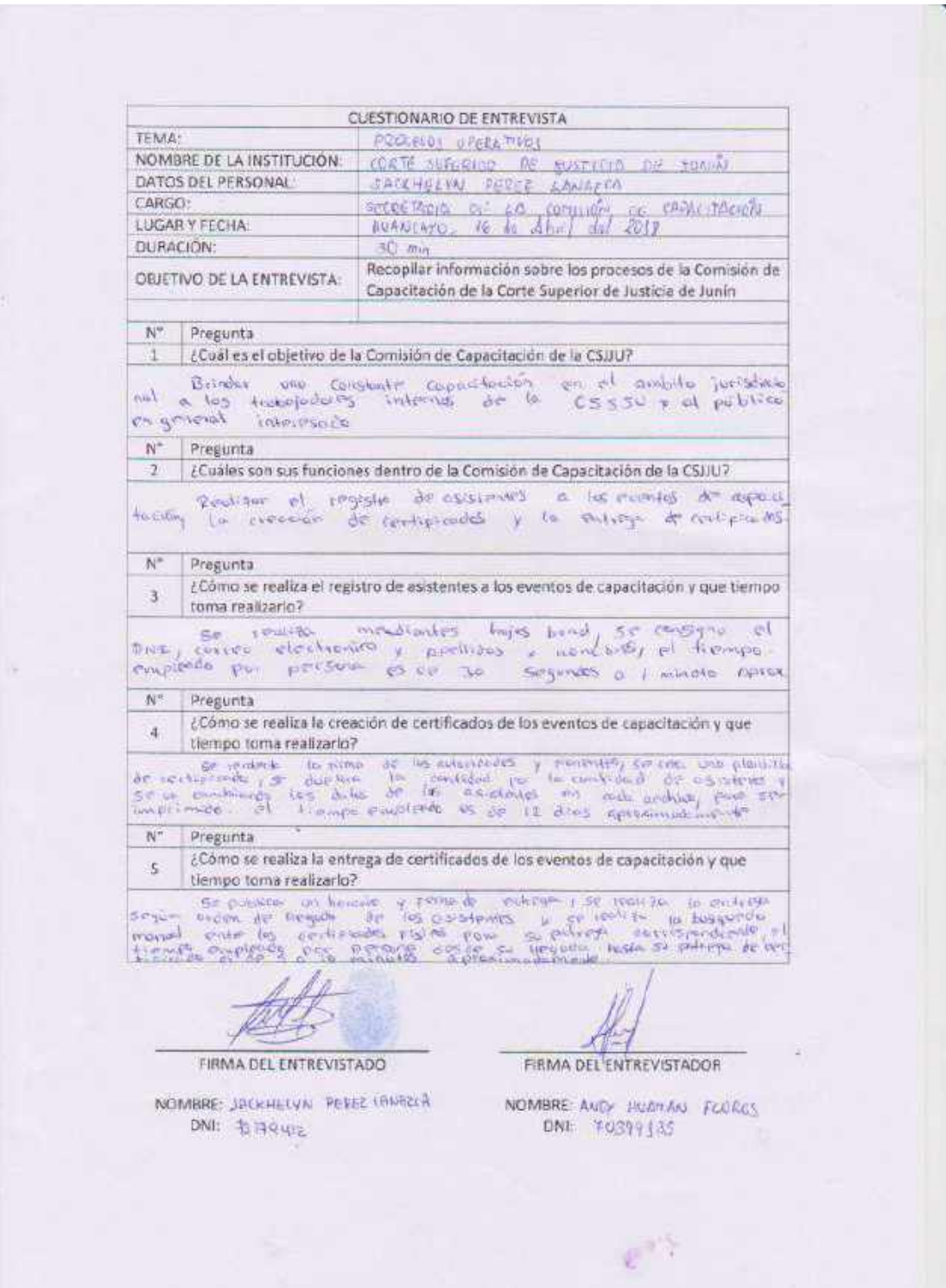

# **ANEXO 3.- Encuesta Dirigida**

#### Encuesta de satisfacción sobre los procesos de la Comisión de Capacitación de la Corte Superior de Justicia de Junín

#### (PRE-TEST)

La encuesta dirigida es realizada al personal que tiene relación directa con los procesos de la Comisión de Capacitación.

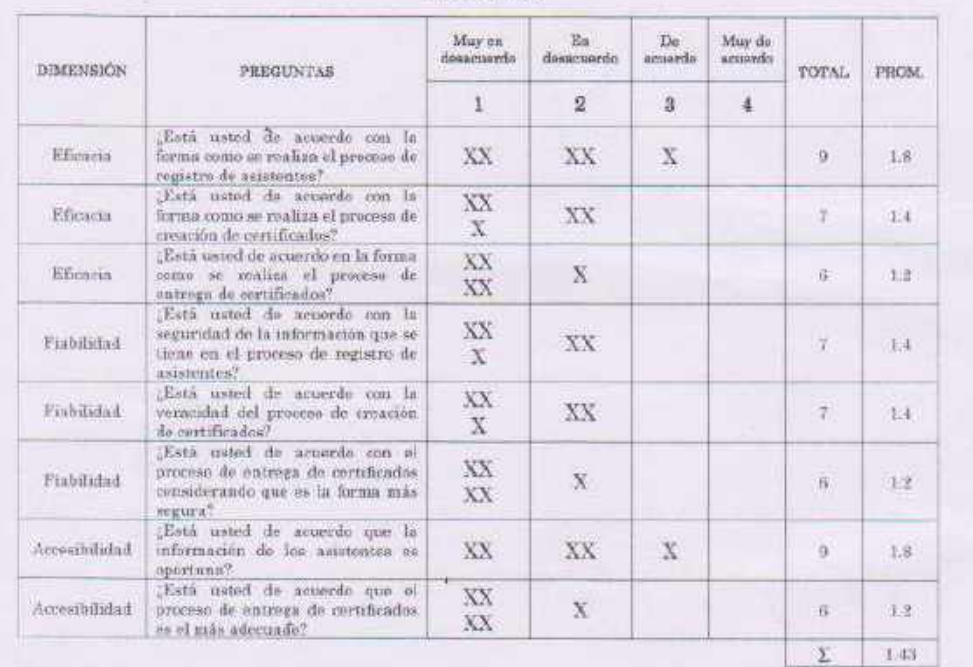

### **RESULTADOS**

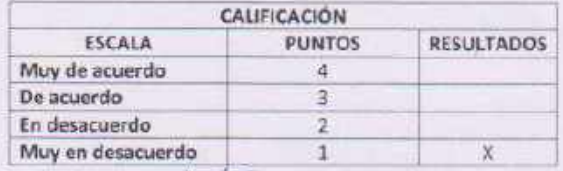

GAS ROTTOWIA SALEHELMN POLANA PEEER LANTREA.

 $\mathcal{C}^{\text{NS}}$ 

#### Encuesta de satisfacción sobre los procesos de la Comisión de Capacitación de la Corte Superior de Justicia de Junín

#### (POST - TEST)

La encuesta dirigida es realizada al personal que tiene relación directa con los procesos de la Comisión de Capacitación.

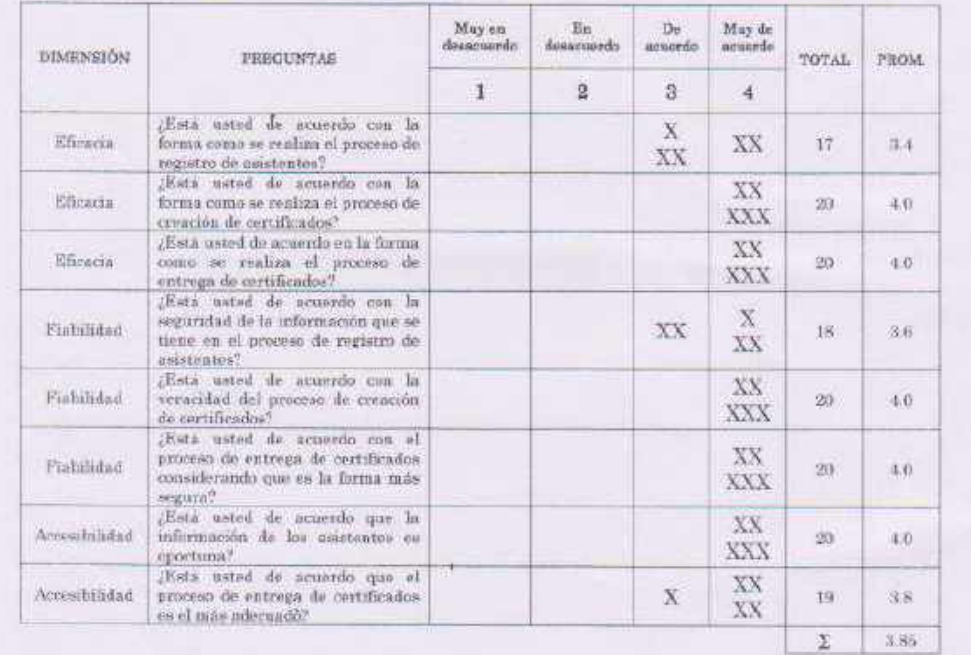

### **RESULTADOS**

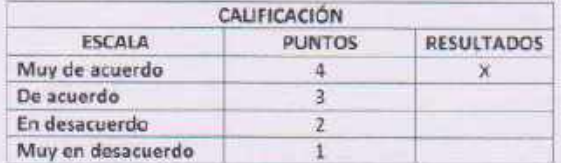

MA FORPHIT.<br>JACKHEINN ROGHIA FEDEZ (ANTRE)

 $e^{i\lambda}$ 

# **ANEXO 4.- Fichas Técnicas**

# **FICHA DE REGISTRO DE OBSERVACIÓN (PRE-TEST)**

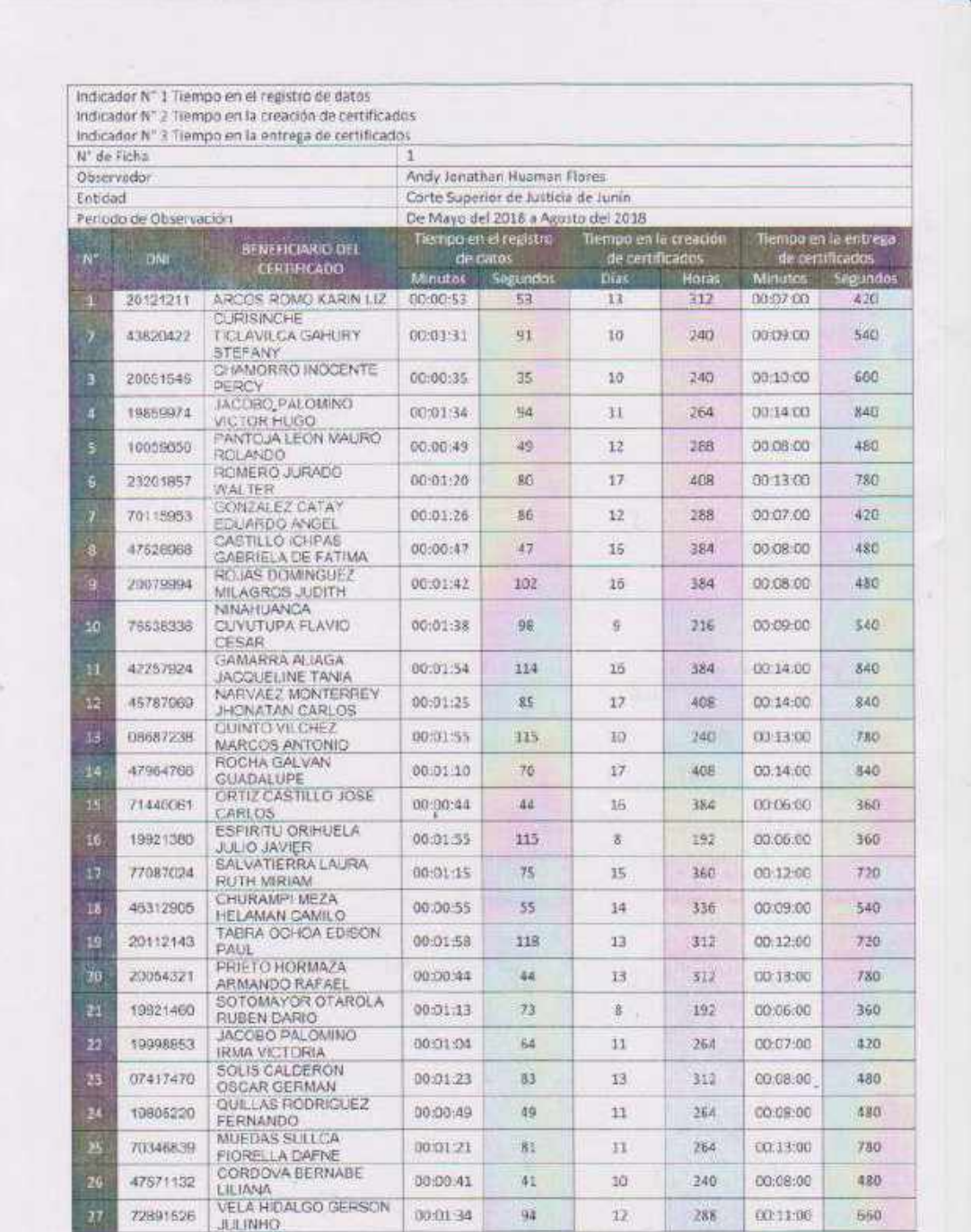

 $\label{eq:4} \mathcal{C}=\mathcal{C}^{\text{reg}}$ 

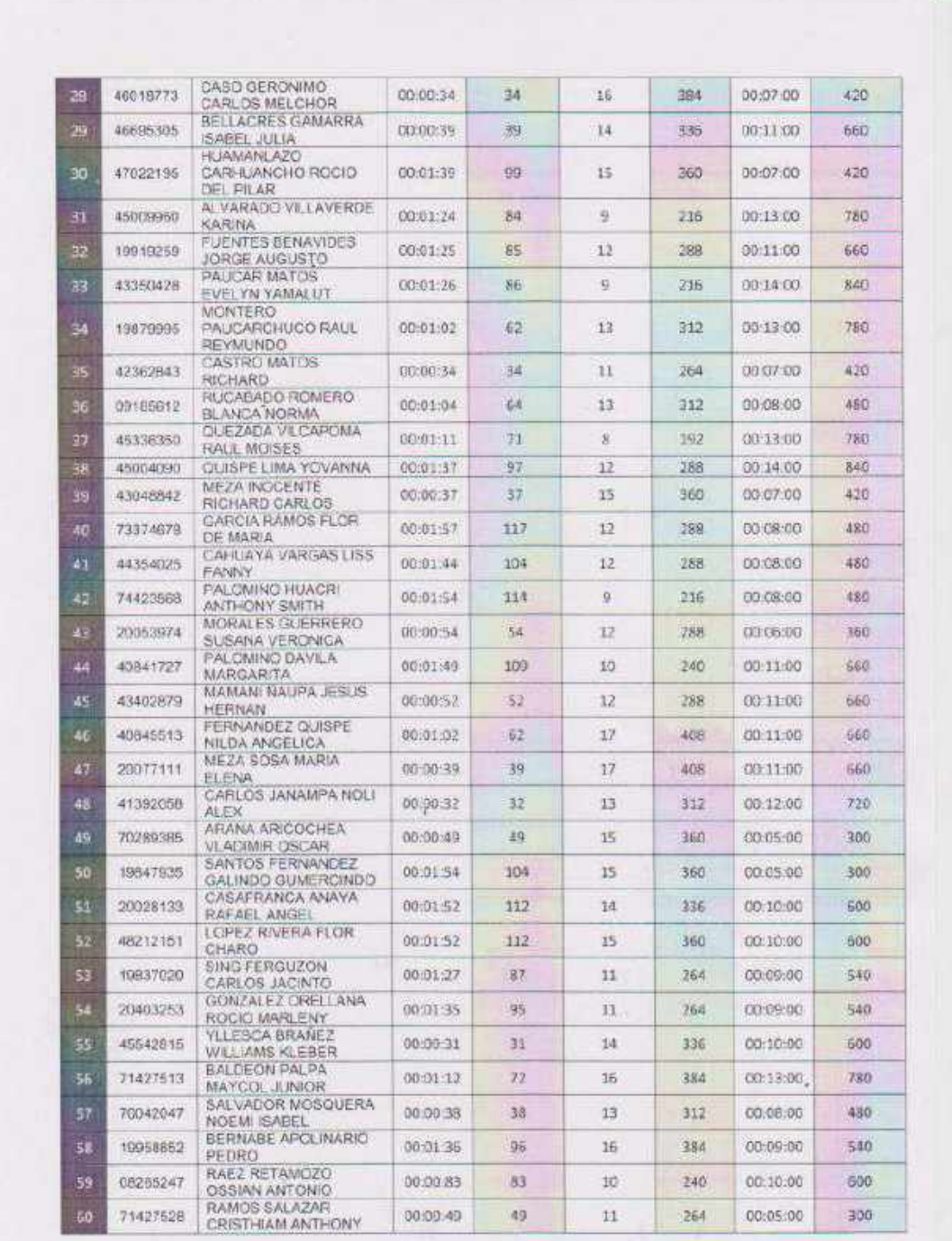

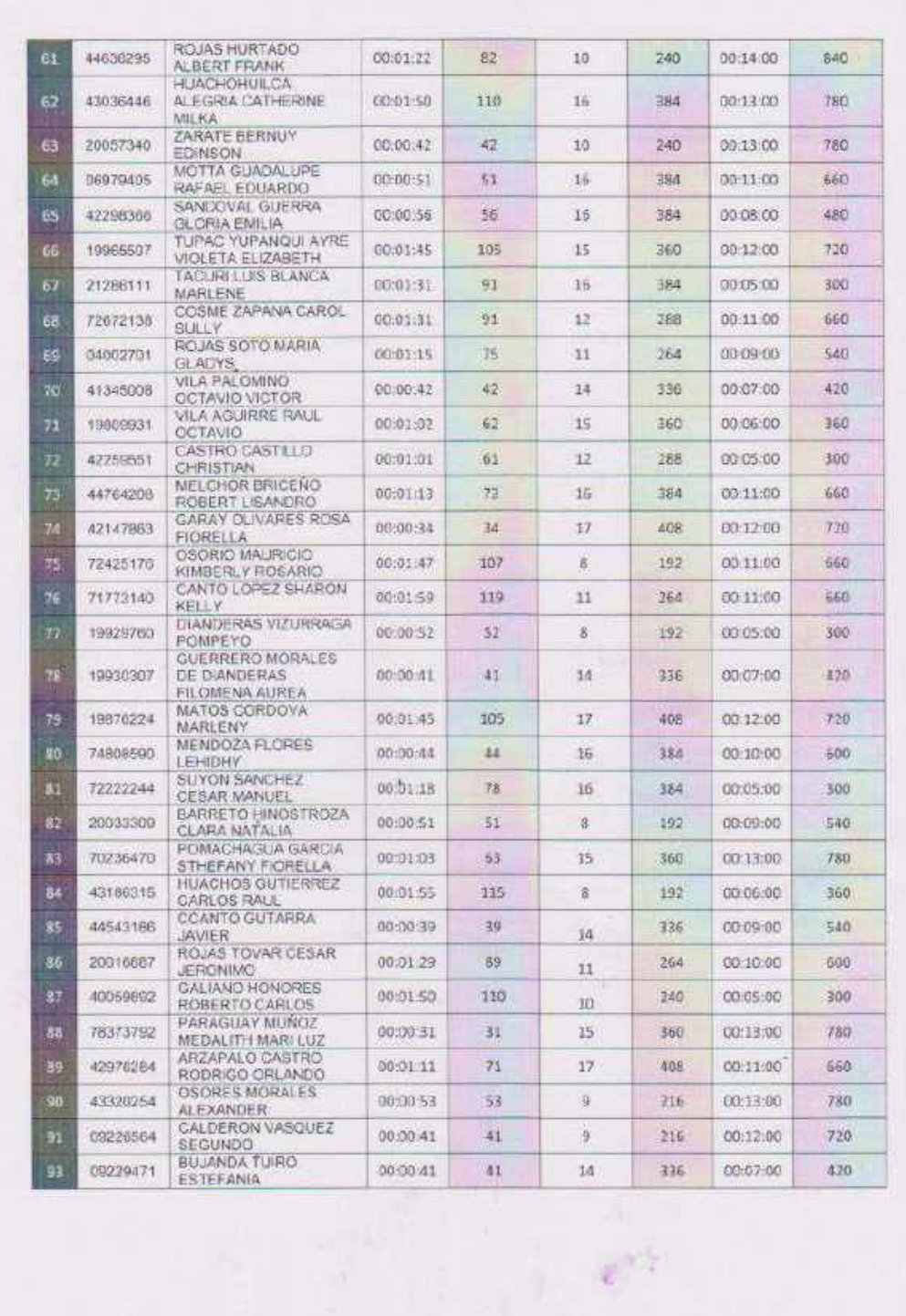

ö.

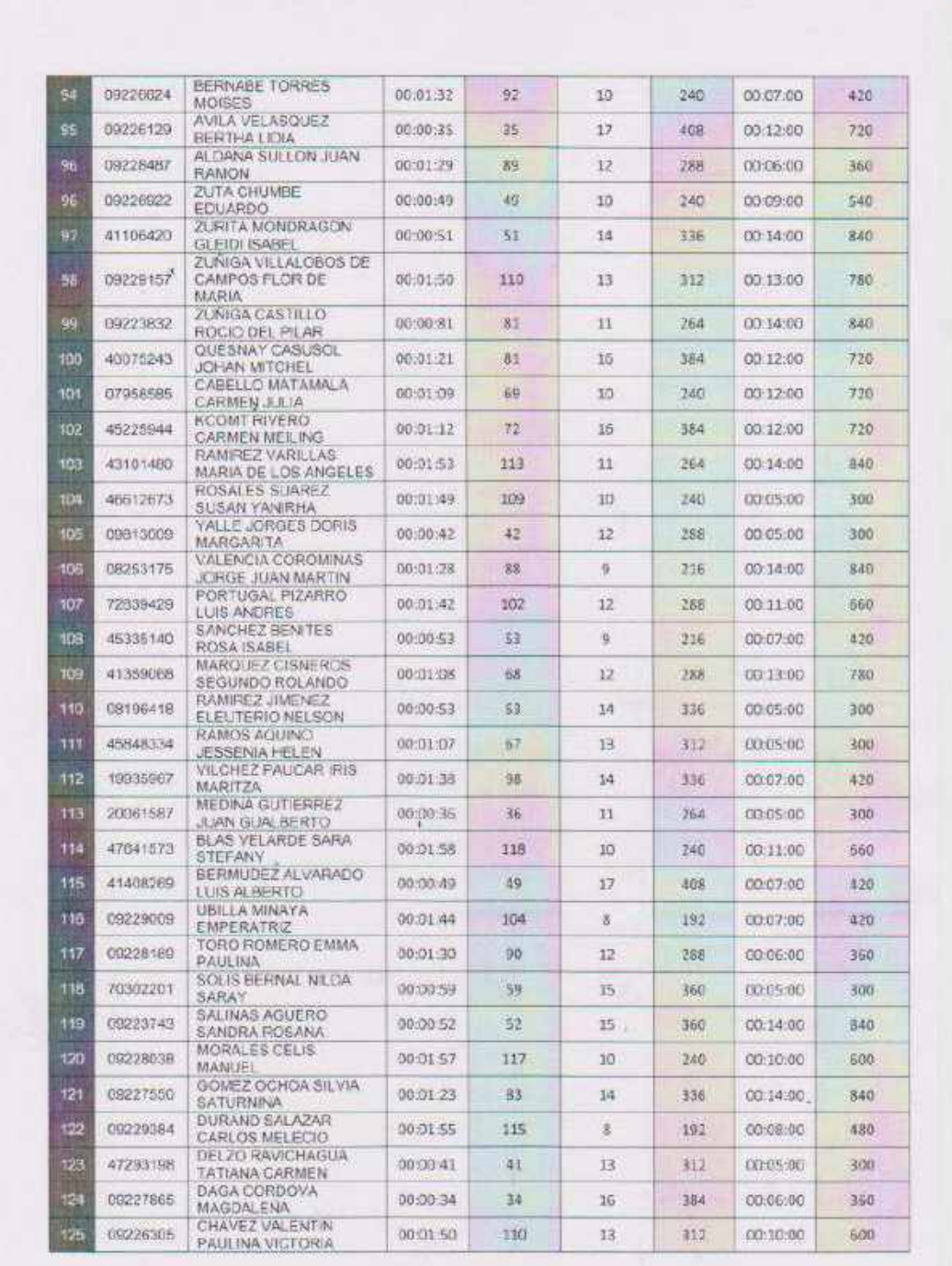

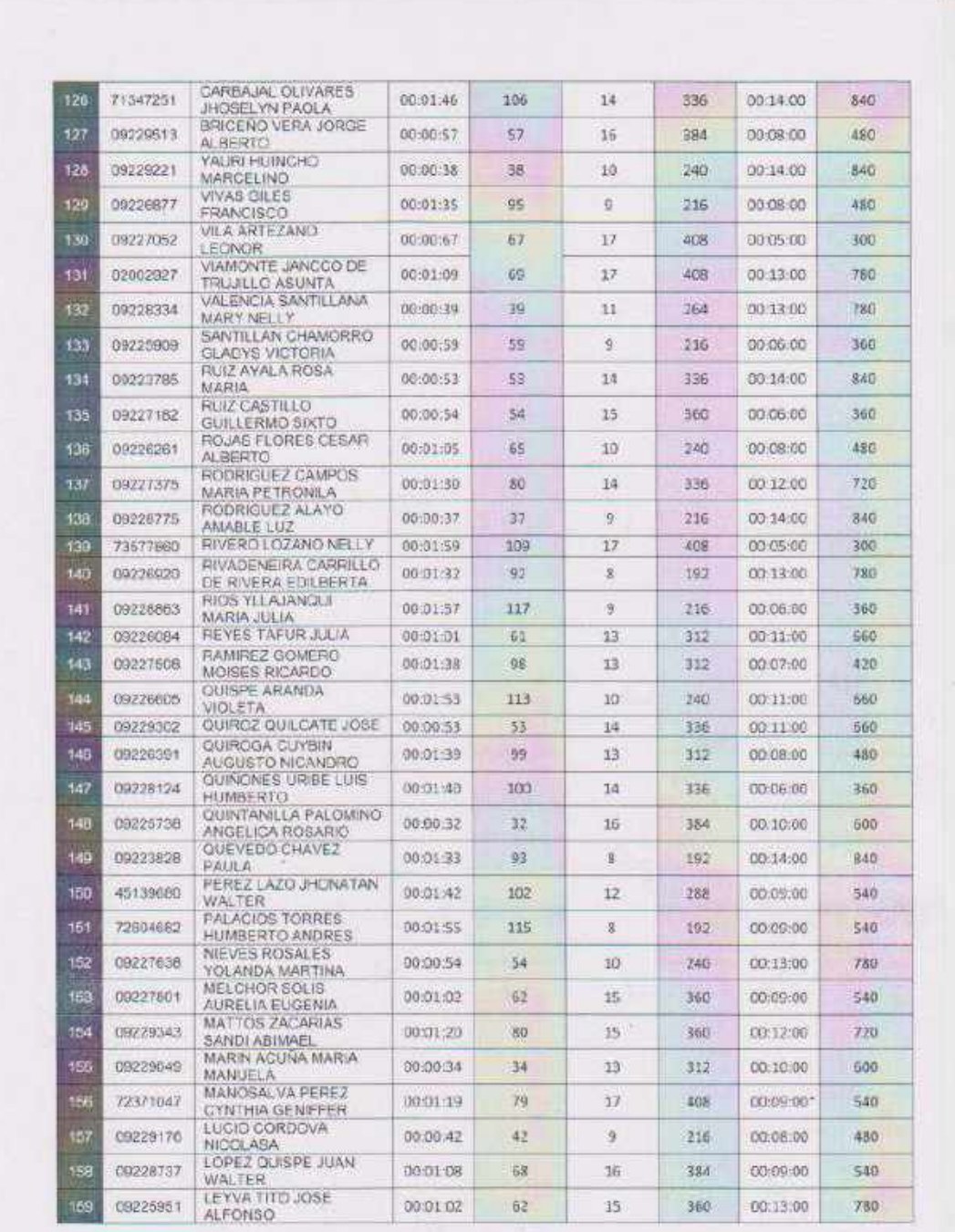

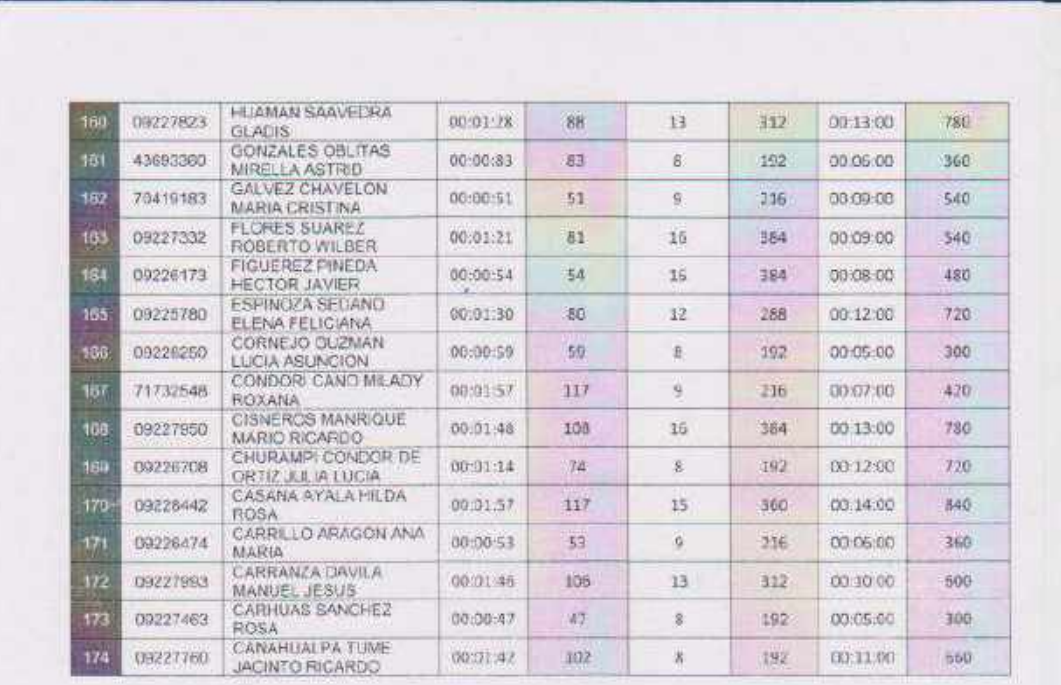

 $DM = 73779412$ DATE ASTRALIA

# **FICHA DE REGISTRO DE OBSERVACIÓN (POST-TEST)**

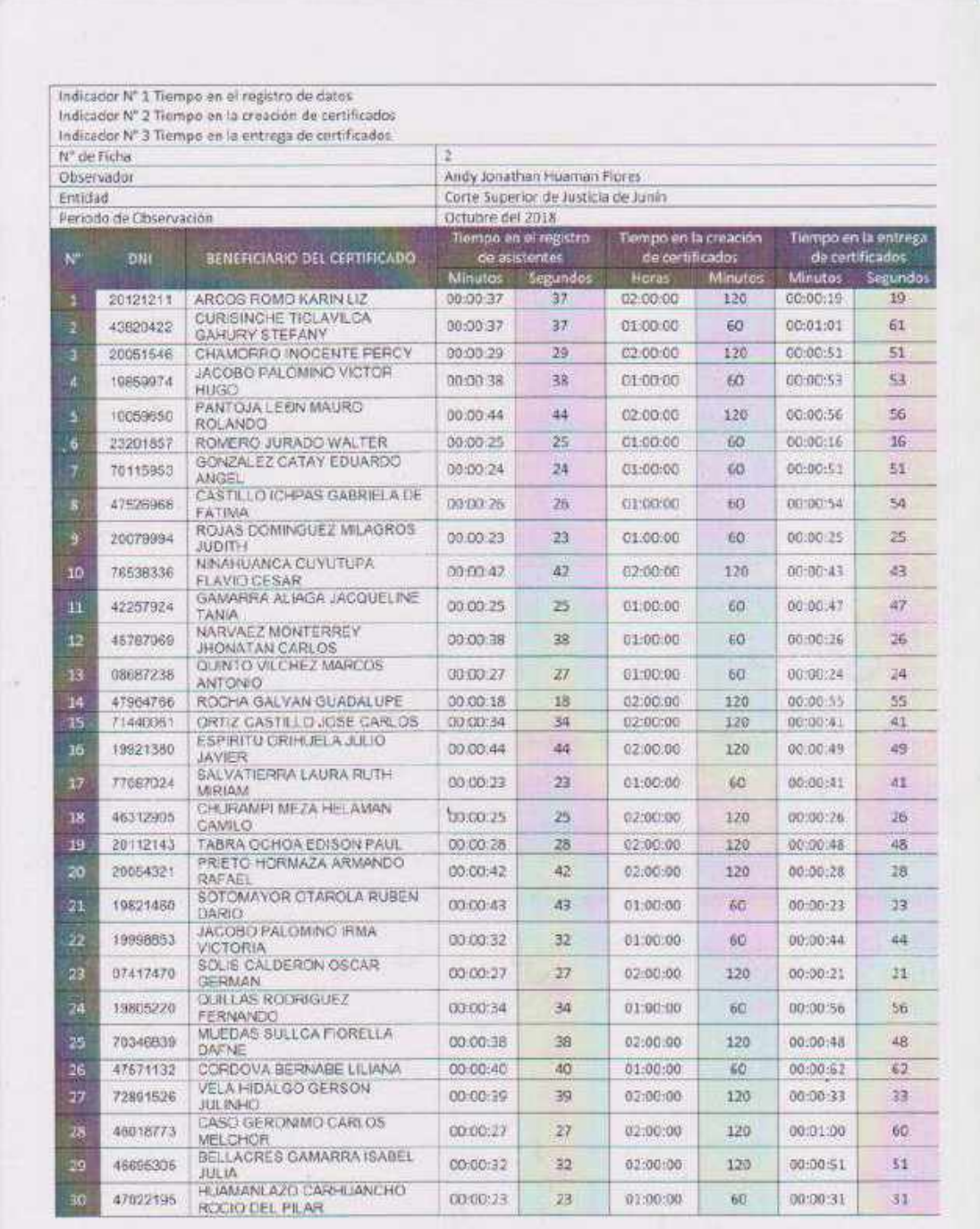

 $e^{\alpha \beta}$ 

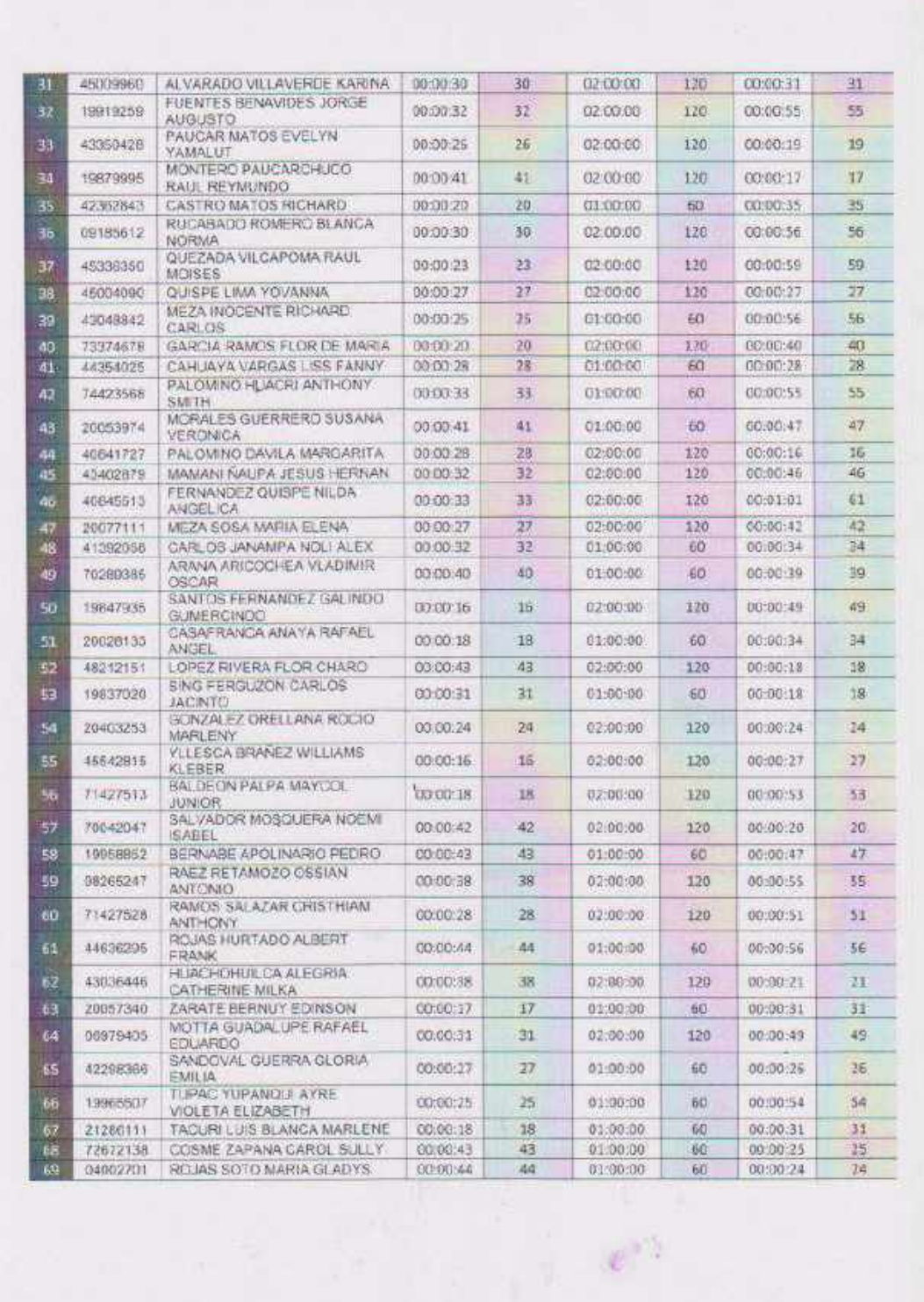

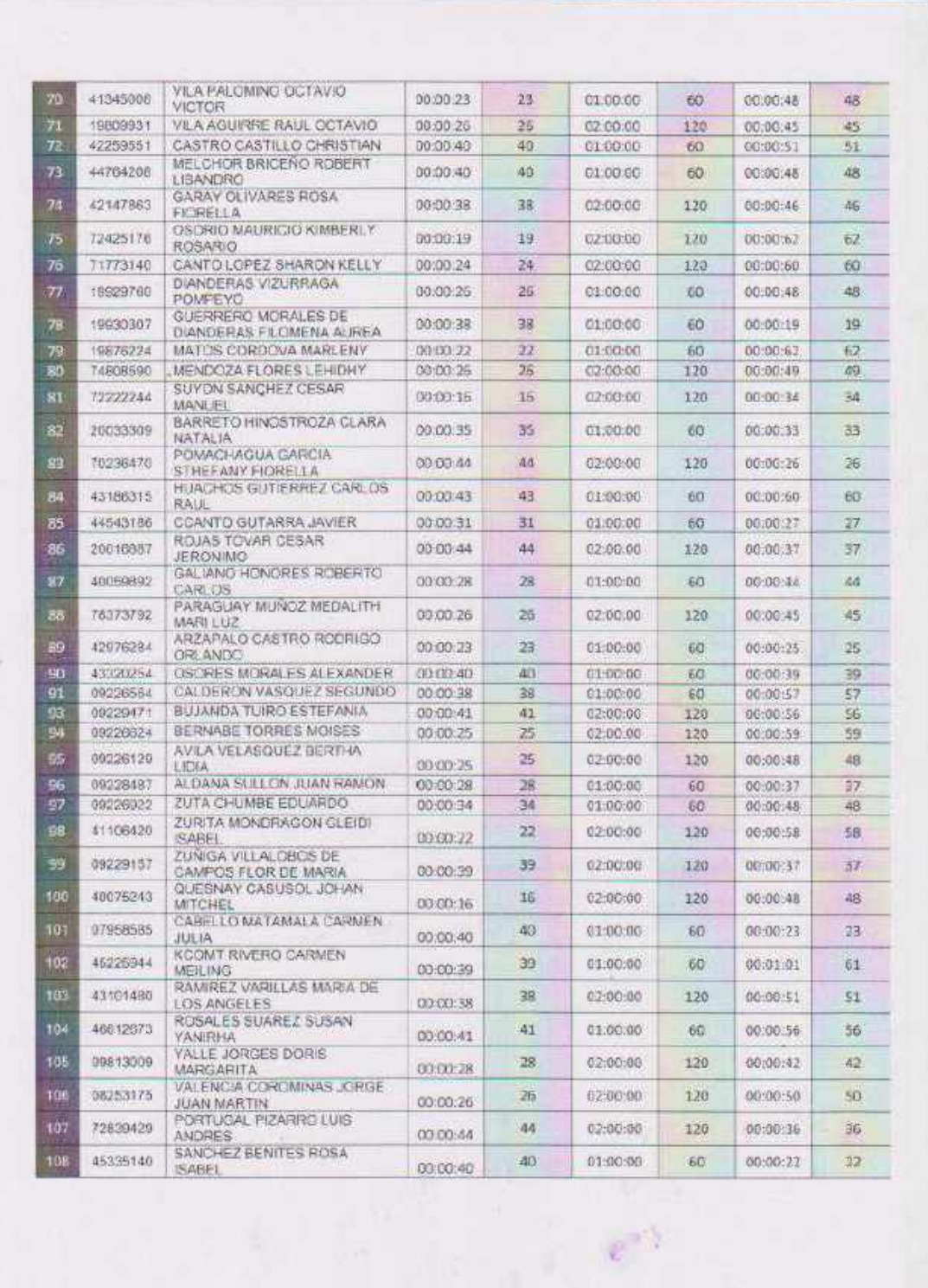

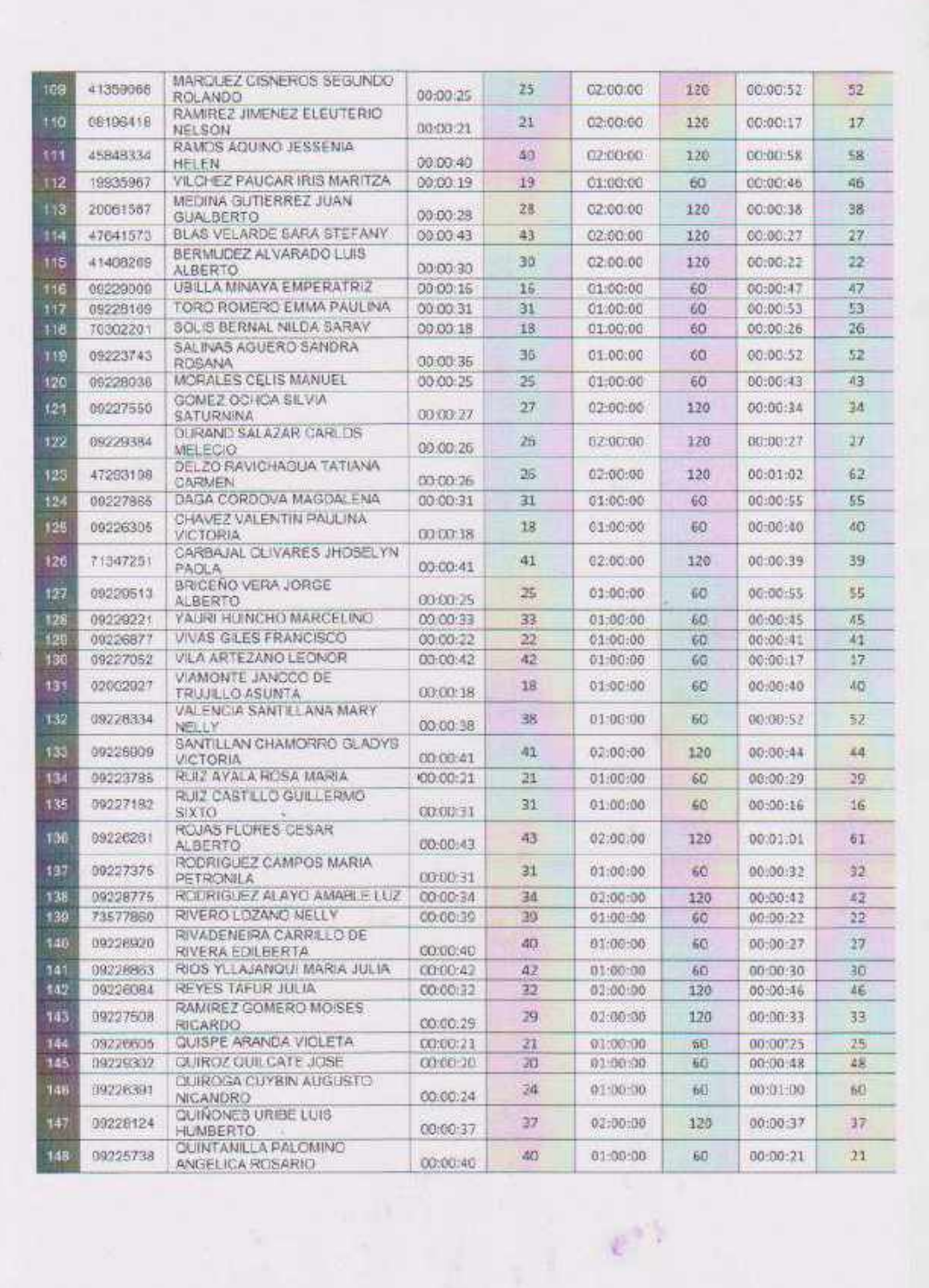

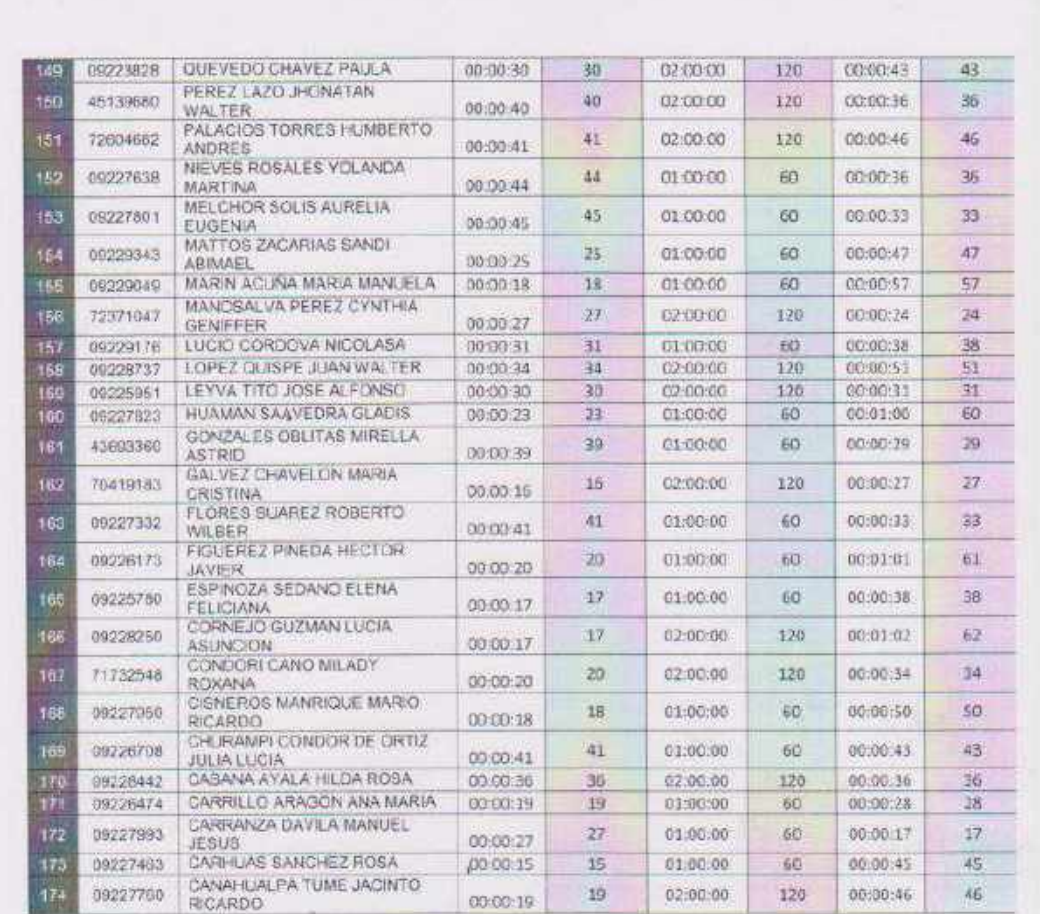

tuts

CHE 43179412<br>VENECIN POECE LANARDA

 $e^{\alpha\beta}$ 

# **ANEXO 5.- Validación de Instrumentos de Investigación**

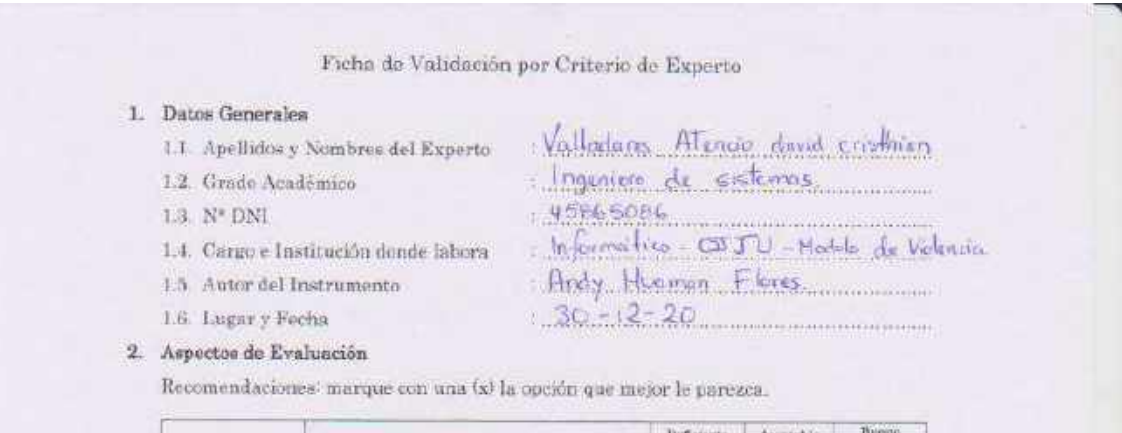

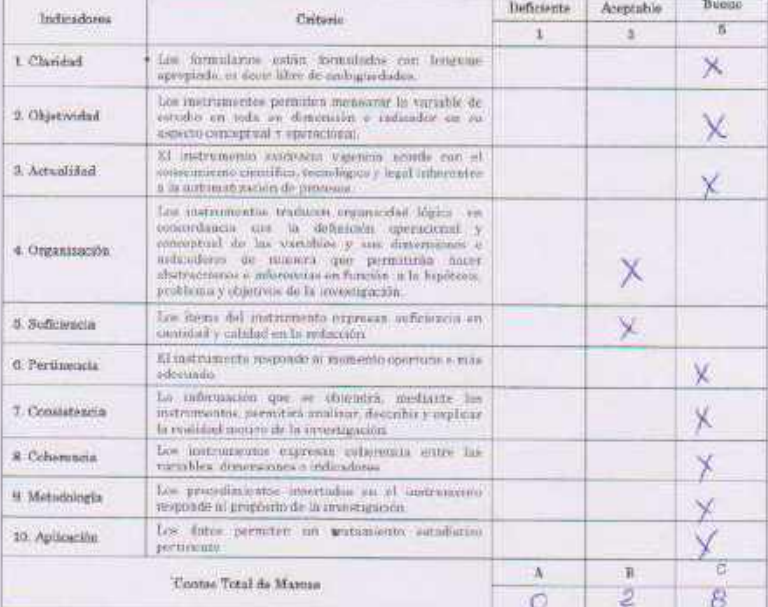

Coeficiente de validez $=\frac{1\times 3+3\times 8+5\times 6}{68}=\cdots \frac{\#6}{5\odot} ,\ldots,_{\#5}\ \odot\ ^{5}\mathbb{Z}$ 

### 3. Opinión de Aplicabilidad

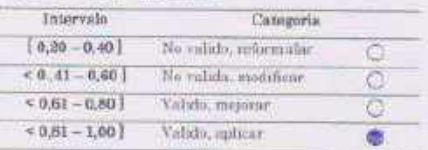

Firma del exporto<br>DNI Nº / 4586 5086

W.

#### Ficha de Validación por Criterio de Experto

1. Datos Generales

1.3. Nº DNI

- 1.1. Apellidos y Nombres del Experto
- : QUITADA ALDANA CRISTEAN
- : INGENIERD DE SISTEMAS
- $1.45788005$
- : WEREMATHA ... CEJINNA 1.4. Cargo e Institución donde labora
- 1.5. Autor del Instrumento

1.2 Grado Académico

- : ANDY HUMMAN JUDRES
- 1.6. Lugar y Focha
- $1.19797478$

#### 2. Aspectos de Evaluación

Recomendaciones: marque con una (x) la opción que mejor le parezca.

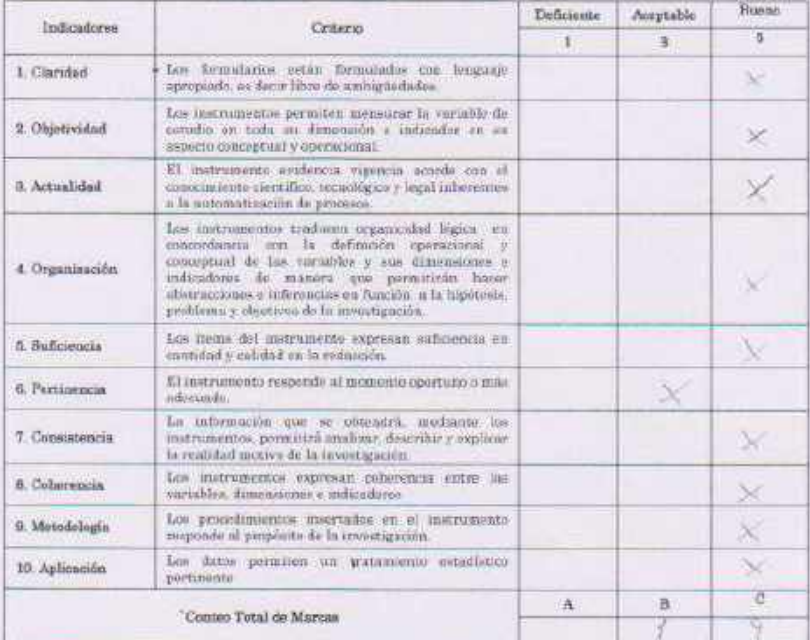

Coeficiente de validez =  $\frac{1 \times A + 3 \times B + 5 \times C}{56}$  =  $\cdots$   $\frac{a_1^2}{56}$  =  $\cdots$   $\frac{a_2^2}{56}$  =  $\cdots$   $\frac{a_1^2}{56}$ 

3. Opinión de Aplicabilidad

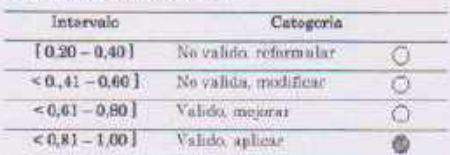

 $\rightarrow$ 

Firma del experto DNIN 15788005

 $e^{\pm i\frac{\pi}{2}}$ 

### Ficha de Validación por Criterio de Experto

#### 1. Datos Generales

- 1.1. Apellidos y Nombres del Experto
- 1.2. Grado Académico
- 1.3.  $\mathbb{N}^*$  DNI
- 1.4. Cargo e Institución donde labora
- 1.5. Autor del Instrumento
- 1.6. Lugar y Fecha

. Jesus Earbelling Eigenward de Sistemer  $37019$ 6.3

- $OPTW_{110} C$
- Hoke
- artaw

**INCOYD** 

2. Aspectos de Evaluación

Recomendaciones: marque con una (x) la opción que mejor le parezca.

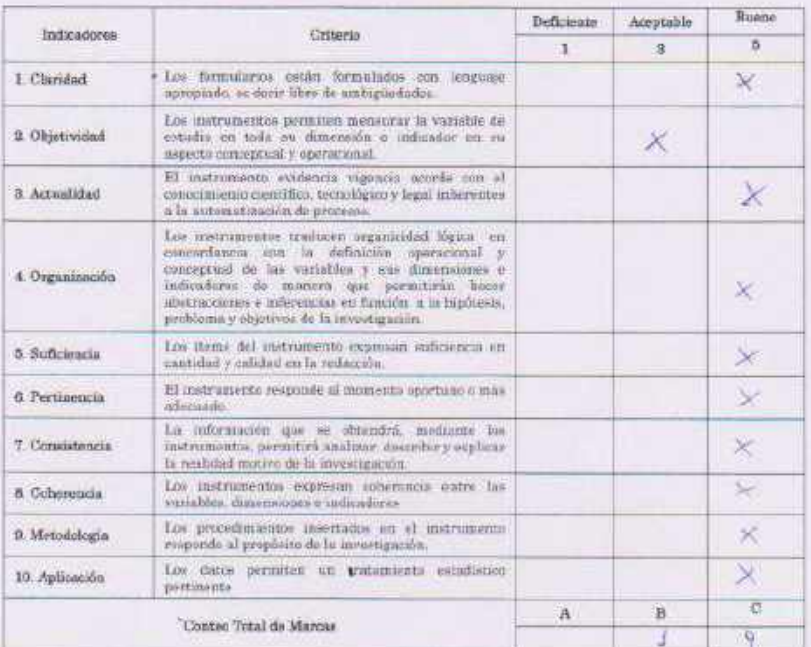

 $\text{Coeficiente de validoz} = \frac{1 \times A + 2 \times B + 5 \times C}{50} = \frac{A_1 \left\langle 0 \right\rangle \left\langle 5 \right\rangle \left\langle 1 \right\rangle}{50} = \frac{\times 1}{50} \times \bigcirc \times \bigcirc.$ 

#### 3. Opinión de Aplicabilidad

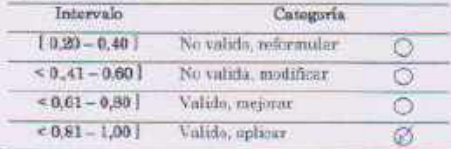

 $\begin{array}{c} \mbox{Firg/s} \mbox{ del experto} \\ \mbox{DNI N*} \quad \, ^2\!\!\!\! \leq \! 33.7019 \end{array}$ 

**PARTIE** 

Ficha de Validación por Criterio de Experto

#### 1. Datos Generales

- : Unbe Zevollos , Henry Georges<br>: Ingeniero<br>: 11207398<br>: Enargado de Redes CSJ Junio<br>: Andy Huamán Flares 1.1. Apellidos y Nombres del Experto 1.2. Grado Académico 1.3. Nº DNI 1.4. Cargo e Institución donde labora
- 1.5. Autor del Instrumento
- 1.6. Lugar y Fecha
- $H$ uancayo  $-23 Diriched$
- 2. Aspectos de Evaluación

Recomendaciones: marque con una (x) la opción que mejor le parezca.

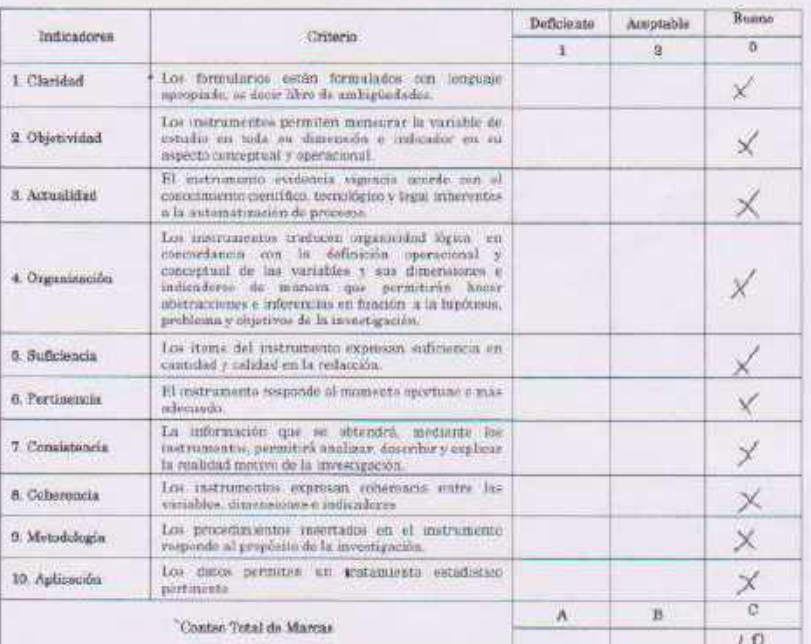

Coeficiente de validez =  $\frac{1 \times A + 1 \times B + 5 \times C}{50}$  =  $\frac{5 \times 10}{50}$  =  $\frac{1}{2}$ 50

## 3. Opinión de Aplicabilidad

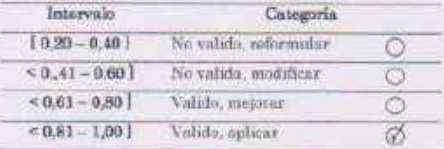

Firma del experto DNI Nº 9120.7398

 $e^{\frac{1}{\sigma}t}$ 

## **ANEXO 6.- Desarrollo de Sistema**

## 1. DEFINICIÓN DEL SISTEMA

El módulo Capacitación – Sistema de control de asistencia y emisión de certificados electrónicos (SICACE), es un sistema que administra los eventos y certificaciones que realiza la Comisión de Capacitación de la Corte Superior de Justicia Junín. Asimismo, el sistema reemplaza el registro de asistentes a mano escrita, realizara la generación de certificados y envió a correos electrónicos, optimizando la perdida de horas hombre.

El sistema mediante un perfil, permite que el personal pueda realizar el mantenimiento general de las tablas mediante la interfaz dinámica, registrar los eventos, registrar los asistentes, generar los certificados y enviar los certificados vía correo electrónico.

La principal finalidad del Módulo Capacitación - Sistema de control de asistencia y emisión de certificados electrónicos (SICACE), es automatizar el control de asistencia y emisión de certificados, digitalizando los certificados emitidos, teniendo la facilidad de descarga mediante la Pagina Web Institucional de la Corte Superior de Justicia Junín las 24 horas del día.

## 1.1. DETERMINACIÓN DEL ALCANCE DEL SISTEMA

El Módulo Capacitación – Sistema de control de asistencia y emisión de certificados electrónicos (SICACE), tiene impacto en la Corte Superior de Justicia Junín, involucrando a la Comisión de Capacitación.

El sistema permitirá realizar los siguientes procedimientos:

- Administrar Eventos
- Administrar Registro de Asistentes
	- $\checkmark$  Ver lista de Eventos aptos al registro
	- $\checkmark$  Gestionar Evento (Registrar, Finalizar registro)
- Administrar Emisión de Certificados
- Administrar Personas
- Administrar Plantillas
- Administrar Organizadores
- Administrar Instituciones
- Administrar Tipo de Evento
- Administrar Asistente
- Reportes de Capacitación
	- $\checkmark$  Por Evento
	- $\checkmark$  Por Fechas

## 1.2. IDENTIFICACIÓN DEL ENTORNO TECNOLÓGICO

Se prevé que las características mínimas de las computadoras que harán uso del aplicativo deberán ser las siguientes:

- CPU: Intel Pentium Dual Core 2.4 Ghz
- Memoria: 2 Gigabytes.
- Disco Solido: 200 GB.
- Red: Ethernet 1 Gb.
- Navegador: Google Chrome v69. \* o Firefox v62. \*

## 2. ESTABLECIMIENTO DE REQUERIMIENTOS

## 2.1. OBTENCIÓN DE REQUISITOS

En coordinación con la Coordinación de Informática y la Comisión de Capacitación, se ha determinado los datos y procedimientos correspondientes para el correcto registro de asistentes y la emisión de certificados, teniendo en cuenta las secciones a formar y la información a considerar.

### 2.2. REQUERIMIENTOS FUNCIONALES

El módulo Capacitación - Sistema de control de asistencia y emisión de certificados electrónicos (SICACE), debe contar con los siguientes requerimientos funcionales.

- Registrar un evento, para ello registrar título, nivel, nombre, descripción, ponente, lugar, ciudad, fecha, hora, duración en horas lectivas, costo, organizador, plantilla y contar con un estado por cada evento que muestre en el proceso que se encuentre el evento.
- Registro de Asistentes, para ello visualizar la lista de eventos que se encuentren en proceso de registro de asistentes, cierre de registro de asistentes y finalizar evento.
- Registrar Asistentes haciendo uso del DNI, con una consulta a la base de datos interna, consulta a las tablas de personal del Sistema Integrado Web CSJJU y por ultimo realizar una consulta a la base de datos de RENIEC, tener los campos de datos personales bloqueados para evitar manipulación de terceros.
- Registrar Asistentes que son extranjeros, teniendo todos los campos desbloqueados.
- Finalizar el registro de asistente, contar con un botón inteligente que marque la salida masiva de todos los asistentes.
- Finalizar el Evento para proceder a realizar la generación de certificados electrónicos.
- Generar Certificados, teniendo la opción de visualizar el certificado final, tener la facilidad de realizar cambios antes de generar los certificados.
- Enviar los certificados a los correos electrónicos registrados.
- Actualizar datos de las personas registradas en la base de datos.
- Registrar plantilla, para ello registrar nombre de la plantilla, subir la imagen de dimensiones 1123 pixeles por 794 pixeles y contar con un estado para cada plantilla registrada (activo para mostrar e Inactivo para ocultarlo).
- Registrar Organizadores, para ello registrar nombre del organizador, seleccionar sede a la que pertenece este organizador y contar con un estado para cada organizador registrado (activo para mostrar e Inactivo para ocultarlo).
- Registrar Instituciones, para ello registrar nombre de la institución.
- Registrar el tipo de evento, para ello registrar el artículo que le antecede (el o la) y luego el nombre del tipo de evento y contar con un estado para cada tipo de evento registrado (activo para mostrar e Inactivo para ocultarlo).
- Registrar el tipo de asistente, para ello registrar el nombre del tipo de asistente y contar con un estado para cada tipo de asistente registrado (activo para mostrar e Inactivo para ocultarlo).
- Realizar reportes por mes, mostrar la cantidad de eventos, la cantidad de asistente por evento y detallar por evento cuantos jueces, personal interno y personas externas asistieron.

• Realizar reportes por fechas, mostrar la cantidad de eventos que se realizó por mes.

## 2.3. REQUERIMIENTOS NO FUNCIONALES

El módulo de Capacitación - Sistema de control de asistencia y emisión de certificados electrónicos (SICACE), debe cumplir con los siguientes requerimientos no funcionales:

- $\checkmark$  La información dese ser presentada de forma atractiva, en consonancia con Imagen Institucional de la Corte Superior de Justica Junín (Colores, fuentes, logotipo, etc.).
- ✓ Debe tener un acceso rápido mediante la página web institucional de la Corte Superior de Justicia Junín.
- ✓ El acceso al módulo debe estar restringida por un usuario y contraseña validado por el Sistema Integrado Web CSJJU.
- $\checkmark$  La visualización del contenido en la página web institucional de la corte superior de justicia Junín debe poder realizarse mediante las versiones más recientes de cualquiera de los navegadores más populares, de preferencia Google Chrome (versión 64.0 o posterior) y Mozilla Firefox (versión 50.0 o posterior).
- $\checkmark$  La página web institucional debe seguir las recomendaciones marcadas en las Web Content Accessibility Guidelines versión 1.0 del World Wide Web Consortium.

## 3. DISEÑO DE BASE DE DATOS

## 3.1. ELABORACIÓN DEL MODELO DE DATOS

El modelo de datos estará compuesto por las siguientes tablas

- $\checkmark$  cap\_asistentes
- ✓ cap\_asistentes\_tipo
- $\checkmark$  cap\_eventos
- ✓ cap\_eventos\_tipo
- $\checkmark$  cap\_instituciones
- $\checkmark$  cap\_nivel
- $\checkmark$  cap\_organizadores
- $\checkmark$  cap\_personas
- $\checkmark$  cap\_plantillas
- ✓ usuarios (Tabla detallado en la documentación del Sistema Integrado Web CSJJU)
- ✓ perfiles (Tabla detallado en la documentación del Sistema Integrado Web CSJJU)
- ✓ usuarios\_perfiles (Tabla detallado en la documentación del Sistema Integrado Web CSJJU)

## 3.1.1. ESPECIFICACIONES DE LAS TABLAS

## 3.1.1.1. TABLA CAP\_ASISTENTES

La tabla almacena los datos de los asistentes por evento que organiza la Comisión de Capacitación de la corte superior de justicia Junín.

Los campos de tabla cap\_asistentes son los siguientes:

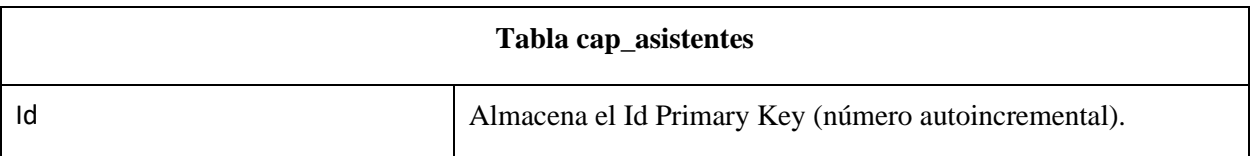

## *Tabla 1 Tabla cap\_asistentes*

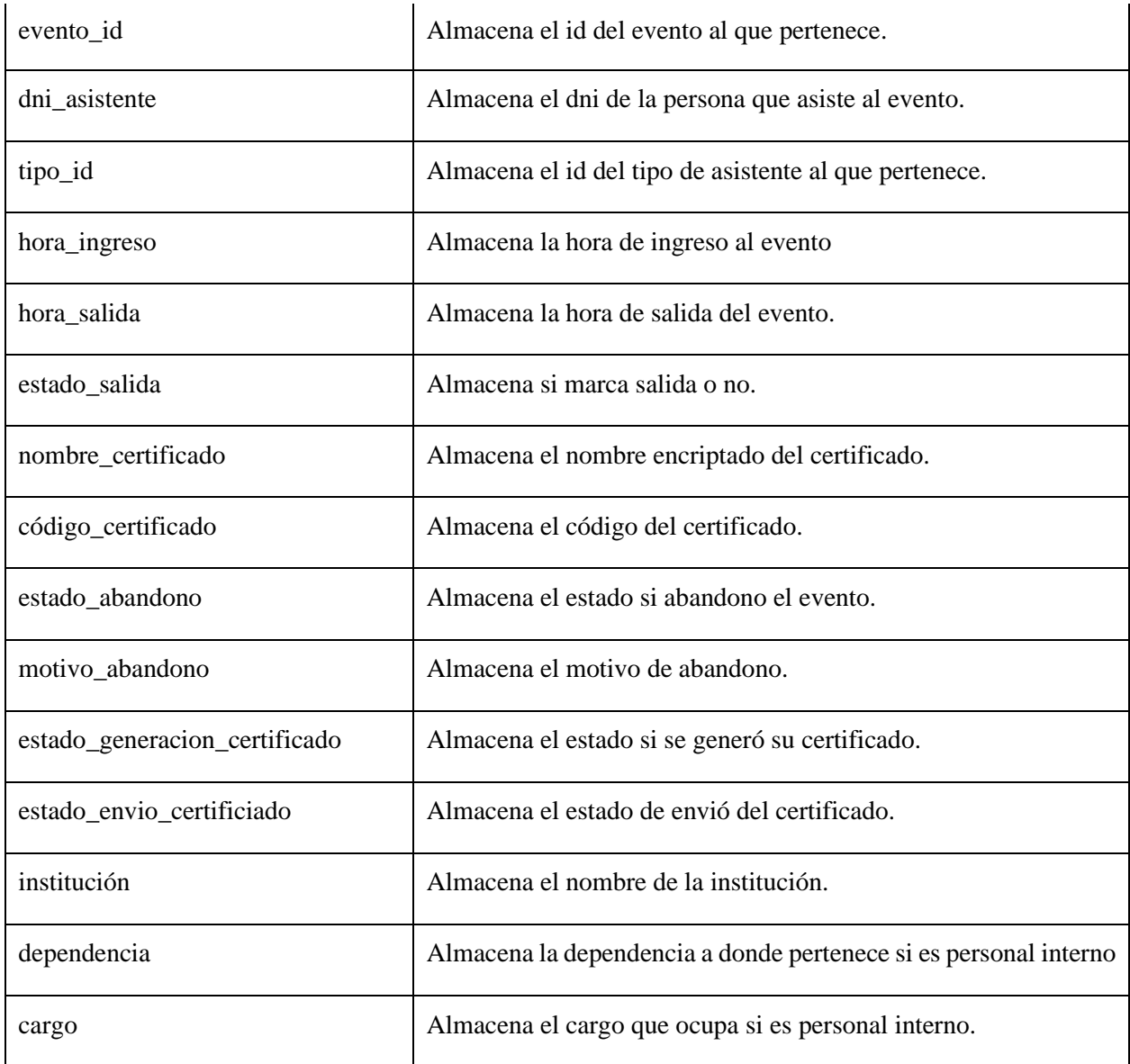

A continuación, se muestra el diseño de la tabla cap\_asistentes donde se tiene el nombre de cada campo, el tipo de dato y la longitud.

| Name                          | Type    | Length |
|-------------------------------|---------|--------|
| id                            | int     | 10     |
| evento_id                     | int     | 11     |
| dni_asistente                 | char    | 12     |
| tipo_id                       | char    | 2      |
| hora_ingreso                  | time    | 0      |
| hora_salida                   | time    | 0      |
| estado_salida                 | char    | 1      |
| nombre certificado            | varchar | 100    |
| codigo_certificado            | char    | 6      |
| estado_abandono               | char    | 1      |
| motivo_abandono               | varchar | 250    |
| estado_generacion_certificado | char    | 1      |
| estado_envio_certificado      | char    | 1      |
| institucion                   | varchar | 120    |
| dependencia                   | varchar | 150    |
| cargo                         | varchar | 150    |

*Figura 1 Tabla cap\_asistentes*

## 3.1.1.2. TABLA WEB\_ASISTENTES\_TIPO

La tabla almacena los tipos de asistente para los eventos que organiza la Comisión de Capacitación de la corte superior de justicia Junín.

Los campos de la tabla web\_asistentes\_tipo son los siguientes.

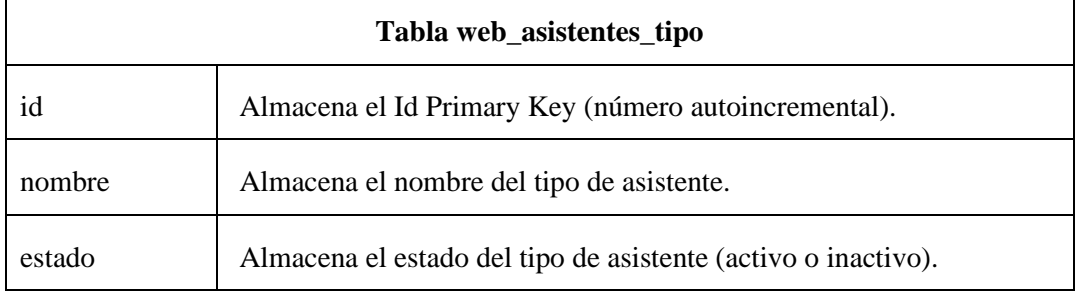

*Tabla 2 Tabla web\_asistentes\_tipo*
A continuación, se muestra el diseño de la tabla cap\_asistentes\_tipo donde se tiene el nombre de cada campo, el tipo de dato y la longitud.

| Name              | <b>Type</b> | Length |
|-------------------|-------------|--------|
| id                | int         | 10     |
| nombre varchar 20 |             |        |
| estado            | – char      |        |

*Figura 2 Tabla cap\_asistentes\_tipo*

# 3.1.1.3. TABLA CAP\_EVENTOS

La tabla almacena los datos de los eventos que organiza la Comisión de Capacitación de la corte superior de justicia Junín.

Los campos de la tabla cap\_eventos son los siguientes.

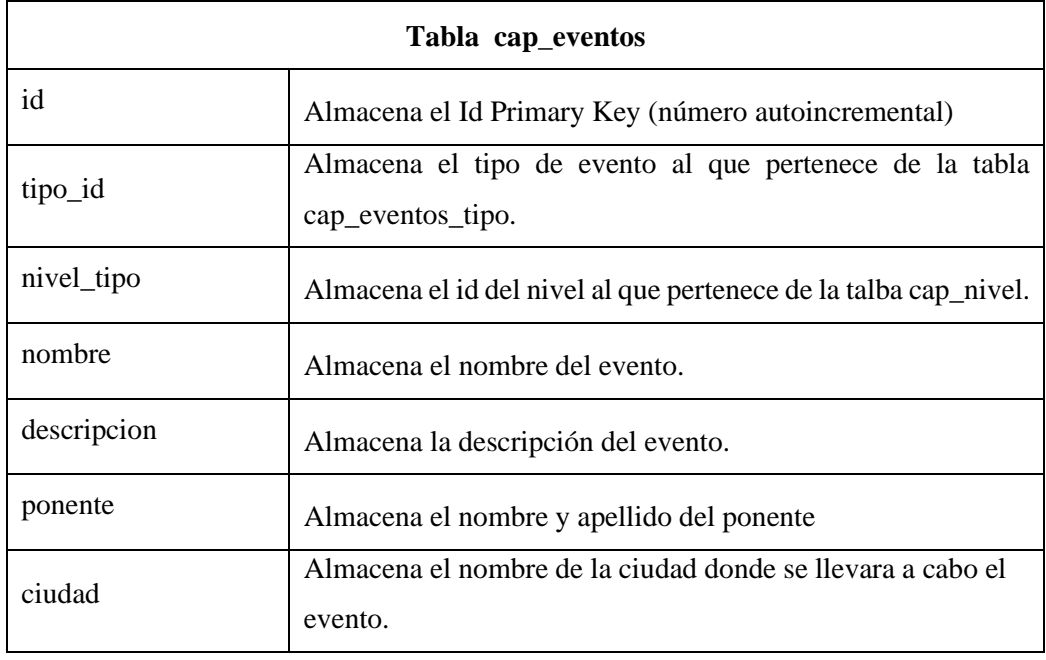

*Tabla 3 Tabla cap\_eventos*

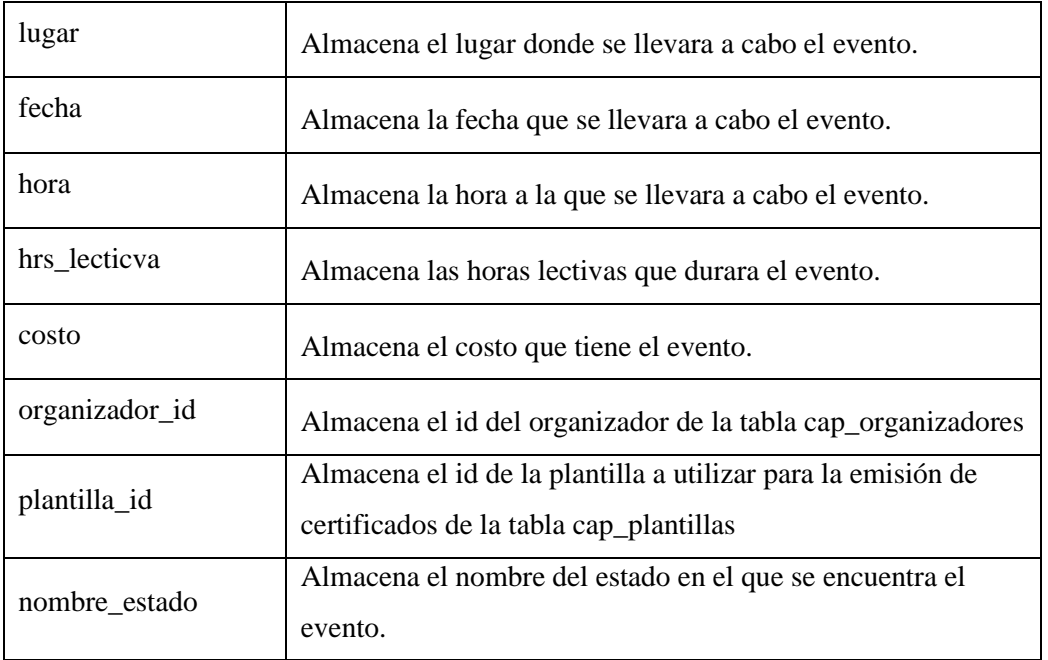

A continuación, se muestra el diseño de la tabla cap\_eventos donde se tiene el nombre de cada campo, el tipo de dato y la longitud.

| Name                  | Type    | Length |
|-----------------------|---------|--------|
| id                    | int     | 10     |
| tipo_id               | char    | 2      |
| nivel id              | char    | 2      |
| nombre                | varchar | 150    |
| descripcion           | text    | 0      |
| ponente               | varchar | 100    |
| ciudad                | varchar | 50     |
| lugar                 | varchar | 100    |
| fecha                 | date    | 0      |
| hora                  | time    | 0      |
| hrs_lectiva           | int     | 11     |
| costo                 | int     | 11     |
| organizador_id        | int     | 11     |
| plantilla_id          | int     | 11     |
| estado                | char    | 1      |
| nombre_estado varchar |         | 30     |

*Figura 3 Tabla cap\_eventos*

# 3.1.1.4. TABLA CAP\_EVENTOS\_TIPO

.

La tabla almacena los tipos de eventos que organiza la Comisión de Capacitación de la corte superior de justicia Junín.

Los campos de la tabla cap\_eventos\_tipo son los siguientes.

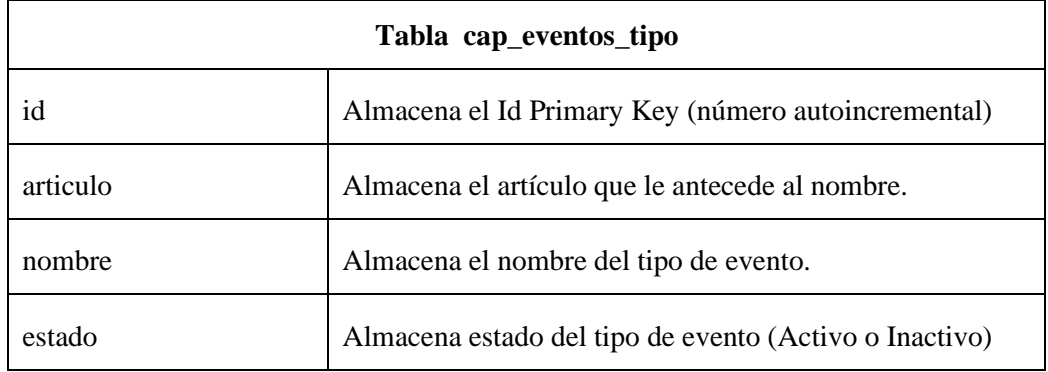

*Tabla 4 Tabla cap\_eventos\_tipo*

A continuación, se muestra el diseño de la tabla cap\_eventos\_tipo donde se tiene el nombre de cada campo, el tipo de dato y la longitud.

| Name               | Type | Length |
|--------------------|------|--------|
| id                 | int  | 10     |
| articulo varchar 2 |      |        |
| nombre varchar 50  |      |        |
| estado char        |      |        |

*Figura 4 Tabla cap\_eventos\_tipo*

# 3.1.1.5. TABLA CAP\_INSTITUCIONES

La tabla almacena las instituciones que participan en los eventos que organiza la Comisión de Capacitación de la corte superior de justicia Junín.

Los campos de la tabla cap\_instituciones son los siguientes.

| Tabla cap_instituciones |                                                     |  |
|-------------------------|-----------------------------------------------------|--|
| id                      | Almacena el Id Primary Key (número autoincremental) |  |
| nombre                  | Almacena nombre de la institución.                  |  |

*Tabla 5 Tabla cap\_instituciones*

A continuación, se muestra el diseño de la tabla cap\_instituciones donde se tiene el nombre de cada campo, el tipo de dato y la longitud.

| Name               | Type | <b>Length</b> |
|--------------------|------|---------------|
| id                 | int  | 10            |
| nombre varchar 100 |      |               |

*Figura 5 Tabla cap\_instituciones*

# 3.1.1.6. TABLA CAP\_NIVEL

La tabla almacena los niveles que puede ser el evento que organiza la Comisión de Capacitación de la corte superior de justicia Junín.

Los campos de la tabla cap\_nivel son los siguientes.

| Tabla cap_nivel |                                                     |  |
|-----------------|-----------------------------------------------------|--|
| id              | Almacena el Id Primary Key (número autoincremental) |  |
| nombre          | Almacena nombre del nivel                           |  |
| orden           | Almacena el orden en el que se mostrara.            |  |
| estado          | Almacena el estado del nivel (Activo o Inactivo)    |  |

*Tabla 6 Tabla cap\_nivel*

A continuación, se muestra el diseño de la tabla cap\_nivel donde se tiene el nombre de cada campo, el tipo de dato y la longitud.

| Name              | <b>Type</b> | Length |
|-------------------|-------------|--------|
| id                | int         | 10     |
| nombre varchar 20 |             |        |
| orden int         |             | 11     |
| estado char       |             |        |

*Figura 6 Tabla cap\_nivel*

# 3.1.1.7. TABLA CAP\_ORGANIZADORES

La tabla almacena los datos de los organizadores de los eventos que organiza la Comisión de Capacitación de la corte superior de justicia Junín.

Los campos de la tabla cap\_organizadores son los siguientes.

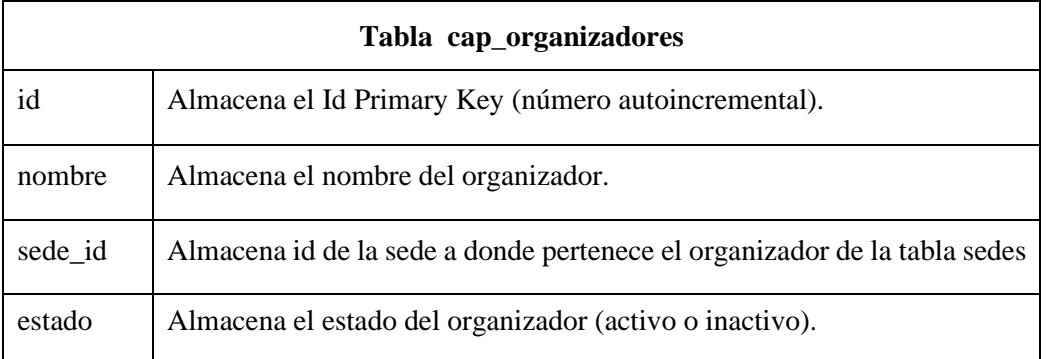

*Tabla 7 Tabla cap\_organizadores*

A continuación, se muestra el diseño de la tabla cap\_organizadores donde se tiene el nombre de cada campo, el tipo de dato y la longitud.

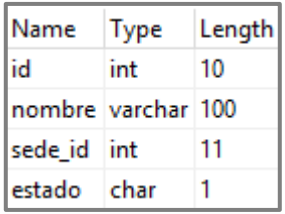

*Figura 7 Tabla cap\_organizadores*

# 3.1.1.8. TABLA CAP\_PERSONAS

La tabla almacena los datos de las personas que asistente a los eventos que organiza la Comisión de Capacitación de la corte superior de justicia Junín.

Los campos de la tabla cap\_personas son los siguientes.

| Tabla cap_personas |                                                       |  |
|--------------------|-------------------------------------------------------|--|
| id                 | Almacena el Id Primary Key (número autoincremental).  |  |
| dni                | Almacena dni de la persona.                           |  |
| pre_nombre         | Almacena pre nombre de la persona.                    |  |
| ape_paterno        | Almacena el apellido paterno de la persona            |  |
| ape_materno        | Almacena el apellido materno de la persona            |  |
| nombres            | Almacena los nombres de la persona                    |  |
| estado_civil       | Almacena el estado civil de la persona                |  |
| sexo               | Almacene al sexo de la persona                        |  |
| fecha_nacimiento   | Almacena la fecha de nacimiento de la persona         |  |
| foto               | Almacena la foto de la persona                        |  |
| firma              | Alamacena la firma de la persona                      |  |
| región_id          | Almacena el id de la región donde nació la persona    |  |
| provincia_id       | Almacena el id de la provincia donde nació la persona |  |
| distrito_id        | Almacena el id del distrito donde nació la persona    |  |
| dirección          | Almacena la dirección donde vive la persona           |  |
| correo             | Almacena el correo de la persona.                     |  |

*Tabla 8 Tabla cap\_personas*

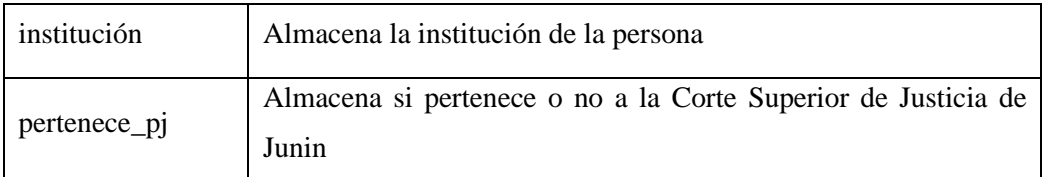

A continuación, se muestra el diseño de la tabla cap\_personas donde se tiene el nombre de cada campo, el tipo de dato y la longitud.

| Name             | Type      | Length |
|------------------|-----------|--------|
| id               | int       | 10     |
| dni              | char      | 12     |
| pre_nombre       | varchar l | 10     |
| ape_paterno      | varchar   | 80     |
| ape_materno      | varchar   | 80     |
| nombres          | varchar   | 80     |
| estado_civil     | varchar   | 25.    |
| sexo             | varchar   | 25     |
| fecha_nacimiento | varchar   | 255    |
| foto             | varchar   | 100    |
| firma            | varchar   | 100    |
| region_id        | char      | 2      |
| provincia_id     | char      | 2      |
| distrito_id      | char      | 2      |
| direccion        | varchar   | 300    |
| correo           | varchar   | 150    |
| institucion      | varchar   | 120    |
| pertenece_pj     | char      | 2      |

*Figura 8 Tabla cap\_personas*

# 3.1.1.9. TABLA CAP\_PLANTILLAS

La tabla almacena los datos de las plantillas donde se genera los certificados de los eventos que organiza la Comisión de Capacitación de la corte superior de justicia Junín.

Los campos de la tabla cap\_plantillas son los siguientes.

| Tabla cap_plantillas |                                                                          |  |
|----------------------|--------------------------------------------------------------------------|--|
| id                   | Almacena el Id Primary Key (número autoincremental).                     |  |
| nombre               | Almacena el nombre de plantilla.                                         |  |
| imagen               | Almacena la ruta de ubicación donde se encuentra la imagen de plantilla. |  |
| estado               | Almacena el estado de la plantilla (activo o inactivo)                   |  |

*Tabla 9 Tabla cap\_plantillas*

A continuación, se muestra el diseño de la tabla cap\_plantillas donde se tiene el nombre de cada campo, el tipo de dato y la longitud.

| Name               | Type | Length |
|--------------------|------|--------|
| id                 | int  | 10     |
| nombre varchar 100 |      |        |
| imagen varchar 250 |      |        |
| estado char        |      |        |

*Figura 9 Tabla cap\_plantillas*

# 3.1.2. ESPECIFICACIONES DE LAS RELACIONES

El módulo capacitación - Sistema de control de asistencia y emisión de certificados electrónicos (SICACE), cuenta con conexión a la base de datos, una de ellas en la base de datos del sistema integrado web CSJJU.

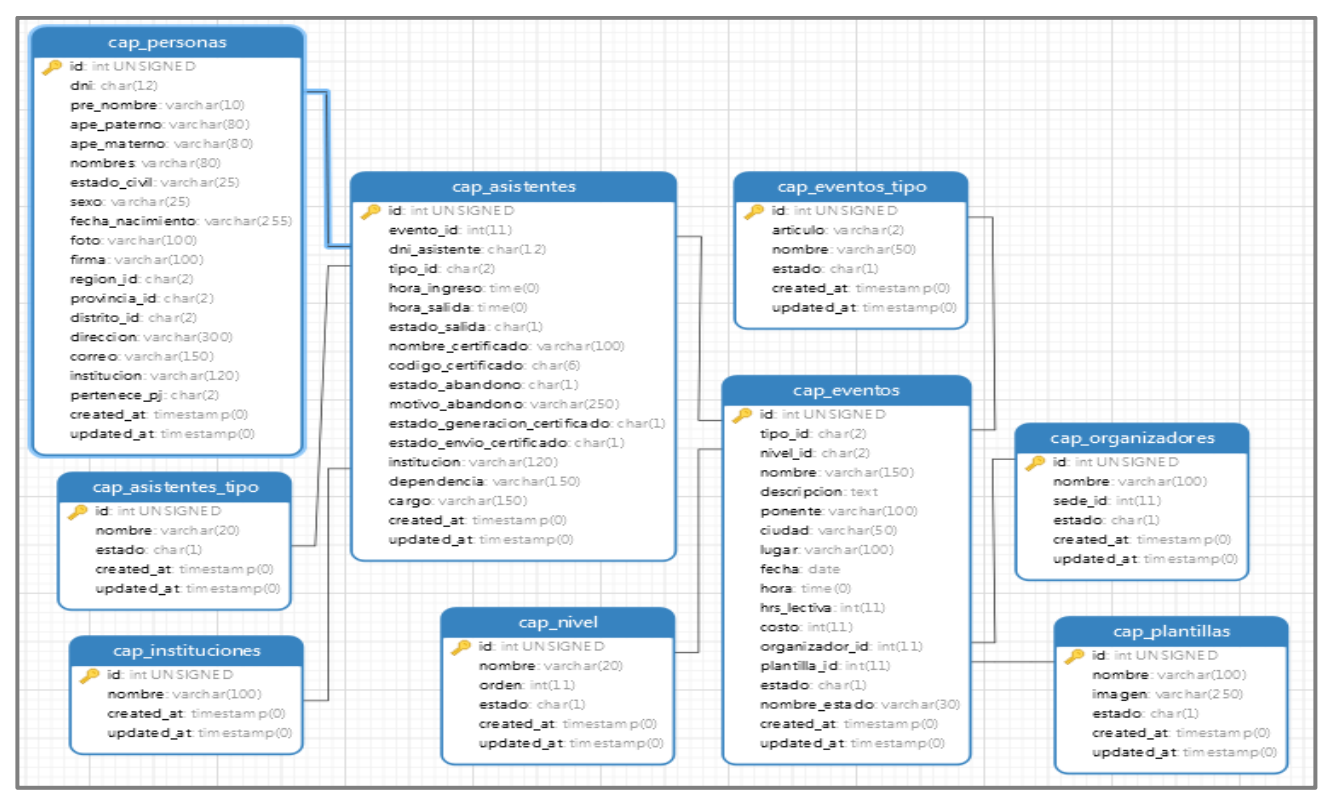

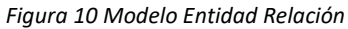

# 4. ESTABLECIMIENTO DE REQUERIMIENTOS

# 4.1. DISEÑO DE CASOS DE USO REALES

Se han determinado los siguientes casos de uso para el modulo Capacitación - Sistema de control de asistencia y emisión de certificados electrónicos (SICACE):

- $\checkmark$  CU 01 MS: Ingreso al Sistema.
- $\checkmark$  CU 02 MS: Ingreso al Modulo.
- $\checkmark$  CU 03 MS: Ver lista Tipo de Asistentes.
- $\checkmark$  CU 04 MS: Registrar Tipo de Asistente.
- $\checkmark$  CU 05 MS: Actualizar Tipo de Asistente.
- $\checkmark$  CU 06 MS: Eliminar Tipo de Asistente.
- $\checkmark$  CU 07 MS: Cambiar estado Tipo de Asistente.
- $\checkmark$  CU 08 MS: Ver lista de Tipo de Evento.
- $\checkmark$  CU 09 MS: Registrar Tipo de Evento.
- $\checkmark$  CU 10 MS: Actualizar Tipo de Evento.
- $\checkmark$  CU 11 MS: Eliminar Tipo de Evento.
- $\checkmark$  CU 12 MS: Cambiar estado Tipo de Evento.
- $\checkmark$  CU 13 MS: Ver lista de Organizadores.
- $\checkmark$  CU 14 MS: Registrar Organizador.
- $\checkmark$  CU 15 MS: Actualizar Organizador.
- $\checkmark$  CU 16 MS: Eliminar Organizador.
- $\checkmark$  CU 17 MS: Cambiar estado Organizador.
- $\checkmark$  CU 18 MS: Ver lista de Plantillas.
- $\checkmark$  CU 19 MS: Registrar Plantilla.
- $\checkmark$  CU 20 MS: Actualizar Plantilla.
- $\checkmark$  CU 21 MS: Eliminar Plantilla.
- $\checkmark$  CU 22 MS: Ver Plantilla.
- $\checkmark$  CU 23 MS: Cambiar estado Plantilla.
- $\checkmark$  CU 24 MS: Buscar Plantilla.
- $\checkmark$  CU 25 MS: Ver lista de Instituciones.
- $\checkmark$  CU 26 MS: Registrar Institución.
- $\checkmark$  CU 27 MS: Actualizar Institución.
- $\checkmark$  CU 28 MS: Eliminar Institución.
- $\checkmark$  CU 29 MS: Buscar Institución.
- $\checkmark$  CU 30 MS: Ver Panel Personas.
- $\checkmark$  CU 31 MS: Buscar Persona.
- $\checkmark$  CU 32 MS: Actualizar Persona.
- $\checkmark$  CU 33 MS: Cambiar condición Persona.
- $\checkmark$  CU 34 MS: Ver lista de registro Eventos.
- $\checkmark$  CU 35 MS: Registrar Evento.
- $\checkmark$  CU 36 MS: Actualizar Evento.
- $\checkmark$  CU 37 MS: Eliminar Evento.
- $\checkmark$  CU 38 MS: Cambiar estado Evento.
- $\checkmark$  CU 39 MS: Buscar Evento.
- $\checkmark$  CU 40 MS: Ver lista de Eventos para registro.
- $\checkmark$  CU 41 MS: Ingresar al Evento.
- $\checkmark$  CU 42 MS: Ver lista de asistentes registrados.
- $\checkmark$  CU 43 MS: Registrar Asistente.
- $\checkmark$  CU 44 MS: Limpiar Registro de Asistente.
- $\checkmark$  CU 45 MS: Ocultar Registro de Asistente.
- $\checkmark$  CU 46 MS: Registrar Extranjero.
- $\checkmark$  CU 47 MS: Registrar Abandono Asistente.
- $\checkmark$  CU 48 MS: Actualizar Asistente.
- $\checkmark$  CU 49 MS: Eliminar Asistente.
- $\checkmark$  CU 50 MS: Salir de Asistentes Registrados.
- $\checkmark$  CU 51 MS: Cerrar Registro de Asistentes.
- $\checkmark$  CU 52 MS: Marcar Salida de Asistente.
- $\checkmark$  CU 53 MS: Marcar Salida Masiva.
- $\checkmark$  CU 54 MS: Finalizar Evento.
- $\checkmark$  CU 55 MS: Ver lista de Eventos para Emisión de certificados.
- $\checkmark$  CU 56 MS: Buscar Evento para Emisión de certificado.
- $\checkmark$  CU 57 MS: Generar Certificado.
- $\checkmark$  CU 58 MS: Visualizar Certificado.
- $\checkmark$  CU 59 MS: Enviar Certificados.
- $\checkmark$  CU 60 MS: Ver reporte por evento.
- $\checkmark$  CU 61 MS: Buscar eventos por mes.
- $\checkmark$  CU 62 MS: Imprimir Reporte de Evento.
- $\checkmark$  CU 63 MS: Ver Reporte por Fechas.
- $\checkmark$  CU 64 MS: Imprimir Reporte por Fechas.
- $\checkmark$  CU 65 MS: Salir del Módulo.
- $\checkmark$  CU 66 MS: Salir del Sistema.

# 4.1.1. ESPECIFICACIÓN DE LOS CASOS DE USO REALES

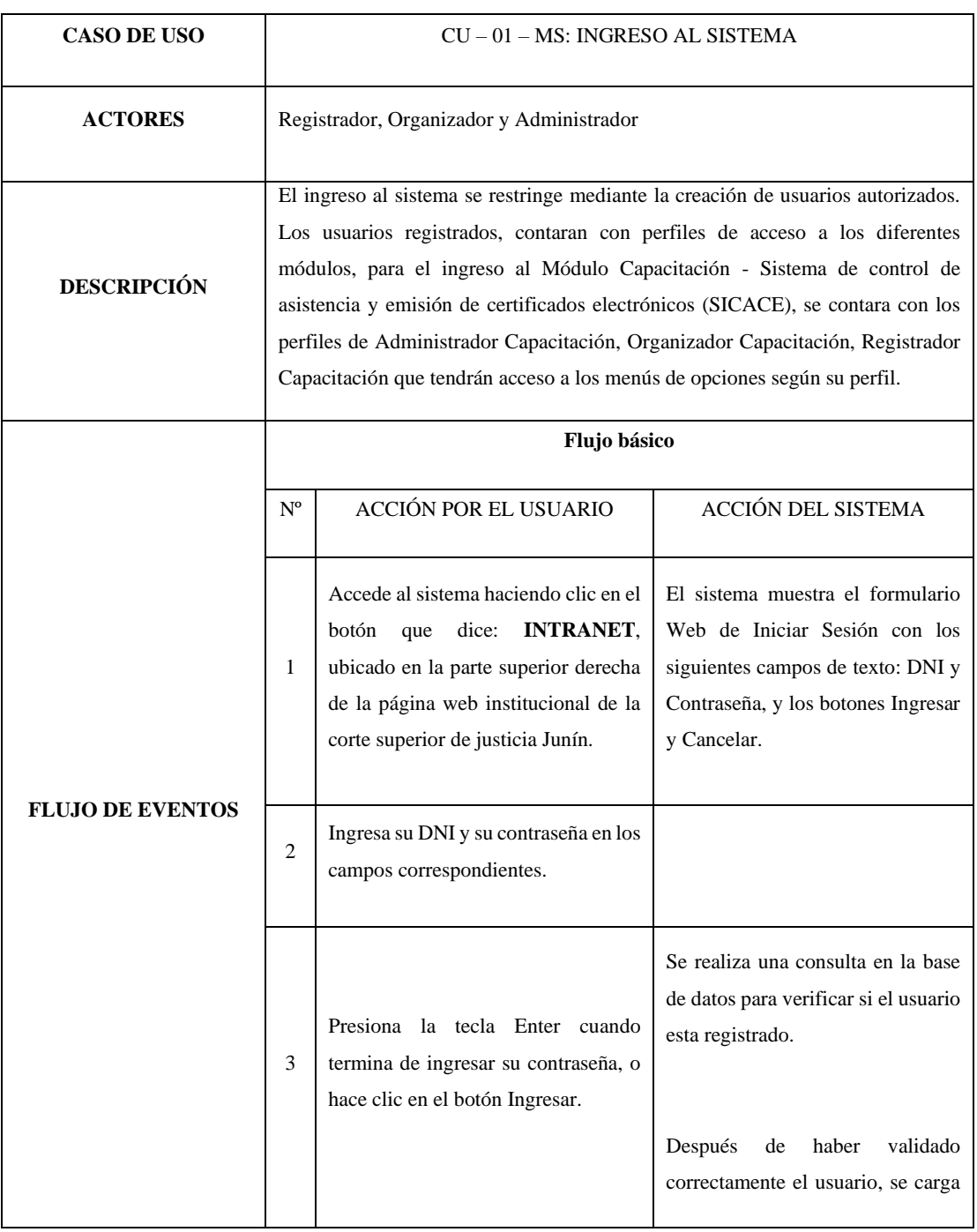

### *Tabla 10 CU-01-MS: Ingreso al Sistema*

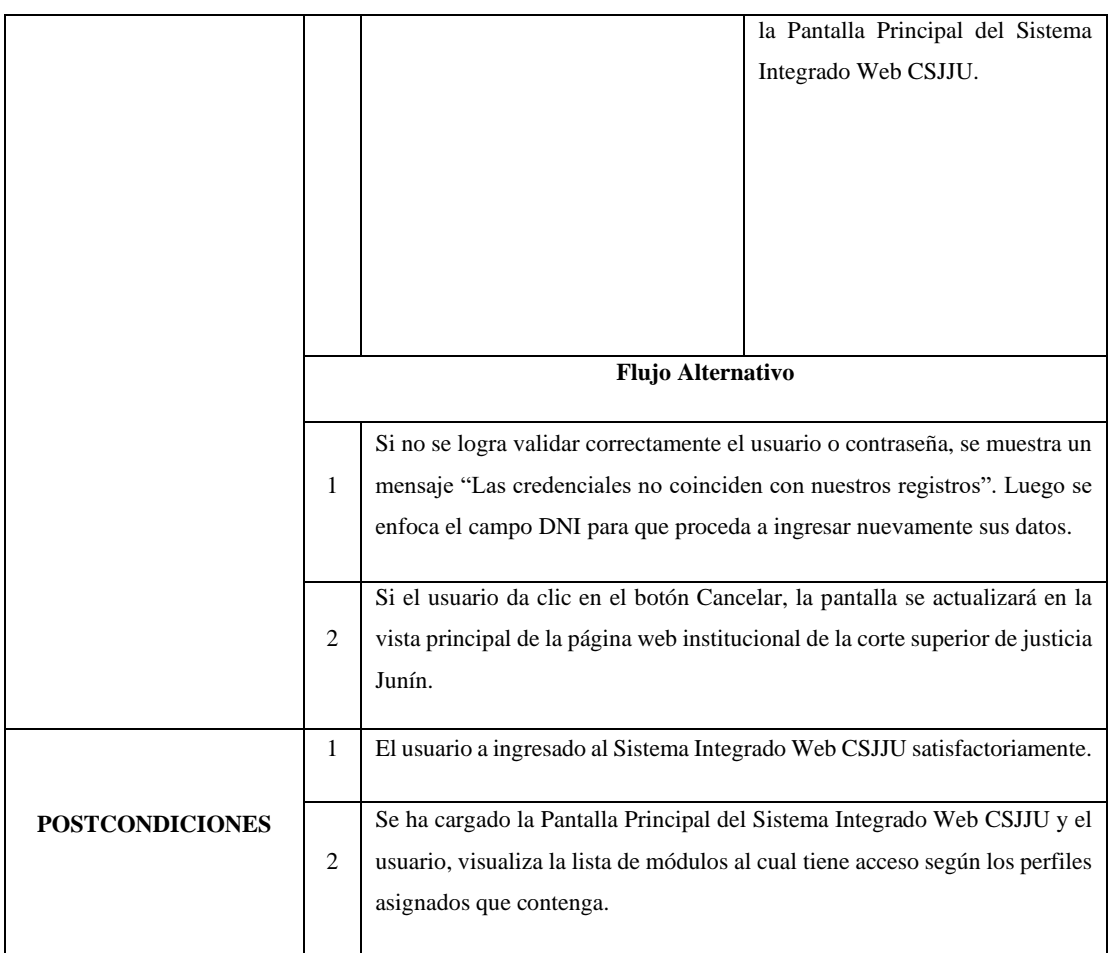

## *Tabla 11 CU-02-MS: Ingreso al modulo*

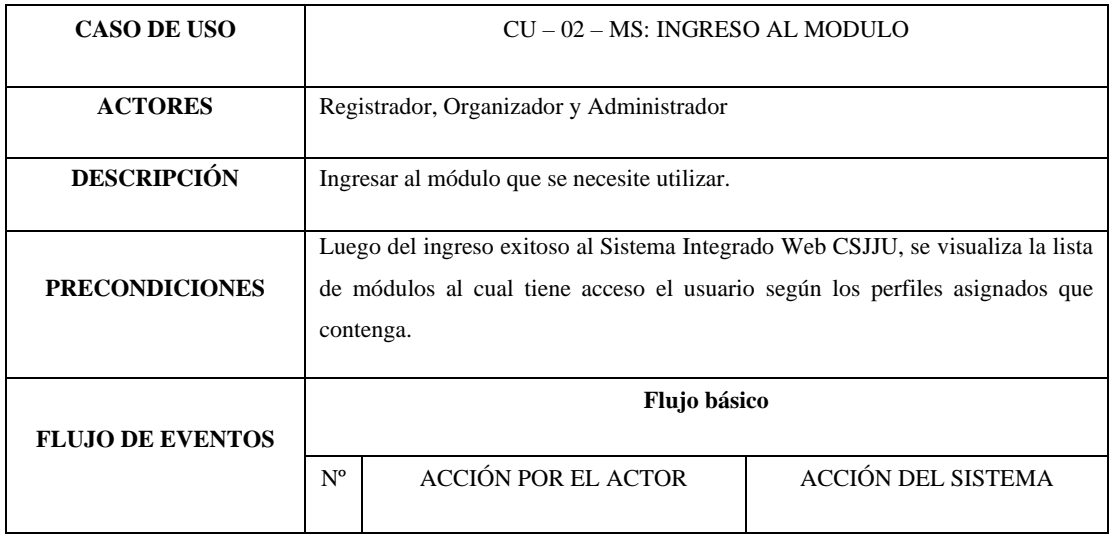

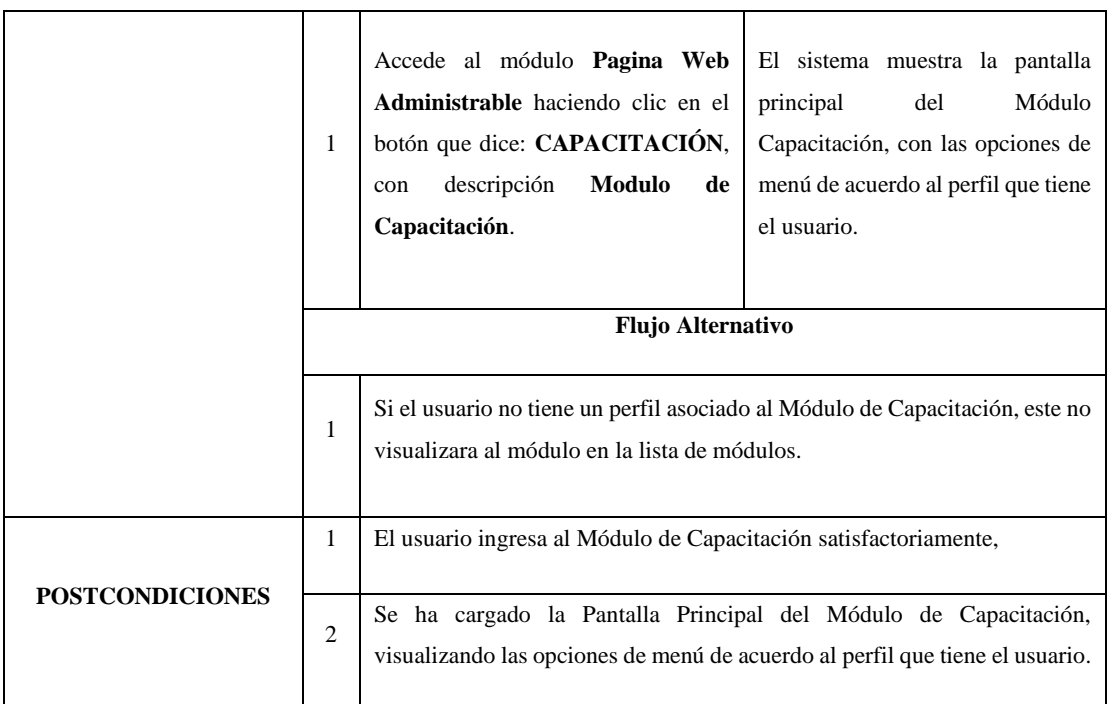

## *Tabla 12 CU-03-MS: Ver lista de Tipo de Asistentes*

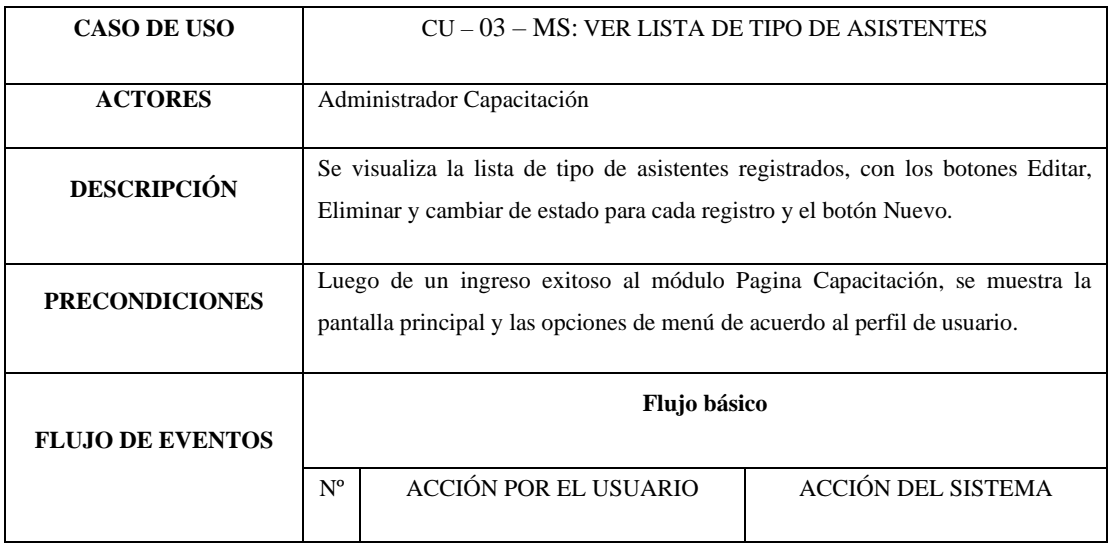

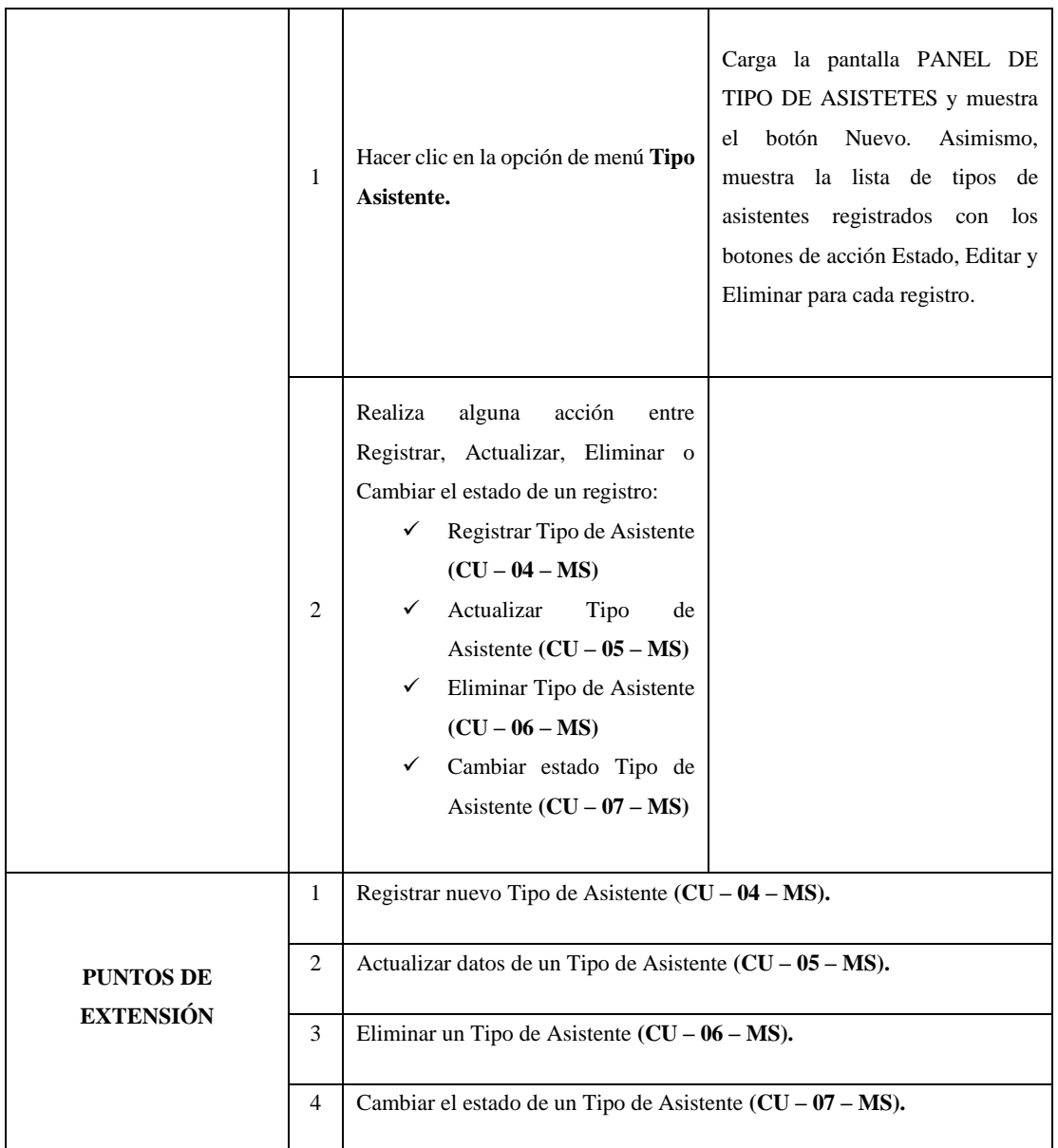

## *Tabla 13 CU-04-MS: Registrar Tipo de Asistente*

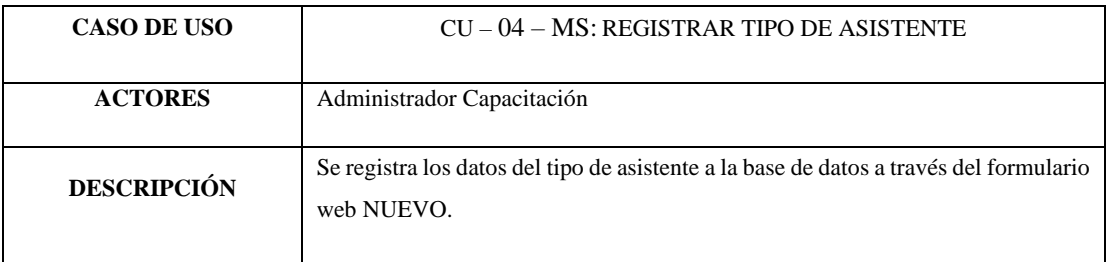

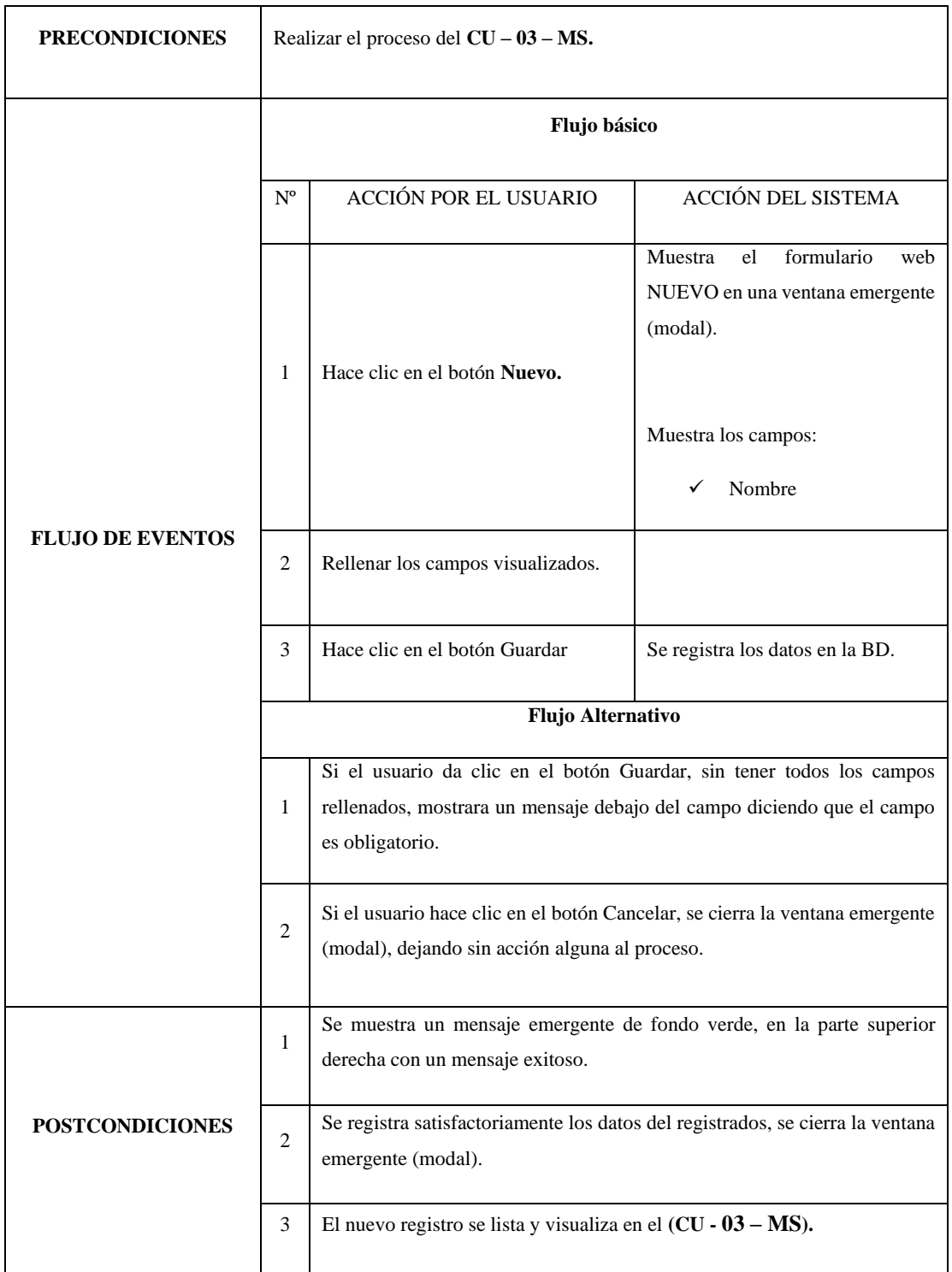

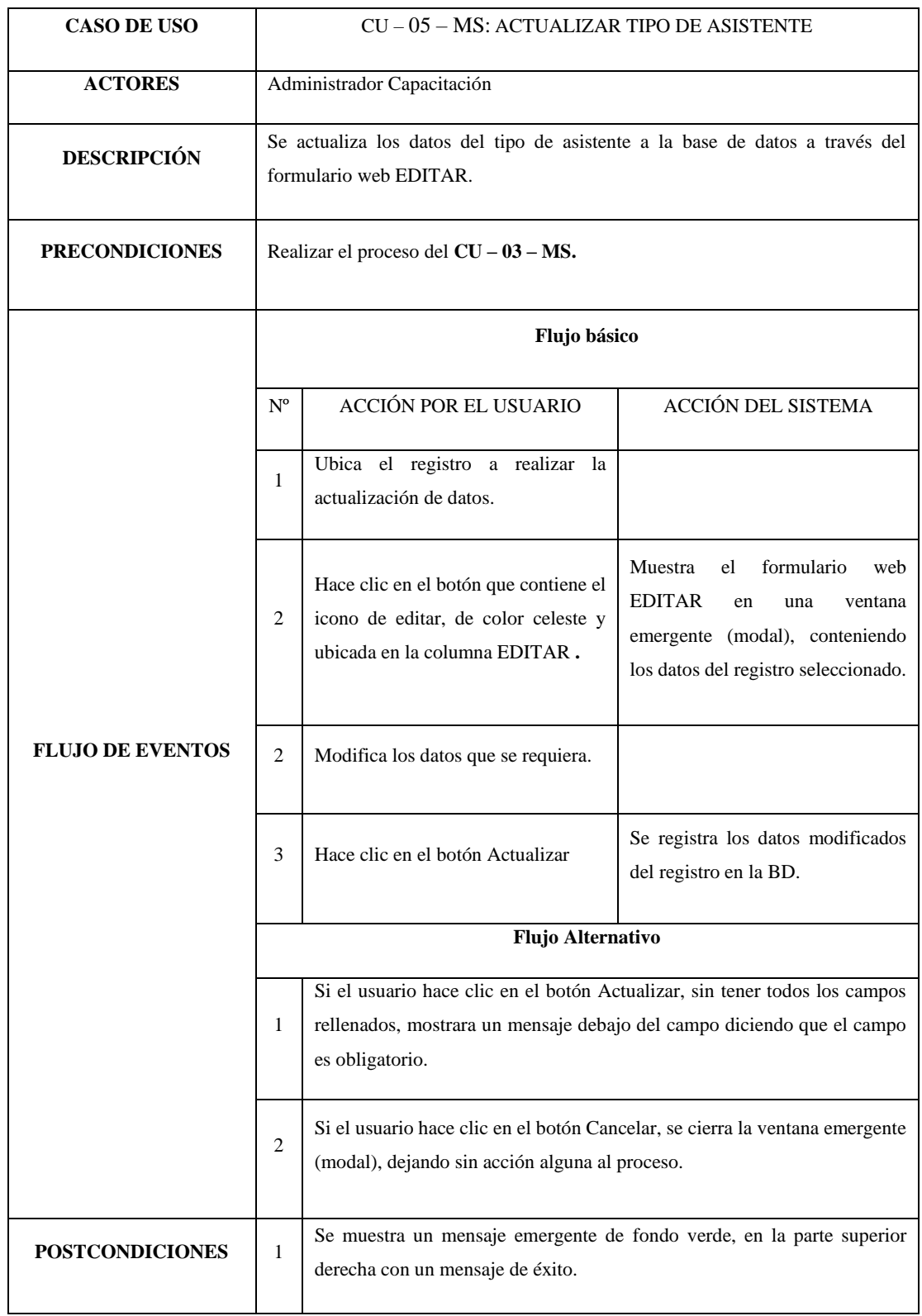

#### *Tabla 14 CU-05-MS: Actualizar Tipo de Asistente*

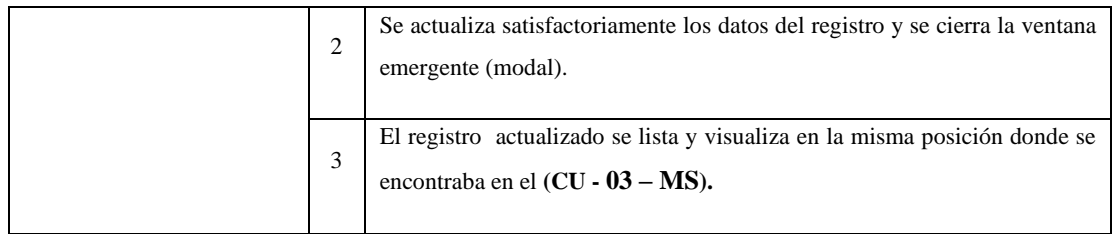

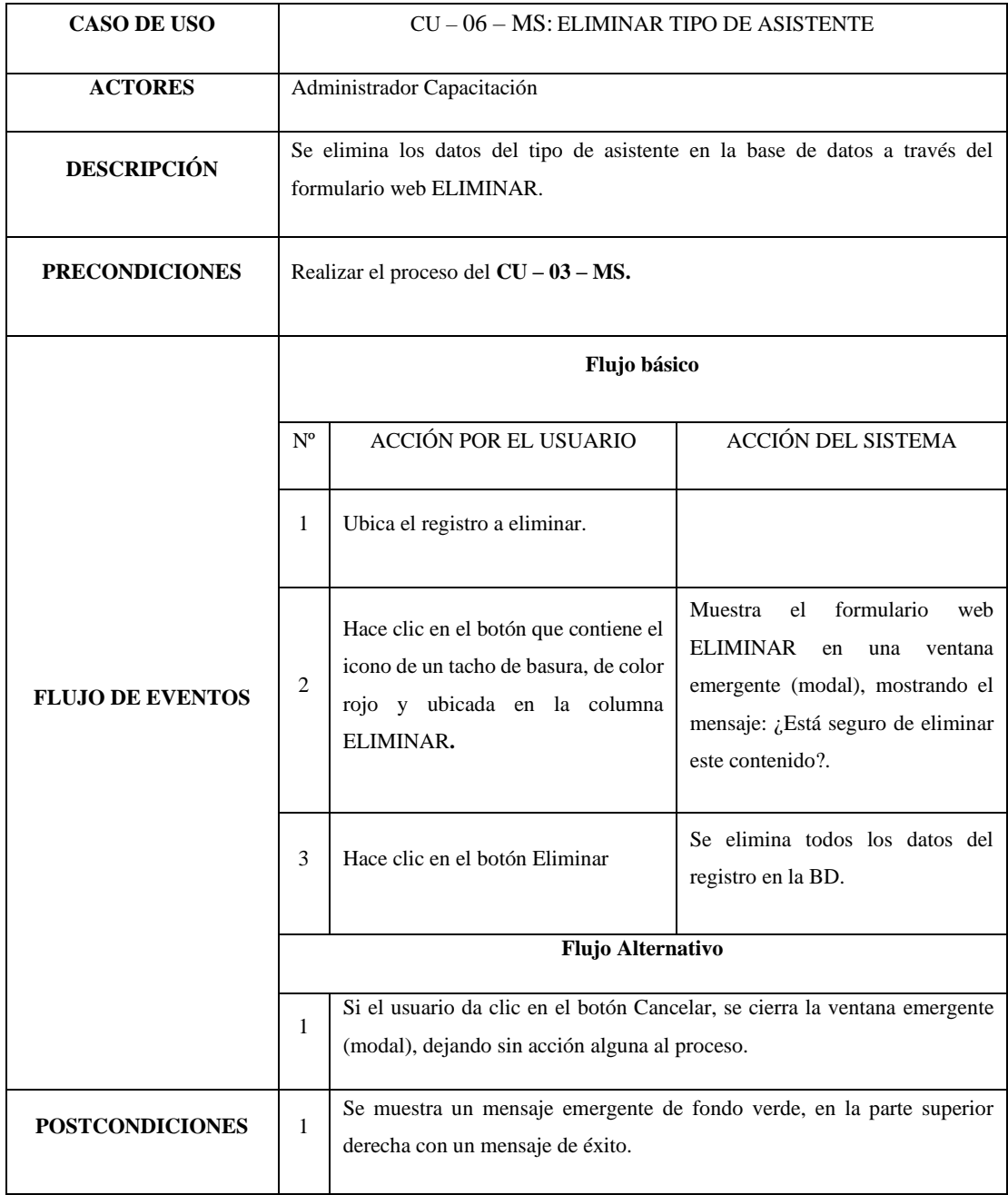

#### *Tabla 15 CU-06-MS: Eliminar Tipo de Asistente*

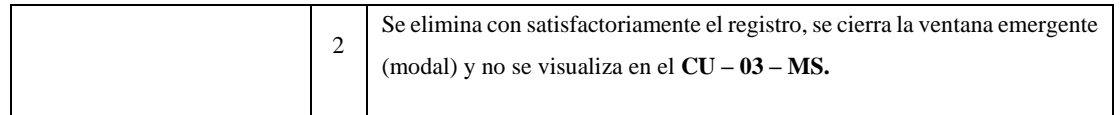

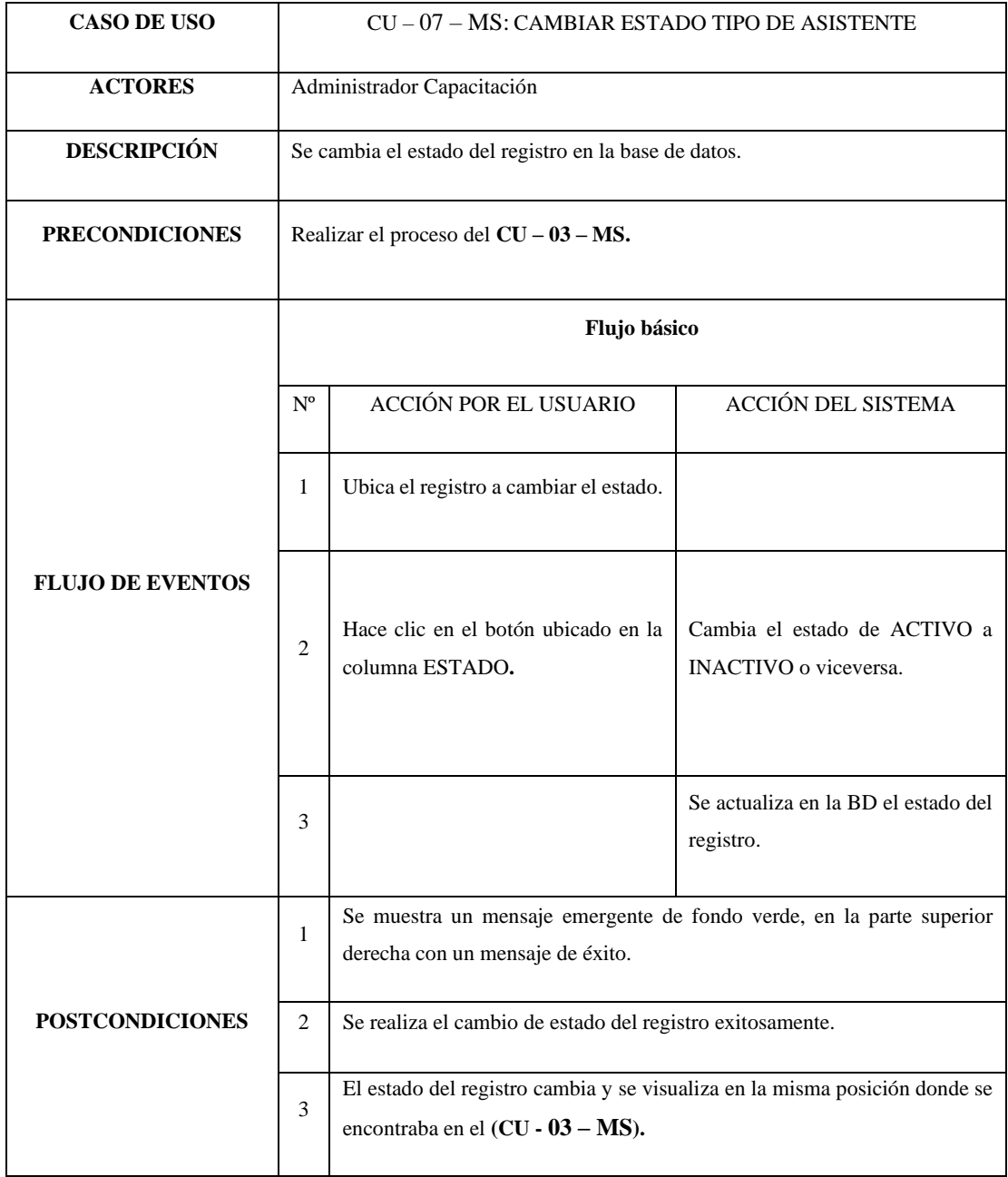

## *Tabla 16 CU-07-MS: Cambiar estado Tipo de Asistente*

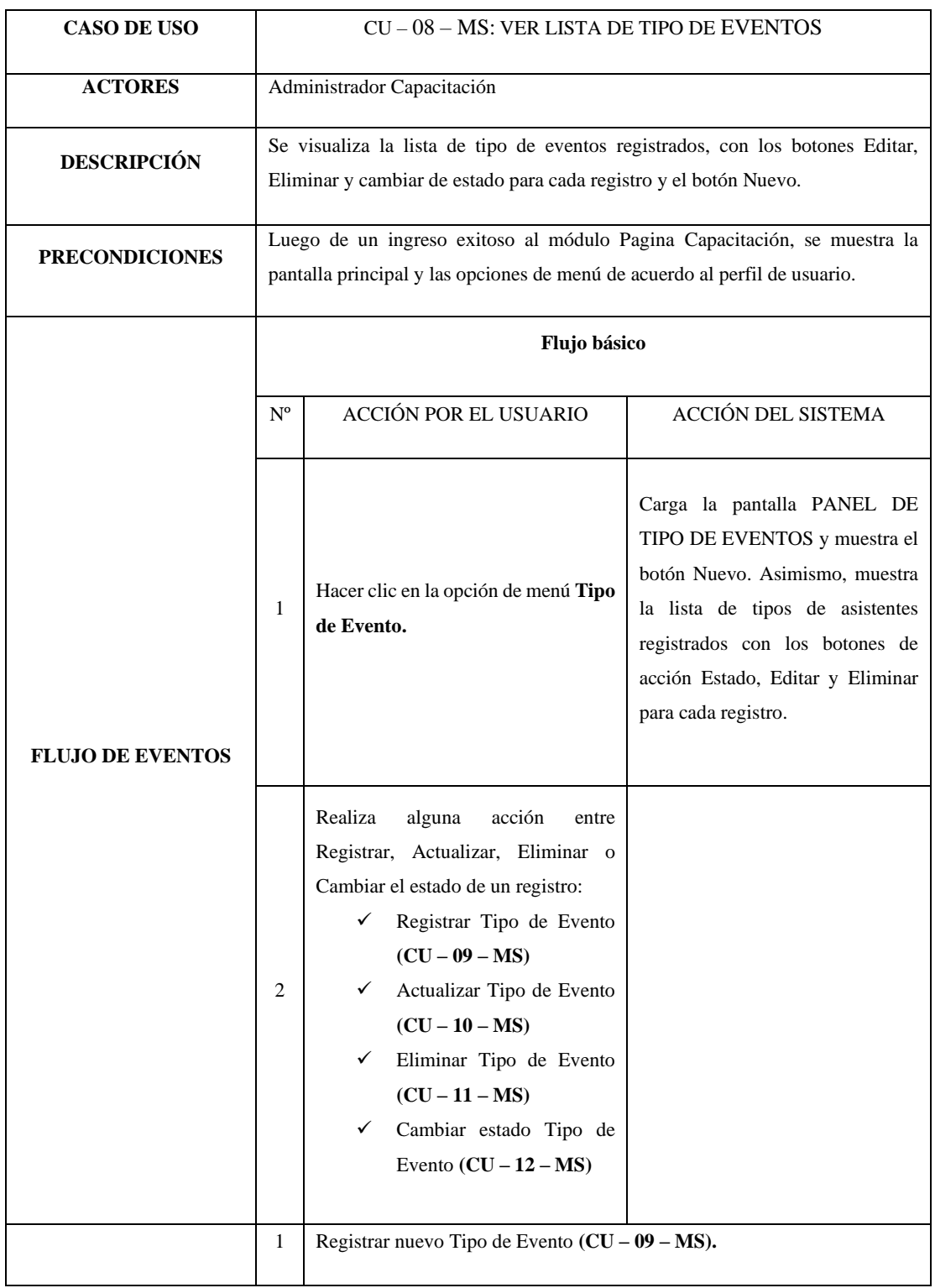

## *Tabla 17 CU-08-MS: Ver lista de Tipo de Eventos*

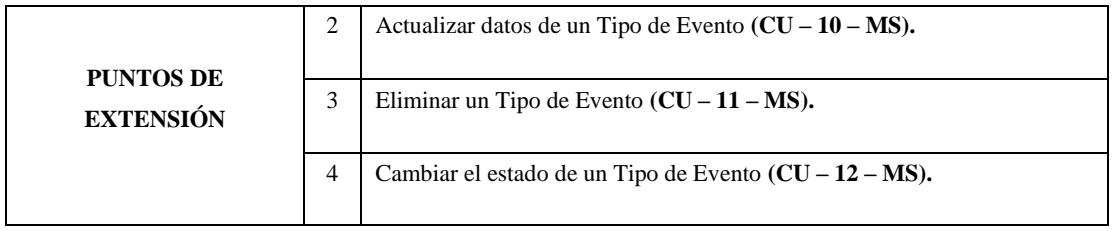

#### *Tabla 18 CU-09-MS: Registrar Tipo de Evento*

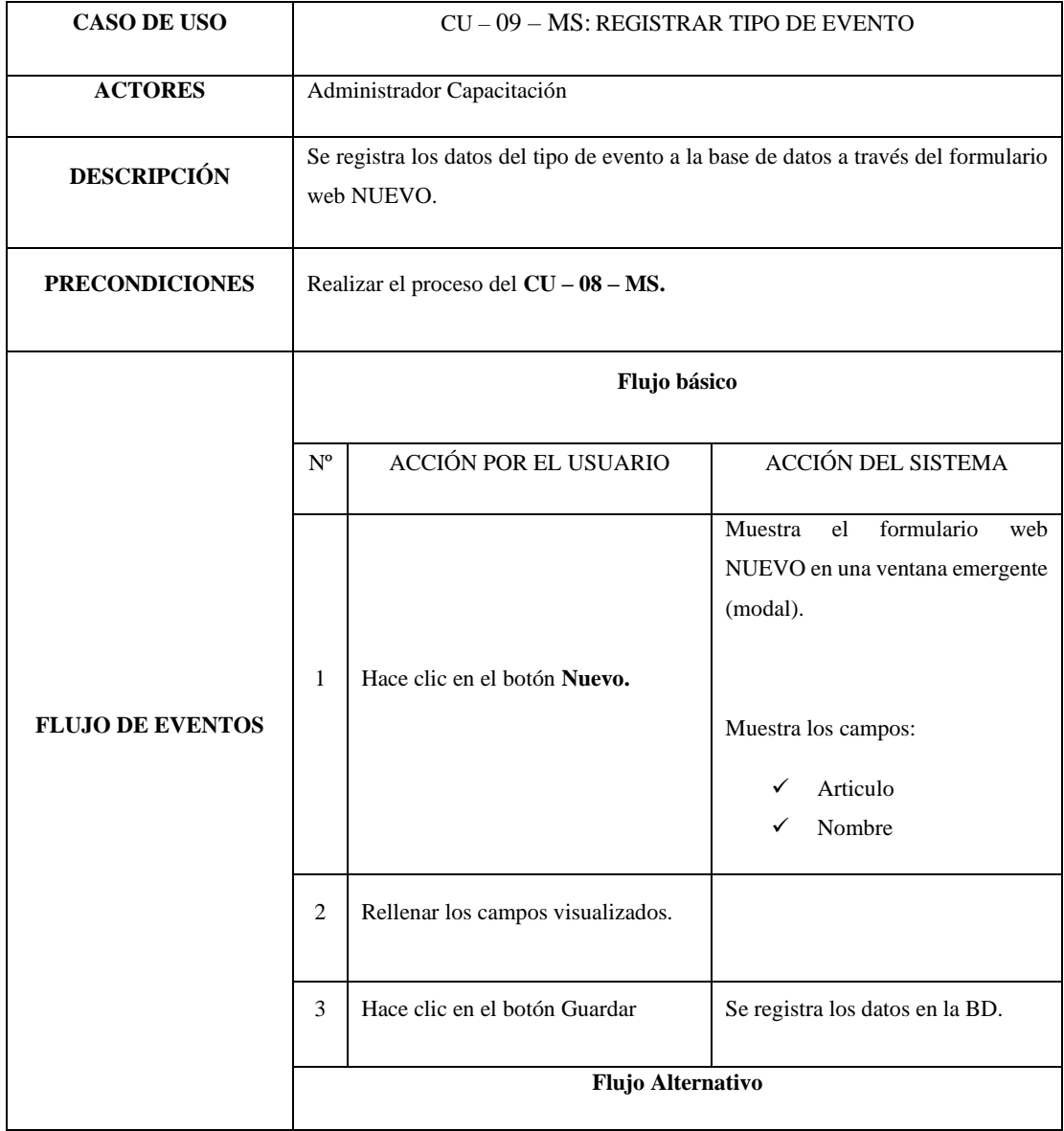

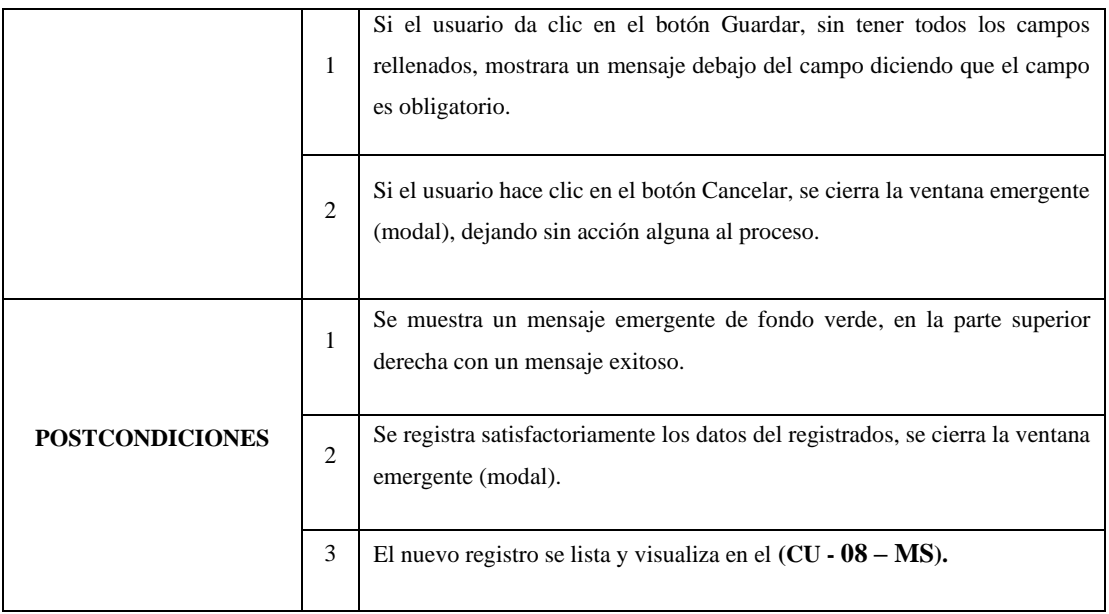

#### *Tabla 19 CU-10-MS: Actualizar Tipo de Asistente*

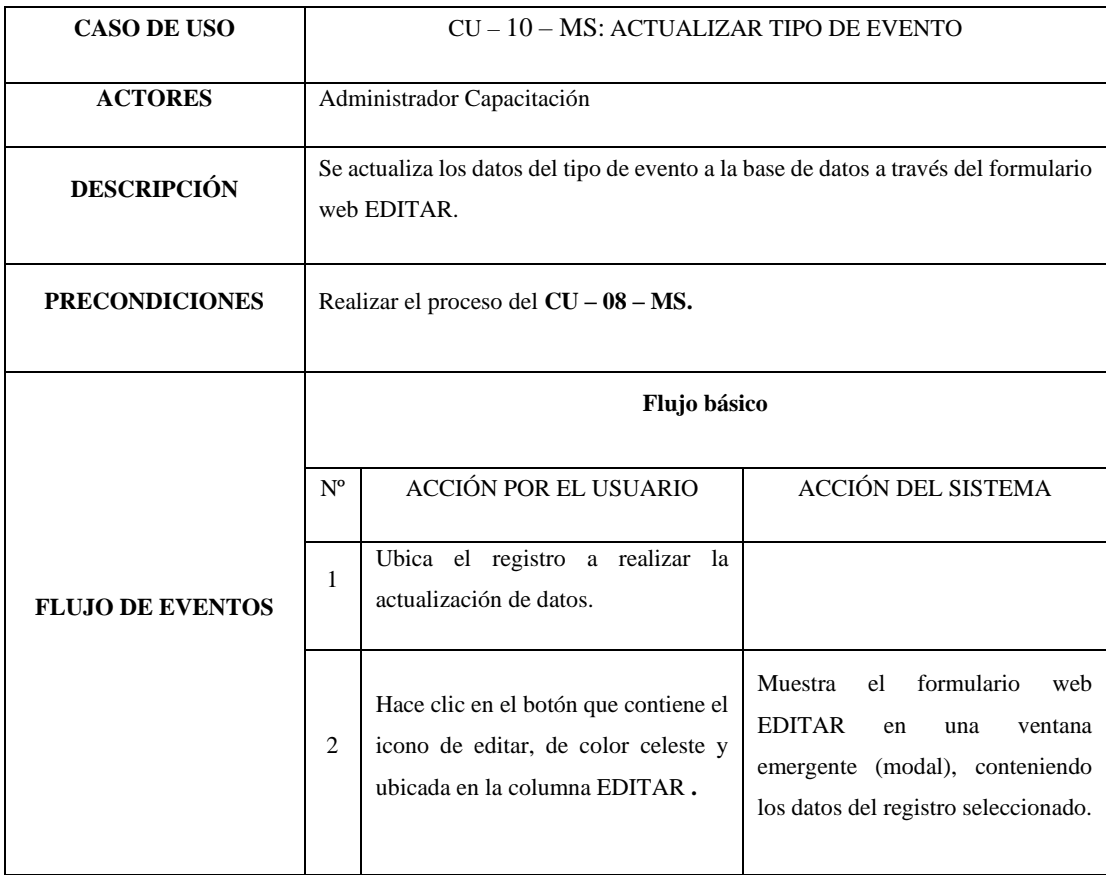

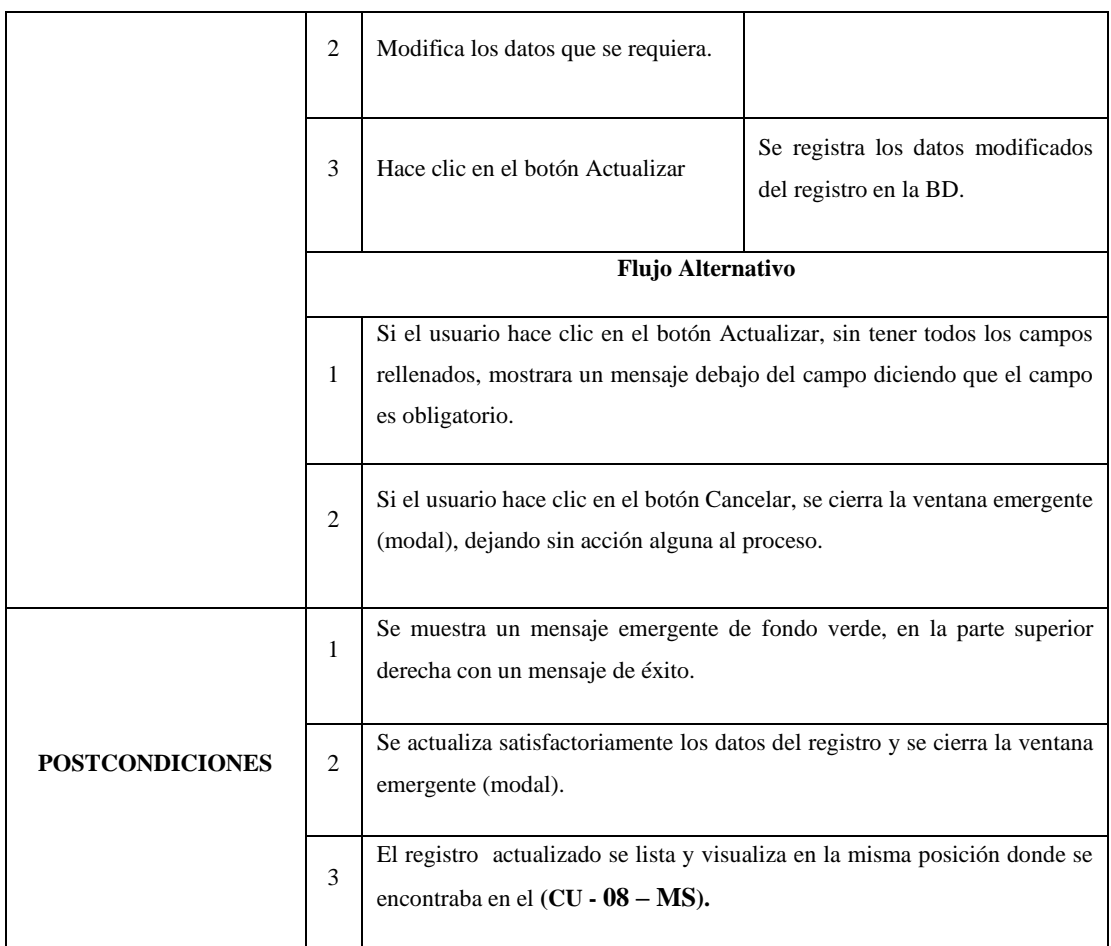

## *Tabla 20 CU-11-MS: Eliminar Tipo de Evento*

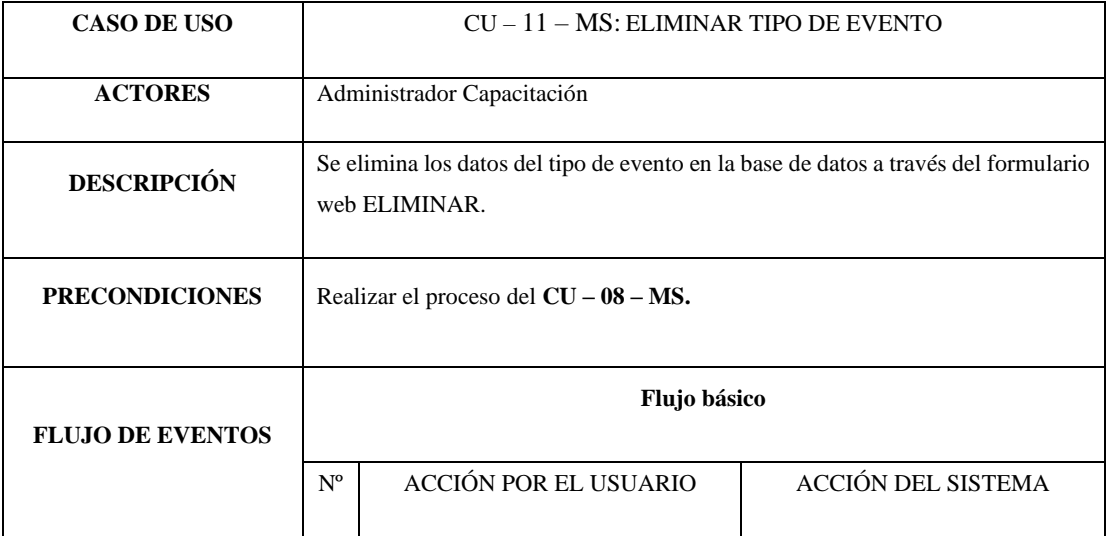

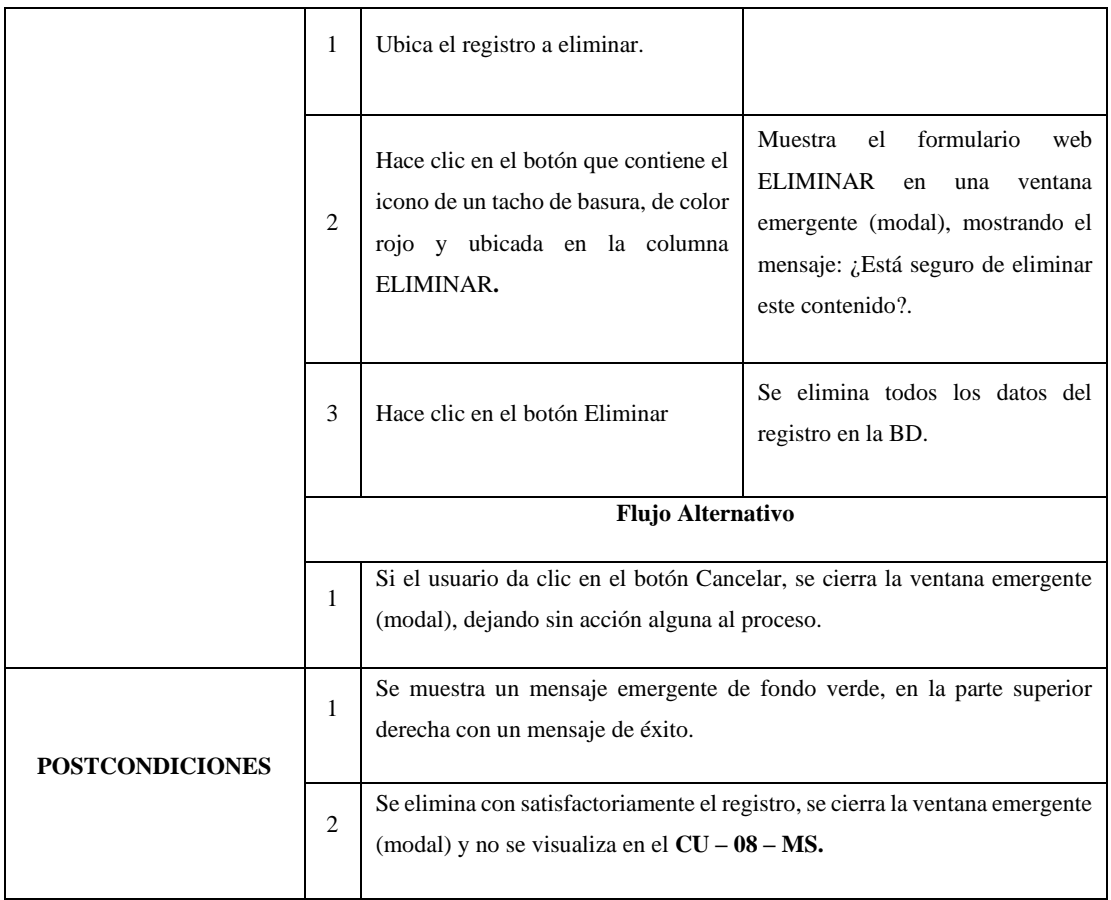

#### *Tabla 21 CU-12-MS: Cambiar estado Tipo de Evento*

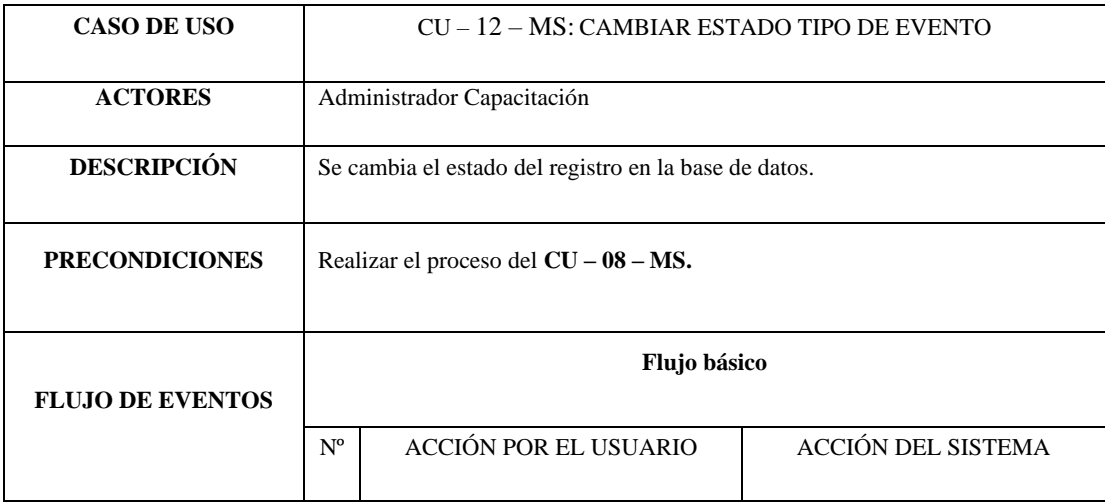

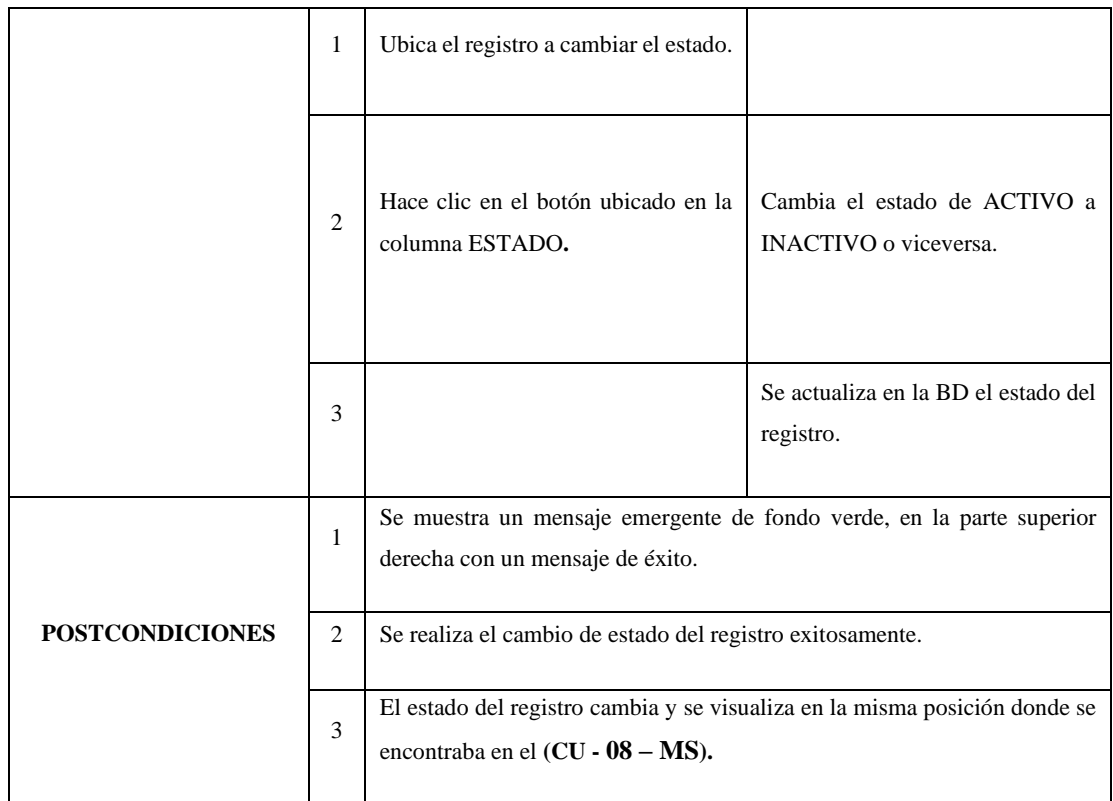

*Tabla 22 CU-13-MS: Ver lista de Organizadores*

| <b>CASO DE USO</b>      | CU - 13 - MS: VER LISTA DE ORGANIZADORES                                                                                                    |                       |                           |
|-------------------------|----------------------------------------------------------------------------------------------------|-----------------------|---------------------------|
| <b>ACTORES</b>          | Administrador Capacitación                                                                                                    |                       |                           |
| <b>DESCRIPCIÓN</b>      | Se visualiza la lista de organizadores registrados, con los botones Editar, Eliminar<br>y cambiar de estado para cada registro y el botón Nuevo.       |                       |                           |
| <b>PRECONDICIONES</b>   | Luego de un ingreso exitoso al módulo Pagina Capacitación, se muestra la<br>pantalla principal y las opciones de menú de acuerdo al perfil de usuario. |                       |                           |
| <b>FLUJO DE EVENTOS</b> |                                                                                                    | Flujo básico          |                           |
|                         | $N^{\circ}$                                                                                                    | ACCIÓN POR EL USUARIO | <b>ACCIÓN DEL SISTEMA</b> |

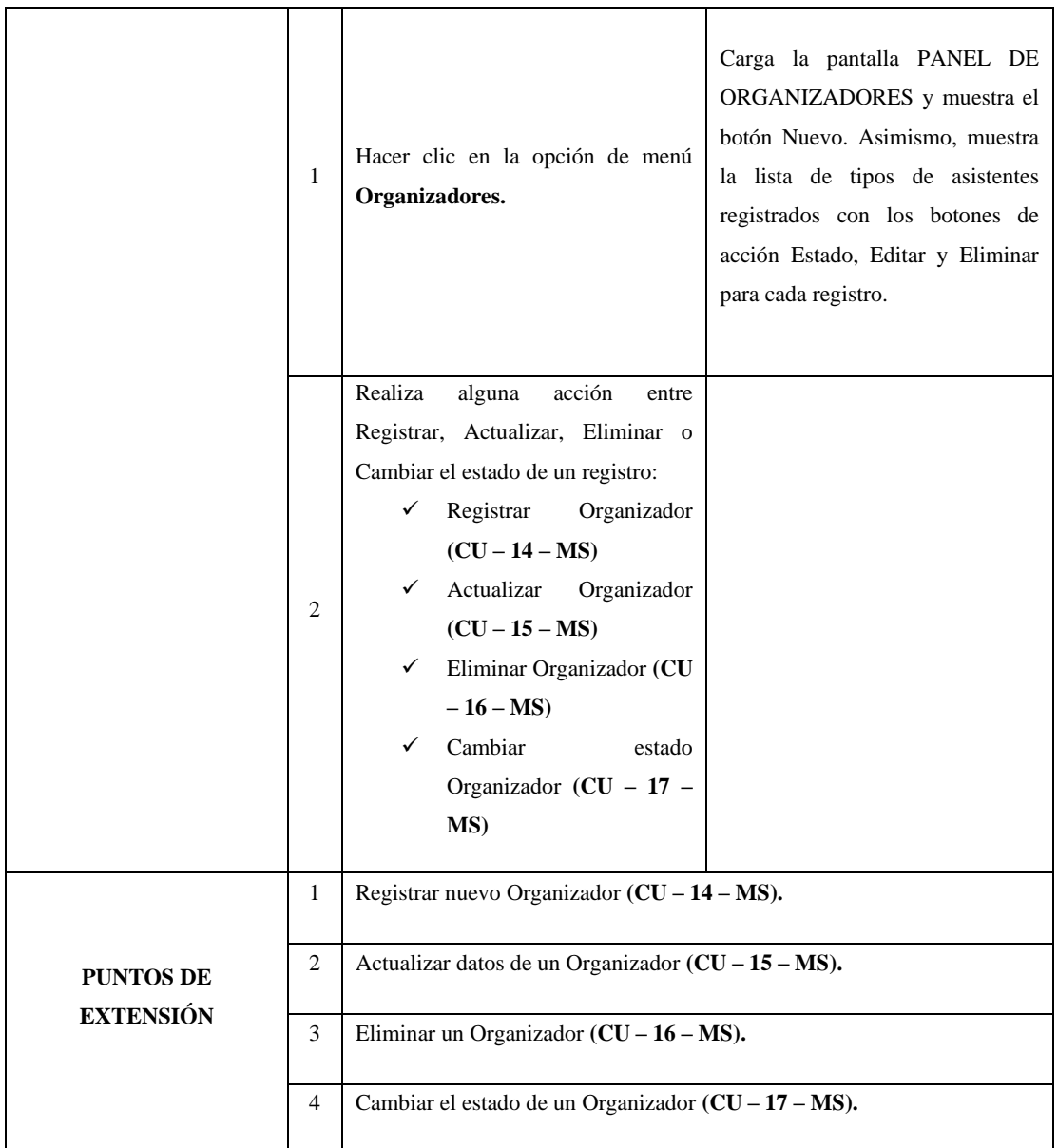

## *Tabla 23 CU-14-MS: Registrar Organizador*

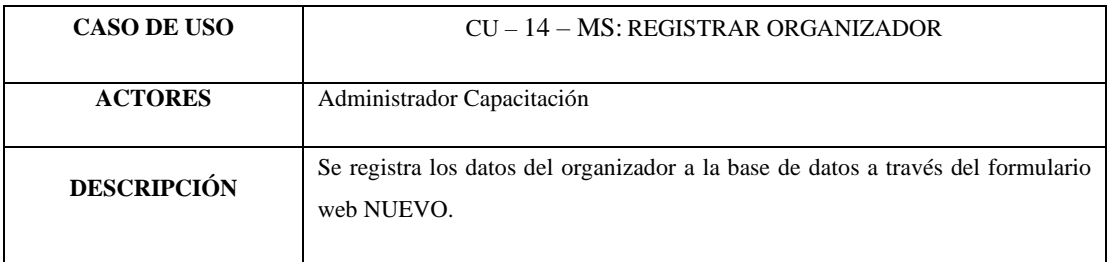

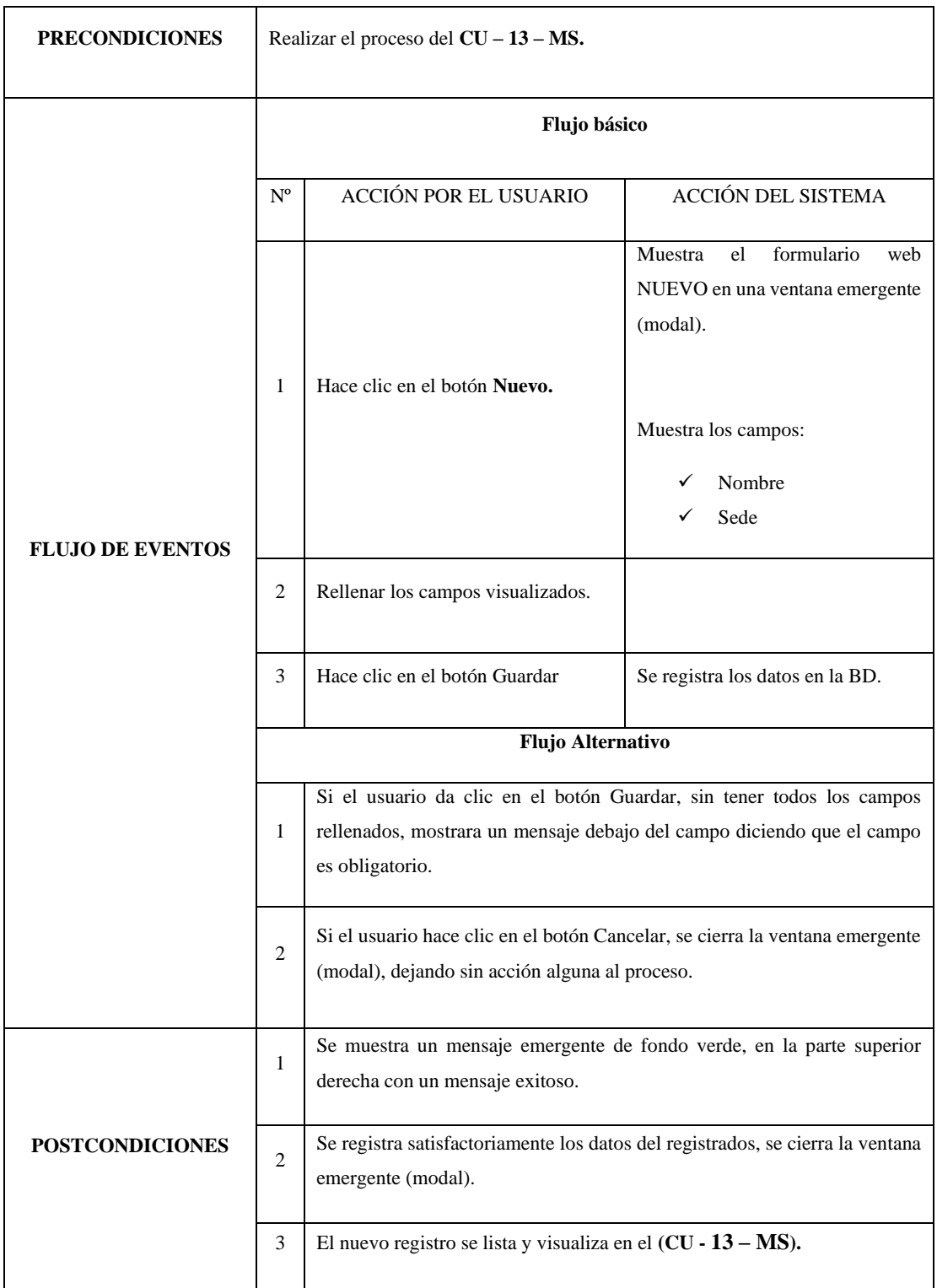

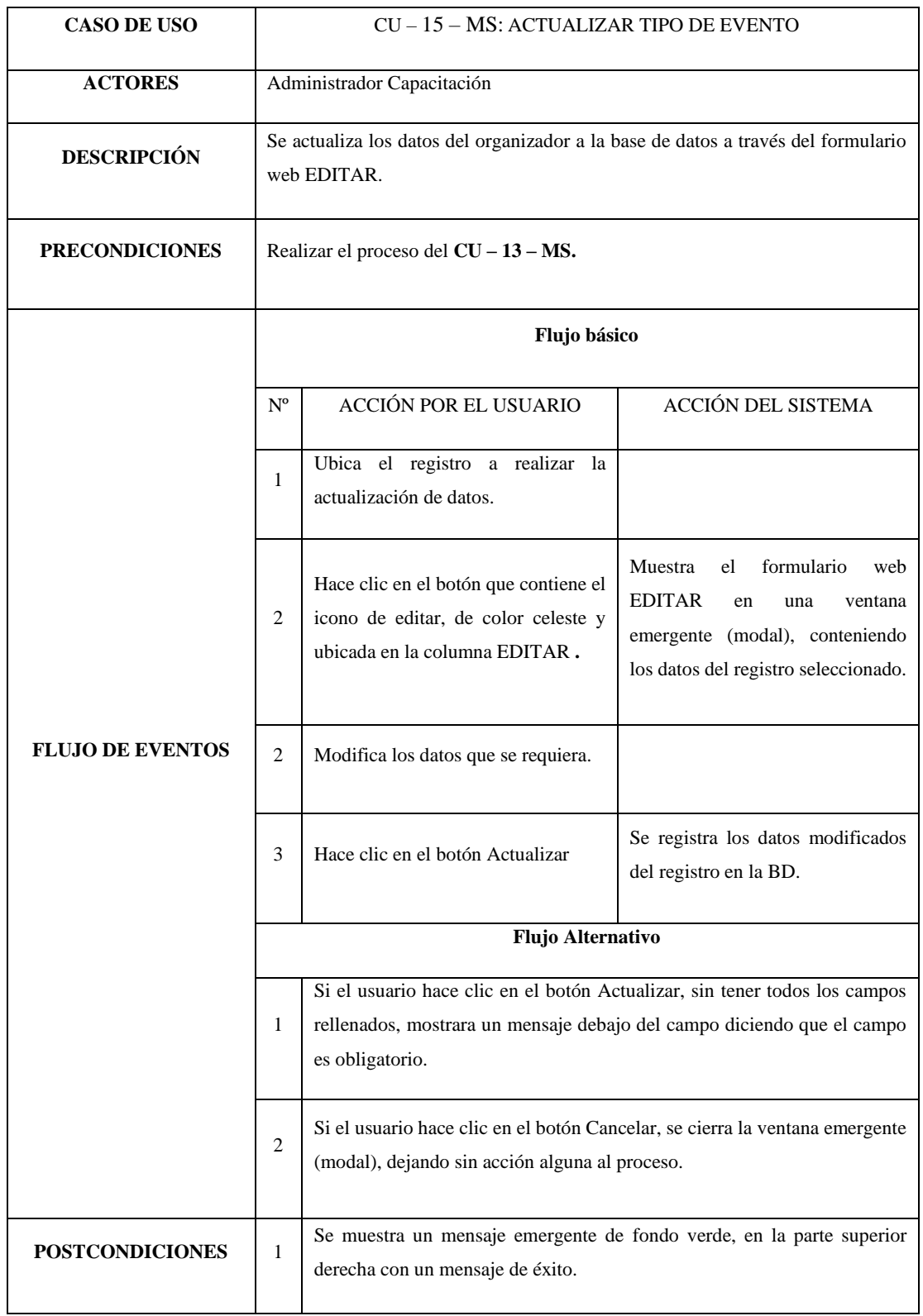

#### *Tabla 24 CU-15-MS: Actualizar Tipo de Asistente*

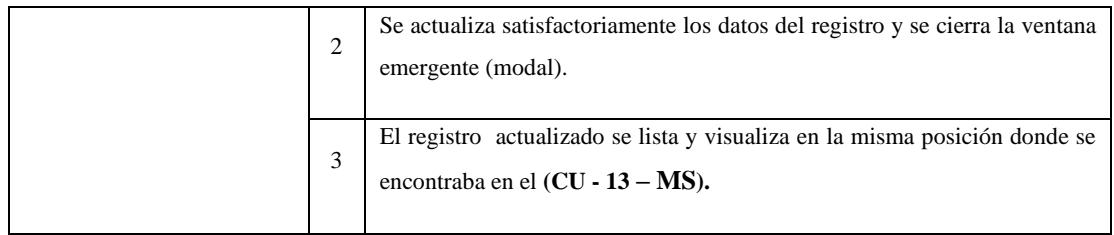

#### *Tabla 25 CU-16-MS: Eliminar Organizador*

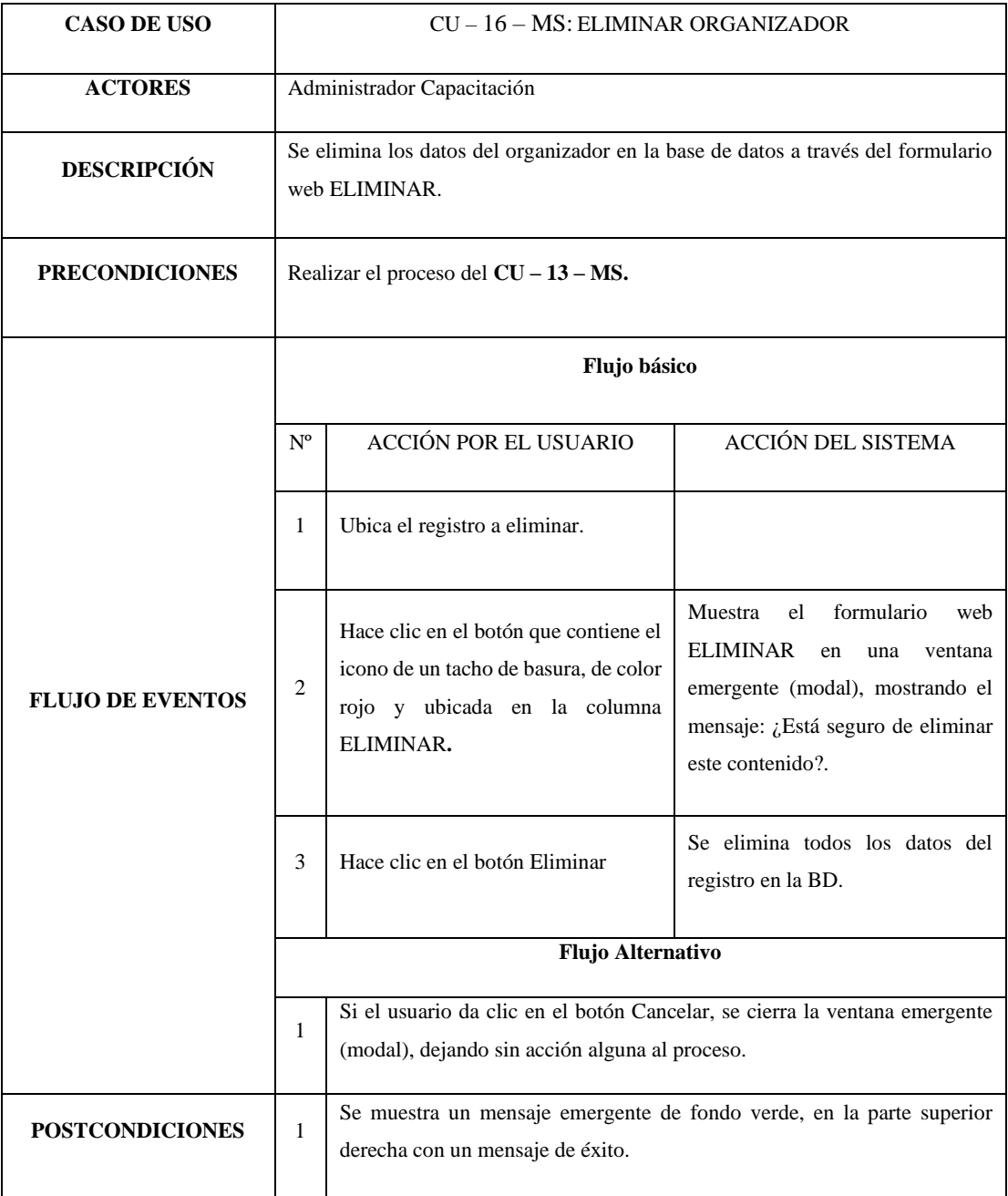

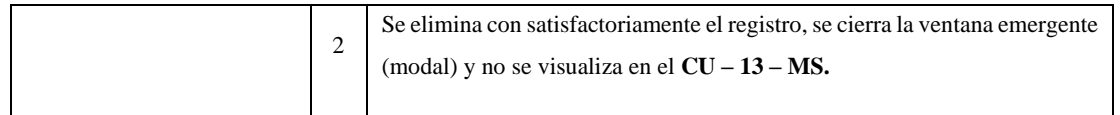

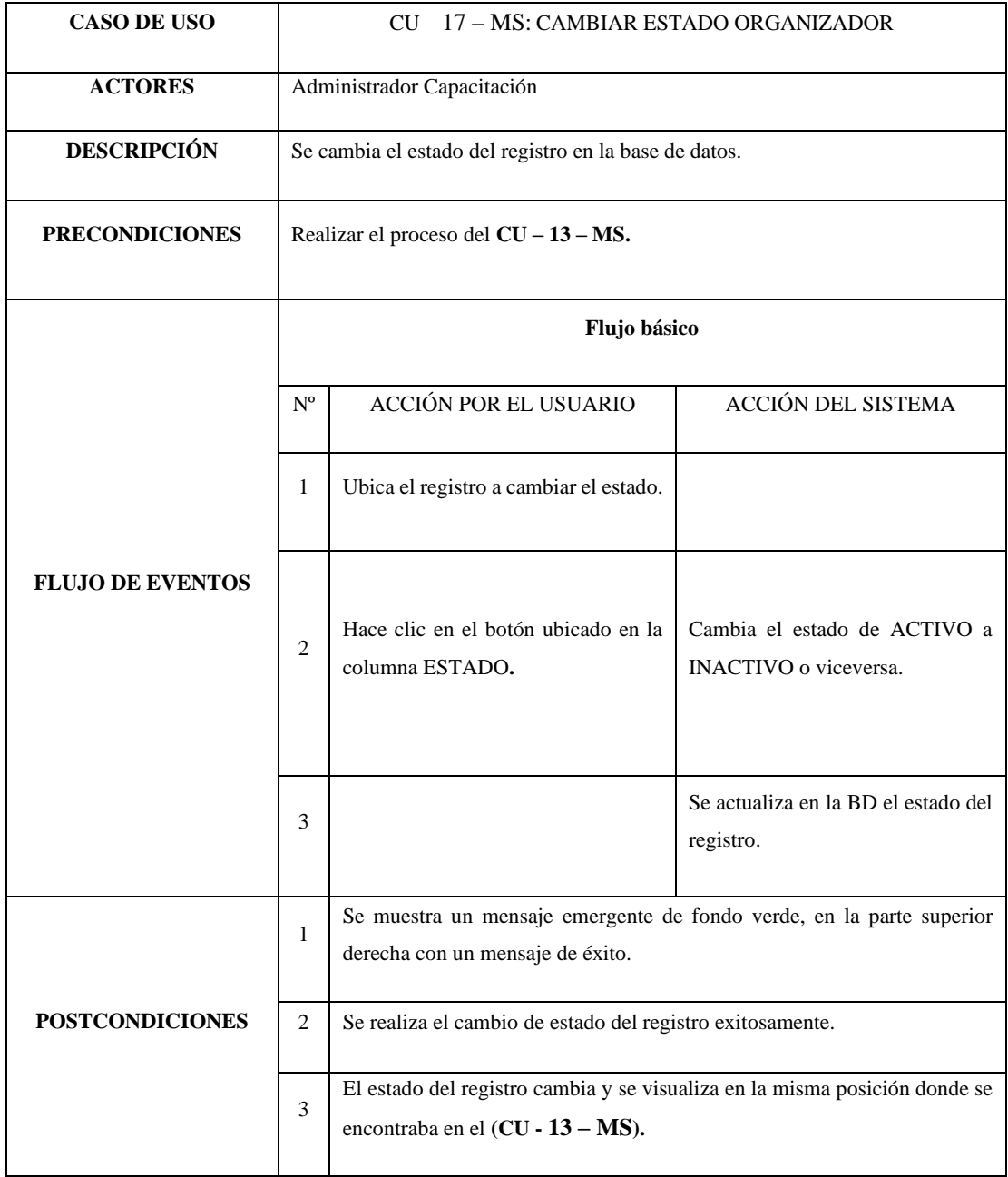

## *Tabla 26 CU-17-MS: Cambiar estado Organizador*

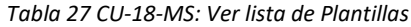

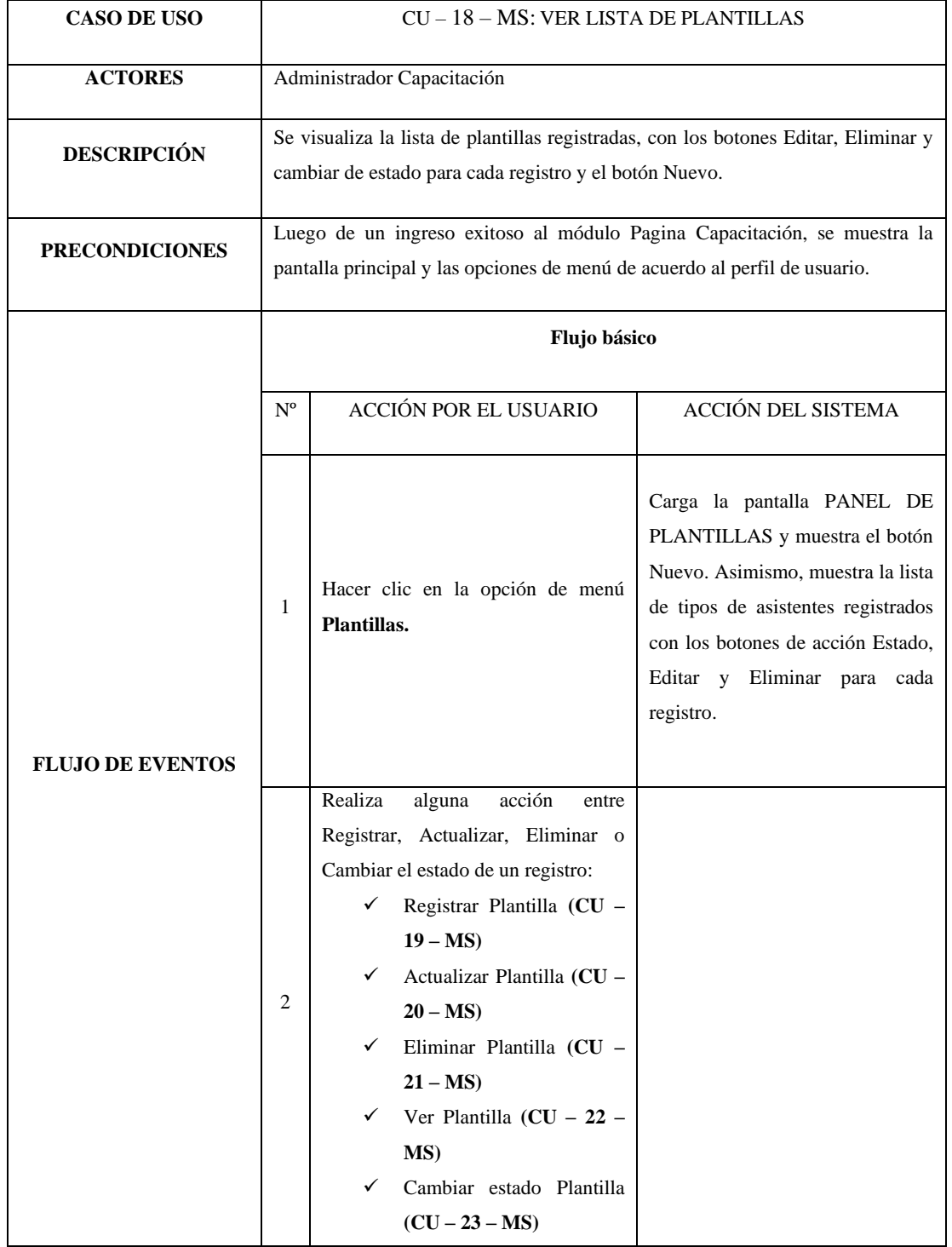

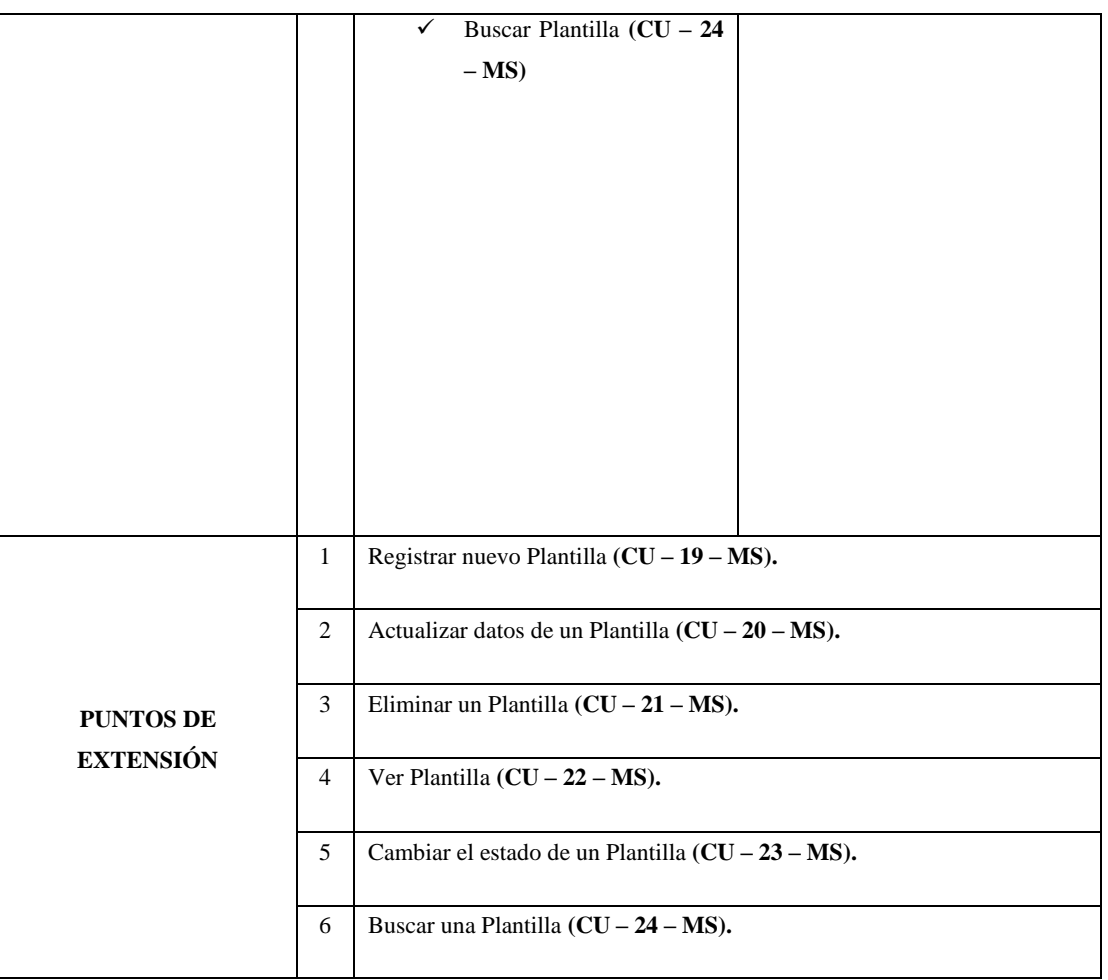

#### *Tabla 28 CU-19-MS: Registrar Plantilla*

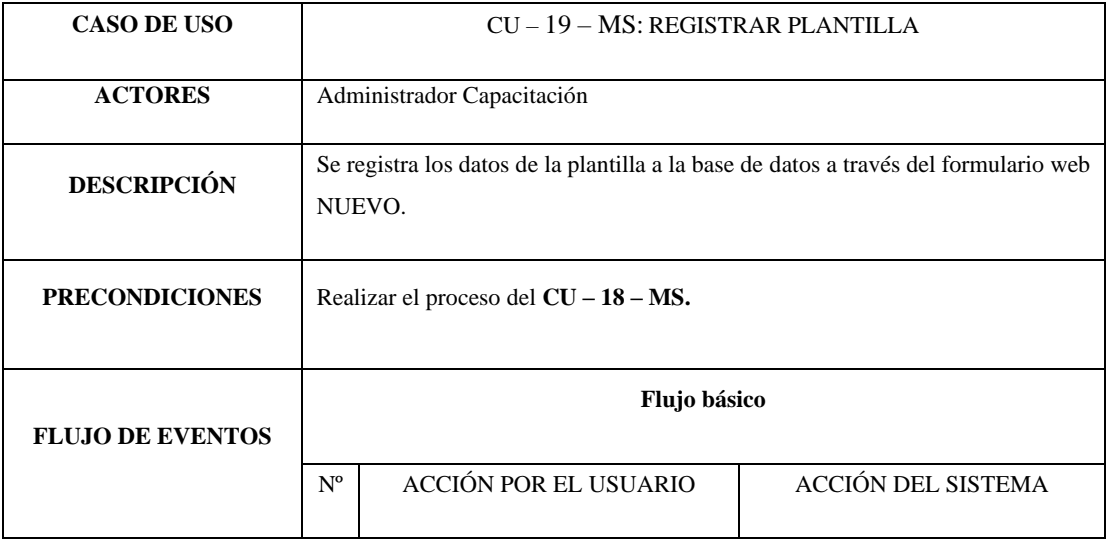

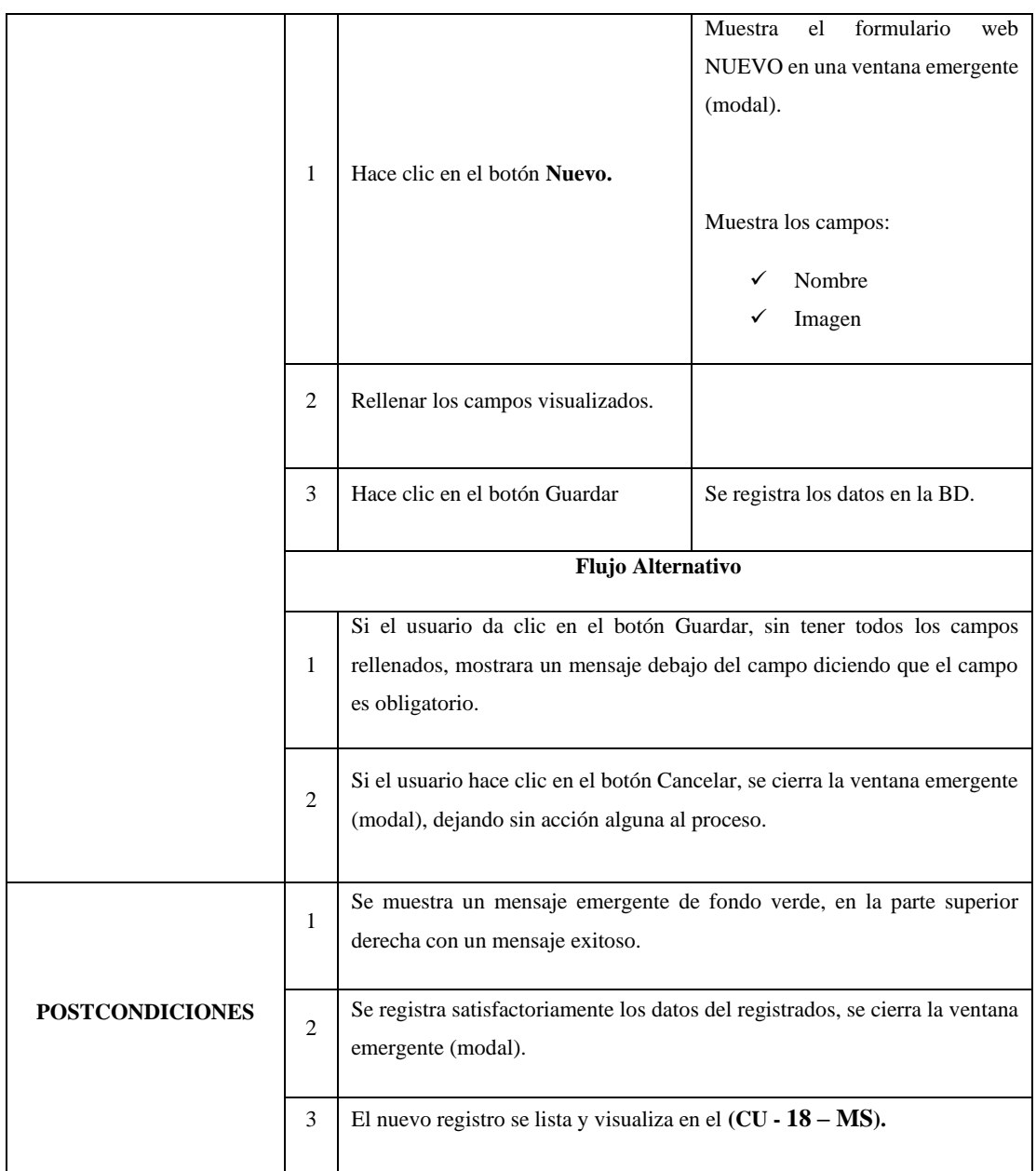

#### *Tabla 29 CU-20-MS: Actualizar Plantilla*

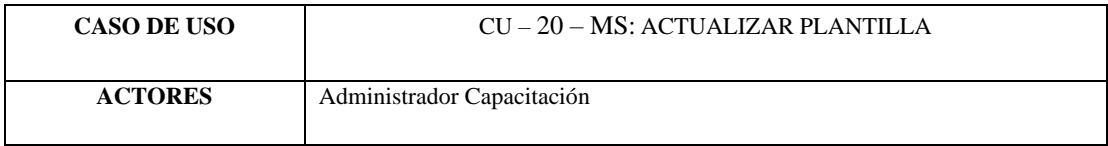

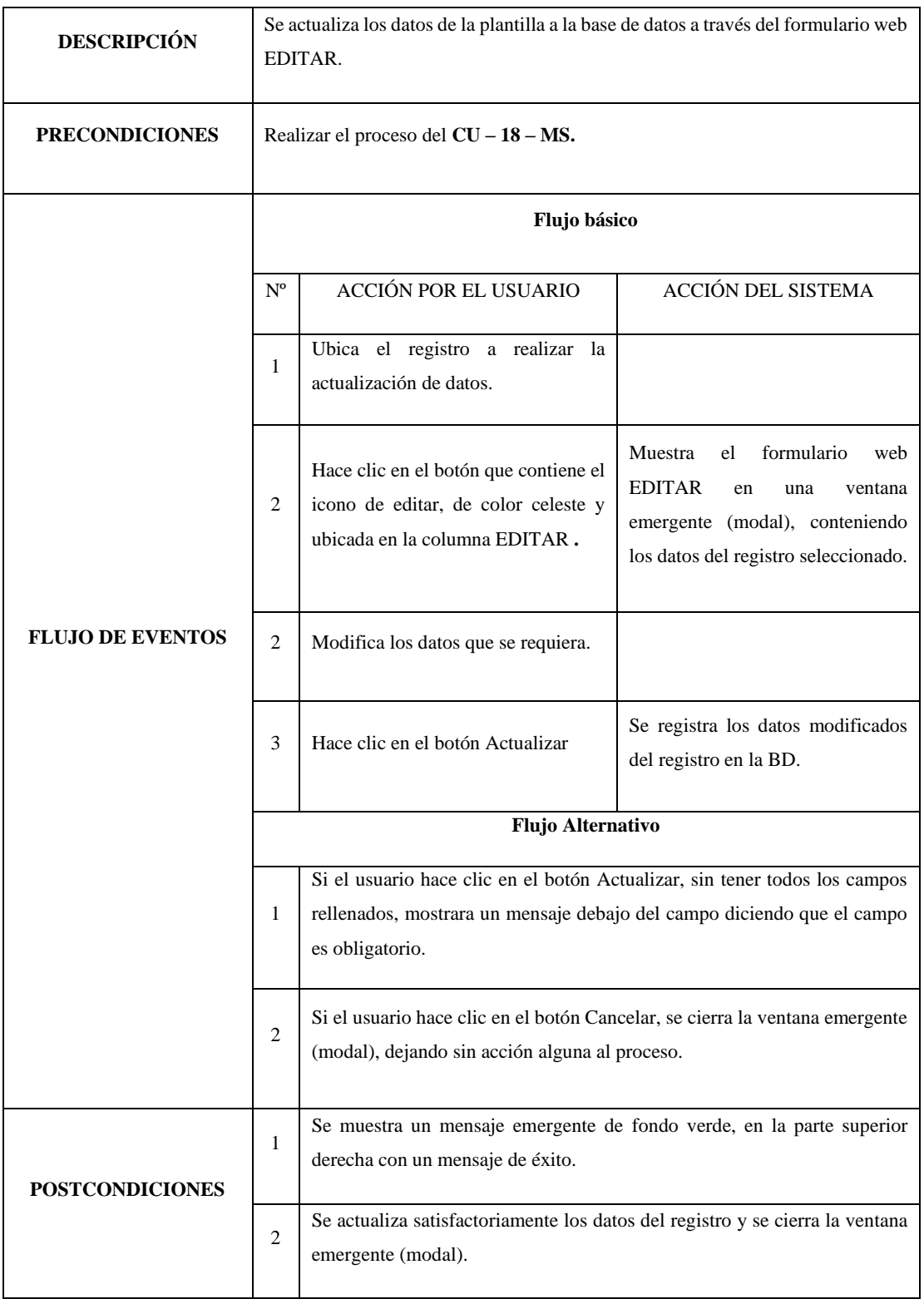

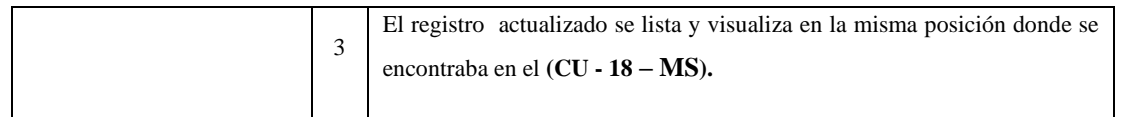

## *Tabla 30 CU-21-MS: Eliminar Plantilla*

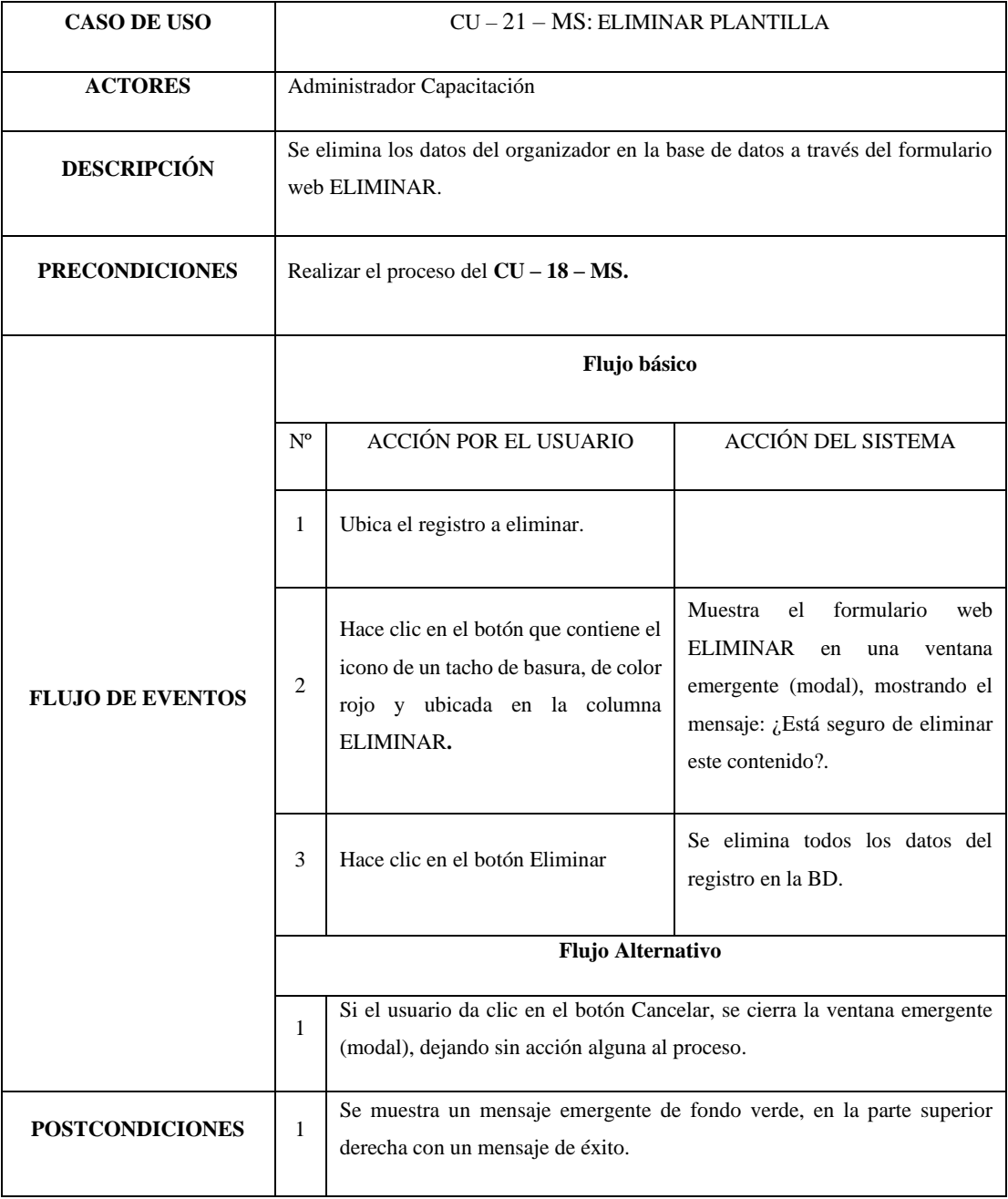
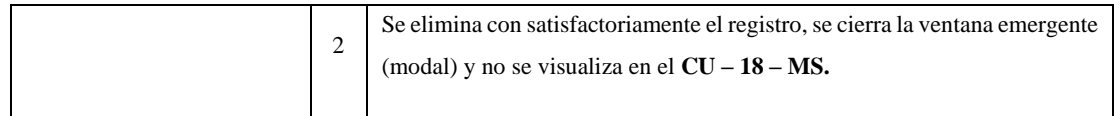

# *Tabla 31 CU-22-MS: Ver Plantilla*

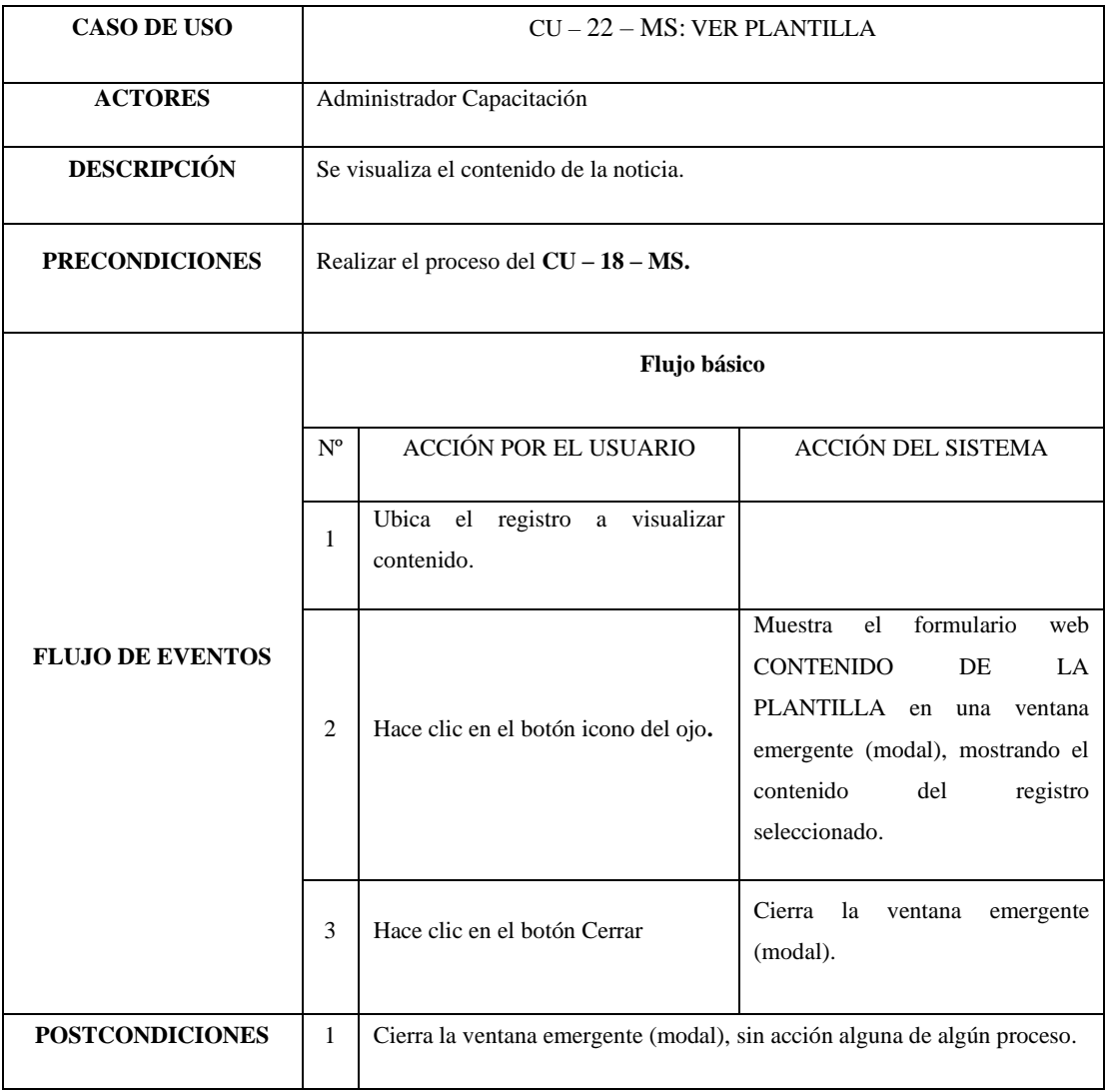

#### *Tabla 32 CU-23-MS: Cambiar estado Plantilla*

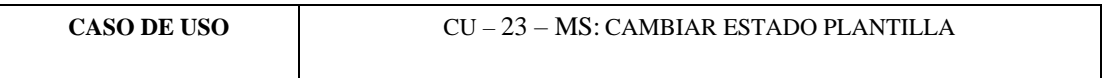

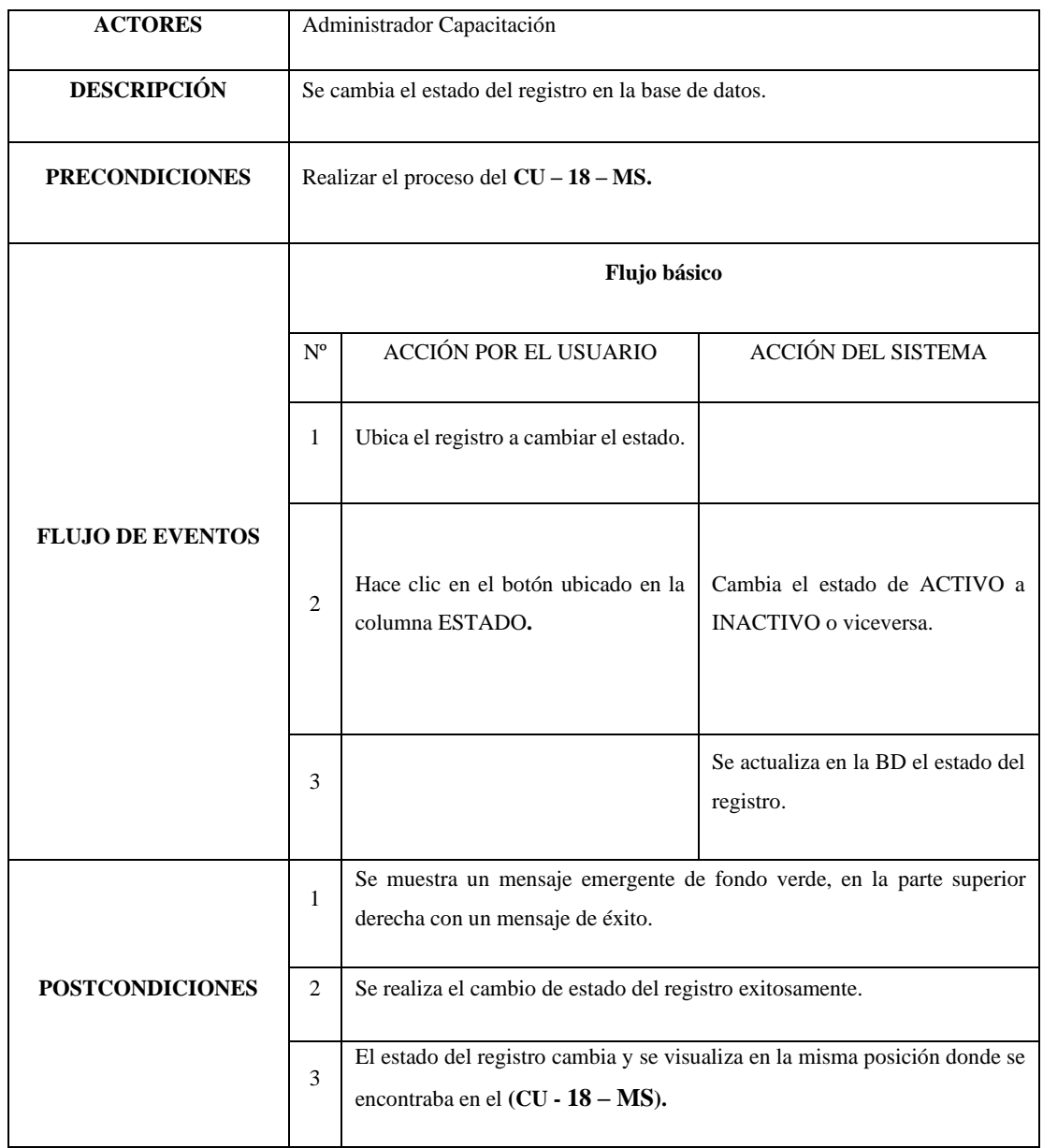

# *Tabla 33 CU-24-MS: Buscar Plantilla*

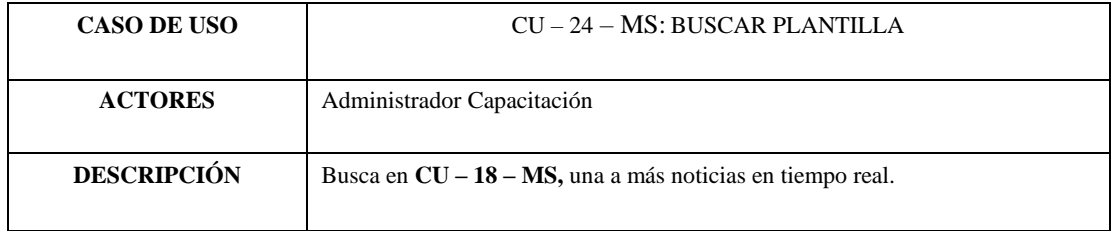

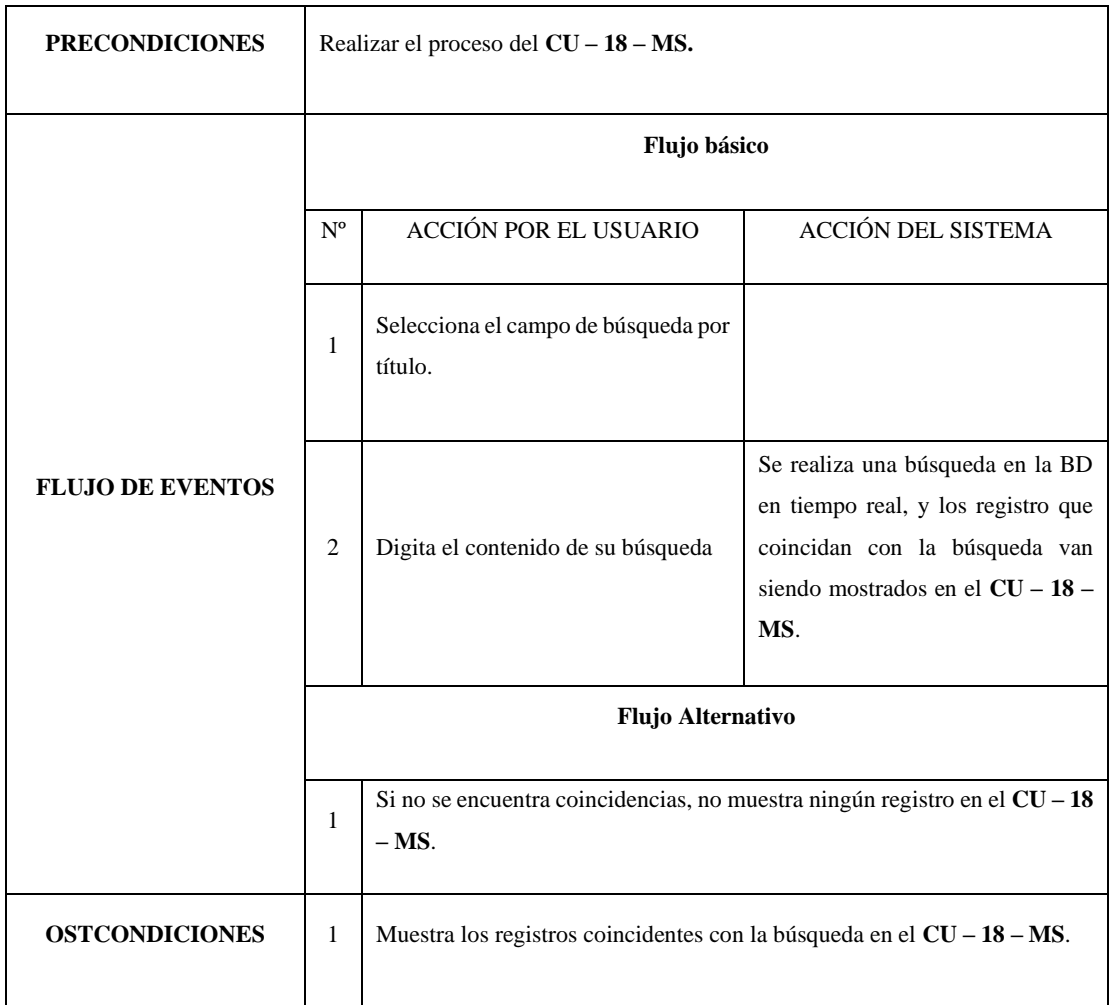

#### *Tabla 34 CU-25-MS: Ver lista de Instituciones*

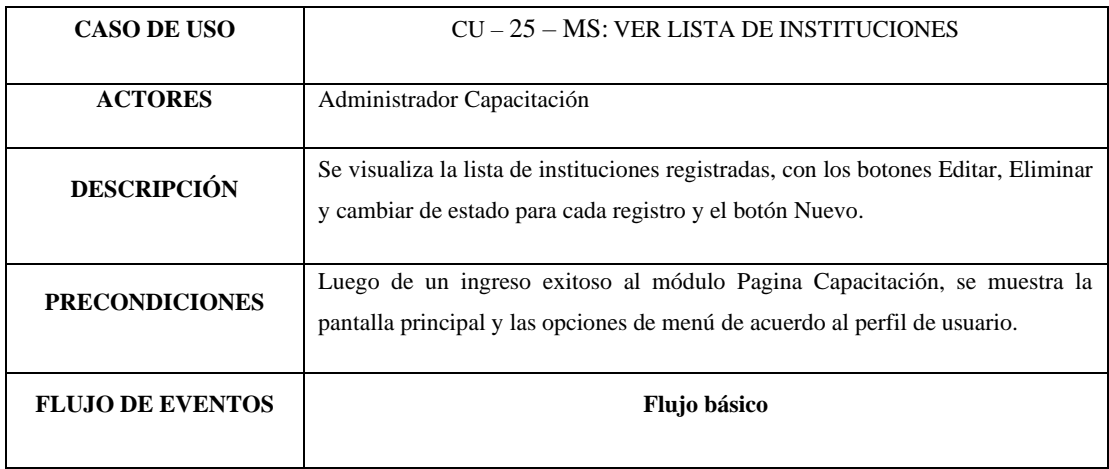

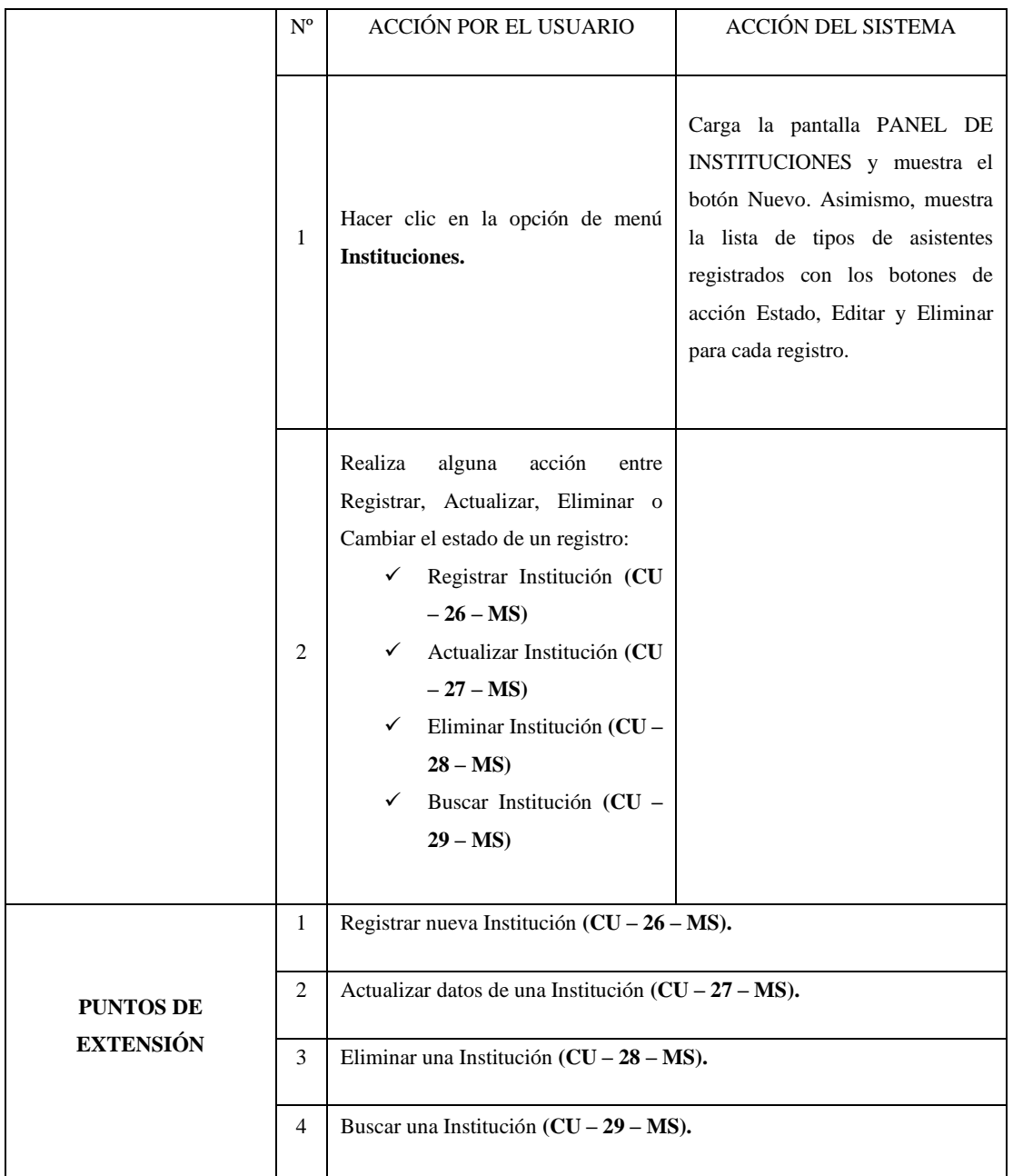

# *Tabla 35 CU-26-MS: Registrar Institución*

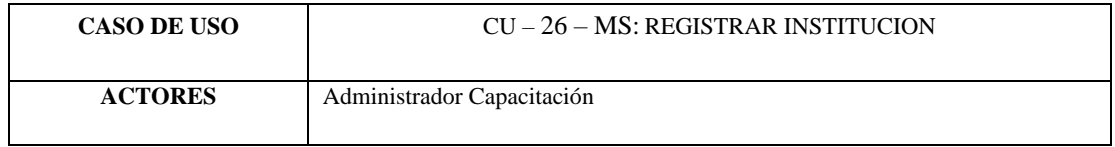

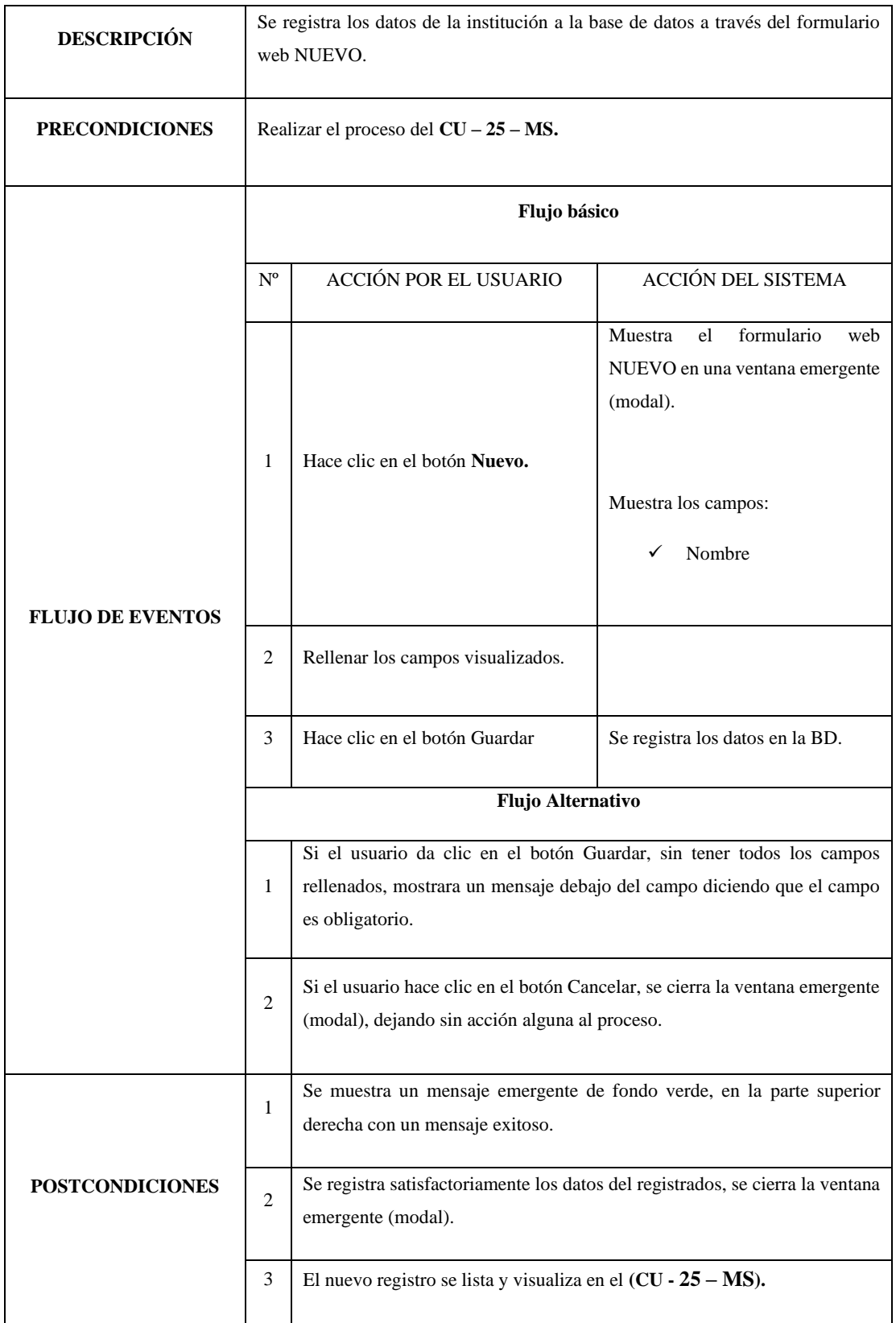

# *Tabla 36 CU-27-MS: Actualizar Institución*

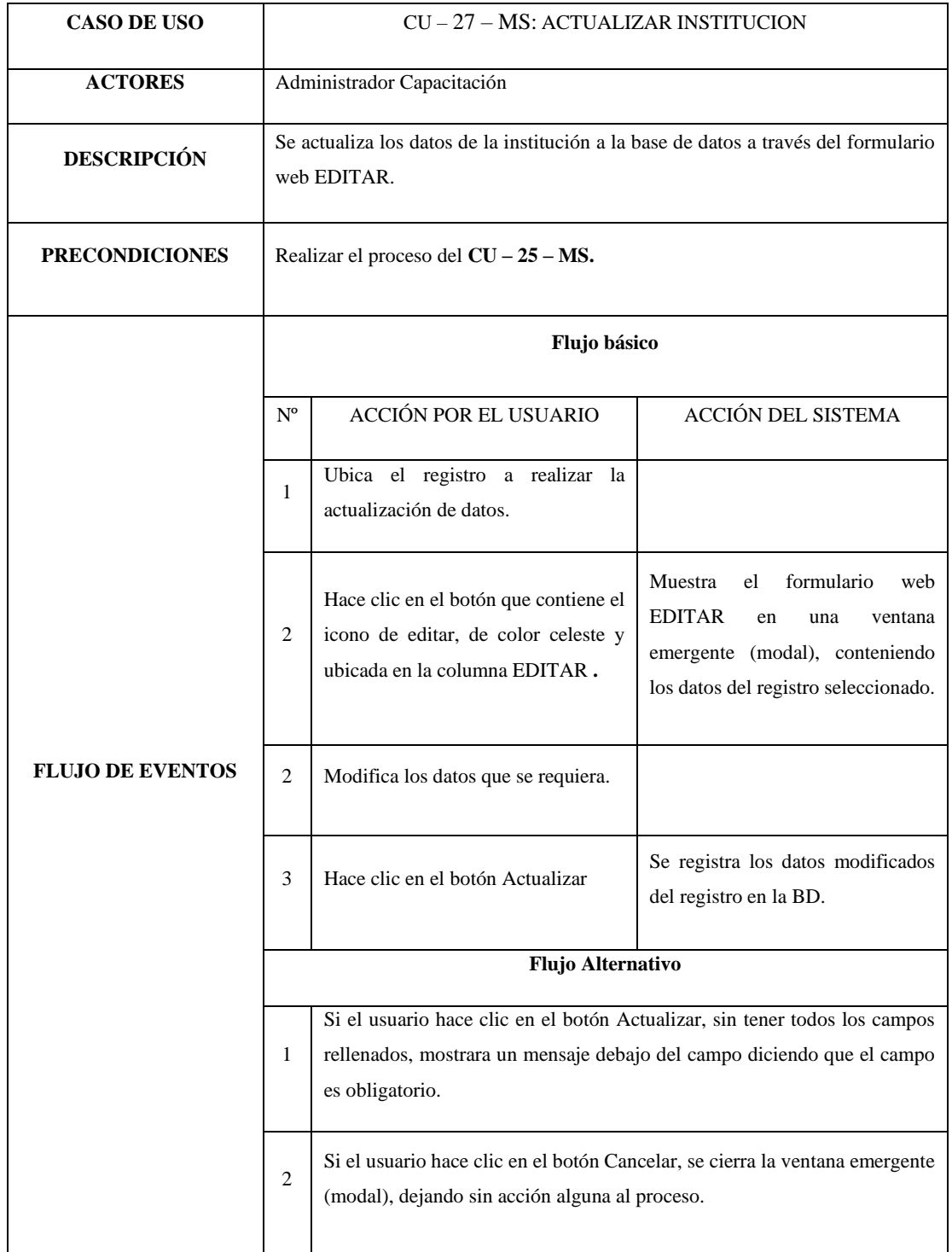

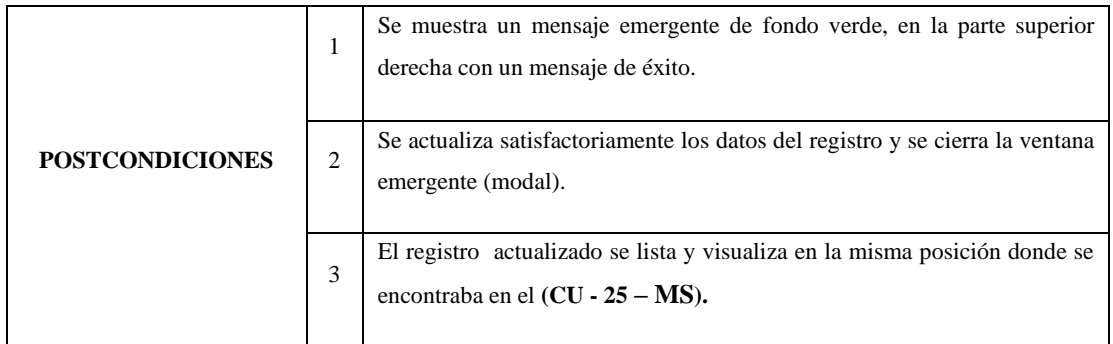

# *Tabla 37 CU-28-MS: Eliminar Institución*

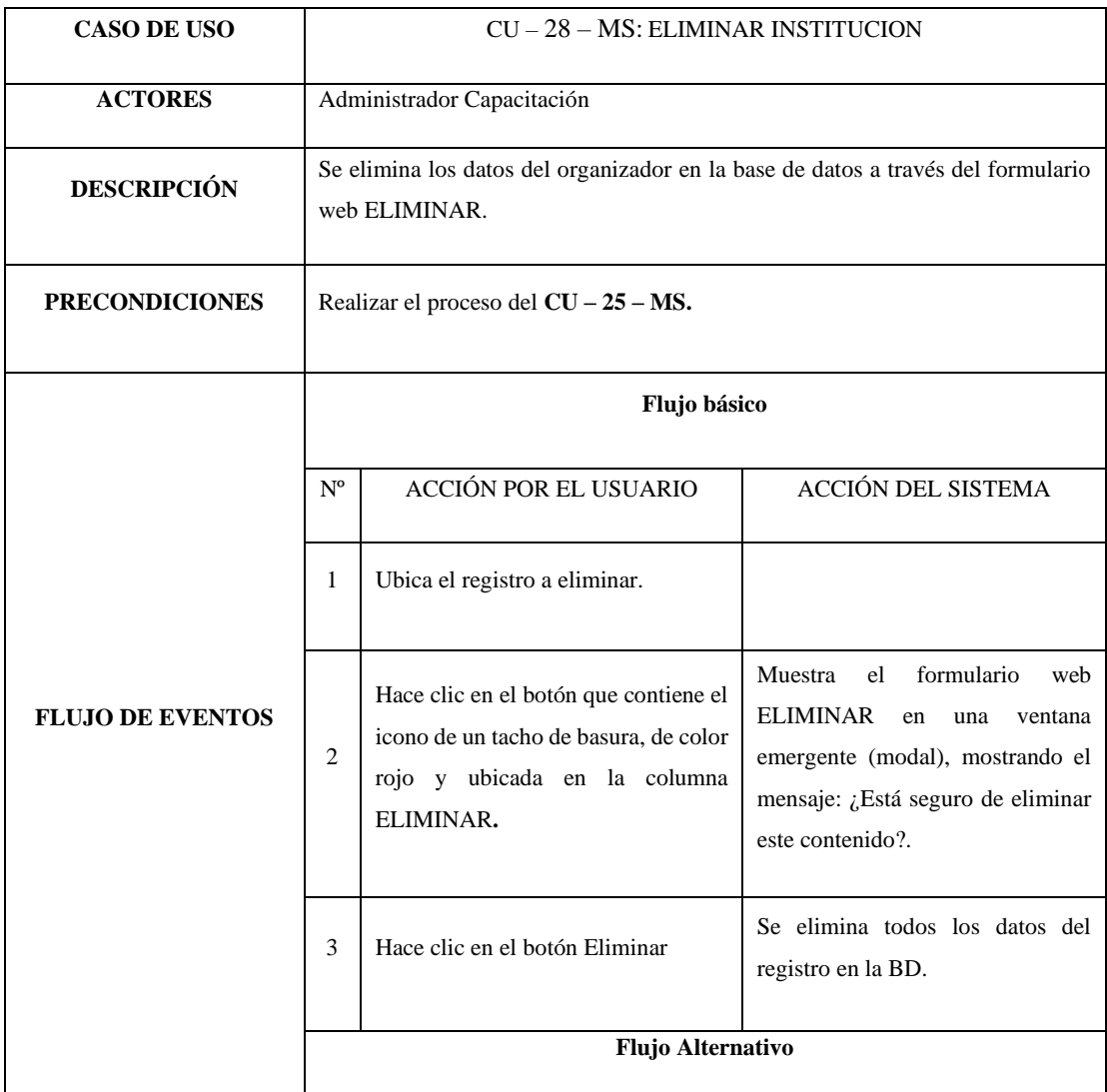

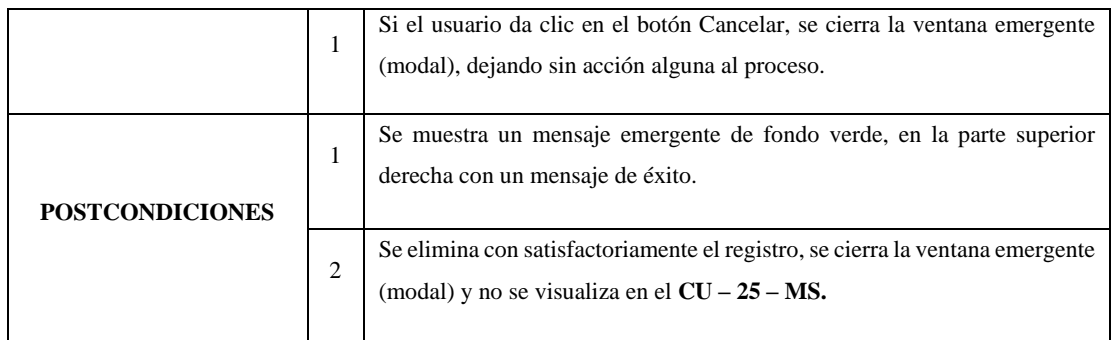

### *Tabla 38 CU-29-MS: Buscar Institución*

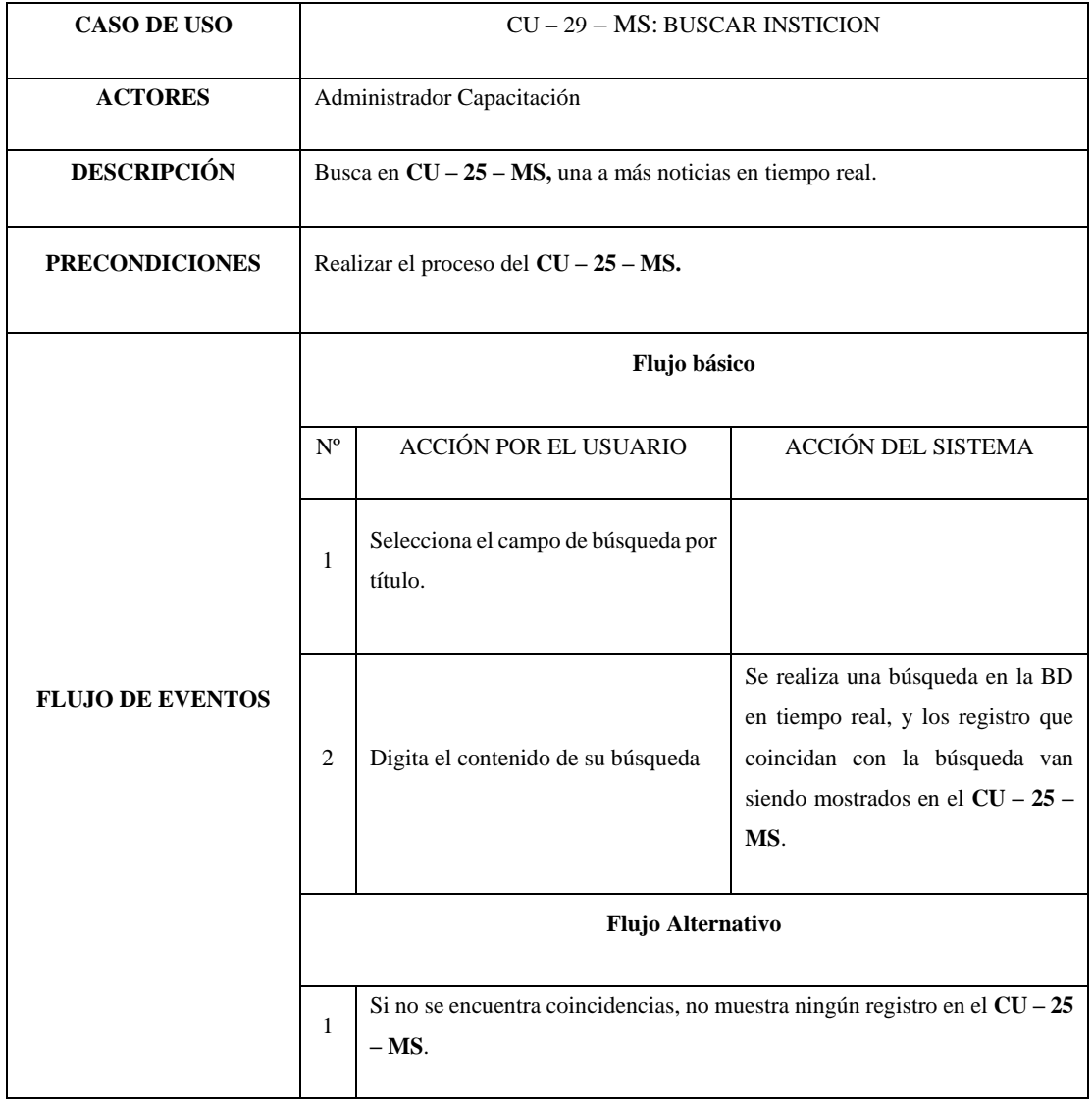

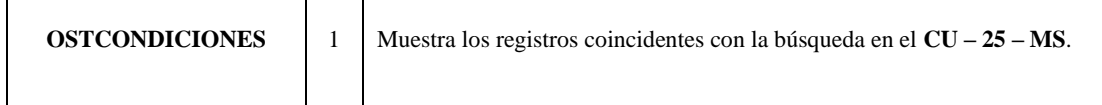

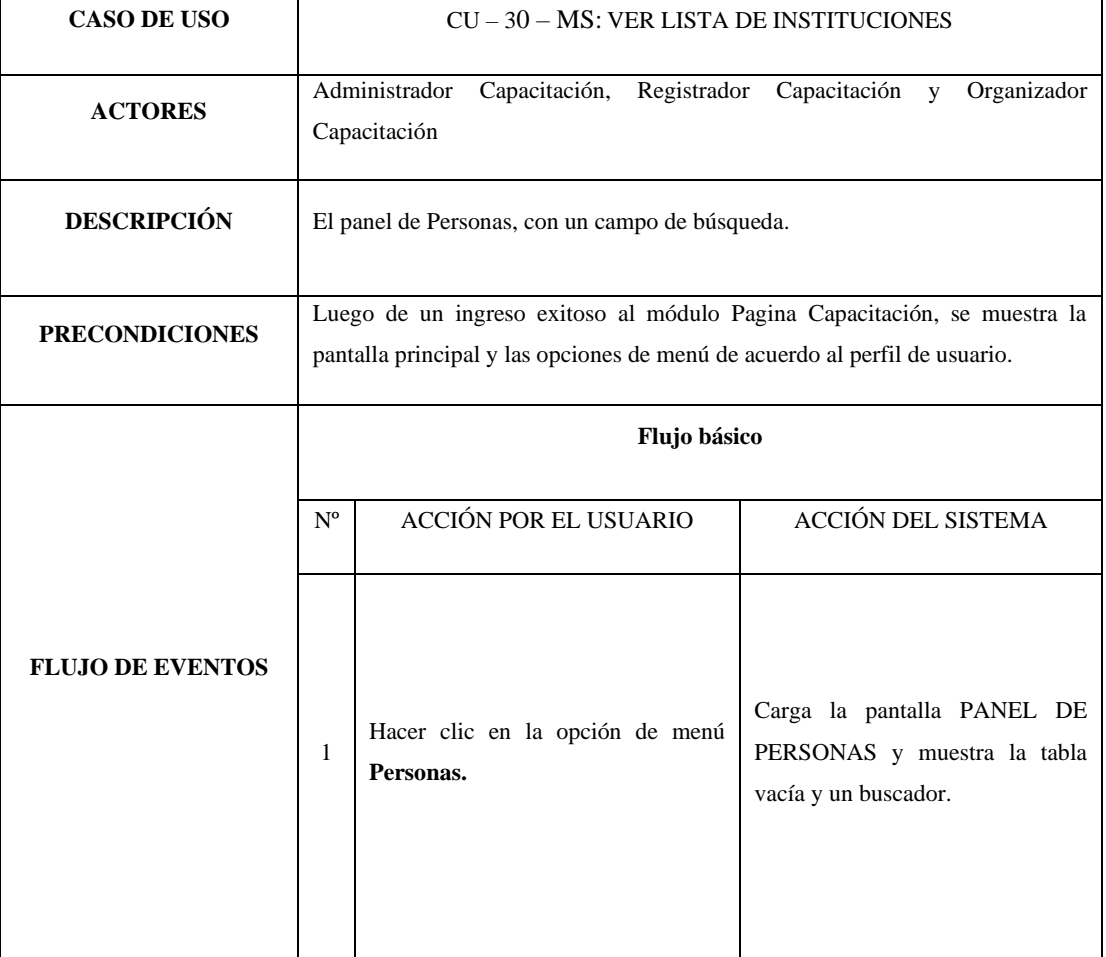

# *Tabla 39 CU-30-MS: Ver Panel de Personas*

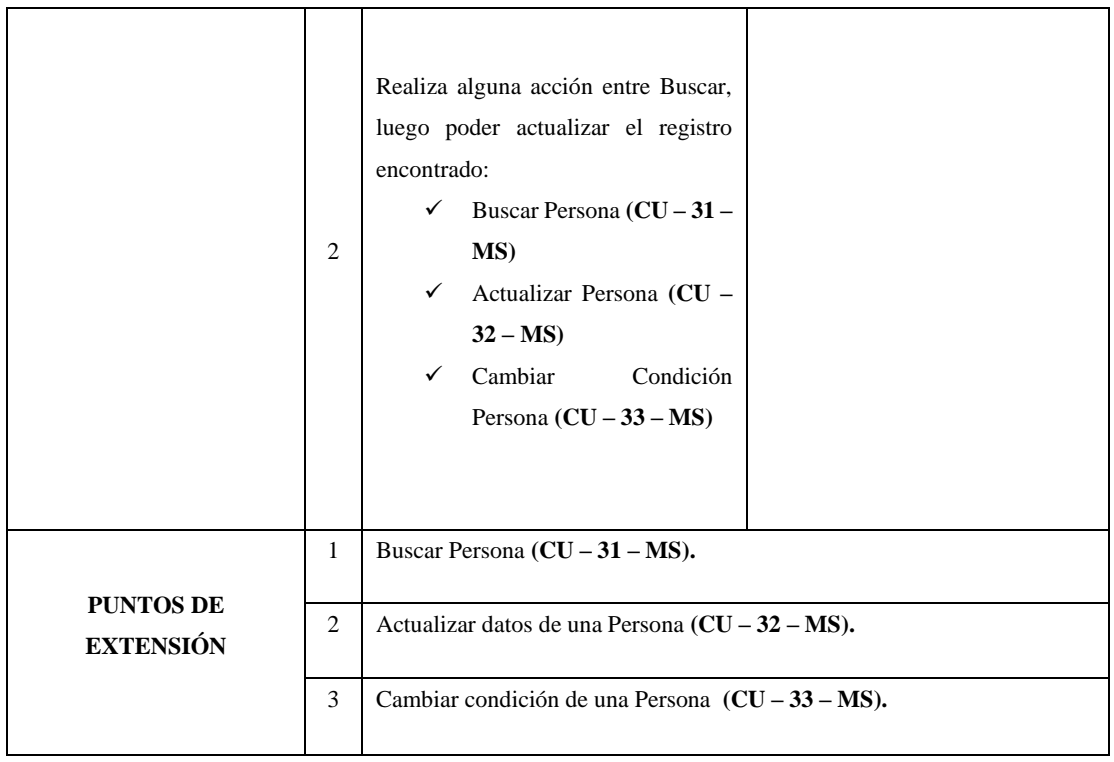

# *Tabla 40 CU-31-MS: Buscar Persona*

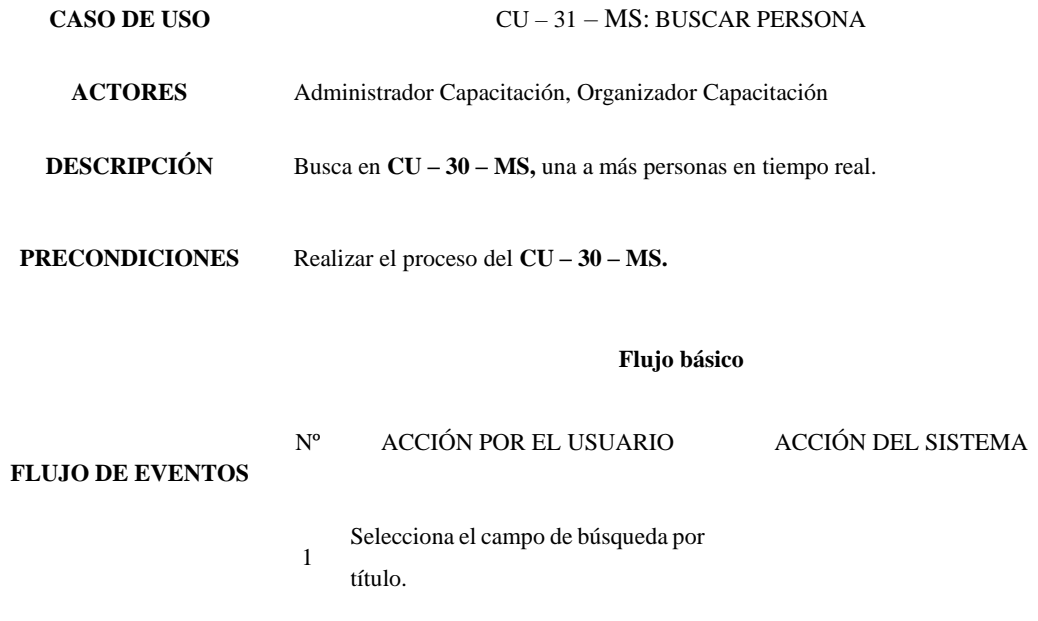

2 Digita el contenido de su búsqueda Se realiza una búsqueda en la BD en tiempo real, y los registro que coincidan con la búsqueda van siendo mostrados en el **CU – 30 – MS**.

# **Flujo Alternativo**

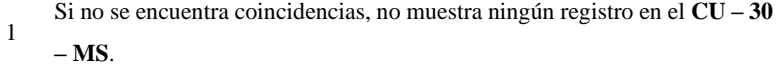

**OSTCONDICIONES** 1 Muestra los registros coincidentes con la búsqueda en el **CU – 30 – MS**.

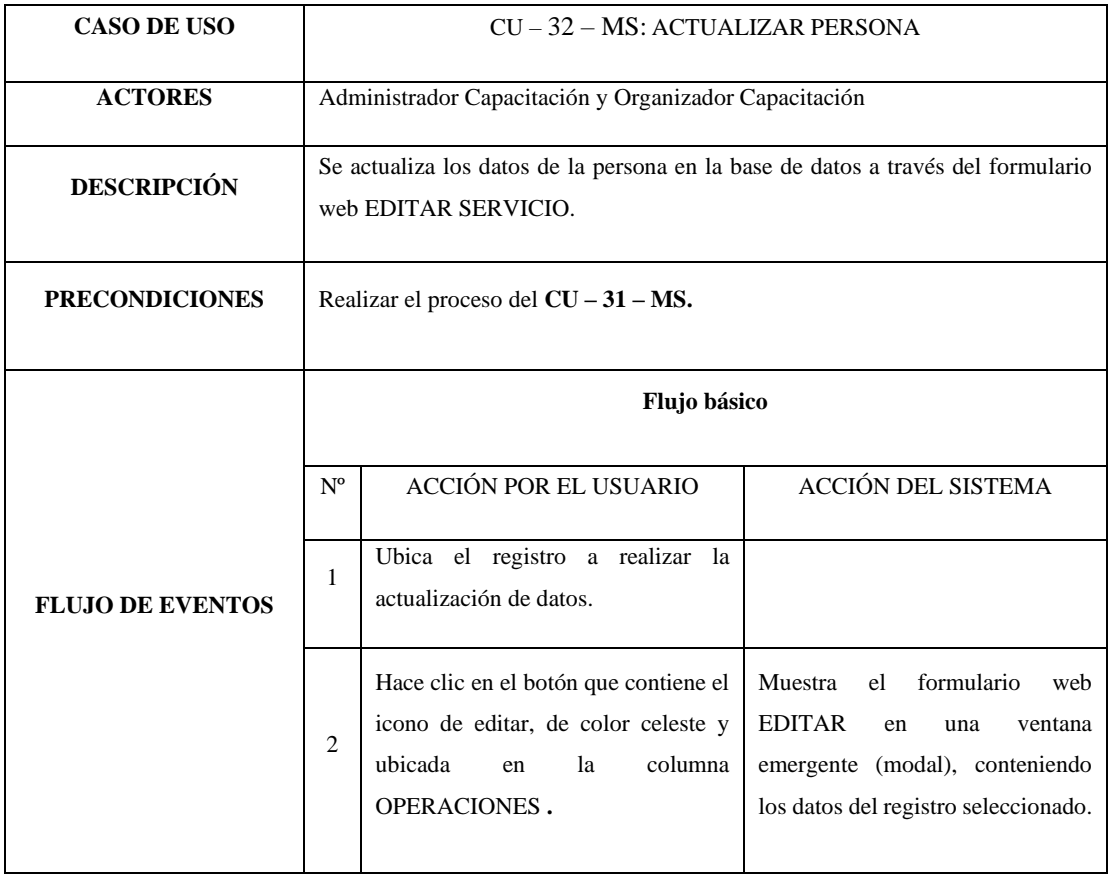

#### *Tabla 41 CU-32-MS: Actualizar Persona*

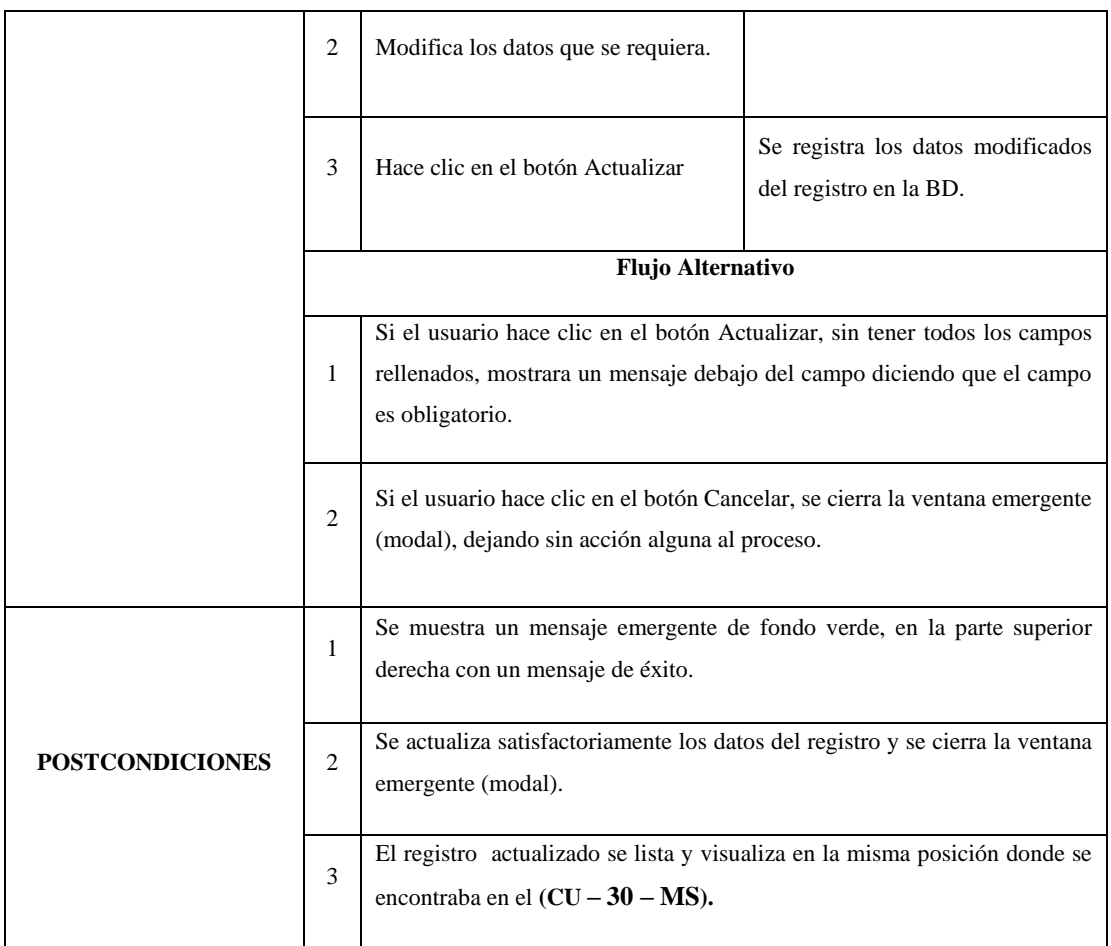

# *Tabla 42 CU-32-MS: Cambiar condición Persona*

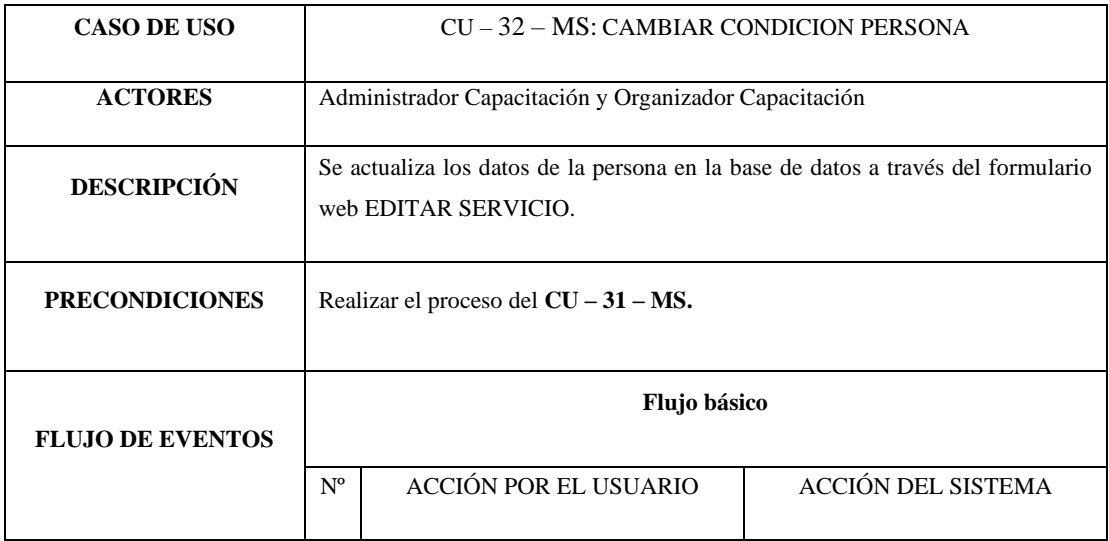

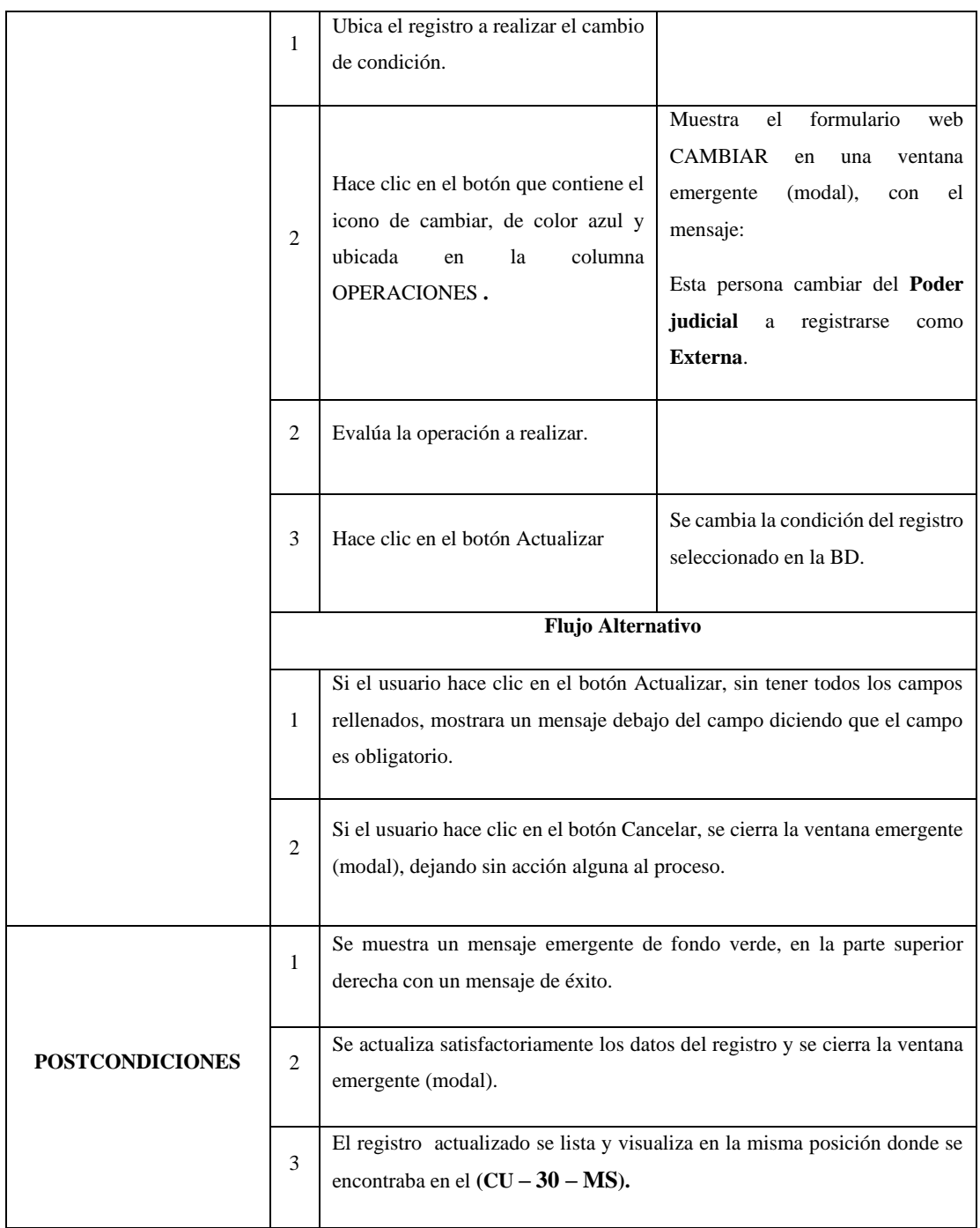

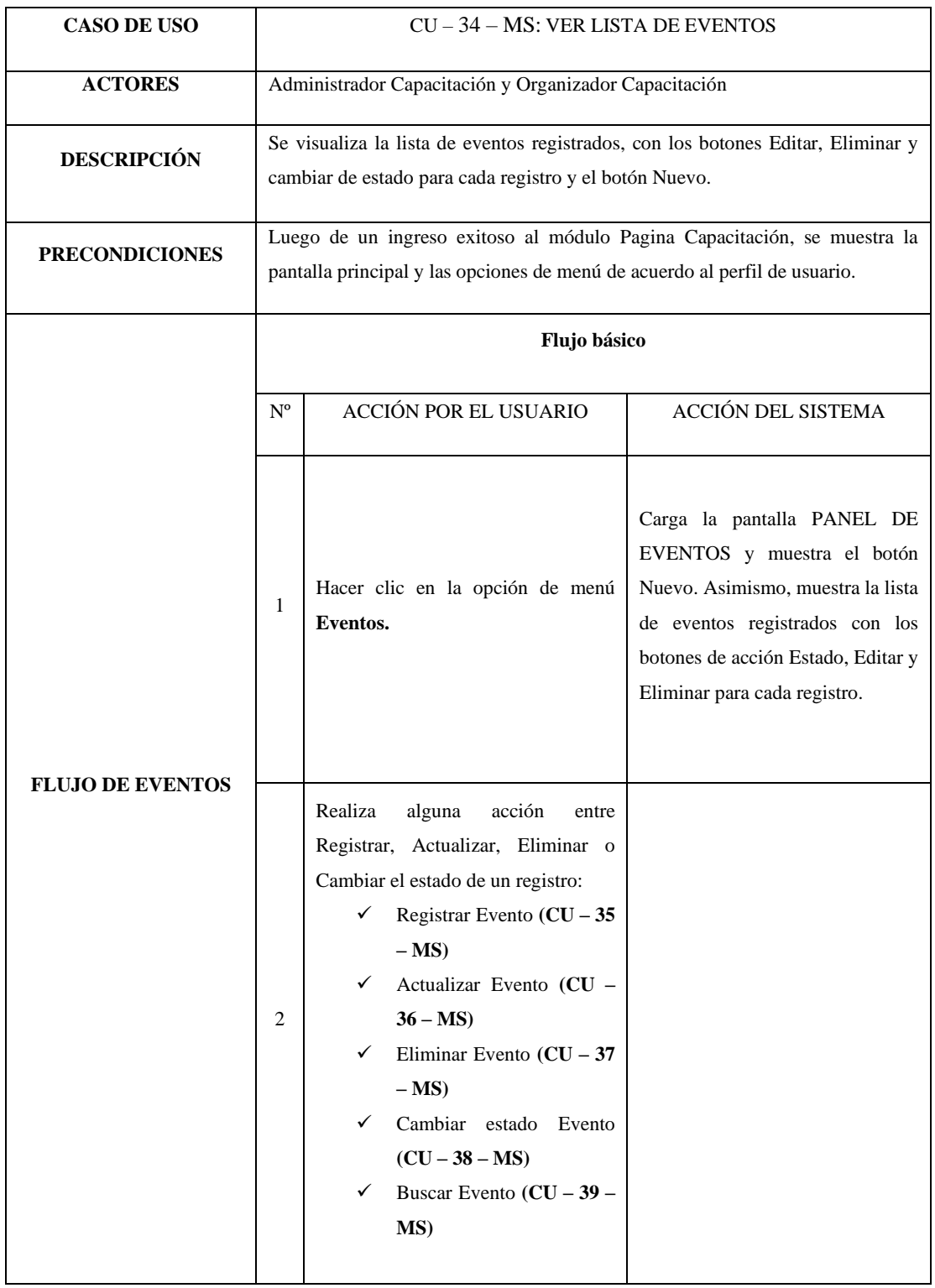

# *Tabla 43 CU-34-MS: Ver lista de Eventos*

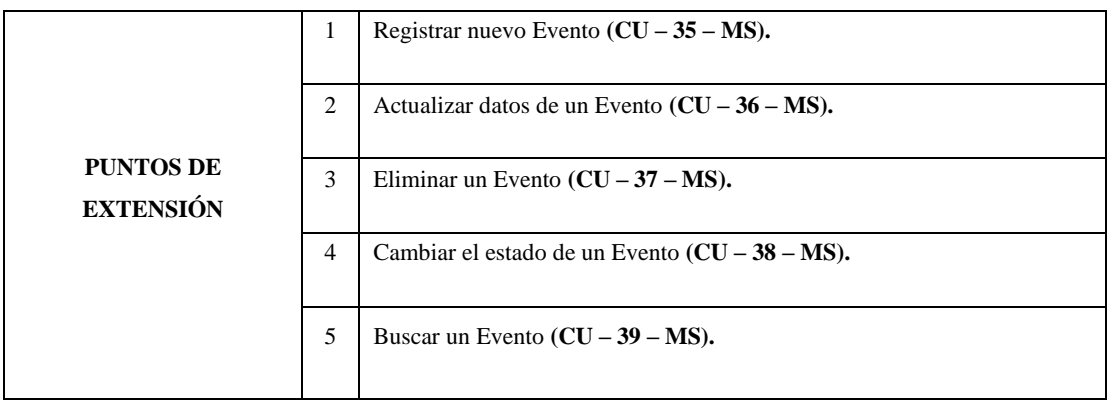

# *Tabla 44 CU-35-MS: Registrar Eventos*

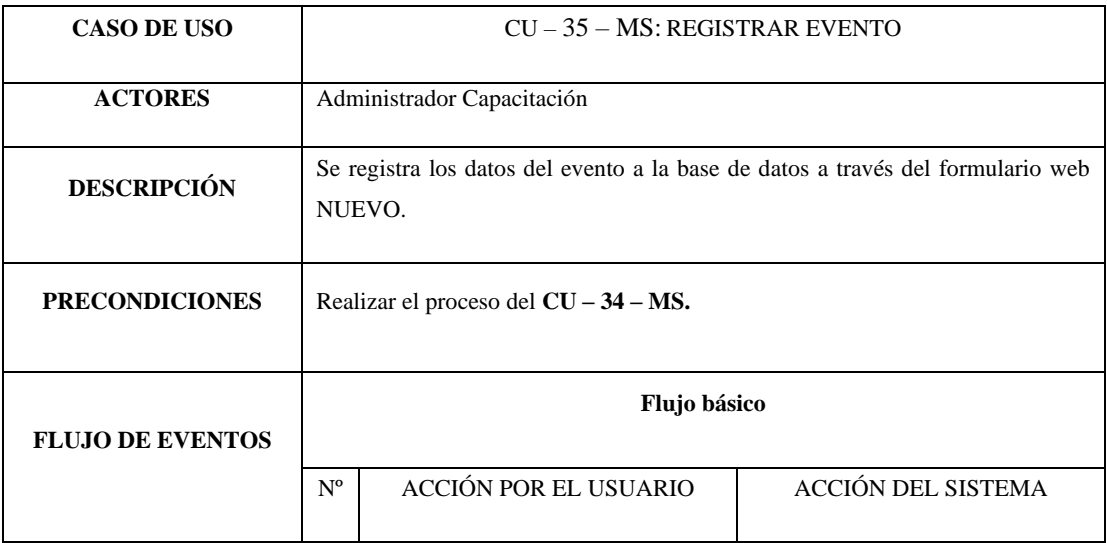

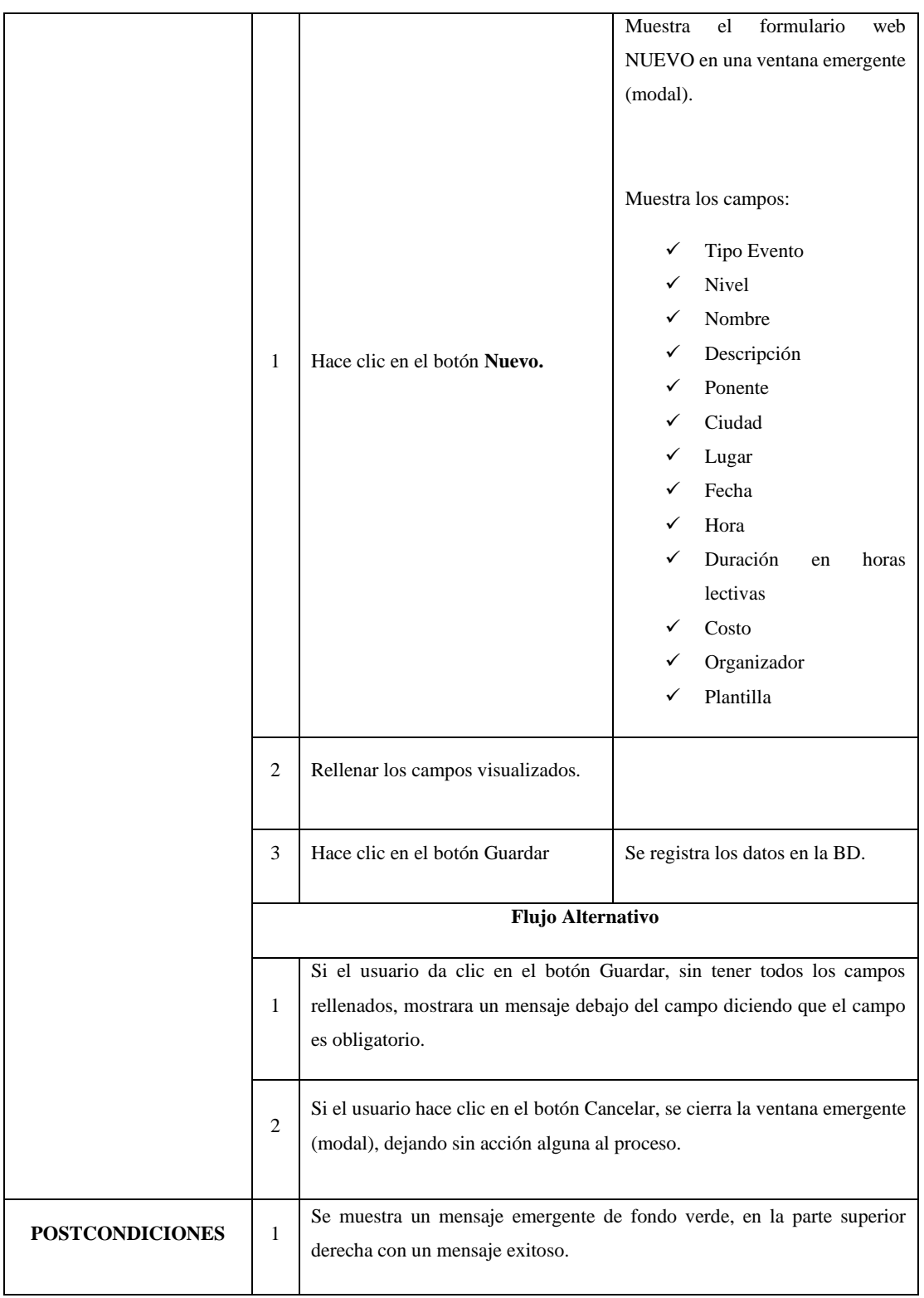

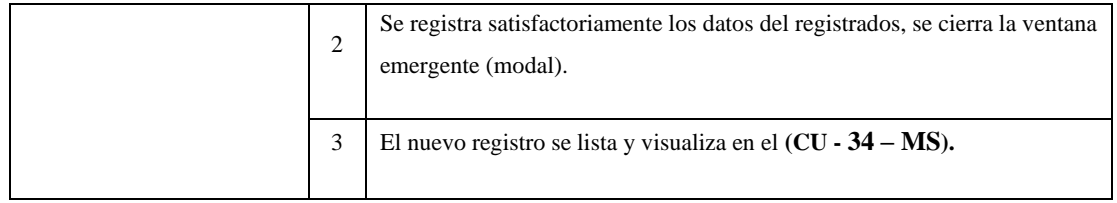

# *Tabla 45 CU-36-MS: Actualizar Evento*

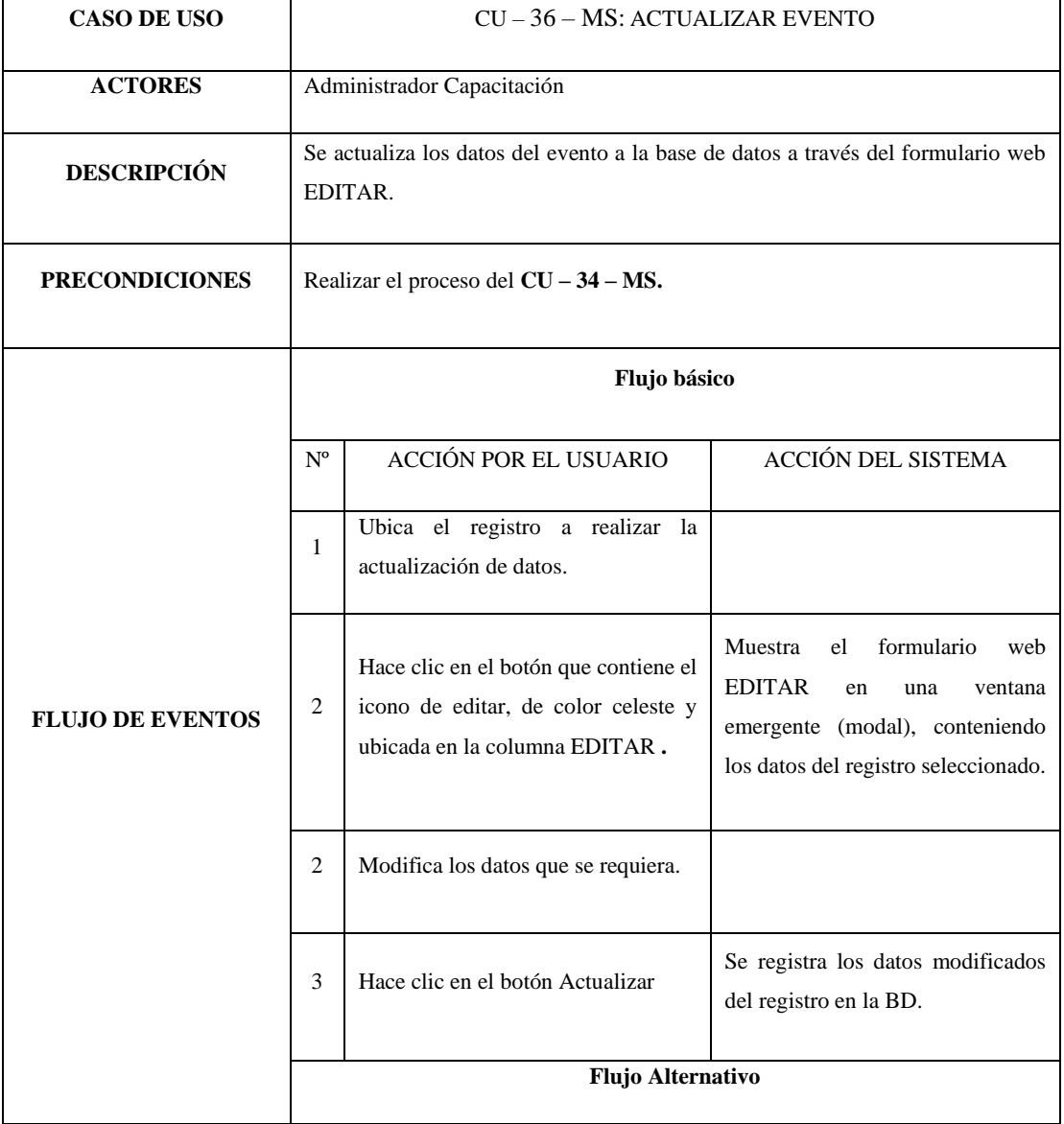

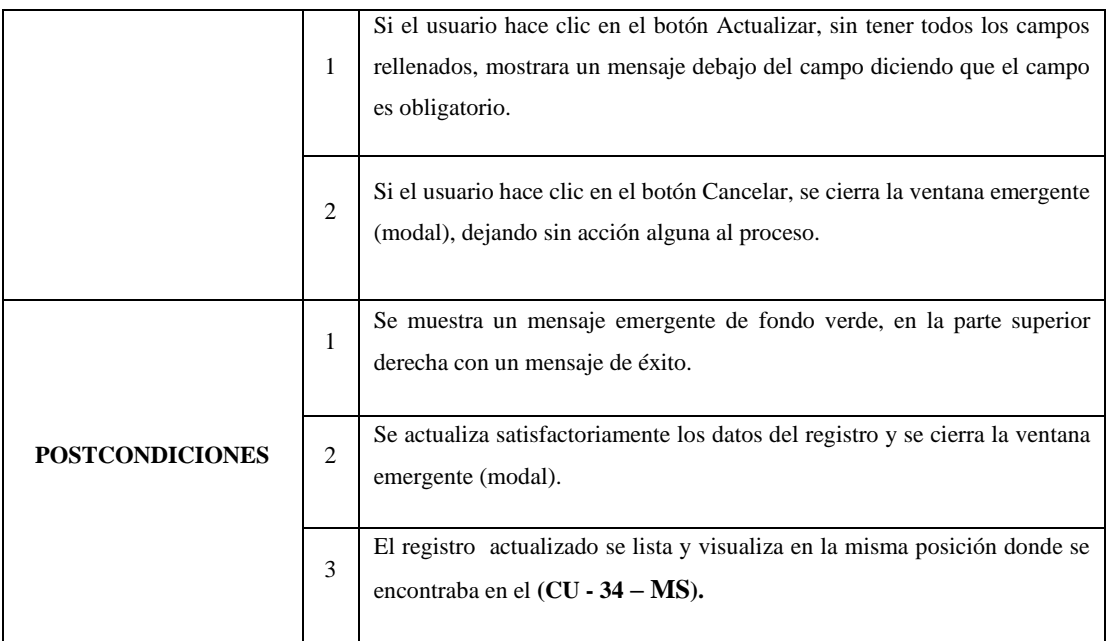

# *Tabla 46 CU-37-MS: Eliminar Evento*

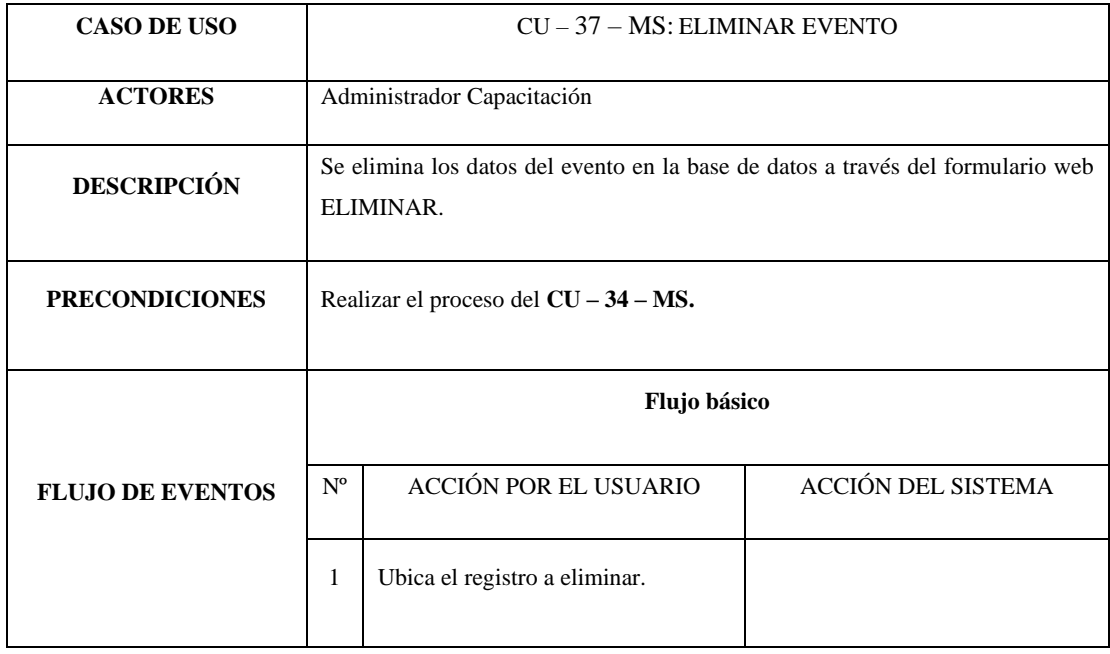

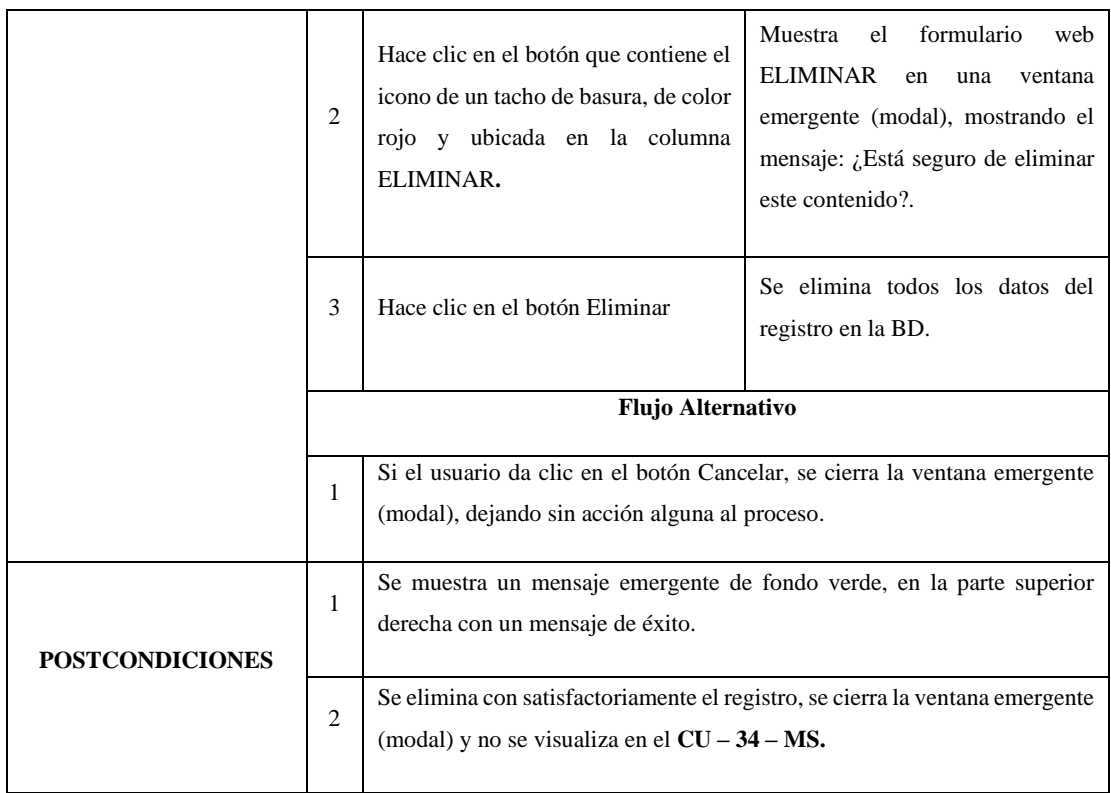

*Tabla 47 CU-38-MS: Cambiar estado Evento*

| <b>CASO DE USO</b>      | CU - 38 - MS: CAMBIAR ESTADO EVENTO                   |                                             |  |  |  |
|-------------------------|-------------------------------------------------------|---------------------------------------------|--|--|--|
| <b>ACTORES</b>          | Administrador Capacitación                            |                                             |  |  |  |
| <b>DESCRIPCIÓN</b>      | Se cambia el estado del registro en la base de datos. |                                             |  |  |  |
| <b>PRECONDICIONES</b>   | Realizar el proceso del $CU - 34 - MS$ .              |                                             |  |  |  |
|                         | Flujo básico                                          |                                             |  |  |  |
| <b>FLUJO DE EVENTOS</b> | $N^{\rm o}$                                           | ACCIÓN POR EL USUARIO<br>ACCIÓN DEL SISTEMA |  |  |  |
|                         | 1                                                     | Ubica el registro a cambiar el estado.      |  |  |  |

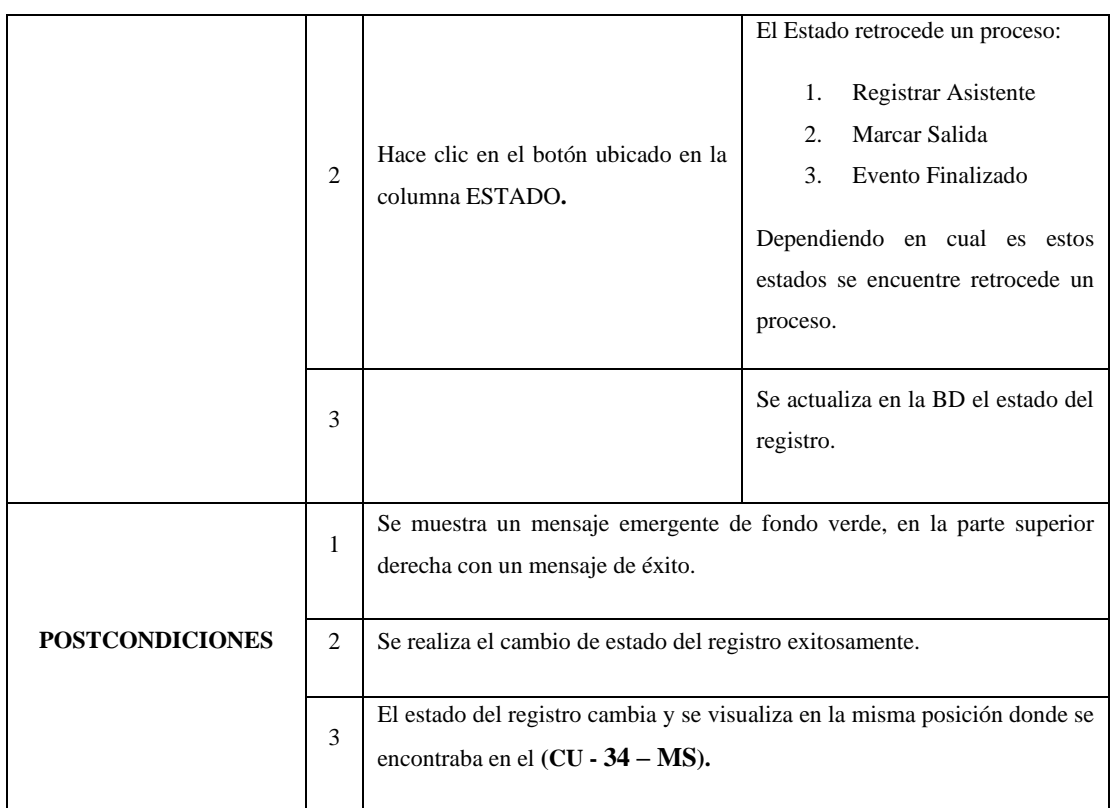

*Tabla 48 CU-39-MS: Buscar Evento*

| <b>CASO DE USO</b>      | $CU - 39 - MS$ : BUSCAR EVENTO                            |                                                 |                           |  |  |
|-------------------------|-----------------------------------------------------------|-------------------------------------------------|---------------------------|--|--|
| <b>ACTORES</b>          | Administrador Capacitación                                |                                                 |                           |  |  |
| <b>DESCRIPCIÓN</b>      | Busca en CU - 34 - MS, una a más noticias en tiempo real. |                                                 |                           |  |  |
| <b>PRECONDICIONES</b>   | Realizar el proceso del $CU - 34 - MS$ .                  |                                                 |                           |  |  |
| <b>FLUJO DE EVENTOS</b> | Flujo básico                                              |                                                 |                           |  |  |
|                         | $N^{\circ}$                                               | <b>ACCIÓN POR EL USUARIO</b>                    | <b>ACCIÓN DEL SISTEMA</b> |  |  |
|                         | 1                                                         | Selecciona el campo de b4úsqueda<br>por título. |                           |  |  |

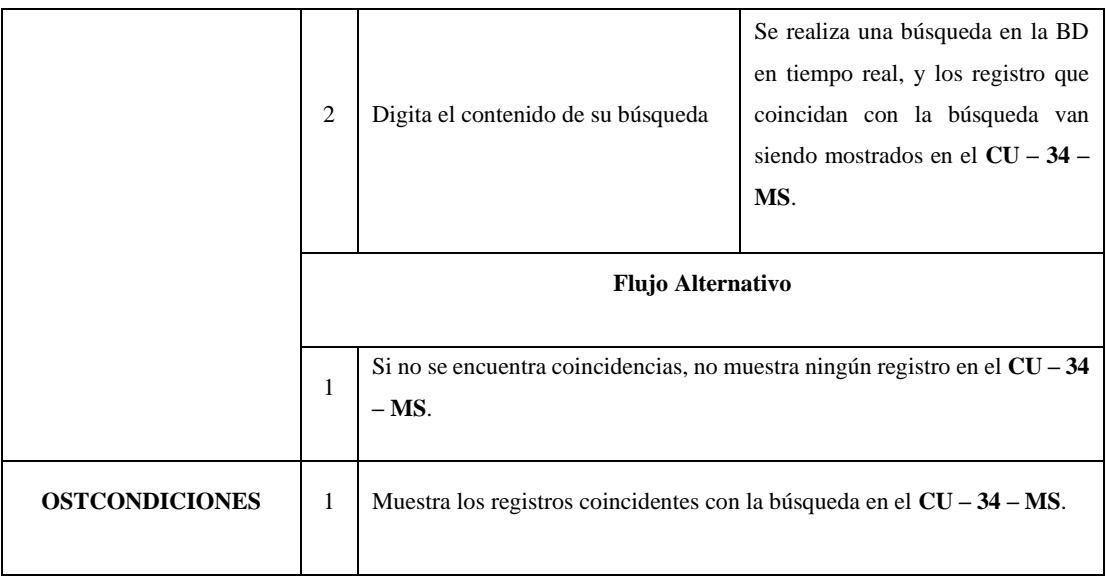

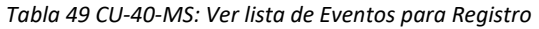

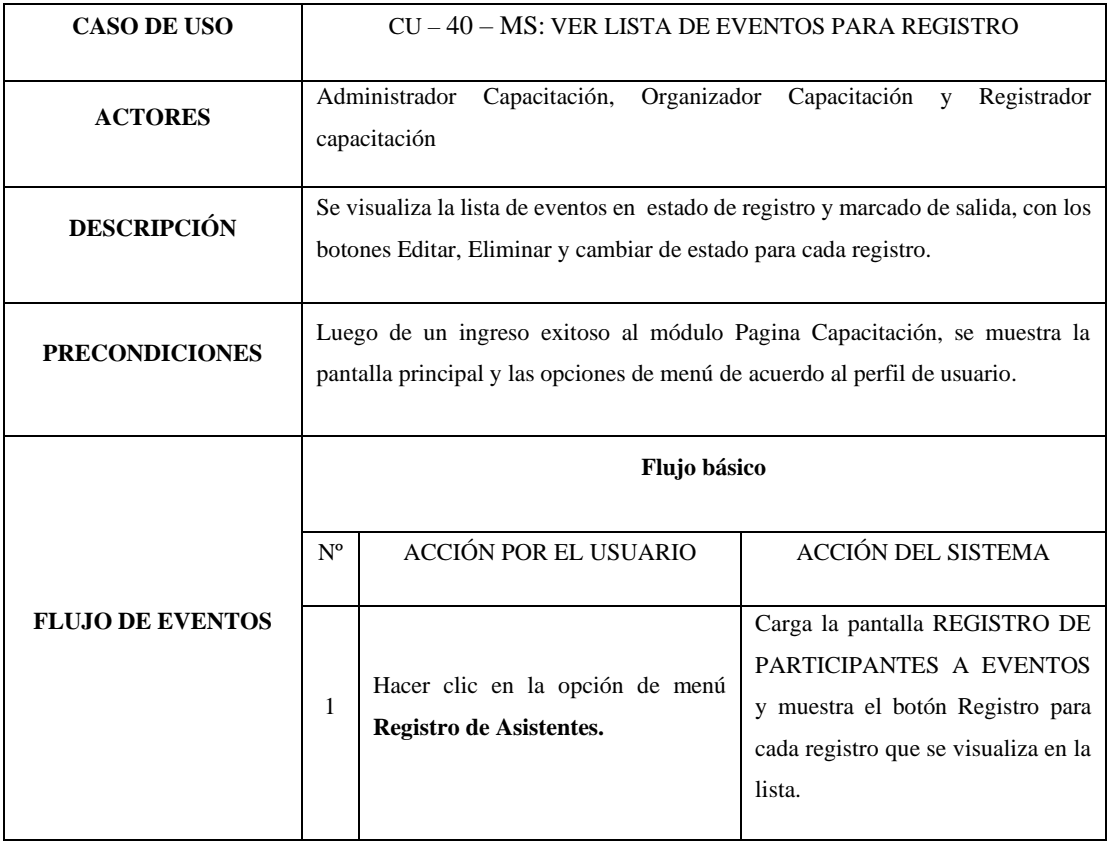

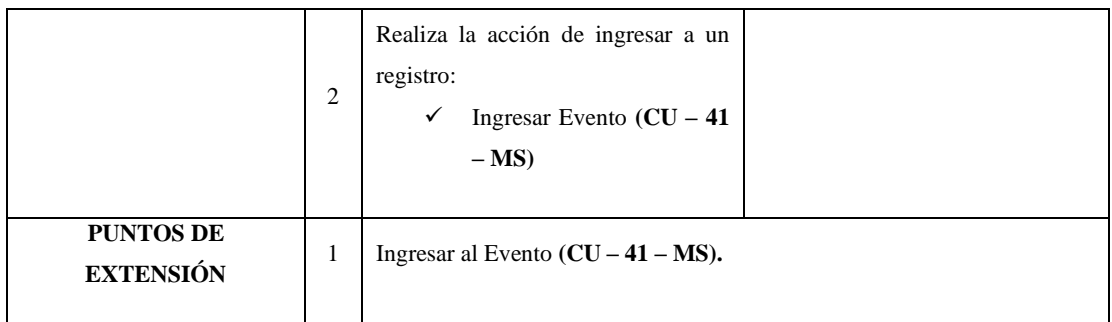

# *Tabla 50 CU-41-MS: Ingresar Evento*

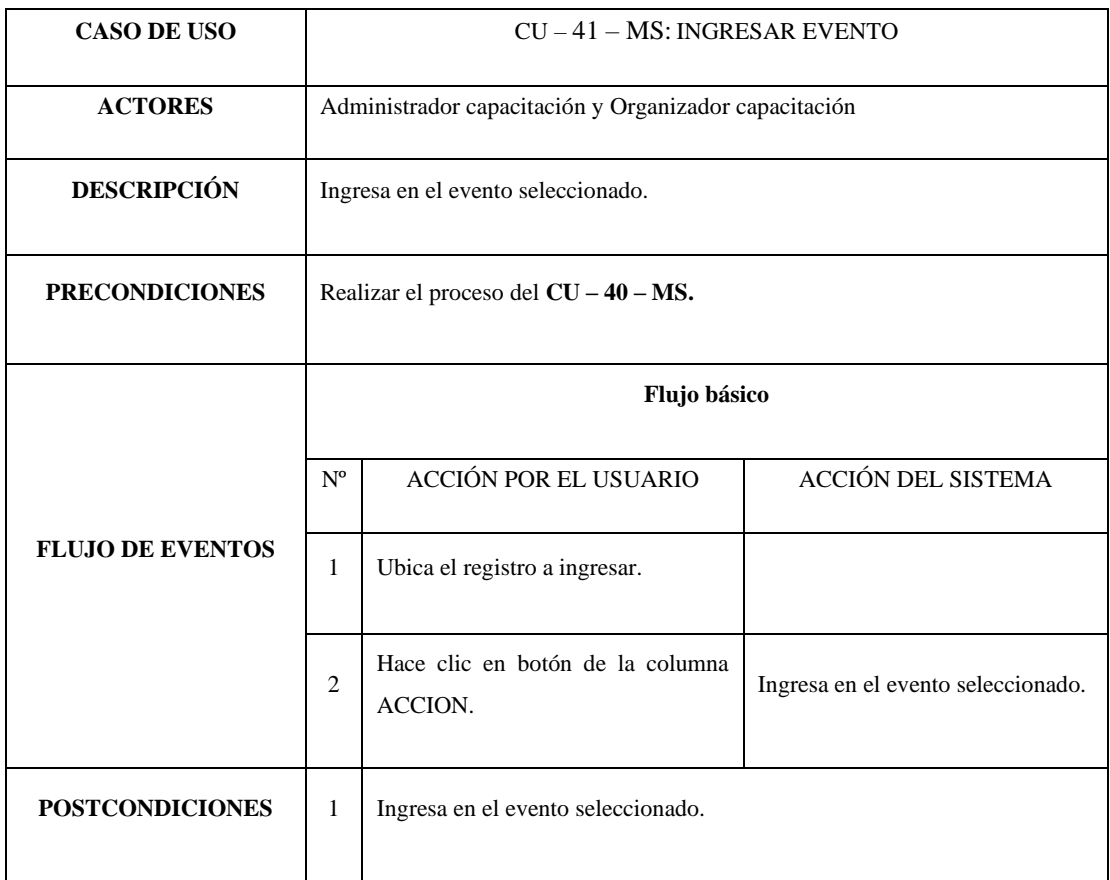

#### *Tabla 51 CU-42-MS: Ver lista de Asistentes Registrados*

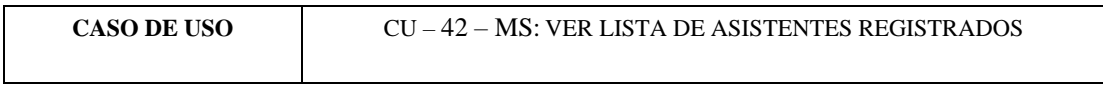

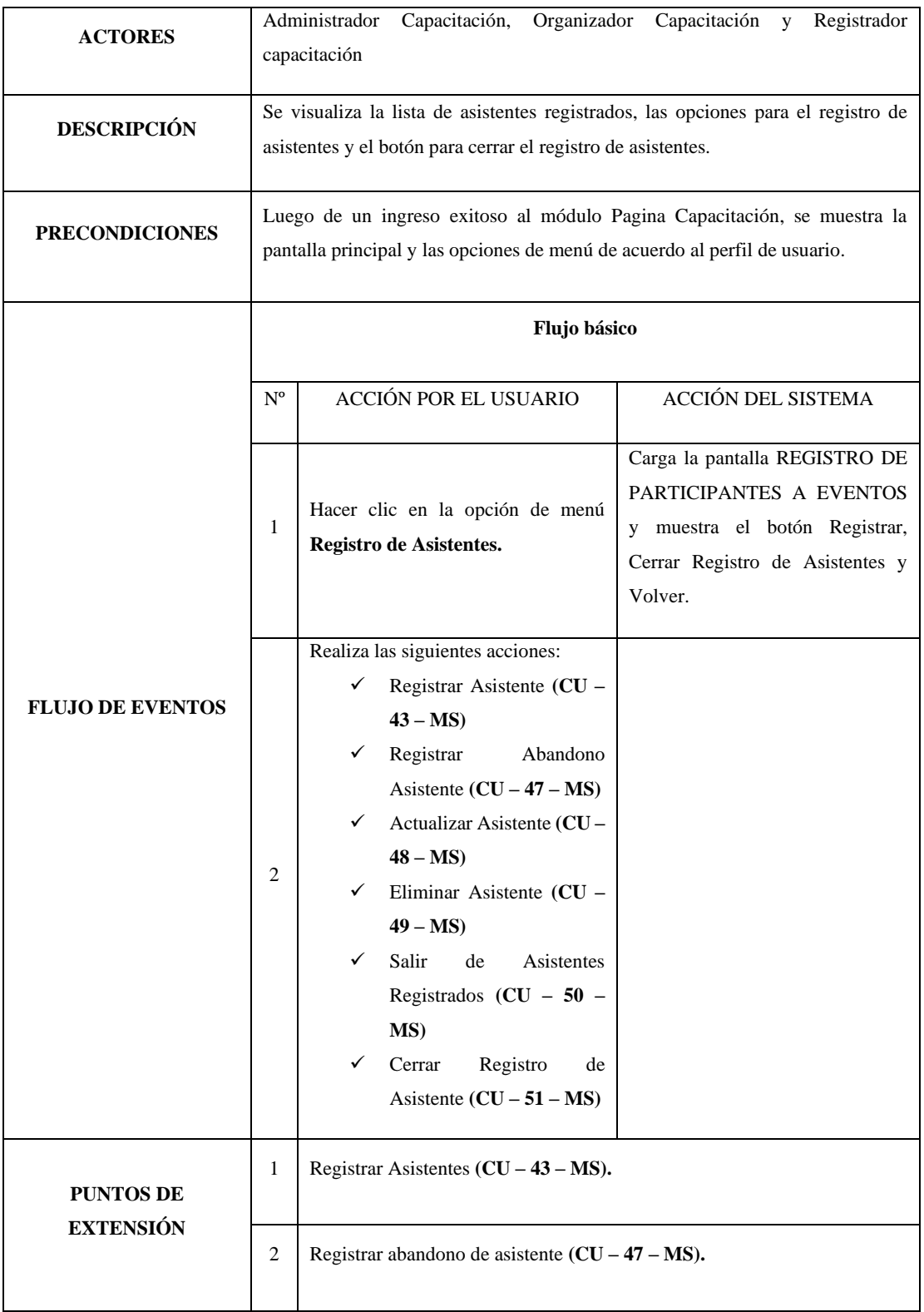

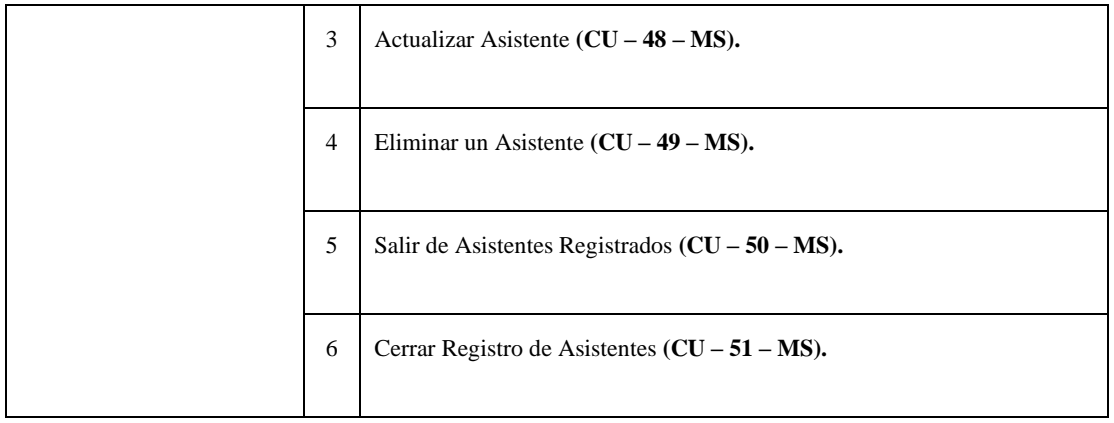

# *Tabla 52 CU-43-MS: Registrar Asistentes*

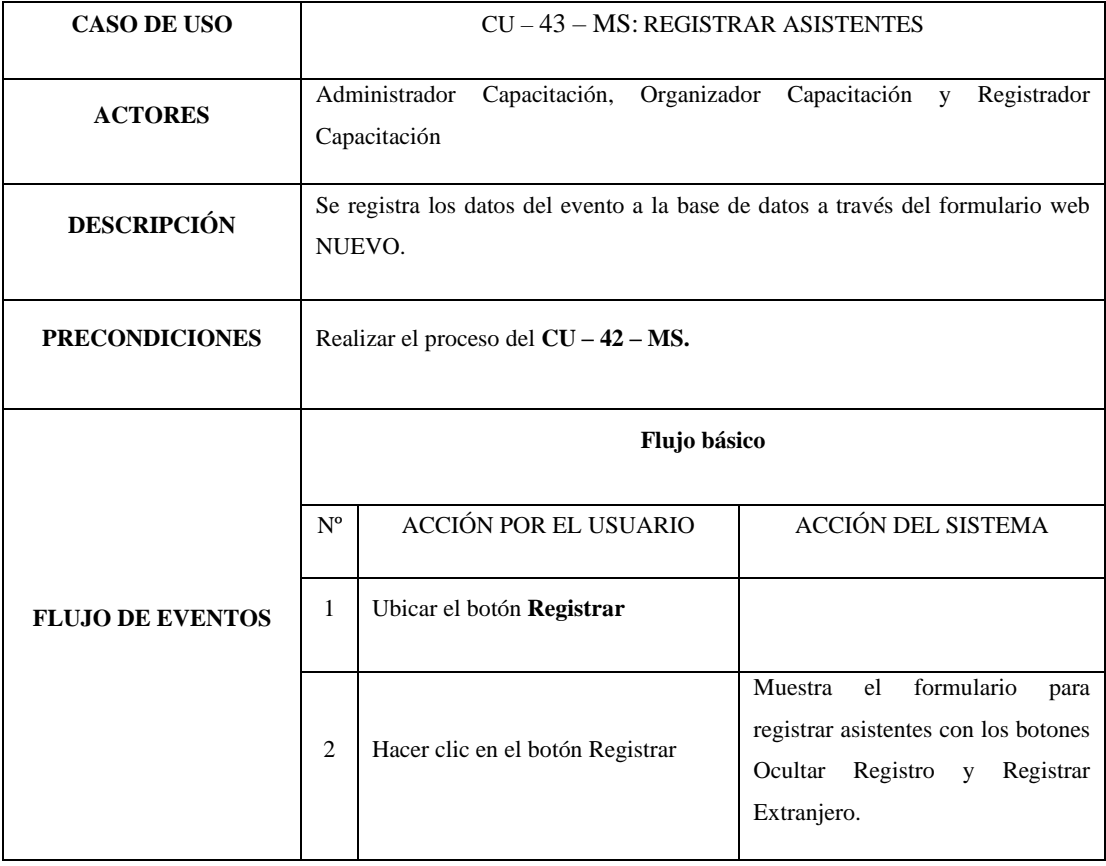

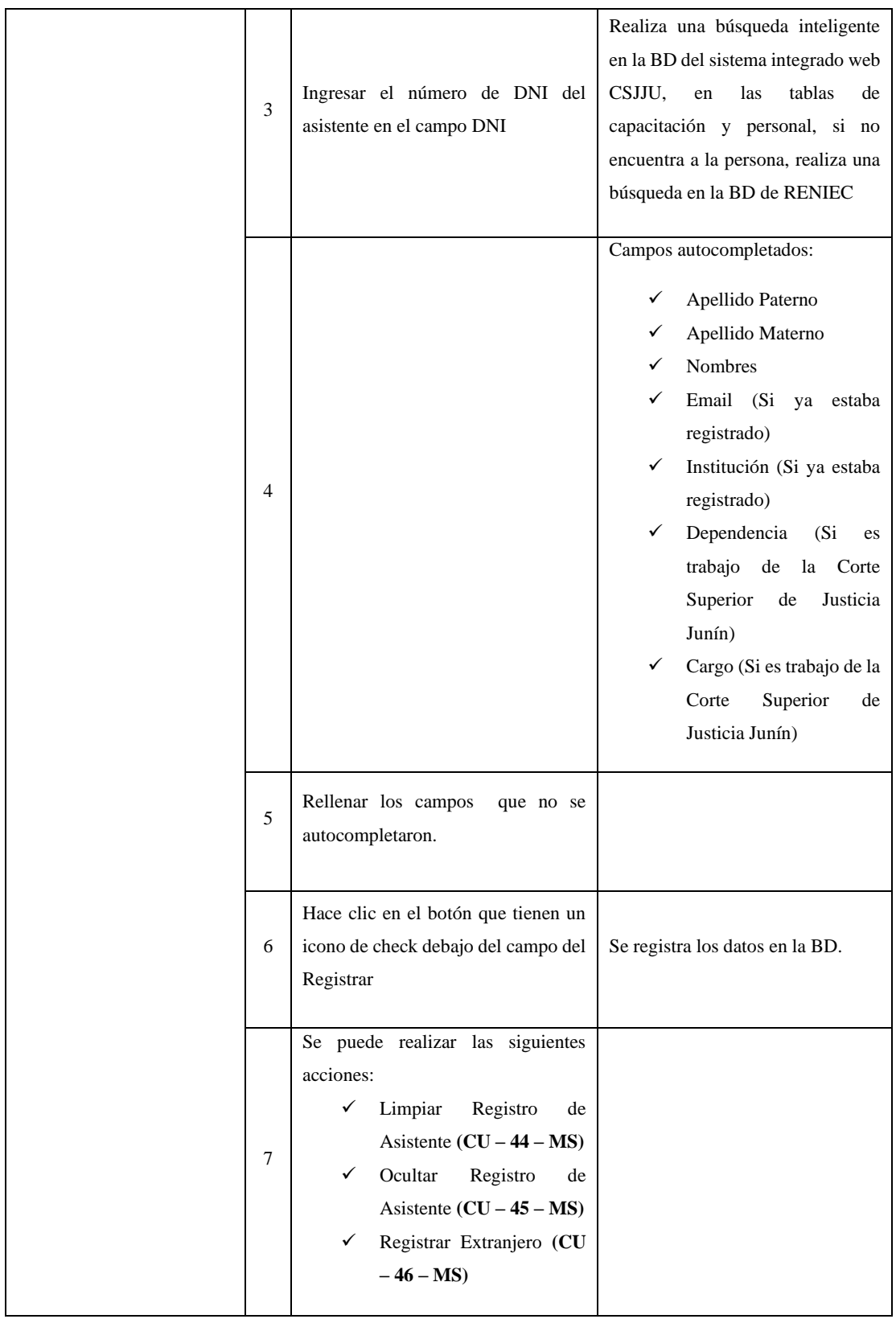

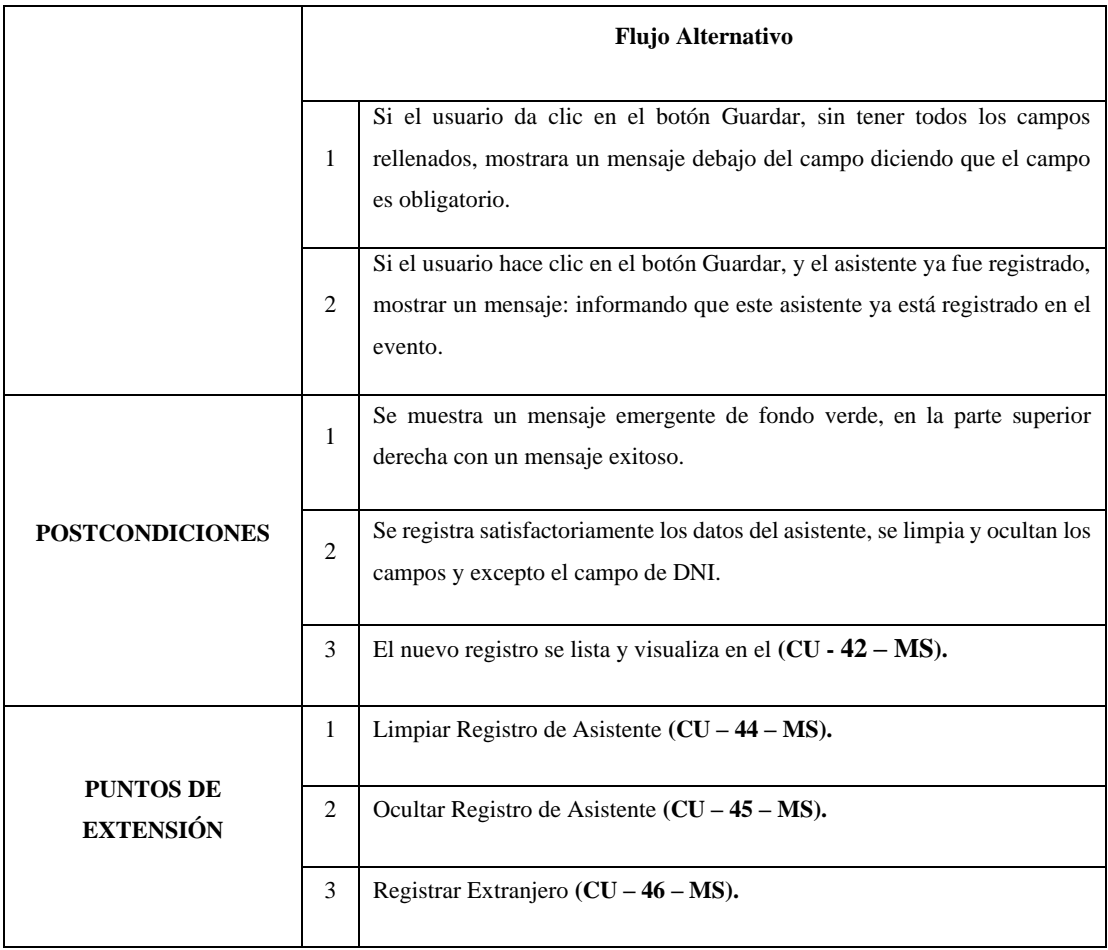

# *Tabla 53 CU-44-MS: Limpiar Registro de Asistente*

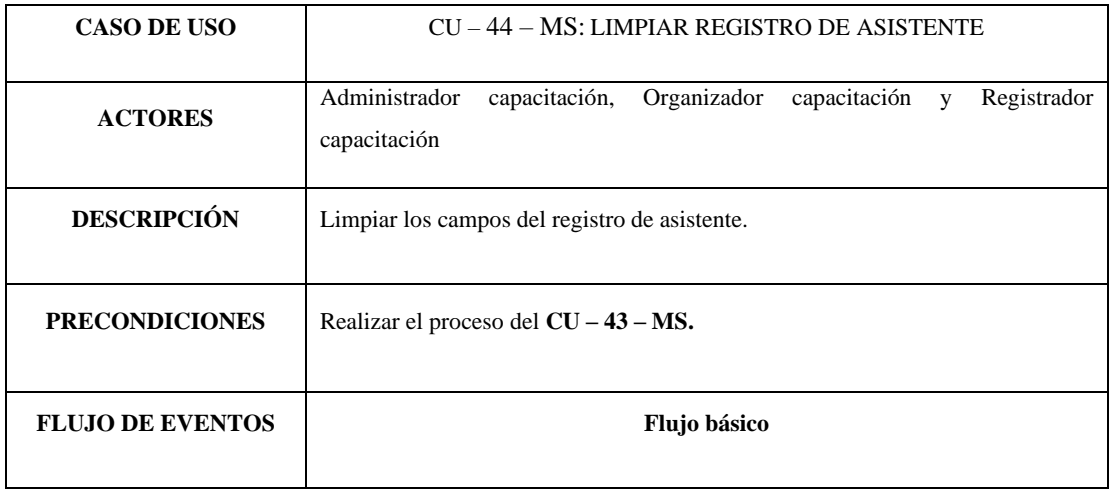

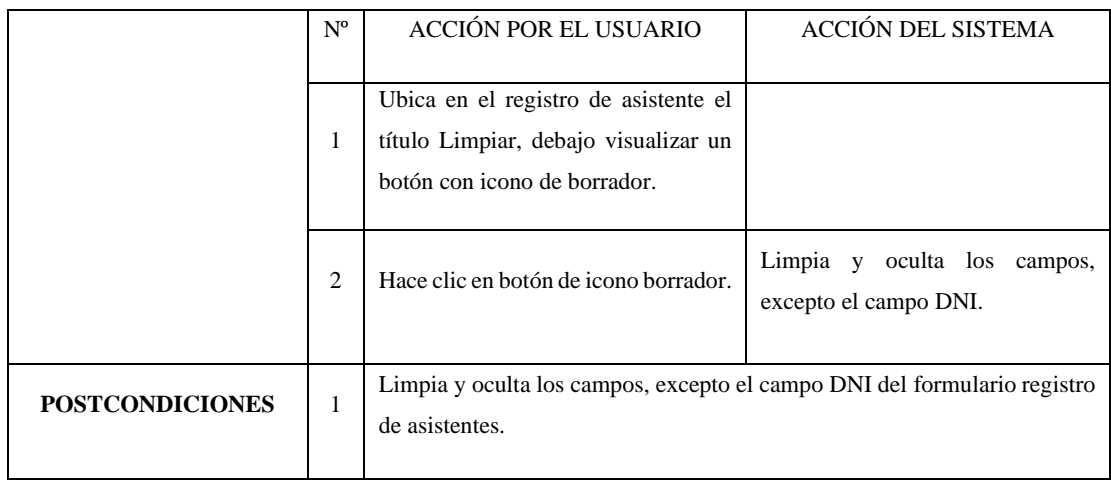

*Tabla 54 CU-45-MS: Ocultar Registro de Asistentes*

| <b>CASO DE USO</b>      | CU-45-MS: OCULTAR REGISTRO DE ASISTENTES                                                                                 |                                                                |                                                                              |  |  |  |
|-------------------------|----------------------------------------------------------------------------------------------------|----------------------------------------------------------------|------------------------------------------------------------------------------|--|--|--|
| <b>ACTORES</b>          | Administrador<br>capacitación,<br>Organizador capacitación y Registrador<br>capacitación                                 |                                                                |                                                                              |  |  |  |
| <b>DESCRIPCIÓN</b>      | Oculta el formulario Registro de Asistentes, mostrando los botones Registrar,<br>Cerrar Registro de Asistentes y volver. |                                                                |                                                                              |  |  |  |
| <b>PRECONDICIONES</b>   | Realizar el proceso del CU - 43 - MS.                                                                                    |                                                                |                                                                              |  |  |  |
| <b>FLUJO DE EVENTOS</b> | Flujo básico                                                                                                    |                                                                |                                                                              |  |  |  |
|                         | $\rm N^o$                                                                                                    | ACCIÓN POR EL USUARIO<br>ACCIÓN DEL SISTEMA                    |                                                                              |  |  |  |
|                         | 1                                                                                                    | Ubica en el registro de asistente el<br>botón Ocular Registro. |                                                                              |  |  |  |
|                         | $\overline{c}$                                                                                                    | Hace clic en botón de Ocultar<br>Registro.                     | Oculta el formulario Registrar<br>Asistentes                                 |  |  |  |
|                         | 3                                                                                                    |                                                                | Muestra los botones Registrar,<br>Cerrar Registro de Asistentes y<br>volver. |  |  |  |

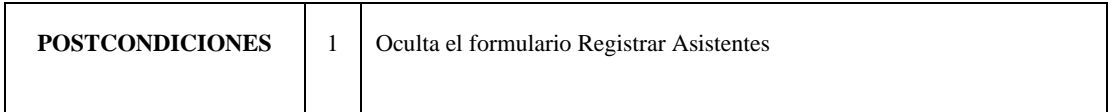

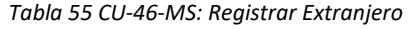

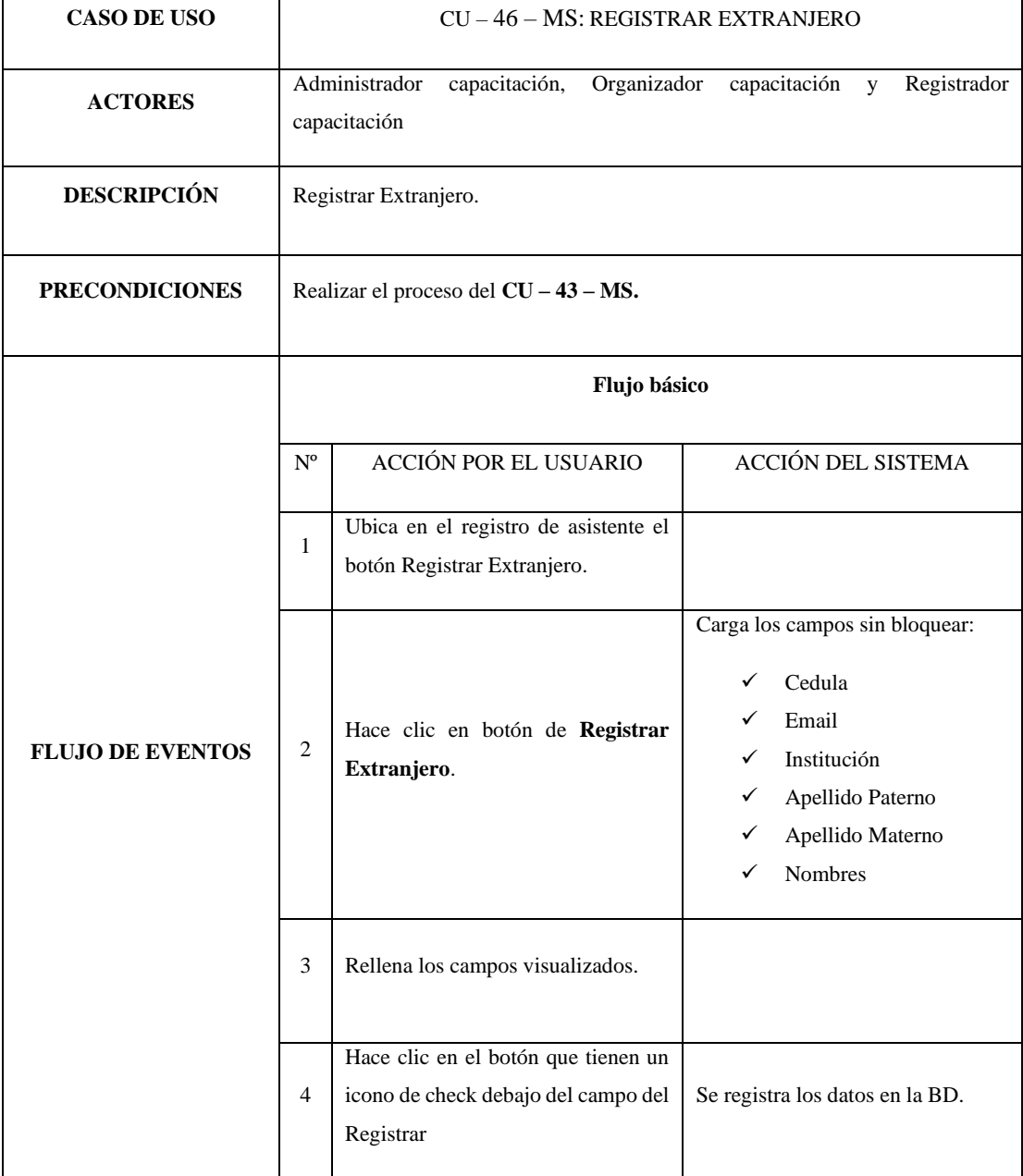

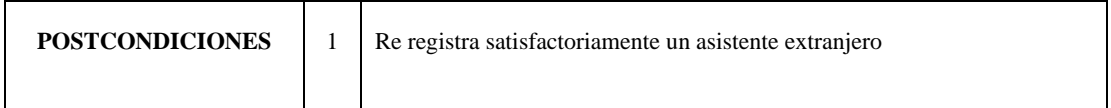

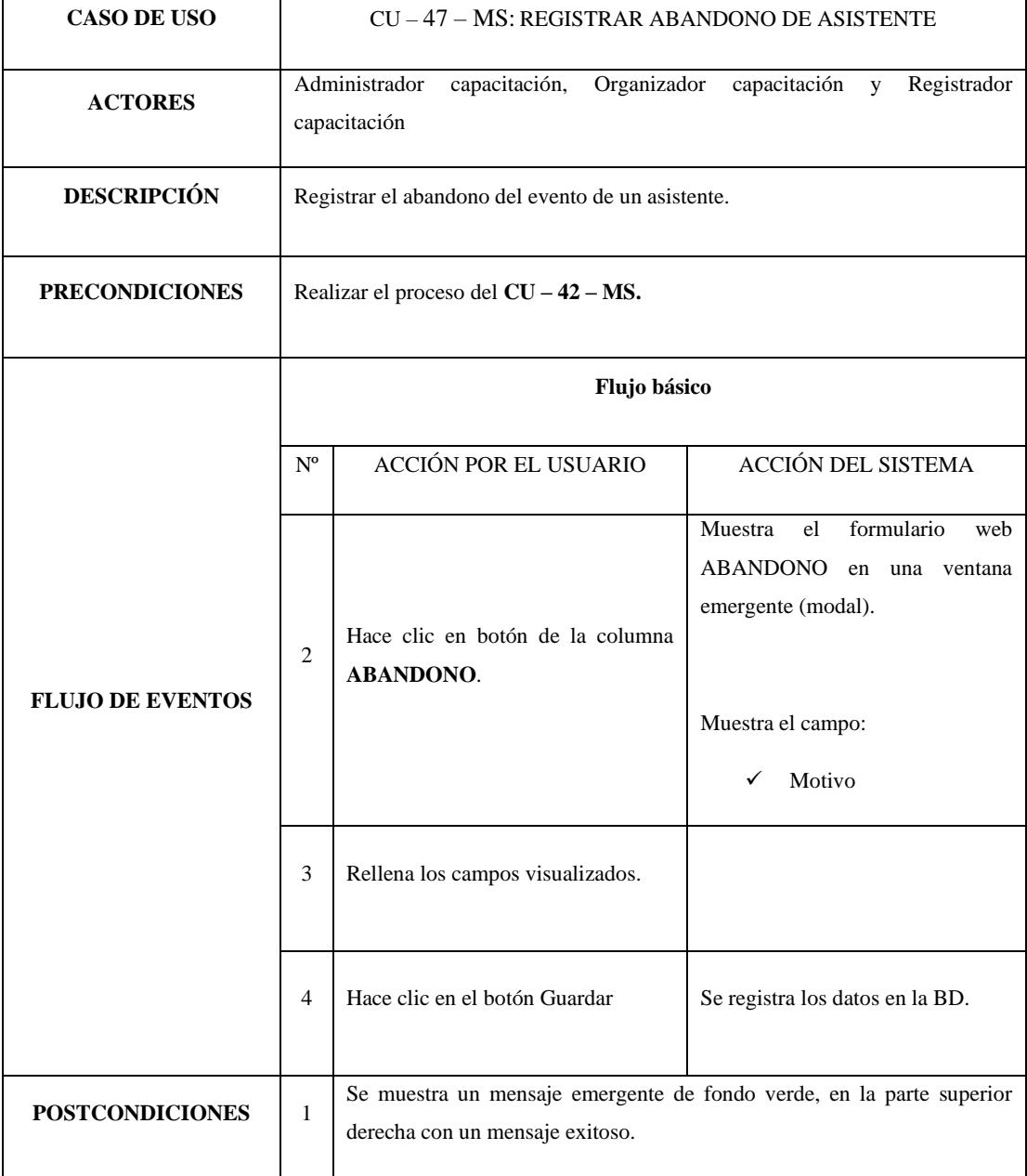

# *Tabla 56 CU-47-MS: Registrar Abandono Asistente*

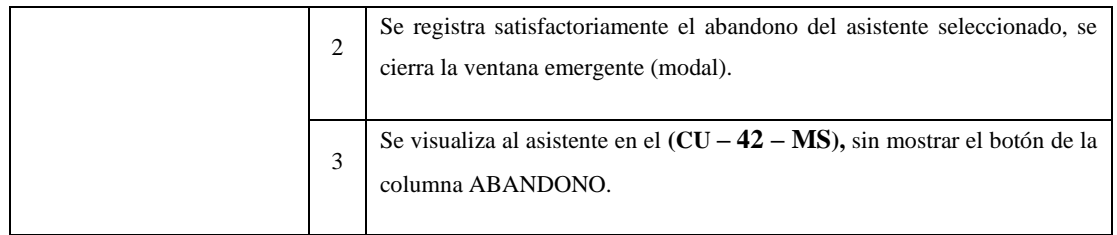

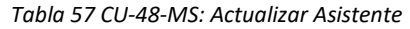

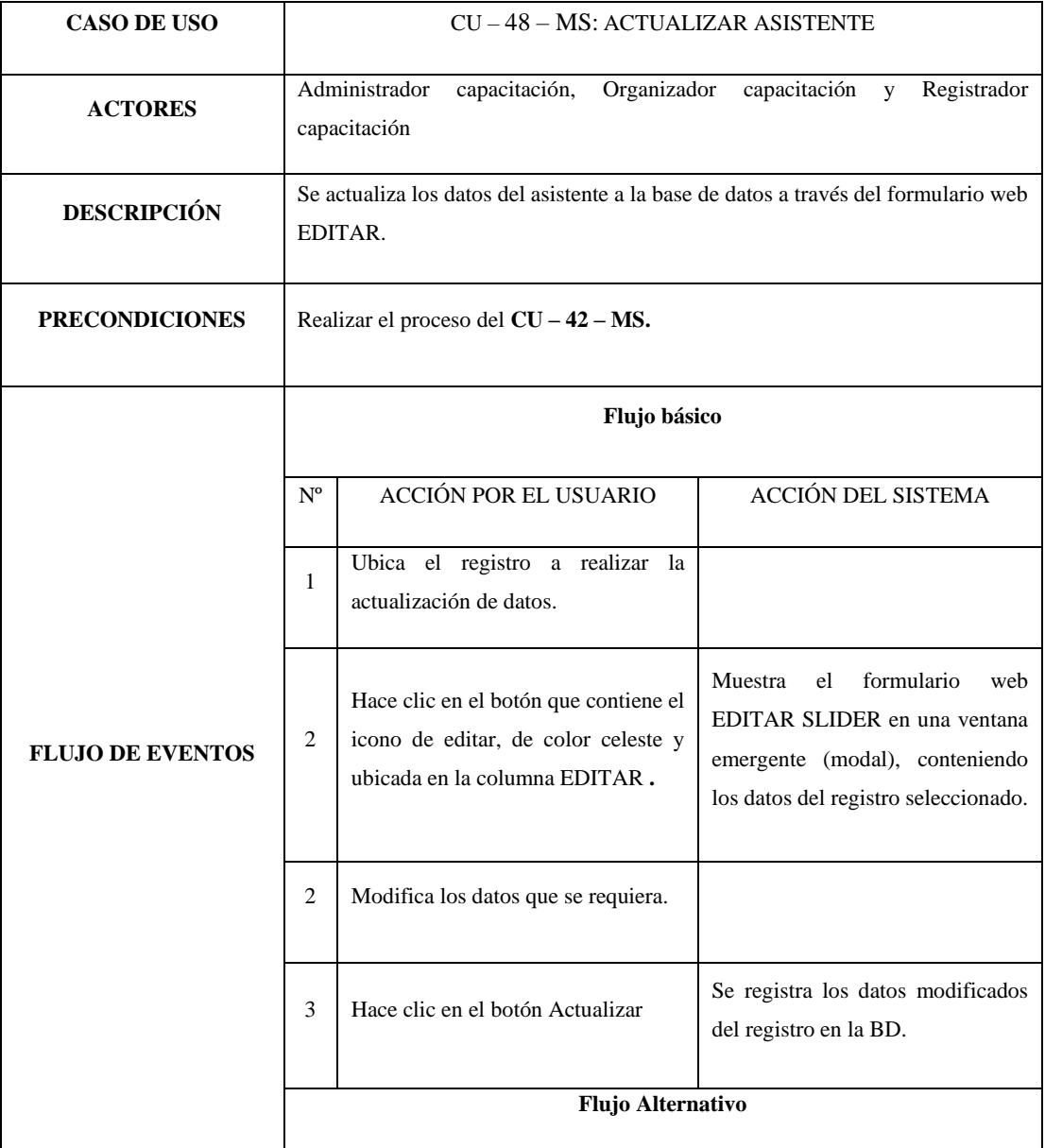

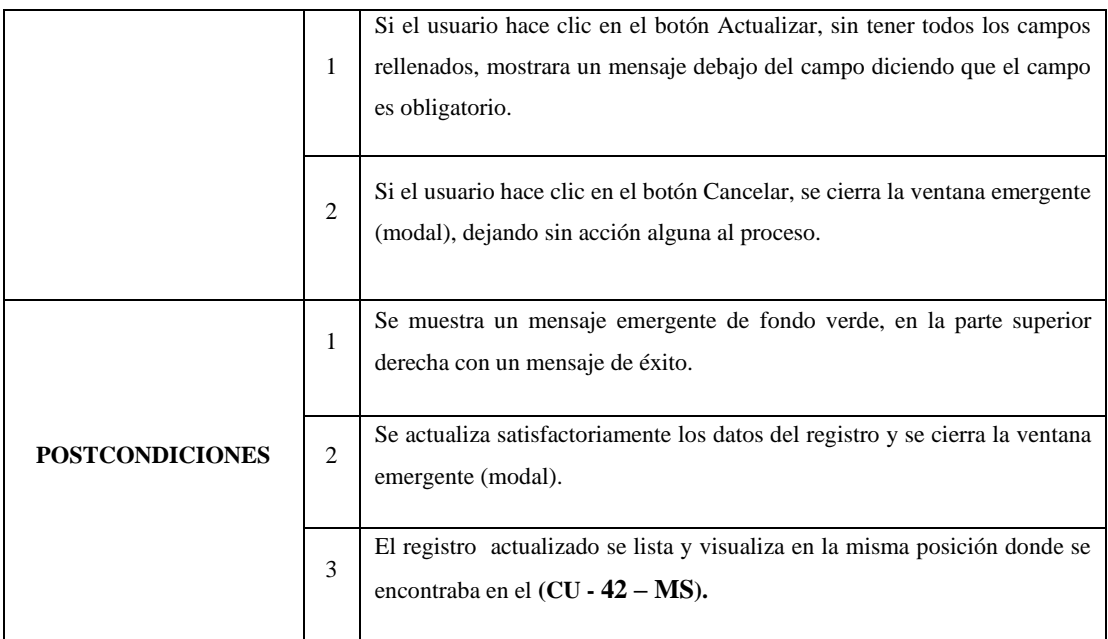

#### *Tabla 58 CU-49-MS: Eliminar Asistente*

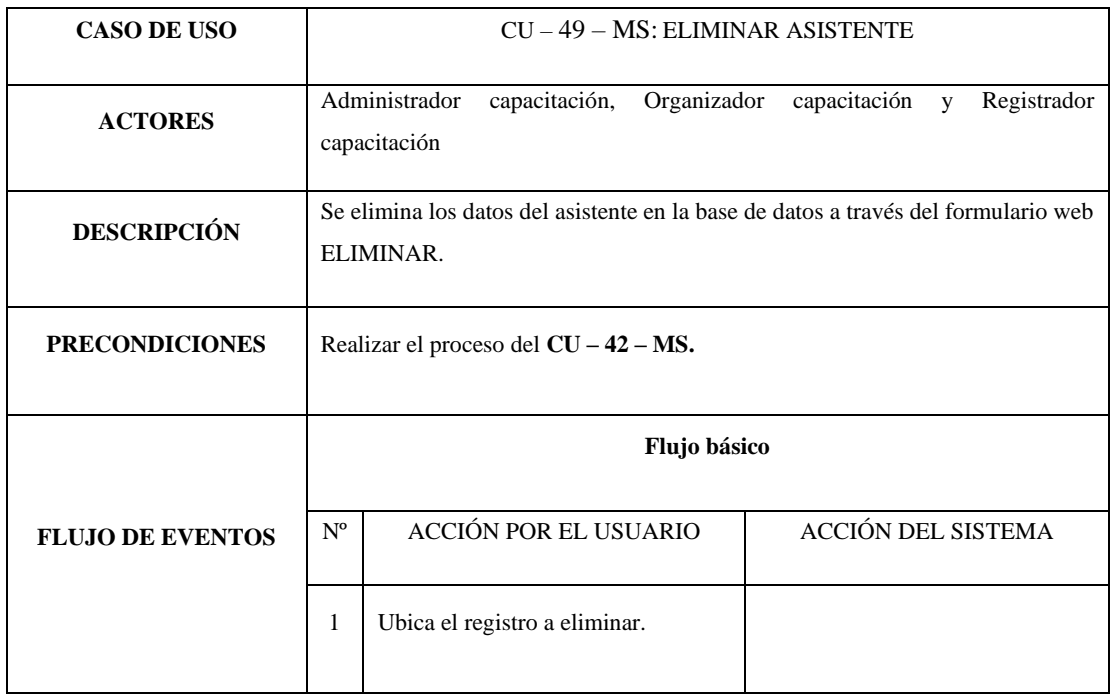

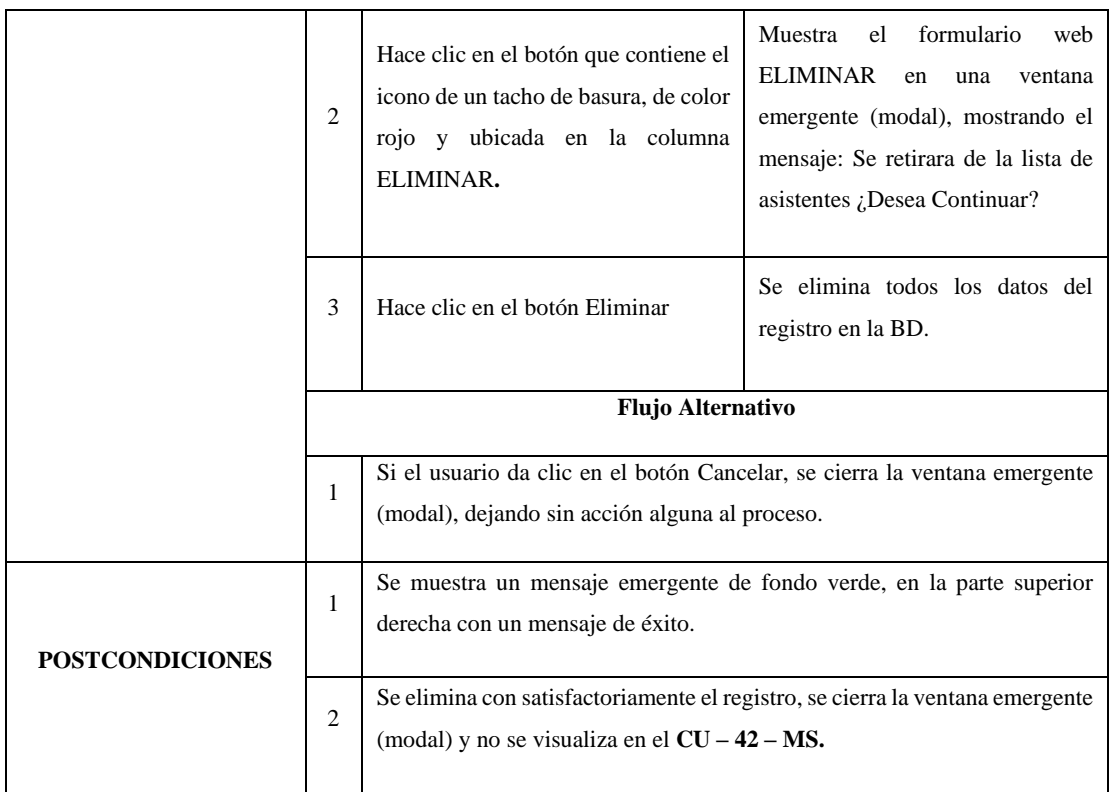

*Tabla 59 CU-50-MS: Salir de Asistentes Registrados*

| <b>CASO DE USO</b>      | $CU - 50 - MS$ : SALIR DE ASISTENTES REGISTRADOS     |                                             |                                   |             |              |              |             |
|-------------------------|------------------------------------------------------|---------------------------------------------|-----------------------------------|-------------|--------------|--------------|-------------|
| <b>ACTORES</b>          |                                                      | Administrador<br>capacitación               | capacitación,                     | Organizador | capacitación | $\mathbf{V}$ | Registrador |
| <b>DESCRIPCIÓN</b>      | Salir de $CU - 42 - MS$ y volver al $CU - 40 - MS$ . |                                             |                                   |             |              |              |             |
| <b>PRECONDICIONES</b>   | Realizar el proceso del $CU - 42 - MS$ .             |                                             |                                   |             |              |              |             |
|                         | Flujo básico                                         |                                             |                                   |             |              |              |             |
| <b>FLUJO DE EVENTOS</b> | N <sup>o</sup>                                       | ACCIÓN DEL SISTEMA<br>ACCIÓN POR EL USUARIO |                                   |             |              |              |             |
|                         | 1                                                    | superior.                                   | Ubica el botón Volver en la parte |             |              |              |             |

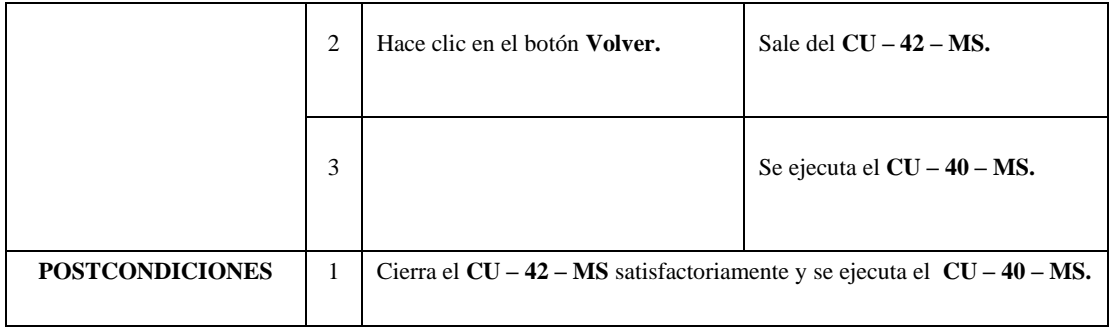

# *Tabla 60 CU-51-MS: Cerrar Registro de Asistentes*

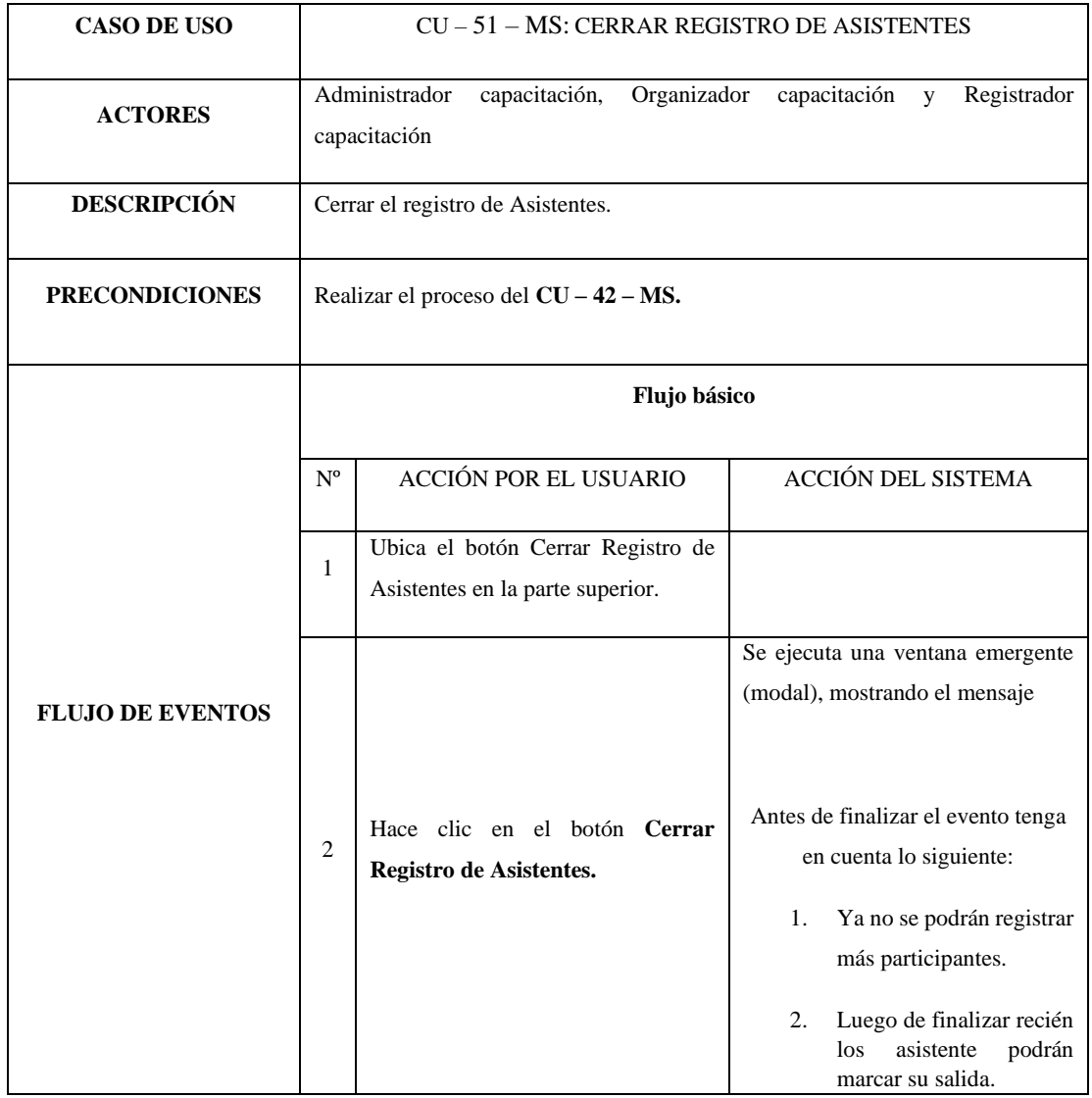

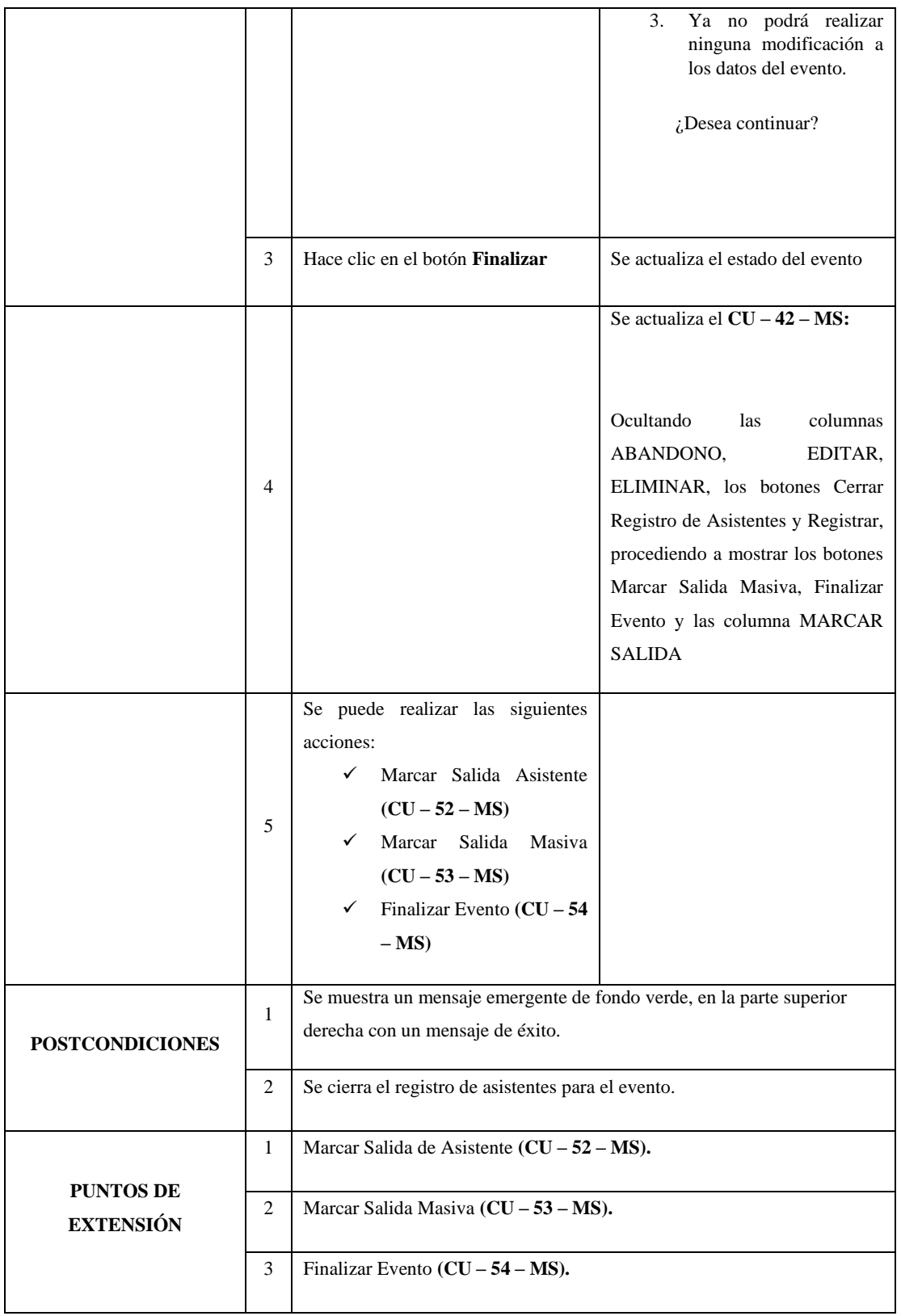

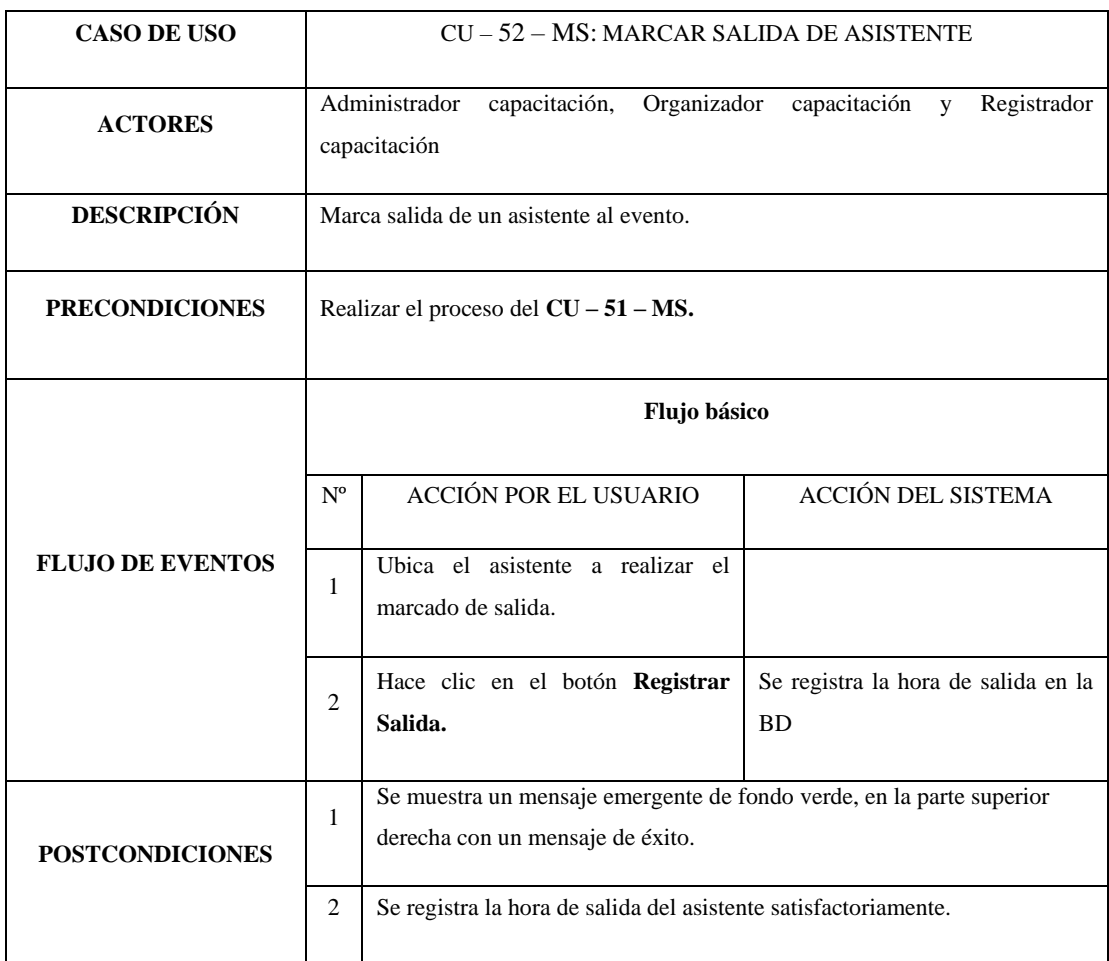

#### *Tabla 61 CU-52-MS: Marcar Salida de Asistente*

#### *Tabla 62 CU-53-MS: Marcar Salida Masiva*

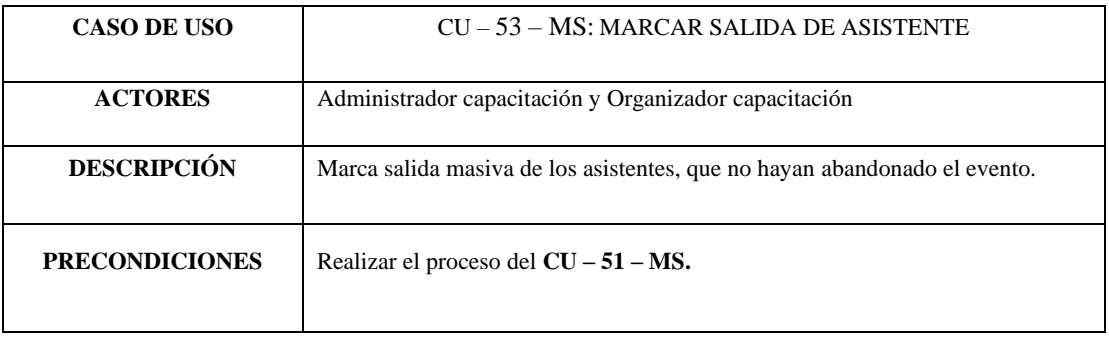

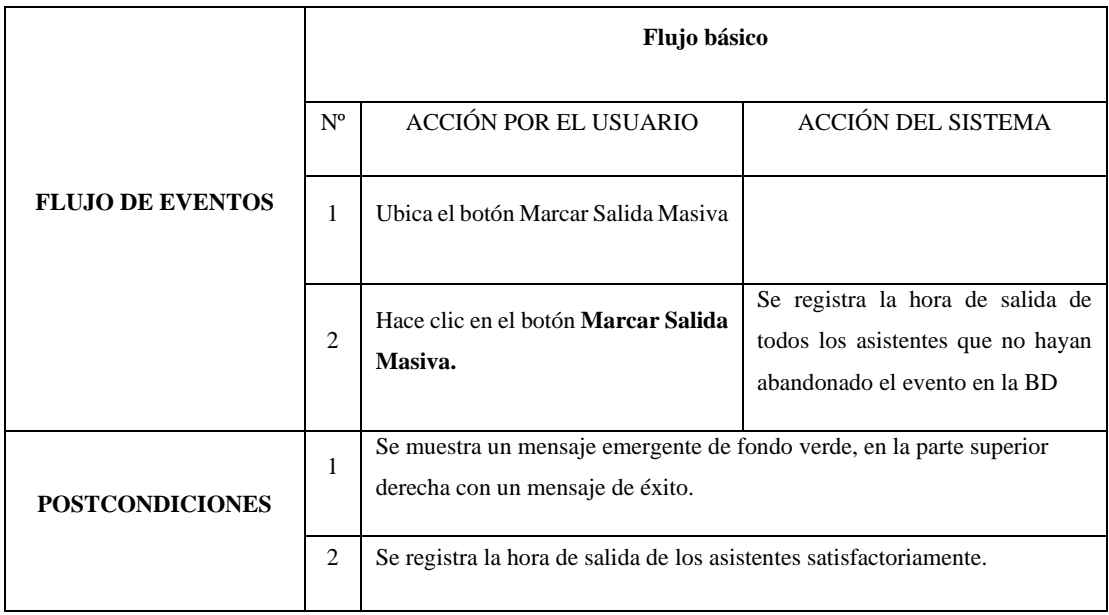

# *Tabla 63 CU-54-MS: Finalizar Evento*

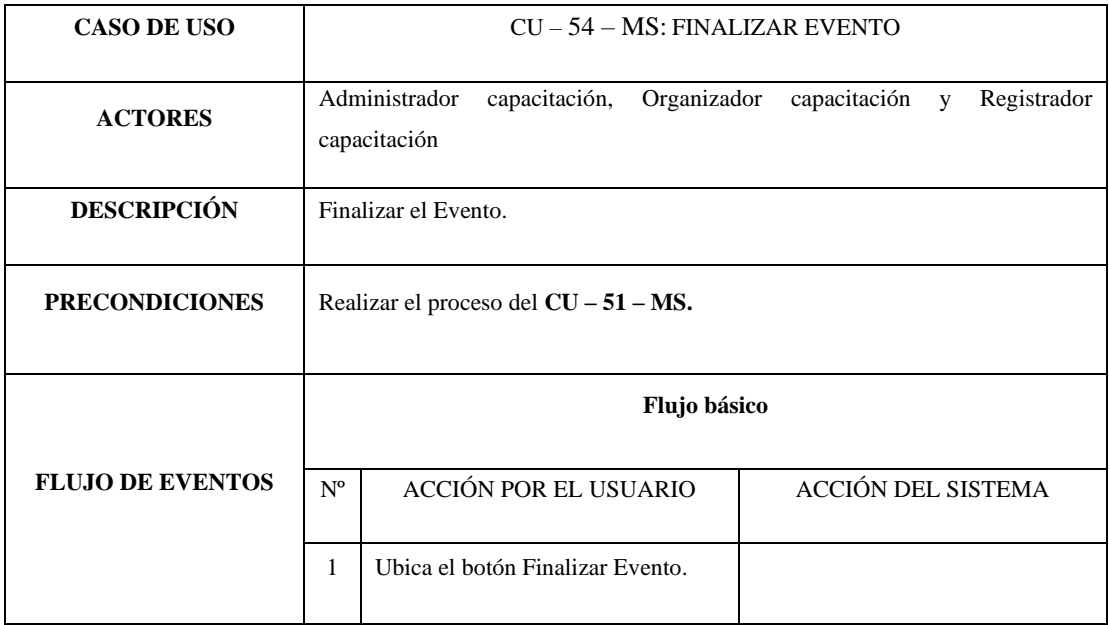
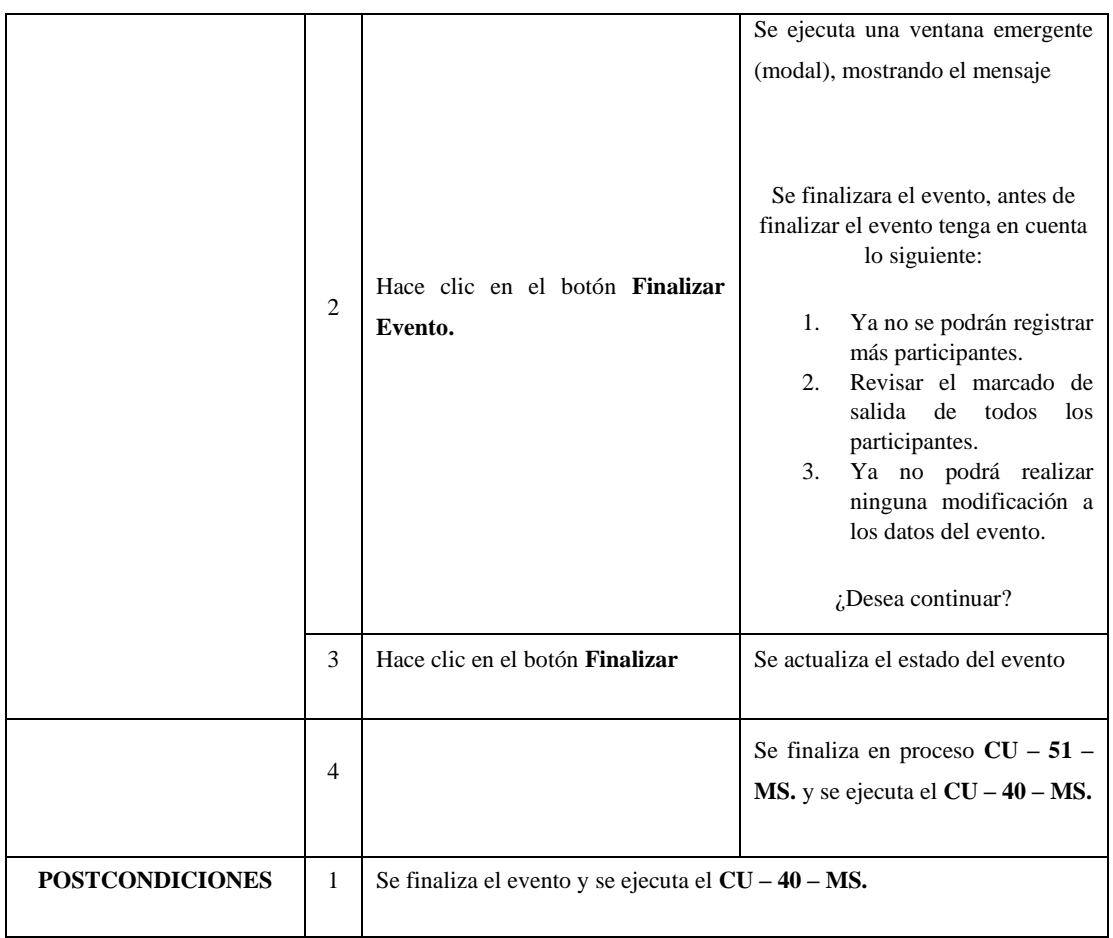

### *Tabla 64 CU-55-MS: Ver lista de Eventos para Emisión de Certificados*

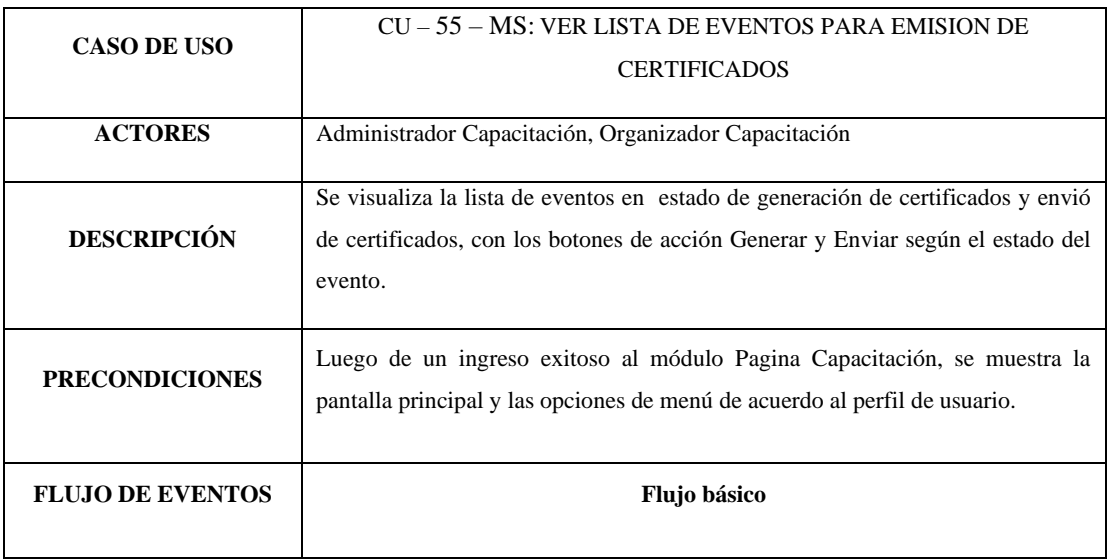

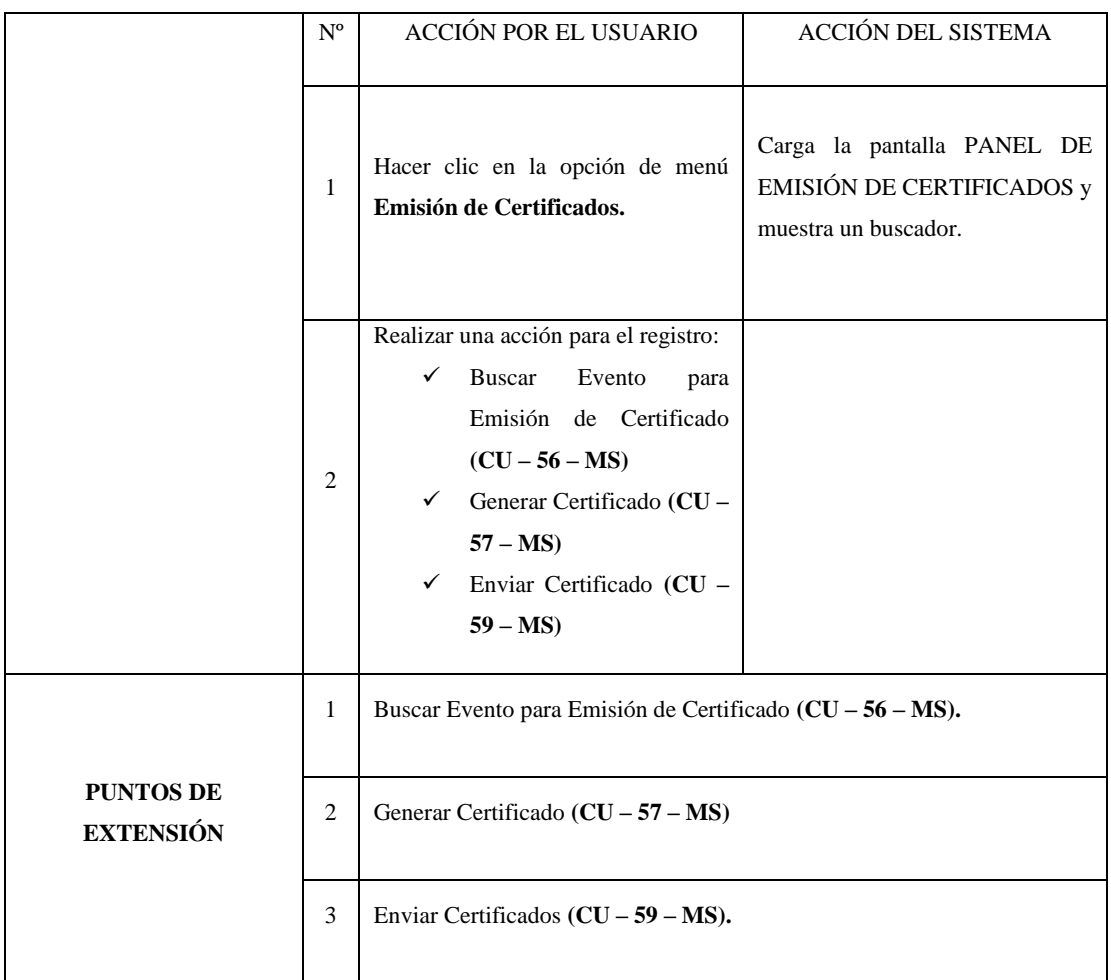

#### *Tabla 65 CU-56-MS: Buscar Evento para Emisión de Certificado*

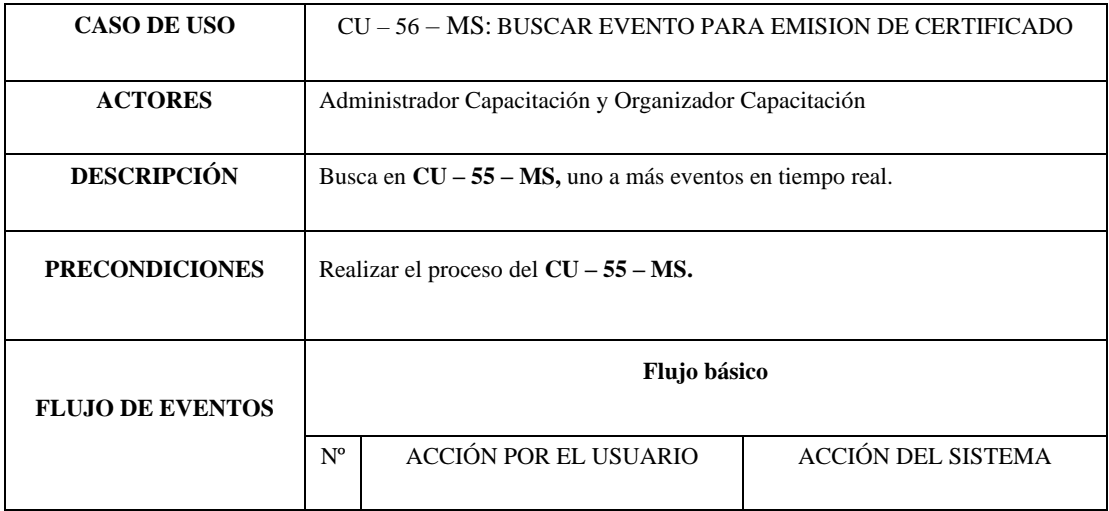

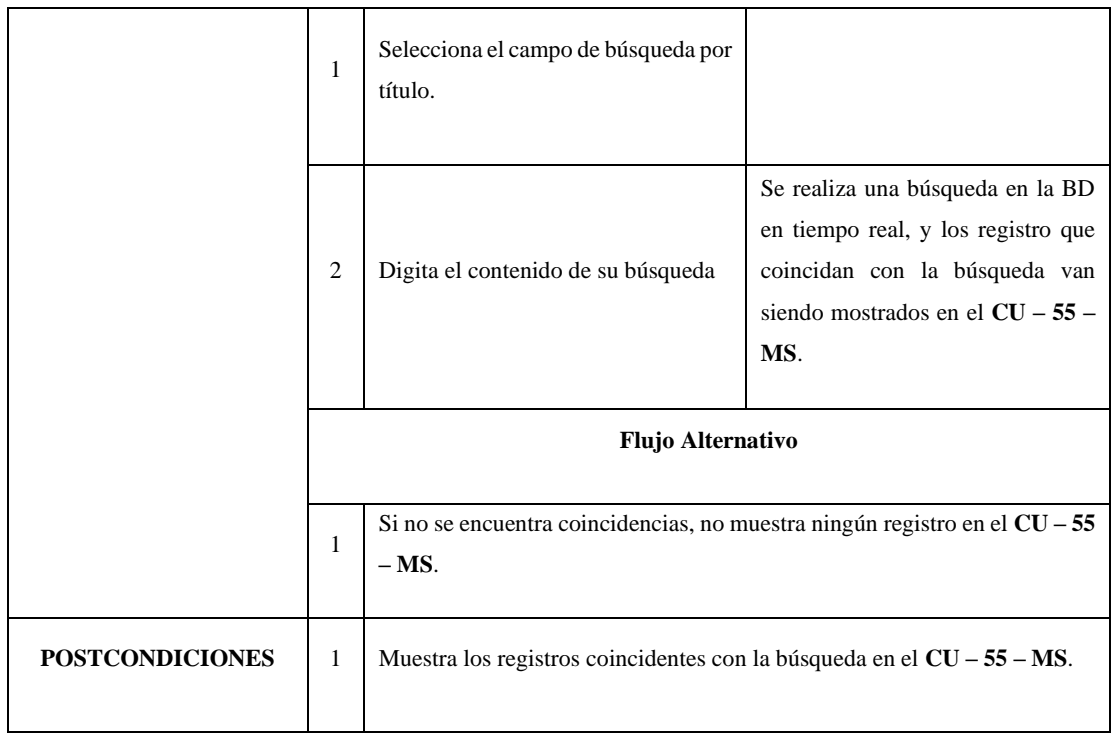

### *Tabla 66 CU-57-MS: Generar Certificado*

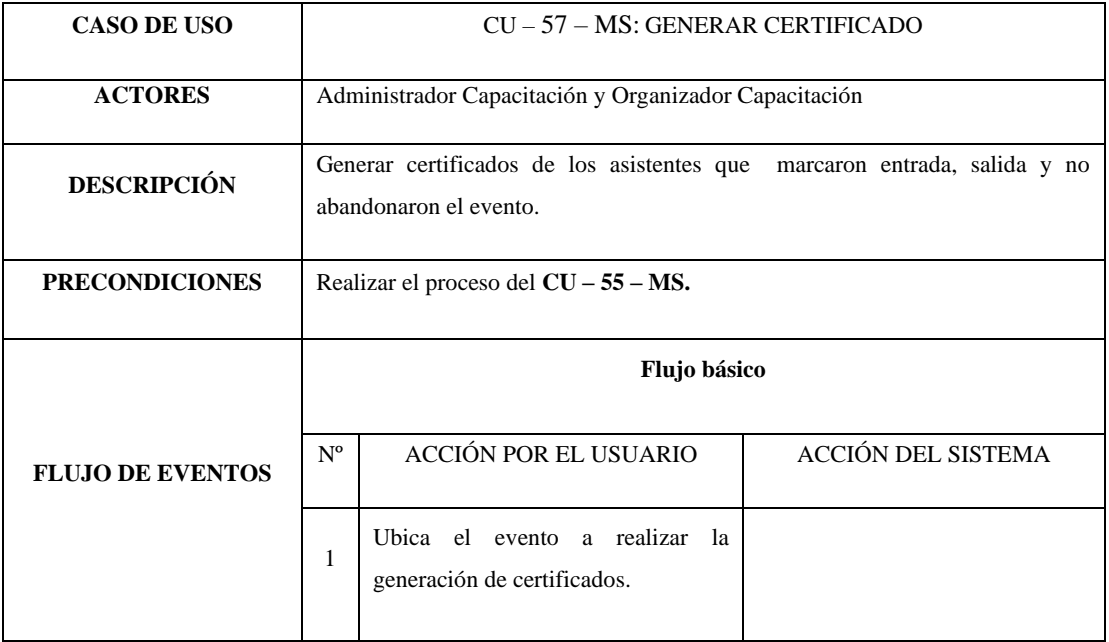

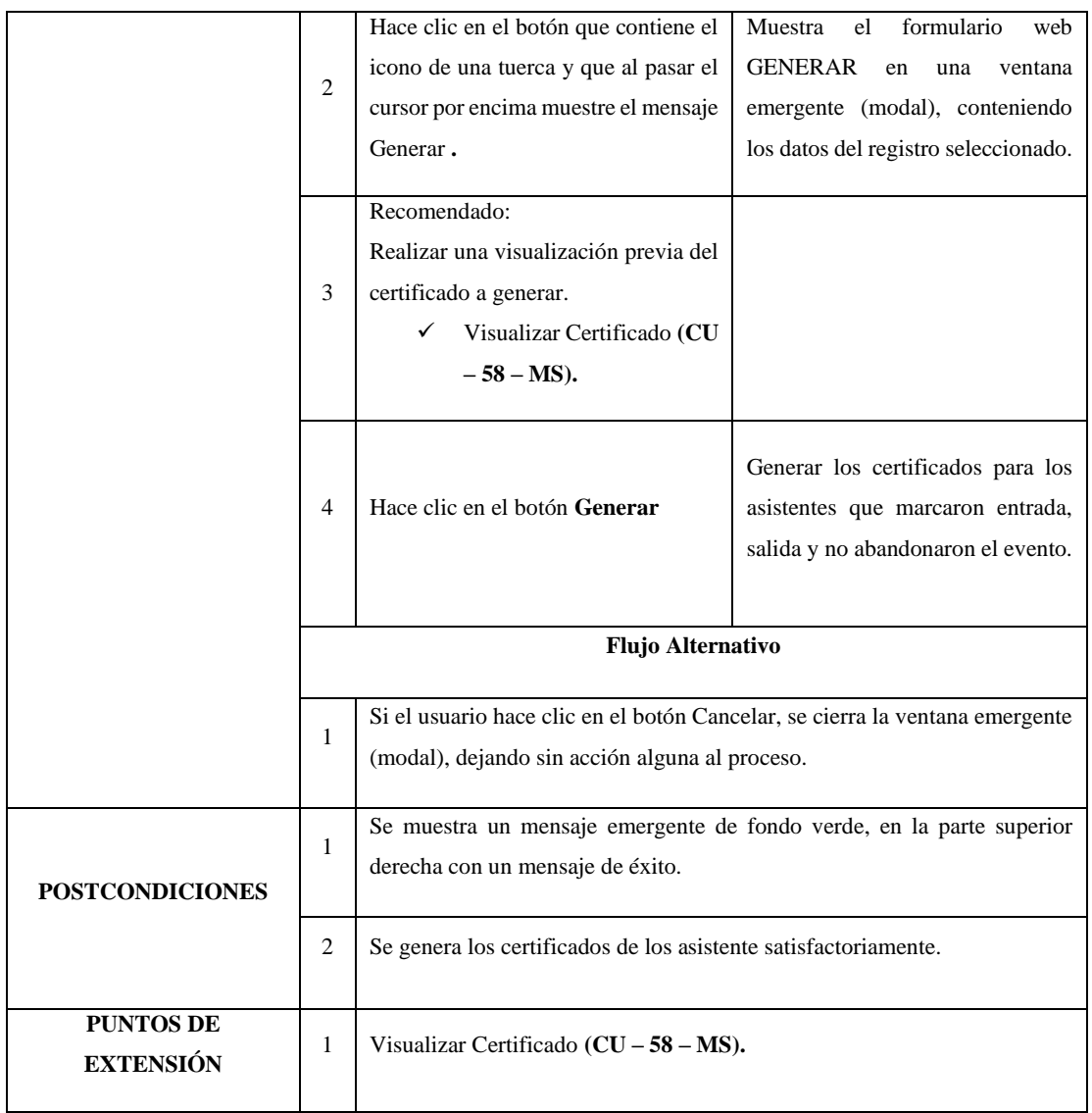

#### *Tabla 67 CU-58-MS: Visualizar Certificado*

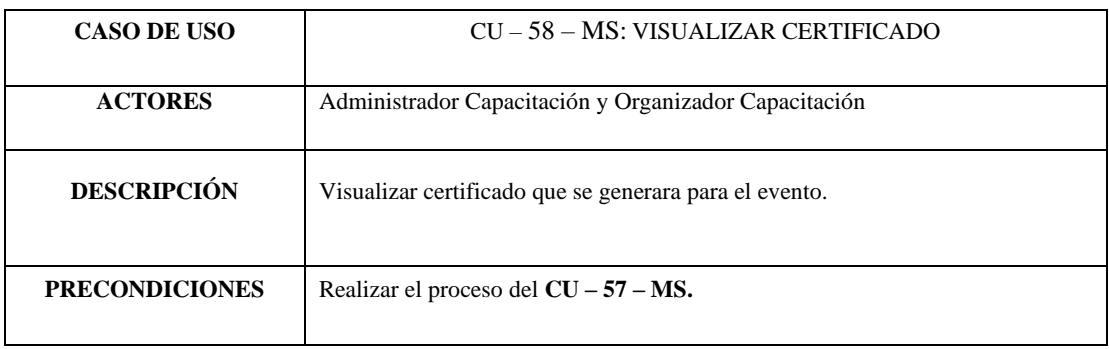

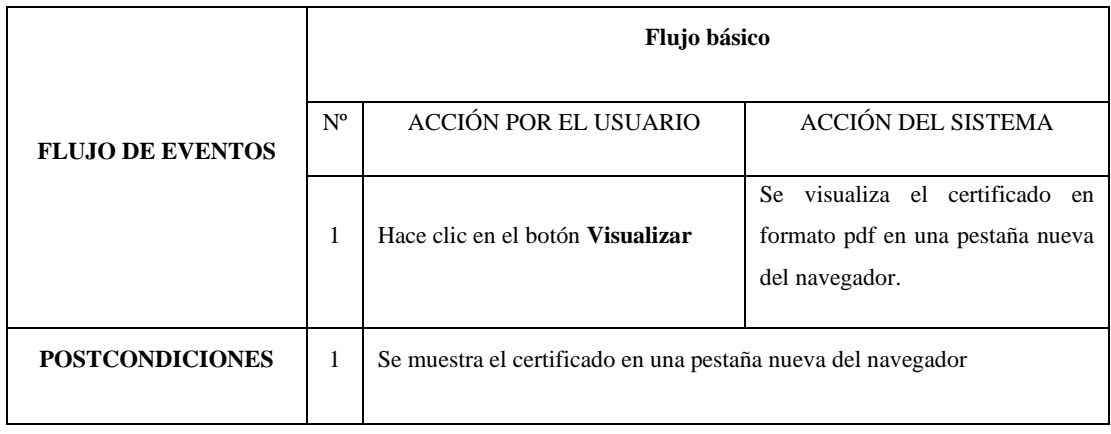

### *Tabla 68 CU-59-MS: Enviar Certificado*

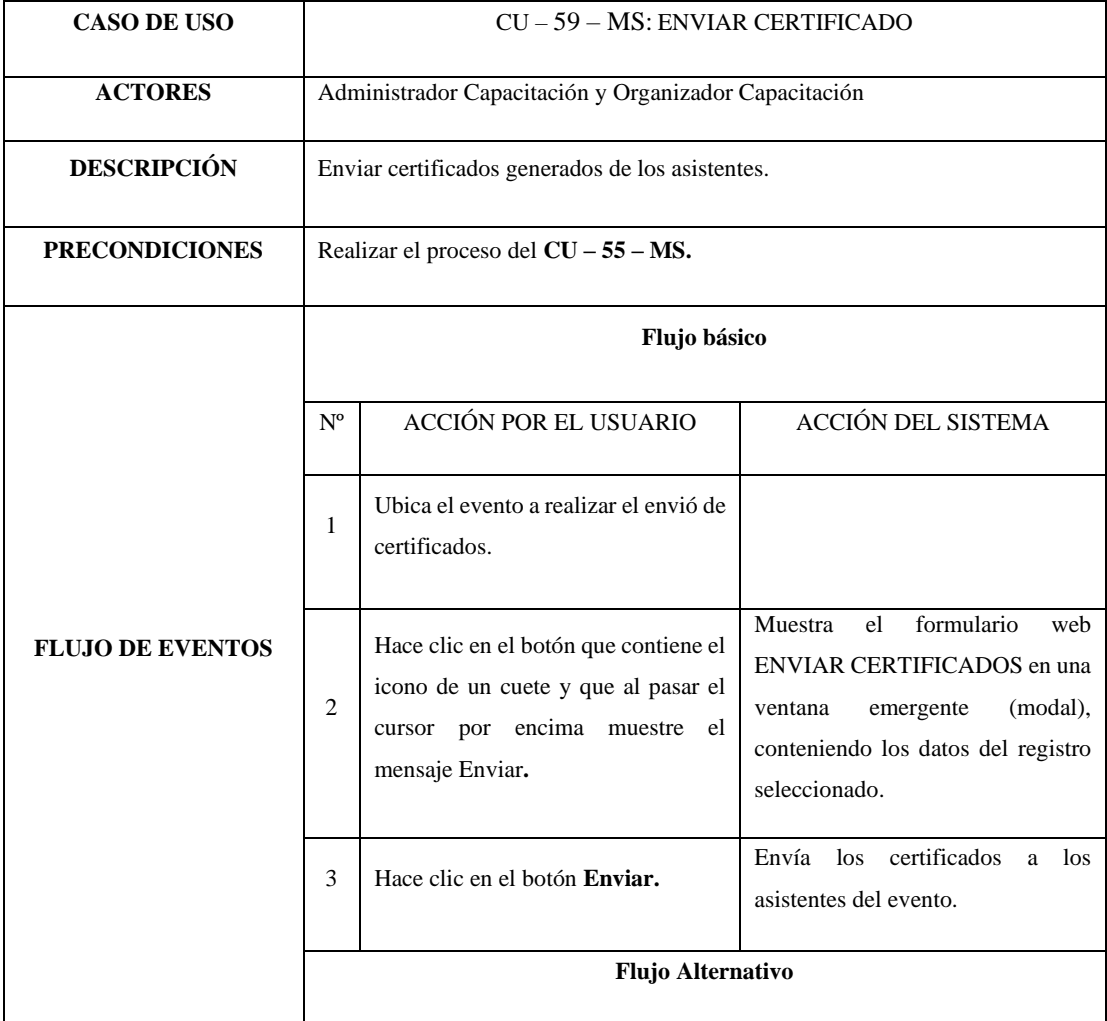

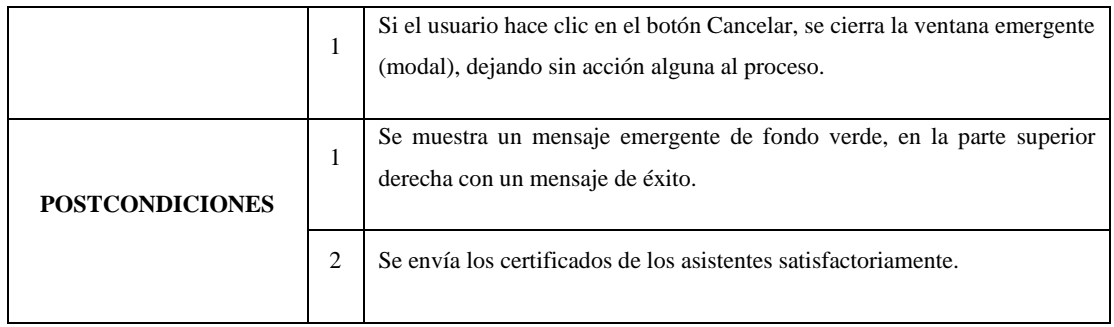

#### *Tabla 69 CU-60-MS: Ver Reporte por Evento*

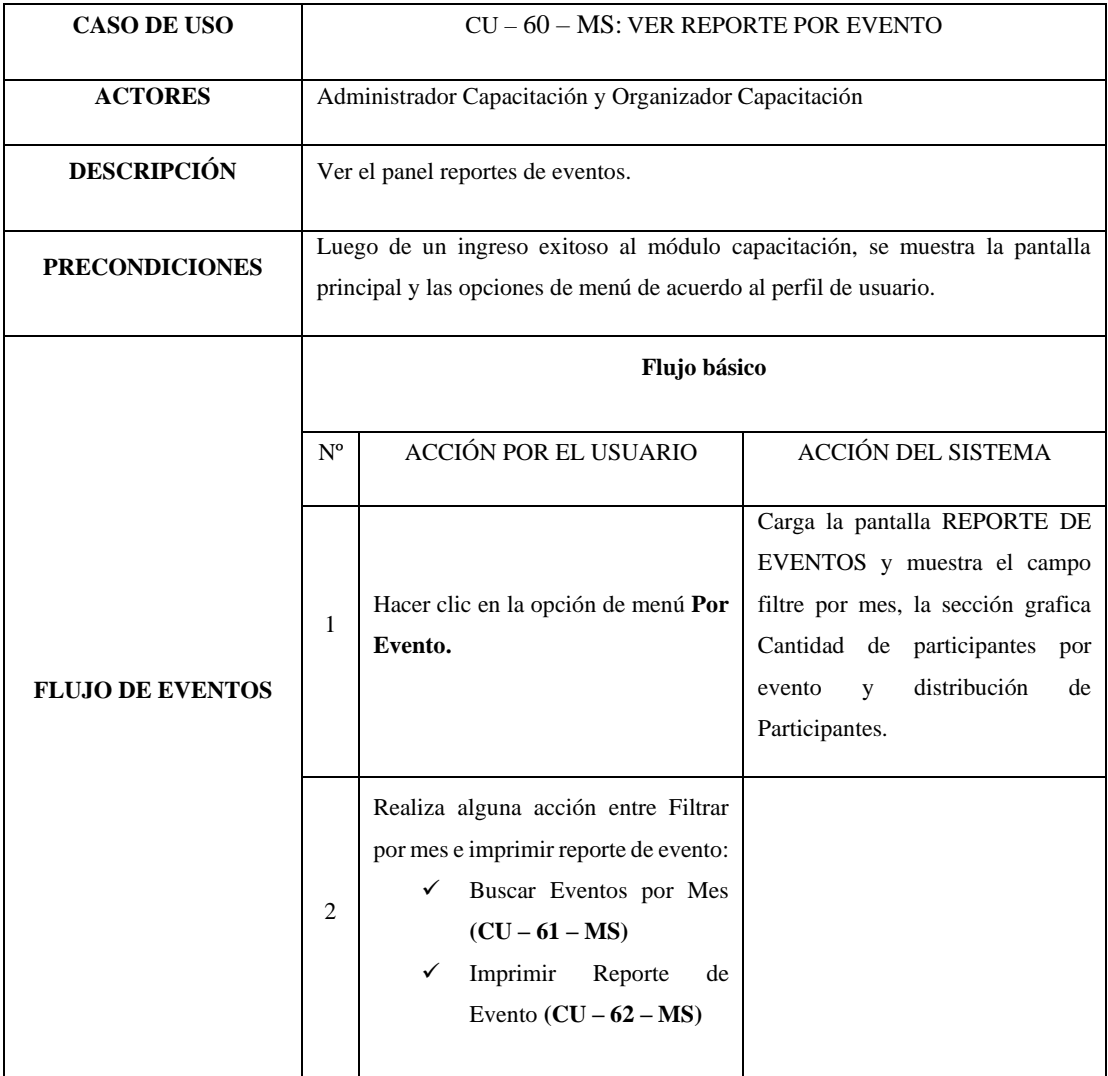

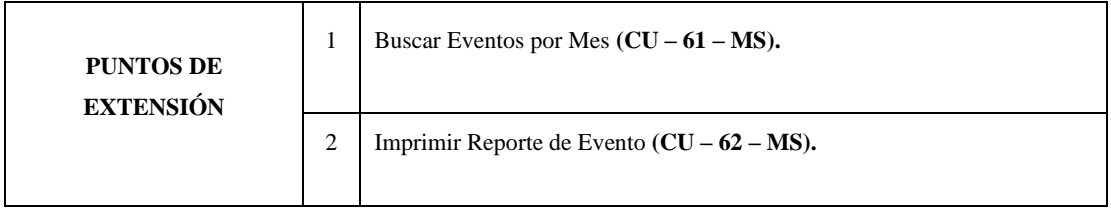

#### *Tabla 70 CU-61-MS: Buscar Eventos por Mes*

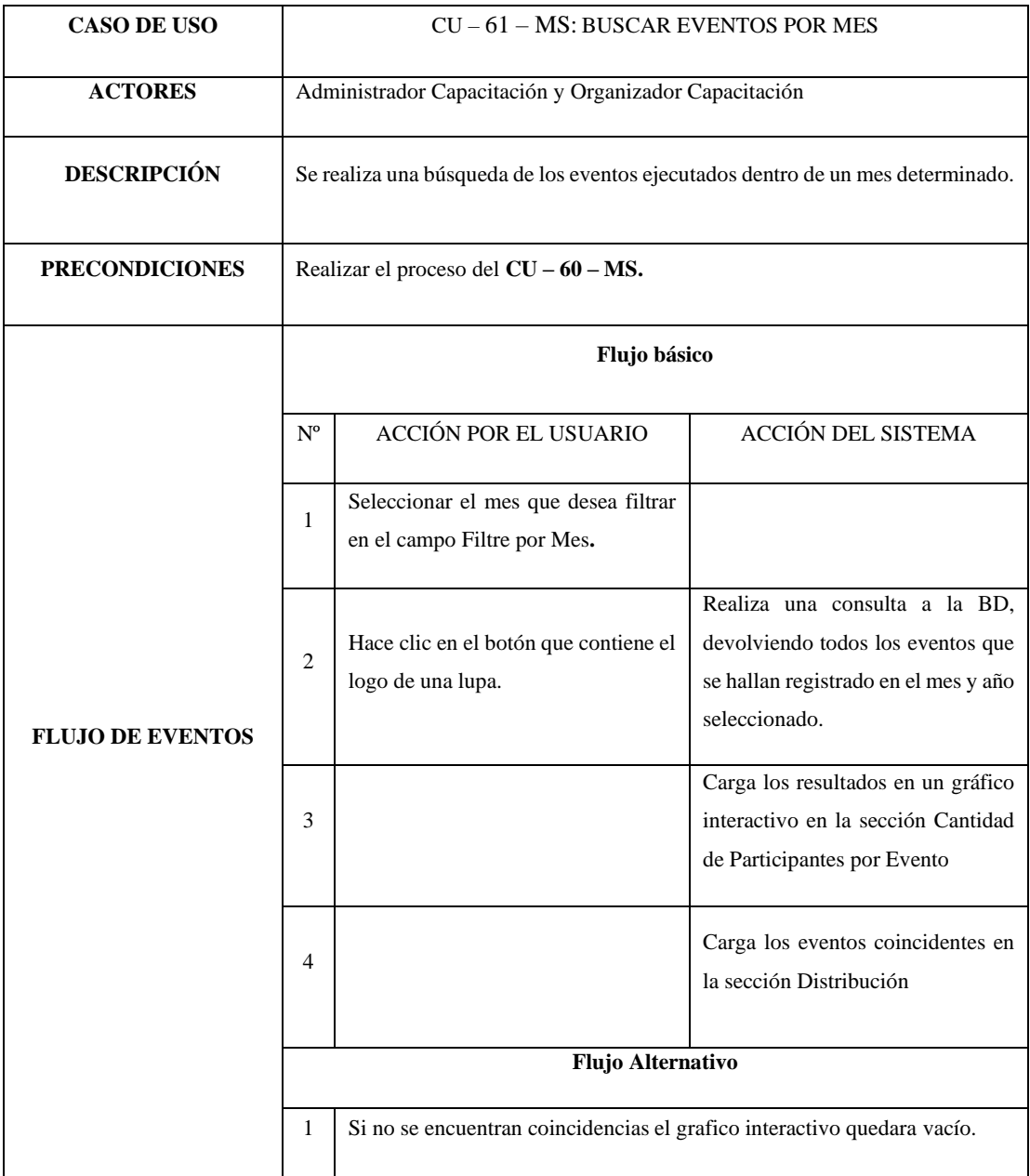

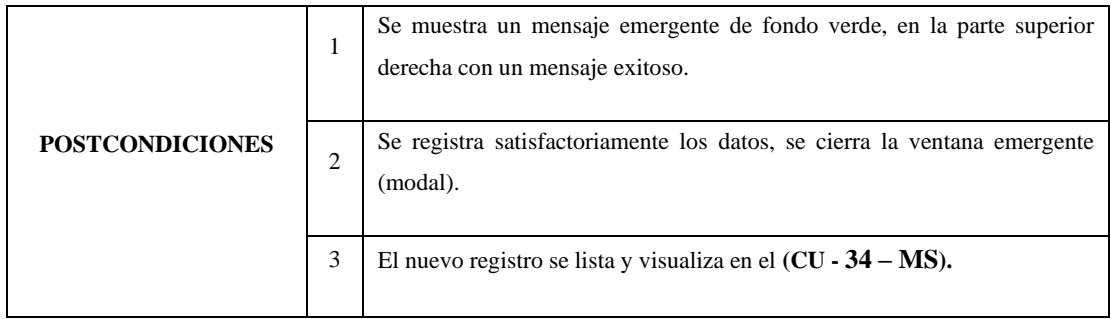

#### *Tabla 71 CU-62-MS: Imprimir Reporte de Evento*

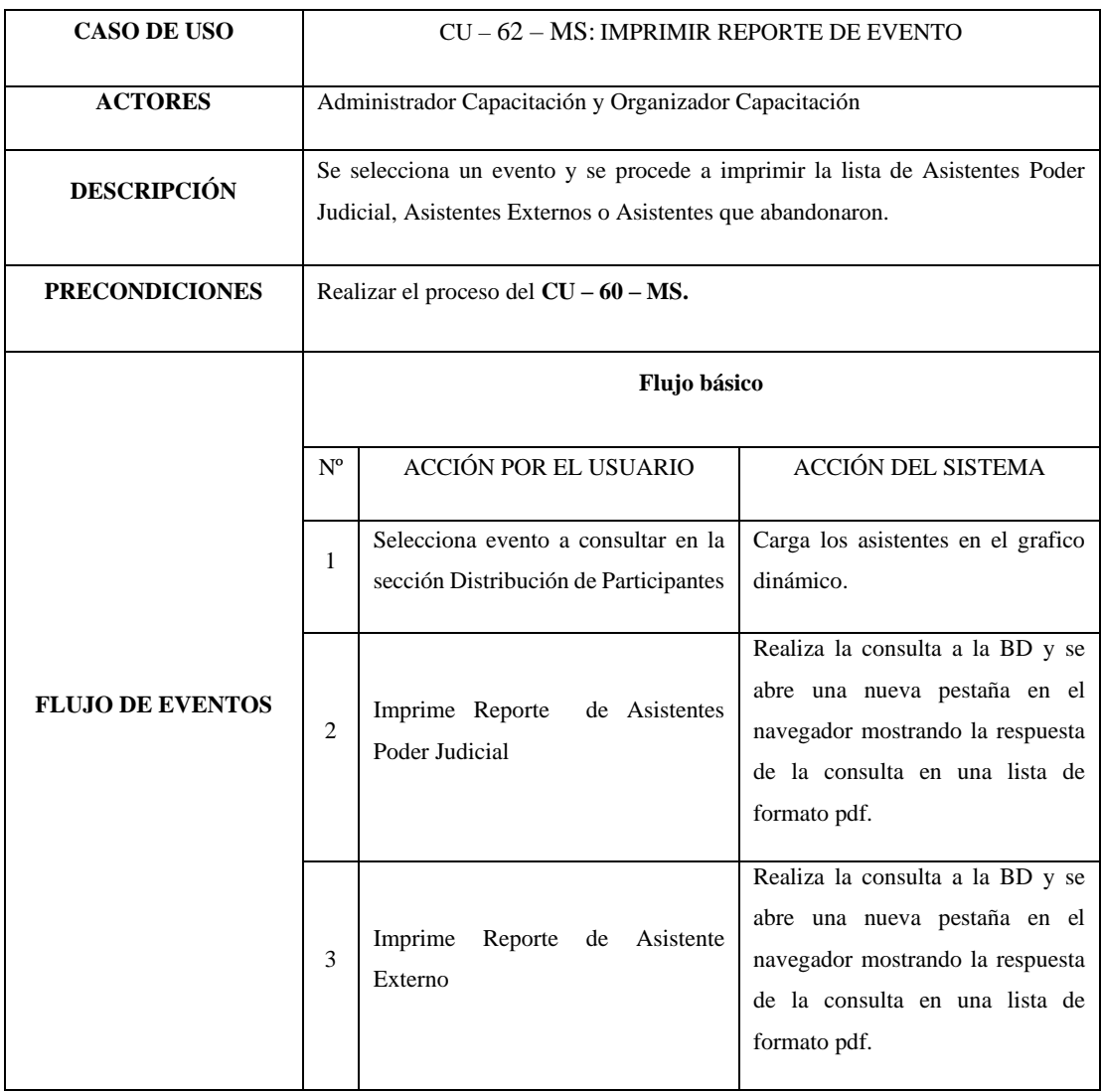

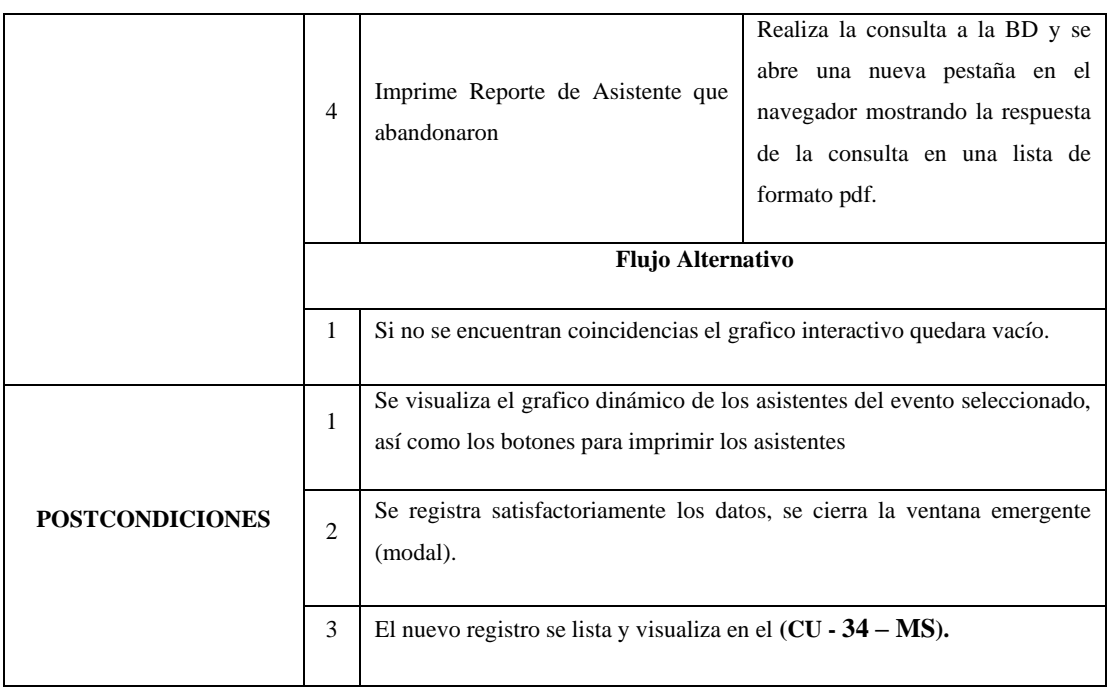

#### *Tabla 72 CU-63-MS: Ver Reporte por Fechas*

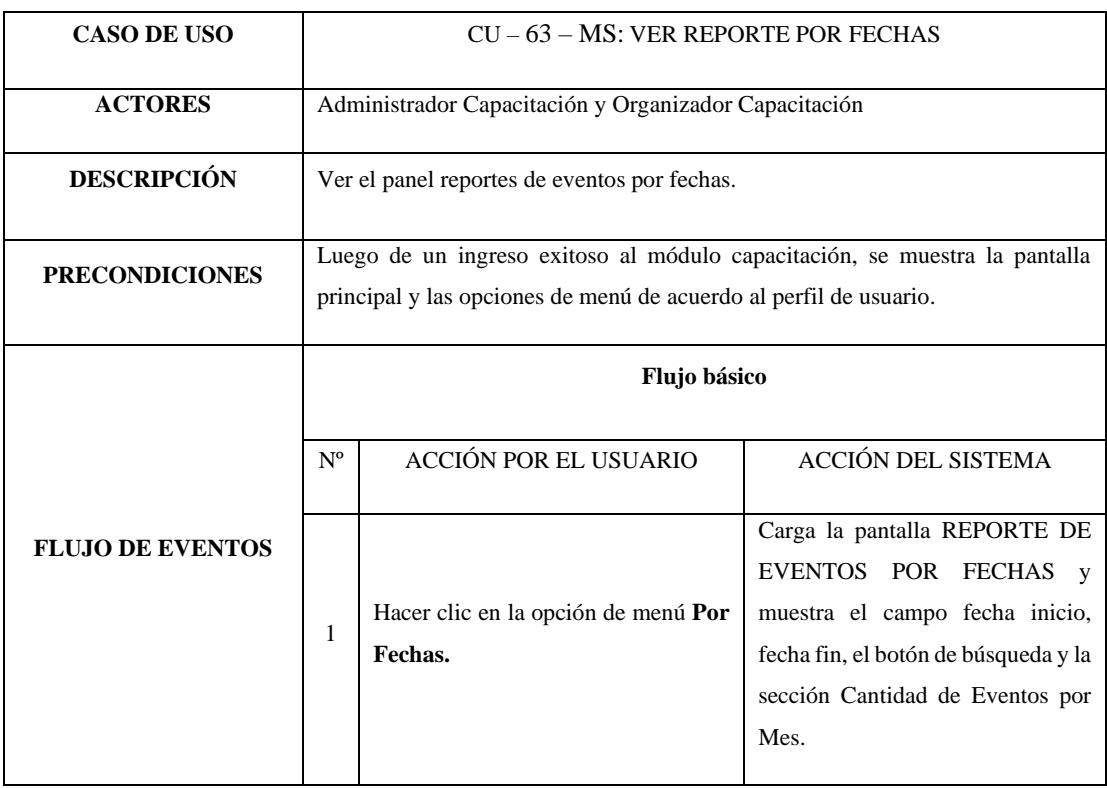

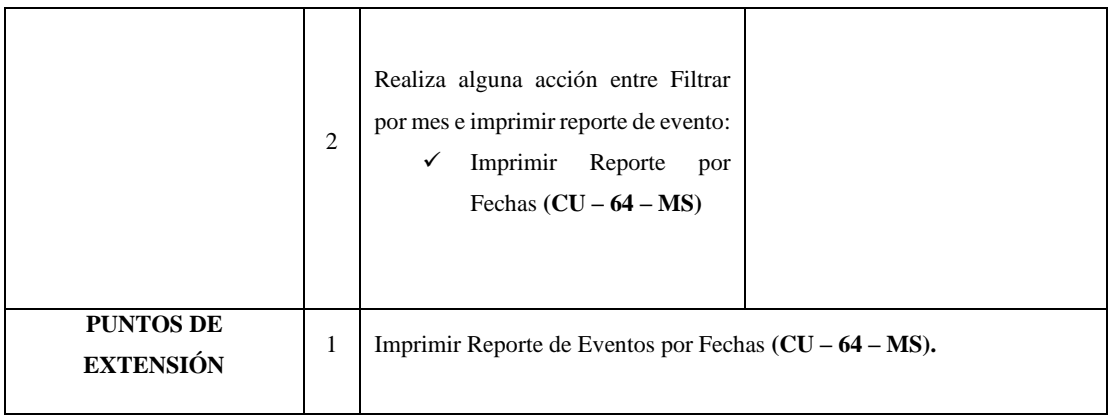

### *Tabla 73 CU-64-MS: Imprimir Reporte de Evento*

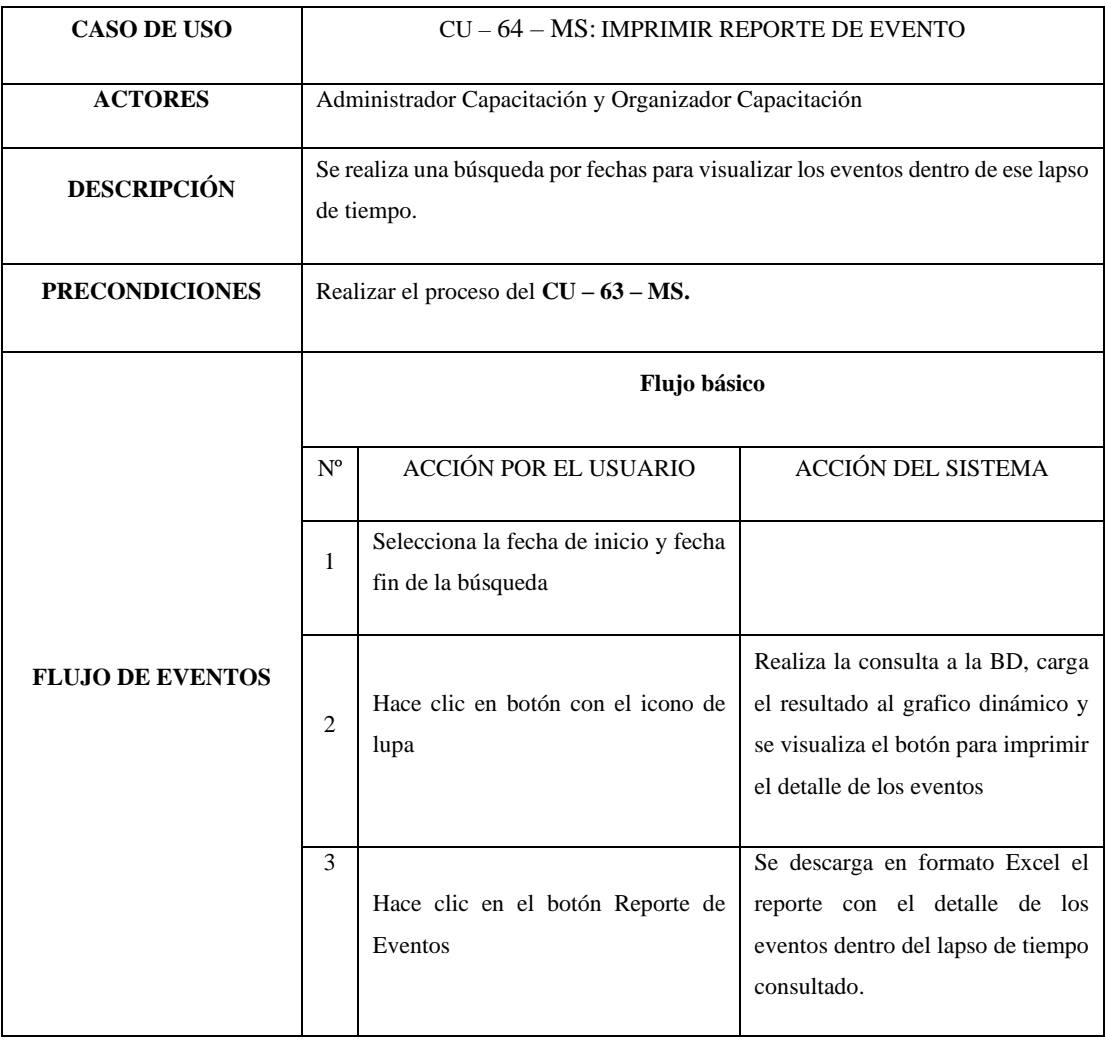

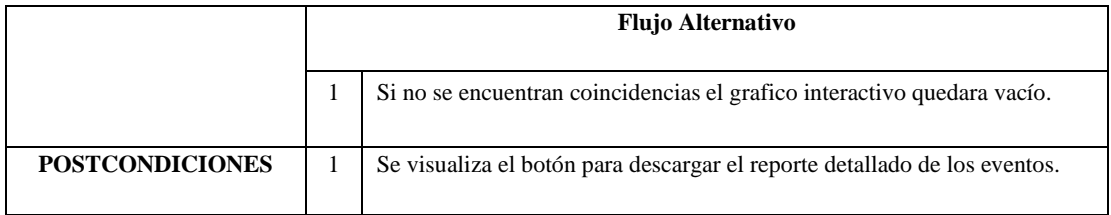

#### *Tabla 74 CU-65-MS: Salir del Modulo*

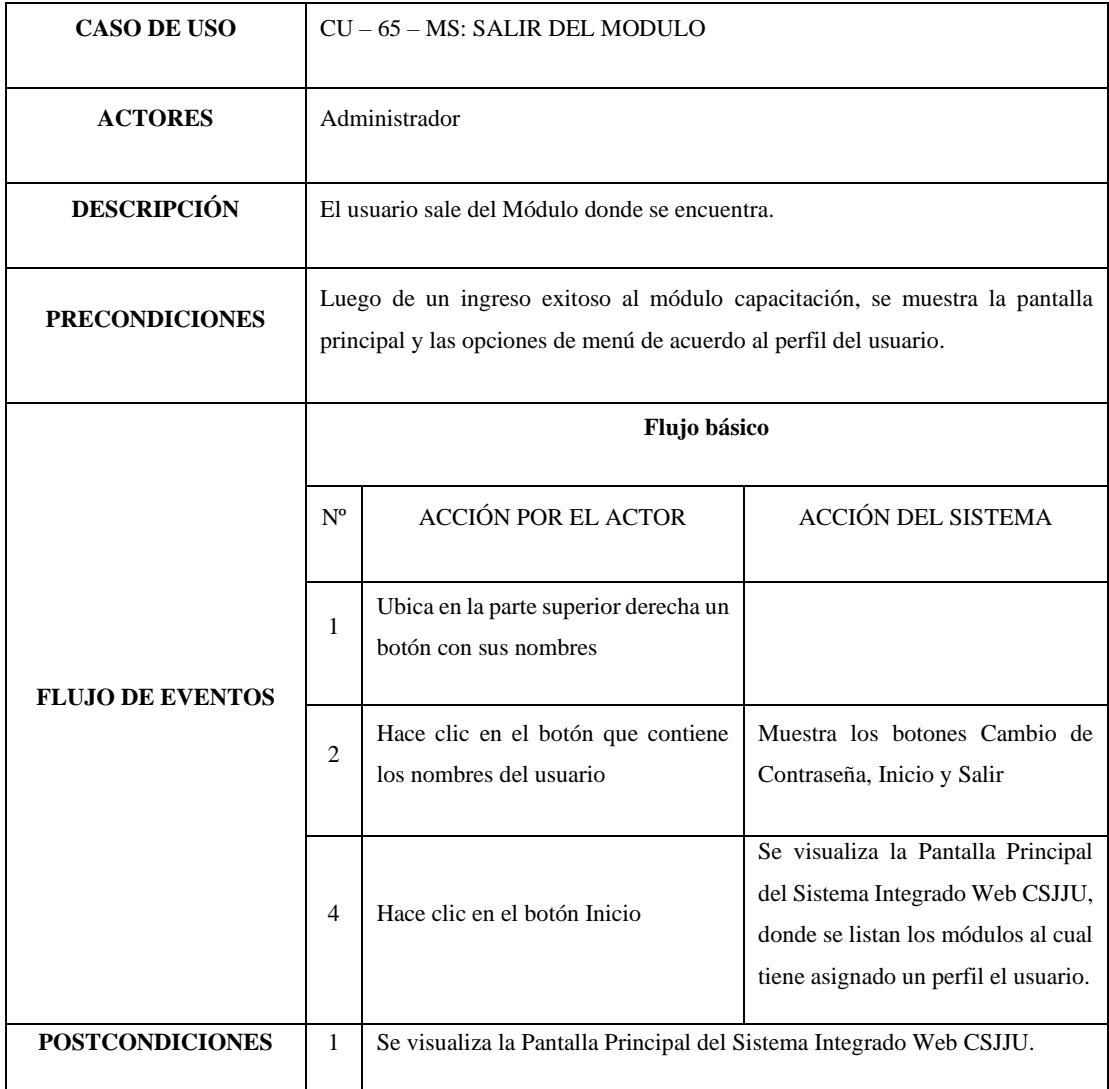

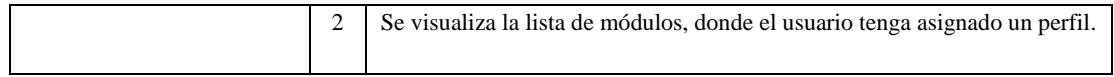

#### *Tabla 75 CU-66-MS: Salir del Sistema*

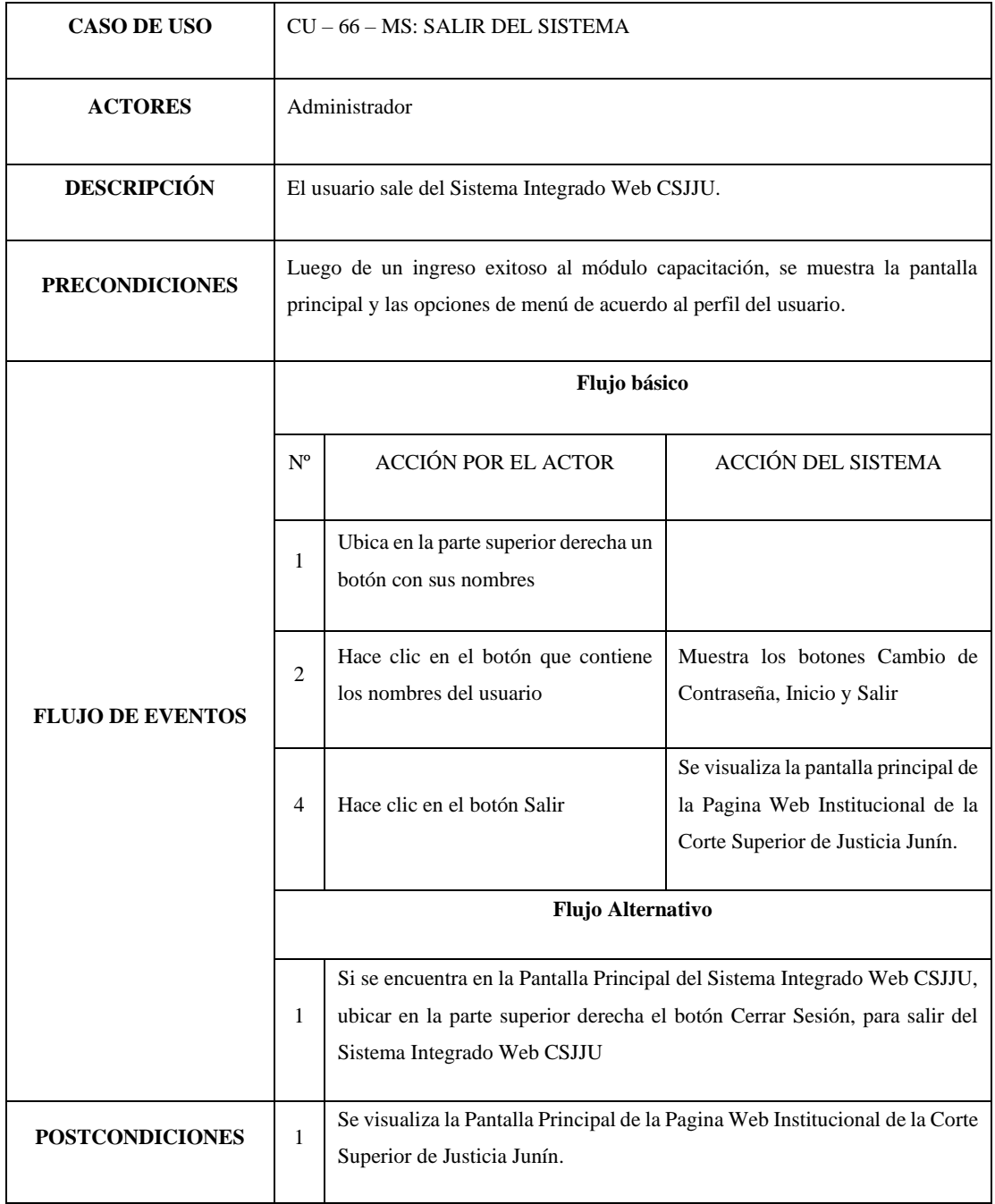

# **ANEXO 7.- Manual del Sistema**

## **1. INGRESO AL SISTEMA**

Para ingresar al Módulo Página Web Administrable, el usuario deberá ingresar a la siguiente dirección de internet: <http://www.csjjunin.gob.pe/>

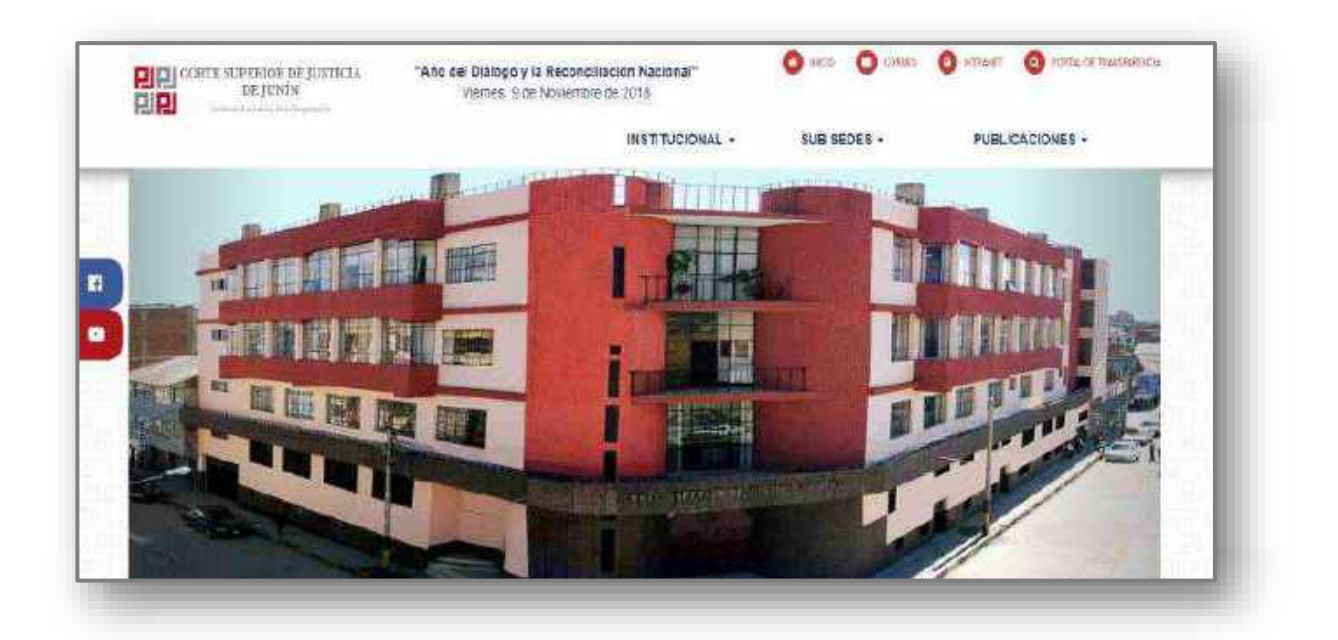

*Imagen 1 Página Web*

Hacer clic en el icono **u** INTRANET ubicado en la parte superior derecha.

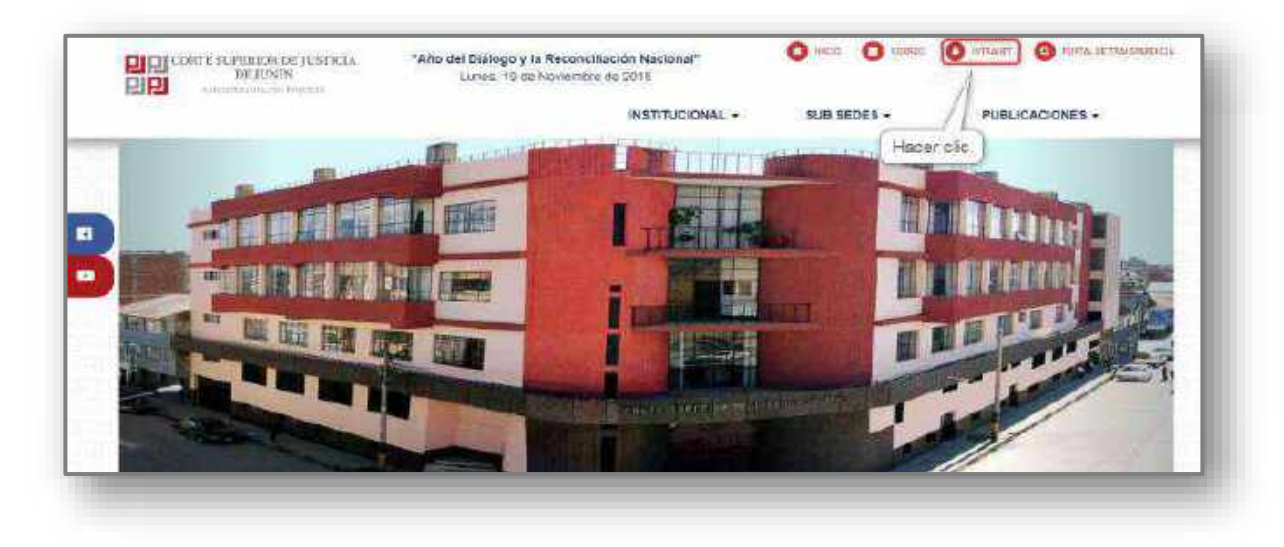

*Imagen 2 Ingresar al intranet*

Luego visualizara el inicio de sesion. Para ingresar al sistema debera ingresar su DNI y contraseña.

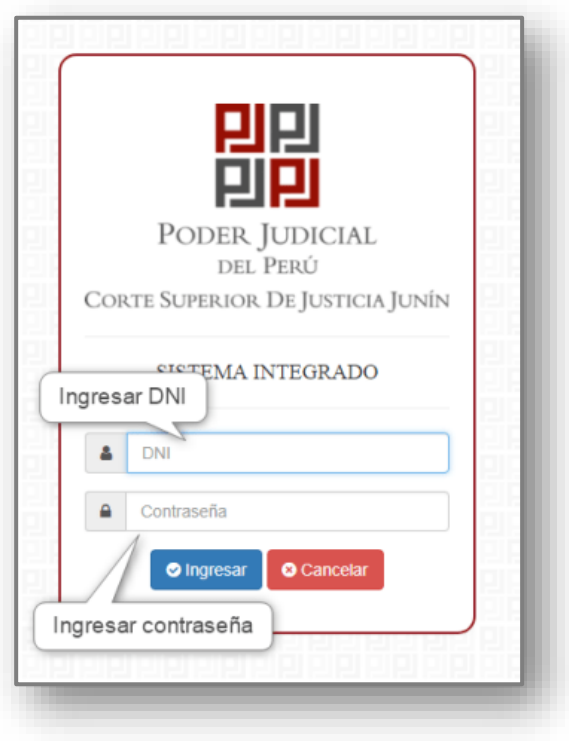

*Imagen 3 Inicio de Sesión*

### 1.1. BOTON INGRESAR

Para ingresar al sistema, el DNI del usuario debe estar activo y la contraseña debe ser la correcta, luega dar clic en el boton **. O** Ingresar

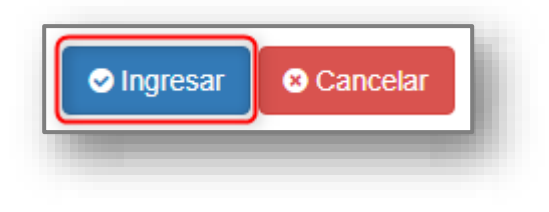

*Imagen 4 Ingreso al sistema*

## 1.2. BOTON CANCELAR

Para dejar sin acción alguna su ingreso al sistema, dar clic en el botón cancelar  $\bullet$  Cancelar , luego sera redireccionado a la Página Web Institucional *Imagen 1 Página Web*.

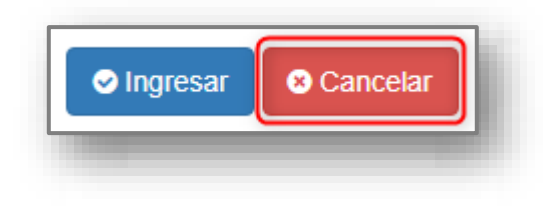

*Imagen 5 Cancelar ingreso al sistema*

## **2. INGRESO AL MODULO**

Luego de ingresar al sistema correctamente, visualizara lo siguiente.

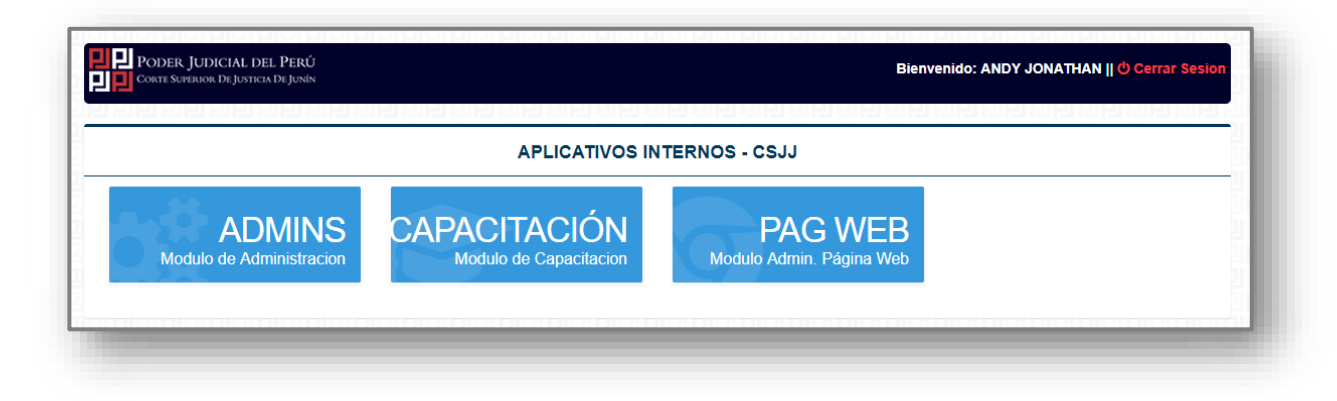

*Imagen 6 Lista de módulos del Sistema Integrado*

Hacer clic en el módulo Página Web Administrable, para ingresar.

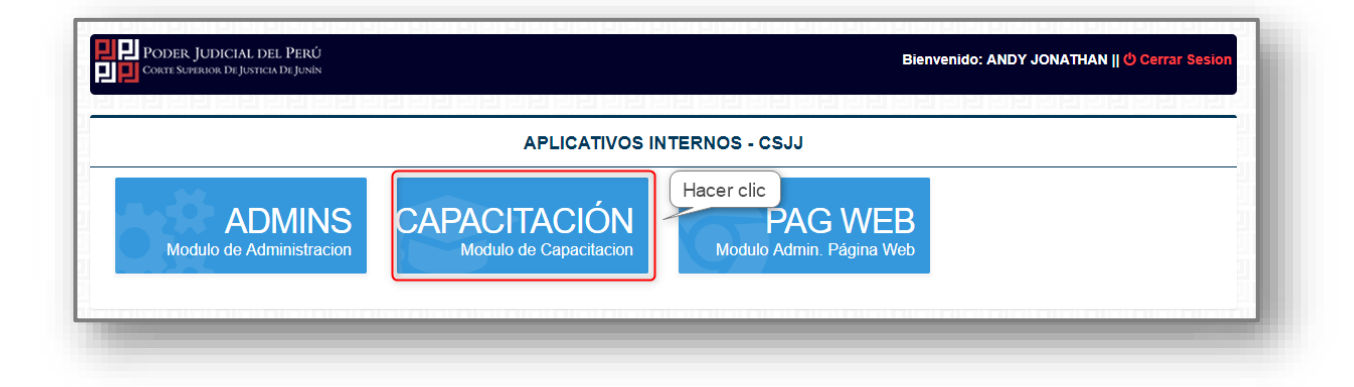

*Imagen 7 Ingresar al modulo*

## **3. PANEL TIPO DE ASISTENTES**

Para ingresar al panel de tipo de asistentes ubicar en las opciones de menú, la opción de menú **.** Tipo Asistente

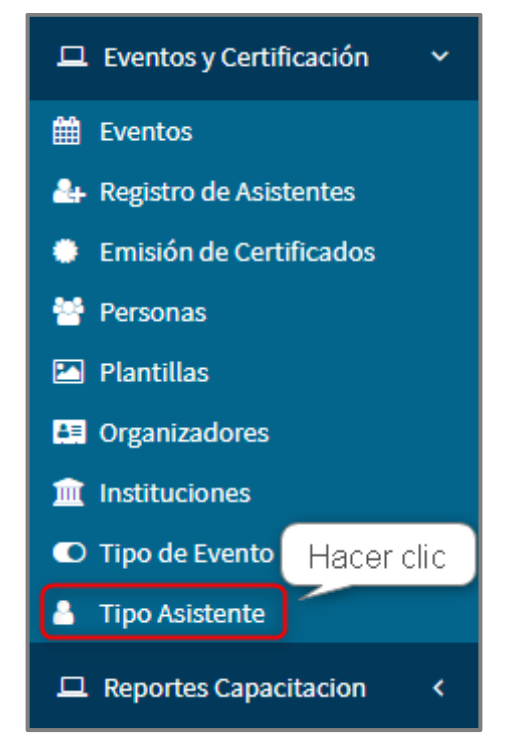

*Imagen 8 Ingresar al Panel Tipo de Asistentes*

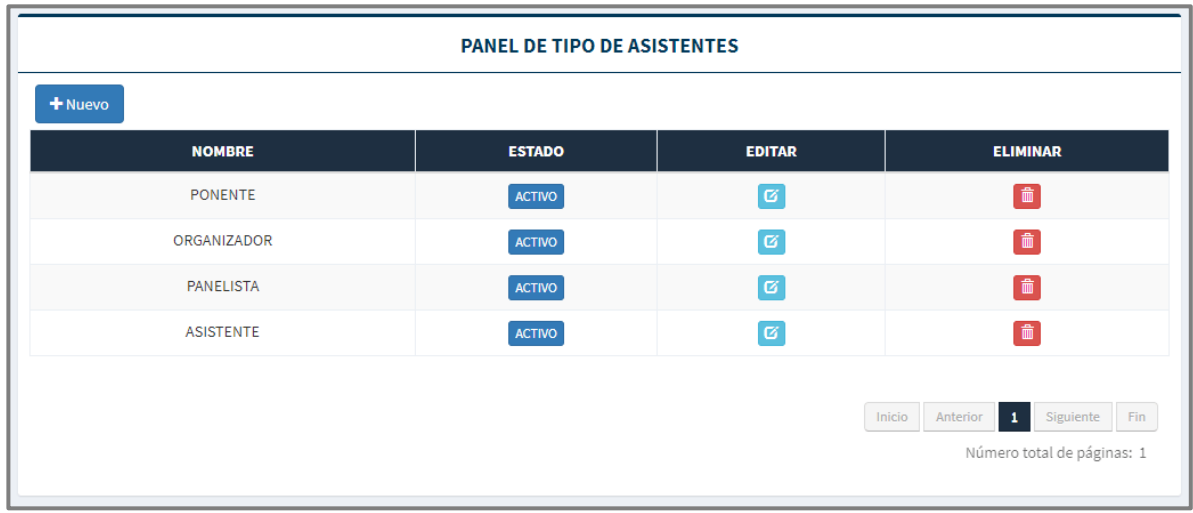

### 3.1. VER LISTA DE TIPO DE ASISTENTES

*Imagen 9 Lista de Tipo de Asistentes*

## 3.2. REGISTRAR TIPO DE ASISTENTE

| Hacer clic<br>+ Nuevo | <b>PANEL DE TIPO DE ASISTENTES</b> |                      |                                                                                   |
|-----------------------|------------------------------------|----------------------|-----------------------------------------------------------------------------------|
| <b>NOMBRE</b>         | <b>ESTADO</b>                      | <b>EDITAR</b>        | <b>ELIMINAR</b>                                                                   |
| <b>PONENTE</b>        | <b>ACTIVO</b>                      | $\boxed{\alpha}$     | $\boxed{\mathbf{m}}$                                                              |
| ORGANIZADOR           | ACTIVO                             | $\boxed{\text{C}}$   | 面                                                                                 |
| <b>PANELISTA</b>      | <b>ACTIVO</b>                      | $\boxed{\text{C}}$   | $[\hat{m}]$                                                                       |
| <b>ASISTENTE</b>      | ACTIVO                             | $\boxed{\mathbf{a}}$ | 面                                                                                 |
|                       |                                    |                      | Siguiente<br>$\bullet$<br>Inicio<br>Anterior<br>Fin<br>Número total de páginas: 1 |

*Imagen 10 Ingresar Registrar Tipo de Asistente*

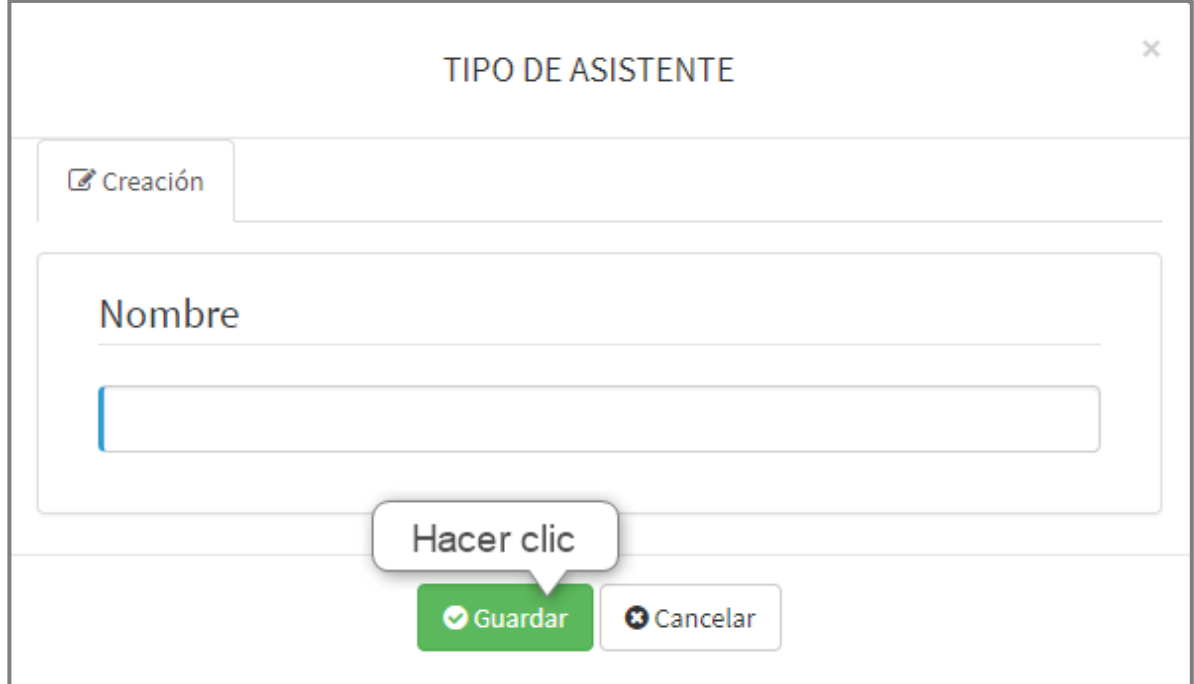

*Imagen 11 Registrar Tipo de Asistente*

# 3.3. ACTUALIZAR TIPO DE ASISTENTE

| <b>PANEL DE TIPO DE ASISTENTES</b> |               |                                       |                                                          |  |  |  |
|------------------------------------|---------------|---------------------------------------|----------------------------------------------------------|--|--|--|
| + Nuevo<br><b>NOMBRE</b>           | <b>ESTADO</b> | <b>EDITAR</b>                         | <b>ELIMINAR</b>                                          |  |  |  |
| <b>PONENTE</b>                     | <b>ACTIVO</b> | ø                                     | 面                                                        |  |  |  |
| ORGANIZADOR                        | <b>ACTIVO</b> | $\overline{\mathbf{G}}$<br>Hacer clic | 面                                                        |  |  |  |
| PANELISTA                          | <b>ACTIVO</b> | Ø                                     | $\left[\begin{array}{c}\right]\bullet\end{array}\right]$ |  |  |  |
| <b>ASISTENTE</b>                   | <b>ACTIVO</b> | $\boxed{\text{C}}$                    | 面                                                        |  |  |  |
|                                    |               |                                       |                                                          |  |  |  |
|                                    |               |                                       | Siguiente<br>Inicio<br>Anterior<br>$\mathbf{1}$<br>Fin   |  |  |  |
|                                    |               |                                       | Número total de páginas: 1                               |  |  |  |

*Imagen 12 Ingresar Actualizar Tipo de Asistente*

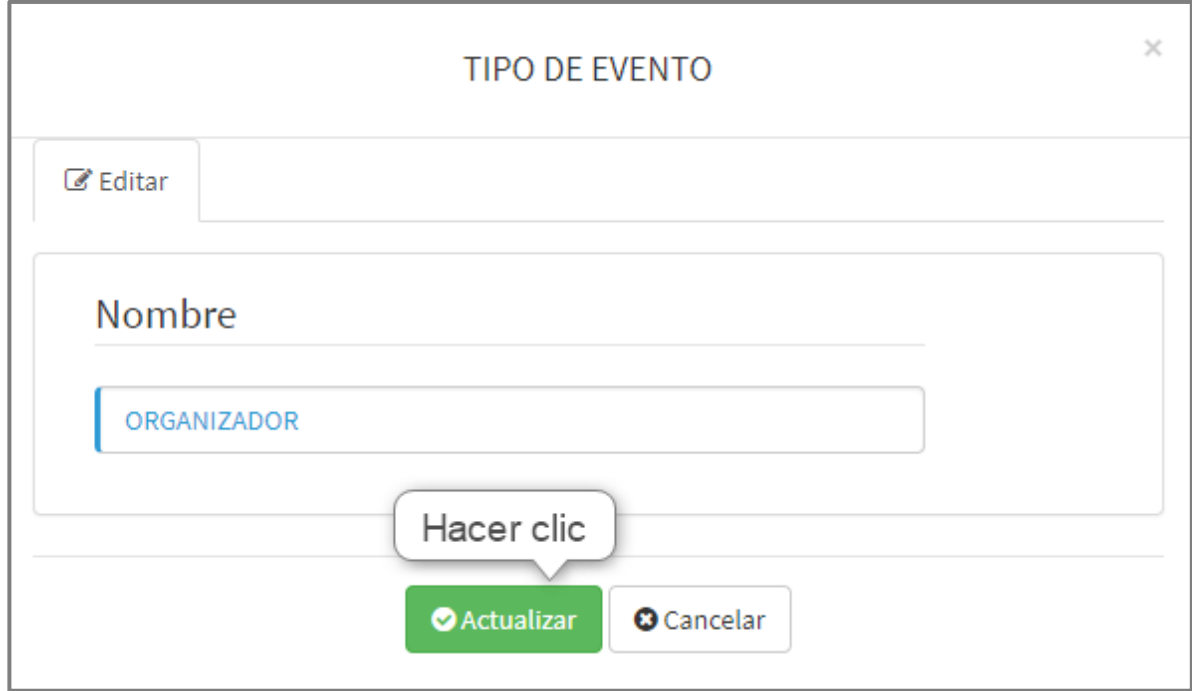

*Imagen 13 Actualizar Tipo de Asistente*

# 3.4. ELIMINAR TIPO DE ASISTENTE

| <b>PANEL DE TIPO DE ASISTENTES</b> |               |                      |                                                     |  |  |  |  |
|------------------------------------|---------------|----------------------|-----------------------------------------------------|--|--|--|--|
| $+$ Nuevo                          |               |                      |                                                     |  |  |  |  |
| <b>NOMBRE</b>                      | <b>ESTADO</b> | <b>EDITAR</b>        | <b>ELIMINAR</b>                                     |  |  |  |  |
| PONENTE                            | <b>ACTIVO</b> | $\boxed{\mathbf{c}}$ | 面                                                   |  |  |  |  |
| <b>ORGANIZADOR</b>                 | <b>ACTIVO</b> | $\boxed{G}$          | $>$ $\blacksquare$<br>Hacer clic                    |  |  |  |  |
| PANELISTA                          | <b>ACTIVO</b> | $\boxed{\text{c}}$   | 面                                                   |  |  |  |  |
| <b>ASISTENTE</b>                   | <b>ACTIVO</b> | $\boxed{\alpha}$     | $\blacksquare$                                      |  |  |  |  |
|                                    |               |                      |                                                     |  |  |  |  |
|                                    |               |                      | Siguiente<br>$\bullet$<br>Inicio<br>Anterior<br>Fin |  |  |  |  |
|                                    |               |                      | Número total de páginas: 1                          |  |  |  |  |

*Imagen 14 Ingresar Eliminar Tipo de Asistente*

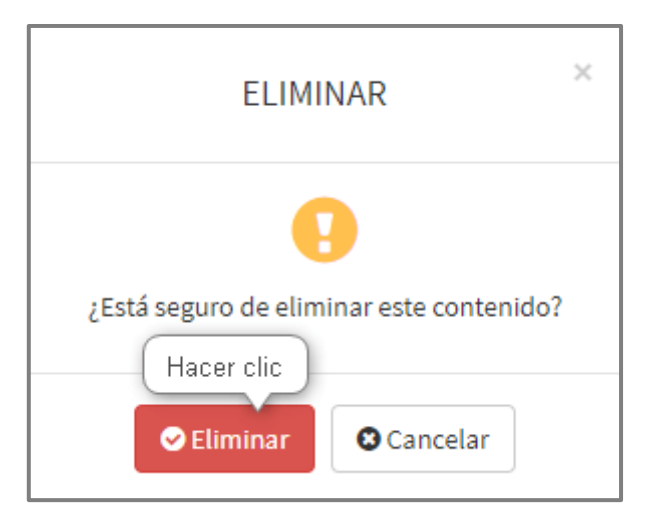

*Imagen 15 Eliminar Tipo de Asistente*

# 3.5. CAMBIAR ESTADO TIPO DE ASISTENTE

Hacer clic en el botón **ACTIVO** para cambiar el estado a **INACTIVO** 

| <b>PANEL DE TIPO DE ASISTENTES</b> |                      |                                |                                               |  |  |  |  |
|------------------------------------|----------------------|--------------------------------|-----------------------------------------------|--|--|--|--|
| + Nuevo                            |                      |                                |                                               |  |  |  |  |
| <b>NOMBRE</b>                      | <b>ESTADO</b>        | <b>EDITAR</b>                  | <b>ELIMINAR</b>                               |  |  |  |  |
| <b>PONENTE</b>                     | <b>ACTIVO</b>        | $\lbrack \mathfrak{a} \rbrack$ | 面                                             |  |  |  |  |
| ORGANIZADOR                        | Hacer clic<br>ACTIVO | $\textcolor{red}{\bullet}$     |                                               |  |  |  |  |
| PANELISTA                          | ACTIVO               | $\boxed{G}$                    | $\boxed{\mathbf{m}}$                          |  |  |  |  |
| <b>ASISTENTE</b>                   | <b>ACTIVO</b>        | $\boxed{\alpha}$               | 面                                             |  |  |  |  |
|                                    |                      |                                |                                               |  |  |  |  |
|                                    |                      |                                | Inicio<br>Siguiente<br>l 1<br>Fin<br>Anterior |  |  |  |  |
|                                    |                      |                                | Número total de páginas: 1                    |  |  |  |  |
|                                    |                      |                                |                                               |  |  |  |  |

*Imagen 16 Cambiar Estado Tipo de Asistente*

## **4. PANEL TIPO DE EVENTOS**

Para ingresar al panel tipo de eventos ubicar en las opciones de menú, la opción de

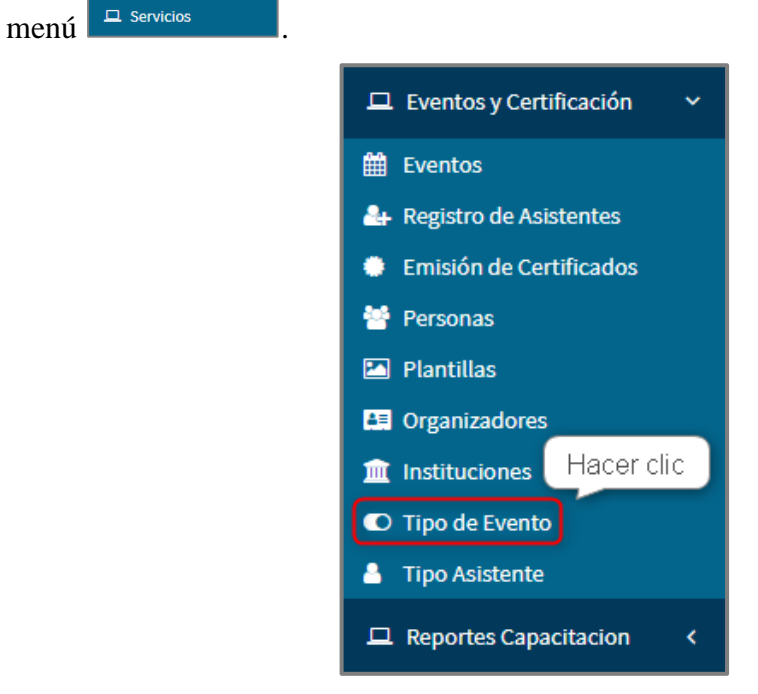

*Imagen 17 Ingresar Panel Tipo de Eventos*

# 4.1. VER LISTA DE TIPOS DE EVENTOS

|                 | PANEL DE TIPO DE EVENTOS            |               |                 |                                                 |  |  |
|-----------------|-------------------------------------|---------------|-----------------|-------------------------------------------------|--|--|
| $+$ Nuevo       |                                     |               |                 |                                                 |  |  |
| <b>ARTICULO</b> | <b>NOMBRE</b>                       | <b>ESTADO</b> | <b>EDITAR</b>   | <b>ELIMINAR</b>                                 |  |  |
| el              | CONCURSO                            | <b>ACTIVO</b> | G               | 0                                               |  |  |
| $12$            | <b>VIDEO CONFERENCIA</b>            | <b>ACTIVO</b> | $\overline{G}$  | П                                               |  |  |
| el              | <b>CURSO</b>                        | <b>ACTIVO</b> | $\Box$          | 0                                               |  |  |
| el              | <b>TALLER</b>                       | <b>ACTIVO</b> | $\boxed{G}$     | О                                               |  |  |
| <b>el</b>       | SEMINARIO                           | <b>ACTIVO</b> | $\boxed{G}$     | ο                                               |  |  |
| $\mathbf{d}$    | <b>DIPLOMADO</b>                    | <b>ACTIVO</b> | $\boxed{G}$     | 0                                               |  |  |
| $\mathbf{d}$    | FORO ENCUENTRO REGIONAL             | <b>ACTIVO</b> | $\blacksquare$  | Ω                                               |  |  |
| $\mathbf{a}$    | <b>PONENCIA</b>                     | <b>ACTIVO</b> | $\overline{6}$  | Ω                                               |  |  |
| $13$            | CONFERENCIA MAGISTRAL INTERNACIONAL | <b>ACTIVO</b> | $\bullet$       | Ο                                               |  |  |
| $\ddot{e}$      | <b>CURSO TALLER</b>                 | <b>ACTIVO</b> | $\mathbf{G}$    | O                                               |  |  |
|                 |                                     |               |                 |                                                 |  |  |
|                 |                                     |               | Inicio Anterior | 1 2 Siguiente Fin<br>Número total de páginas: 2 |  |  |

*Imagen 18 Lista de Servicio Internos*

# 4.2. REGISTRAR TIPO DE EVENTO

| Hacer clic      | <b>PANEL DE TIPO DE EVENTOS</b>     |               |                          |                                                                    |
|-----------------|-------------------------------------|---------------|--------------------------|--------------------------------------------------------------------|
| + Nuevo         |                                     |               |                          |                                                                    |
| <b>ARTICULO</b> | <b>NOMBRE</b>                       | <b>ESTADO</b> | <b>EDITAR</b>            | <b>ELIMINAR</b>                                                    |
| el              | <b>CONCURSO</b>                     | <b>ACTIVO</b> | $\boxed{6}$              |                                                                    |
| la              | <b>VIDEO CONFERENCIA</b>            | <b>ACTIVO</b> | $\boxed{6}$              | 音                                                                  |
| el              | <b>CURSO</b>                        | <b>ACTIVO</b> | $\boxed{6}$              | $\blacksquare$                                                     |
| el              | <b>TALLER</b>                       | <b>ACTIVO</b> | $\boxed{6}$              |                                                                    |
| el              | <b>SEMINARIO</b>                    | ACTIVO        | $\boxed{6}$              | $\begin{array}{c} \begin{array}{c} \hline \end{array} \end{array}$ |
| el              | <b>DIPLOMADO</b>                    | ACTIVO        | $\boxed{6}$              | $\hat{\mathbf{u}}$                                                 |
| el              | <b>FORO ENCUENTRO REGIONAL</b>      | <b>ACTIVO</b> | [窗]                      | 合                                                                  |
| la              | PONENCIA                            | <b>ACTIVO</b> | $\lceil \sigma \rceil$   | $\boxed{\mathbf{f}}$                                               |
| la              | CONFERENCIA MAGISTRAL INTERNACIONAL | <b>ACTIVO</b> | $\boxed{\mathbf{a}}$     | $\boxed{\mathbf{f}}$                                               |
| el              | <b>CURSO TALLER</b>                 | ACTIVO        | $\boxtimes$              | $\hat{\mathbf{u}}$                                                 |
|                 |                                     | Inicio        | $\mathbf{1}$<br>Anterior | $\overline{2}$<br>Siguiente<br>Fin<br>Número total de páginas: 2   |

*Imagen 19 Ingresar Registrar Servicio Interno*

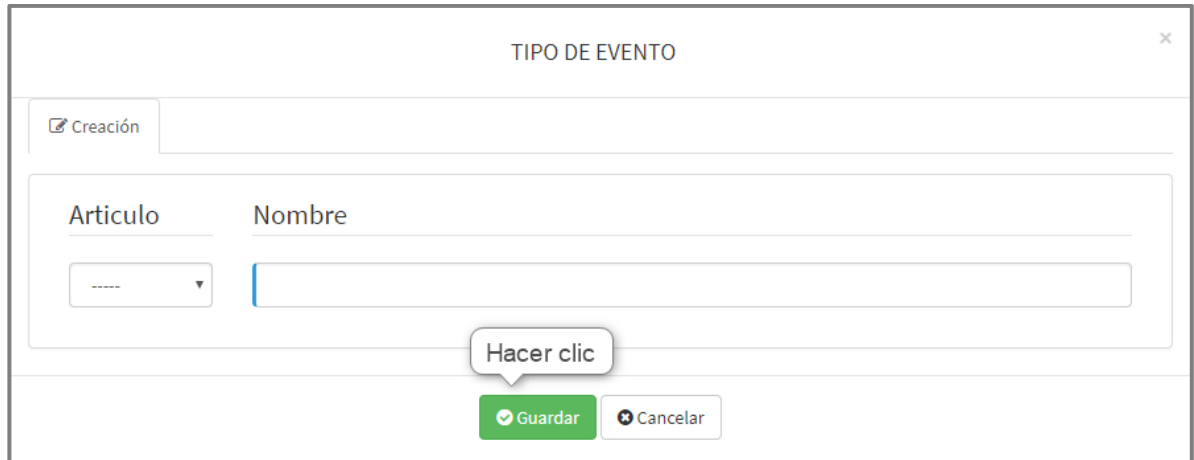

*Imagen 20 Registrar Tipo de Evento*

# 4.3. ACTUALIZAR TIPO DE EVENTO

| <b>NOMBRE</b>                       | <b>ESTADO</b> |                         |                                                                                                    |
|-------------------------------------|---------------|-------------------------|----------------------------------------------------------------------------------------------------|
|                                     |               |                         |                                                                                                    |
|                                     |               | <b>EDITAR</b>           | <b>ELIMINAR</b>                                                                                                    |
| <b>CONCURSO</b>                     | <b>ACTIVO</b> | $\boxed{\alpha}$        | ô                                                                                                    |
| <b>VIDEO CONFERENCIA</b>            | <b>ACTIVO</b> | $\boxed{G}$             | $\hat{\mathbf{u}}$                                                                                                    |
| <b>CURSO</b>                        |               | $\boxed{G}$             | ô                                                                                                    |
| <b>TALLER</b>                       | <b>ACTIVO</b> | $\boxed{6}$             | $\begin{tabular}{ c c } \hline \quad \quad & \quad \quad & \quad \quad \\ \hline \quad \quad & \quad \quad & \quad \quad \\ \hline \quad \quad & \quad \quad & \quad \quad \\ \hline \end{tabular}$ |
| <b>SEMINARIO</b>                    | <b>ACTIVO</b> | $\boxed{6}$             | ô                                                                                                    |
| <b>DIPLOMADO</b>                    | <b>ACTIVO</b> | $\boxtimes$             | ô                                                                                                    |
| <b>FORO ENCUENTRO REGIONAL</b>      | <b>ACTIVO</b> | $\boxed{\mathbf{G}}$    | ô                                                                                                    |
| PONENCIA                            | <b>ACTIVO</b> | $\boxed{6}$             | ô                                                                                                    |
| CONFERENCIA MAGISTRAL INTERNACIONAL | <b>ACTIVO</b> | $\boxed{a}$             | ô                                                                                                    |
| <b>CURSO TALLER</b>                 | ACTIVO        | $\boxtimes$             | ô                                                                                                    |
|                                     | Inicio        | Anterior<br>$\mathbf 1$ | Siguiente<br>Fin                                                                                                    |
|                                     |               |                         | Hacer clic<br>$\overline{2}$<br>Número total de páginas: 2                                                                                                    |

*Imagen 21 Ingresar Actualizar Tipo de Evento*

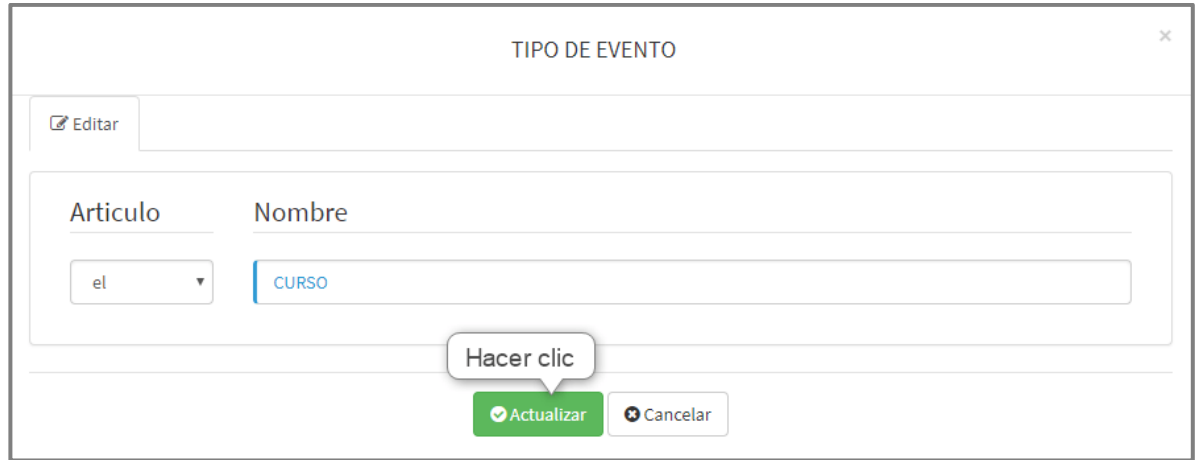

*Imagen 22 Actualizar Tipo de Evento*

## 4.4. ELIMINAR TIPO DE EVENTO

|                 | <b>PANEL DE TIPO DE EVENTOS</b>     |               |                           |                                                                  |
|-----------------|-------------------------------------|---------------|---------------------------|------------------------------------------------------------------|
| + Nuevo         |                                     |               |                           |                                                                  |
| <b>ARTICULO</b> | <b>NOMBRE</b>                       | <b>ESTADO</b> | <b>EDITAR</b>             | <b>ELIMINAR</b>                                                  |
| el              | <b>CONCURSO</b>                     | ACTIVO        | $\boxed{\mathbf{c}}$      | ô                                                                |
| la              | <b>VIDEO CONFERENCIA</b>            | ACTIVO        | $\boxed{6}$               | ô                                                                |
| el              | <b>CURSO</b>                        | ACTIVO        | Hacer clic                | ô                                                                |
| el              | <b>TALLER</b>                       | <b>ACTIVO</b> | $\left[\mathbf{e}\right]$ | $\hat{\mathbf{u}}$                                               |
| el              | <b>SEMINARIO</b>                    | <b>ACTIVO</b> | $\boxed{6}$               | ô                                                                |
| el              | <b>DIPLOMADO</b>                    | <b>ACTIVO</b> | $\mathbf{G}$              | $\hat{\mathbf{u}}$                                               |
| el              | <b>FORO ENCUENTRO REGIONAL</b>      | ACTIVO        | $\boxed{6}$               | $\hat{\mathbf{u}}$                                               |
| la              | <b>PONENCIA</b>                     | ACTIVO        | $\boxed{a}$               | ô                                                                |
| la              | CONFERENCIA MAGISTRAL INTERNACIONAL | <b>ACTIVO</b> | $\boxed{\sigma}$          | ô                                                                |
| el              | <b>CURSO TALLER</b>                 | <b>ACTIVO</b> | $\mathbf{G}$              | ô                                                                |
|                 |                                     | Inicio        | Anterior<br>$\mathbf 1$   | $\overline{2}$<br>Siguiente<br>Fin<br>Número total de páginas: 2 |

*Imagen 23 Ingresar Eliminar Tipo de Evento*

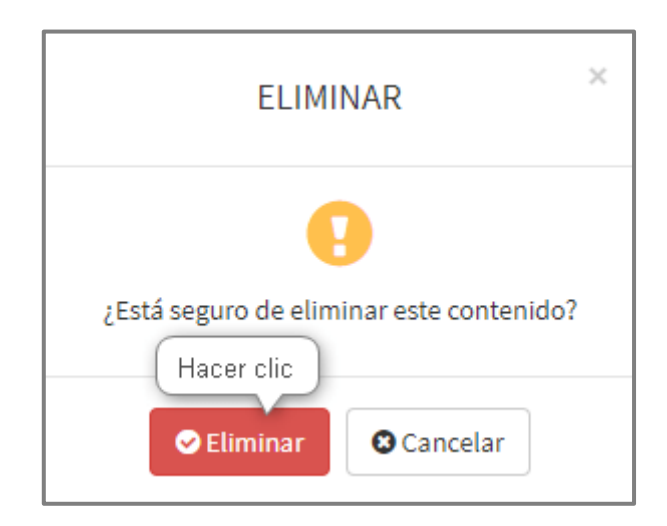

*Imagen 24 Eliminar Tipo de Evento*

# 4.5. CAMBIAR ESTADO TIPO DE EVENTO

Hacer clic en el botón **ACTIVO** para cambiar el estado a **INACTIVO**.

| <b>PANEL DE TIPO DE EVENTOS</b> |                                     |                             |                      |                            |  |
|---------------------------------|-------------------------------------|-----------------------------|----------------------|----------------------------|--|
| $+$ Nuevo                       |                                     |                             |                      |                            |  |
| <b>ARTICULO</b>                 | <b>NOMBRE</b>                       | <b>ESTADO</b>               | <b>EDITAR</b>        | <b>ELIMINAR</b>            |  |
| el.                             | <b>CONCURSO</b>                     | ACTIVO                      | $\boxed{\circ}$      | Ô                          |  |
| ta                              | VIDEO CONFERENCIA                   | <b>ACTIVO</b>               | $\sigma$             | O                          |  |
| el                              | <b>CURSO</b>                        | <b>ACTIVO</b><br>Hacer clic | $\bullet$            | 0                          |  |
| el                              | <b>TALLER</b>                       | <b>ACTIVO</b>               | $\boxed{\mathbf{G}}$ | O                          |  |
| el                              | SEMINARIO                           | <b>ACTIVO</b>               | $\mathbf{G}$         | O                          |  |
| el                              | DIPLOMADO                           | <b>ACTMO</b>                | $\sigma$             | O                          |  |
| el                              | FORO ENCUENTRO REGIONAL             | <b>ACTIVO</b>               | $\boxed{G}$          | Ω                          |  |
| la                              | PONENCIA                            | ACTIVO                      | $\boxed{G}$          | o                          |  |
| la.                             | CONFERENCIA MAGISTRAL INTERNACIONAL | <b>ACTIVO</b>               | $\alpha$             | a                          |  |
| el                              | <b>CURSO TALLER</b>                 | <b>ACTIVO</b>               | $\mathbf{G}$         | O                          |  |
|                                 |                                     |                             |                      |                            |  |
|                                 |                                     | Inicio                      | $1 - 2$<br>Anterior  | Siguiente Fin              |  |
|                                 |                                     |                             |                      | Número total de páginas: 2 |  |

*Imagen 25 Cambiar Estado Tipo de Evento*

### **5. PANEL DE ORGANIZADORES**

Para ingresar al panel de organizadores ubicar en las opciones de menú, la opción

de menú **En** Organizadores

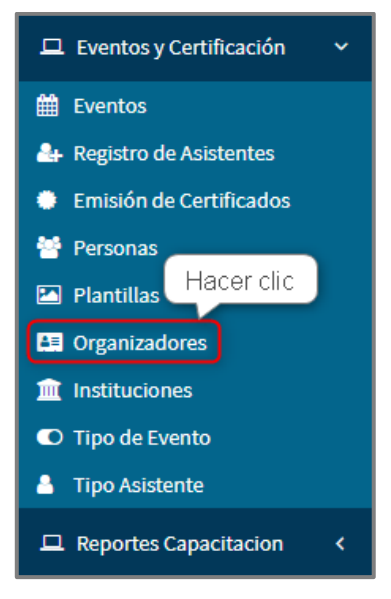

*Imagen 26 Ingresar Panel Noticias*

# 5.1. VER LISTA DE ORGANIZADORES

| <b>PANEL DE ORGANIZADORES</b>                  |                     |               |                          |                                                                                                    |  |
|------------------------------------------------|---------------------|---------------|--------------------------|----------------------------------------------------------------------------------------------------|--|
| + Nuevo                                        |                     |               |                          |                                                                                                    |  |
| <b>NOMBRE</b>                                  | <b>SEDE</b>         | <b>ESTADO</b> | <b>EDITAR</b>            | <b>ELIMINAR</b>                                                                                                    |  |
| COMISIÓN DE CAPACITACIÓN                       | <b>SEDE CENTRAL</b> | <b>ACTIVO</b> | $\alpha$                 | ô                                                                                                    |  |
| CORTE SUPERIOR DE JUSTICIA DE LA SELVA CENTRAL | <b>SEDE CENTRAL</b> | <b>ACTIVO</b> | $\bullet$                | û                                                                                                    |  |
| <b>GERENCIA DE ADMINISTRACIÓN DISTRITAL</b>    | <b>SEDE CENTRAL</b> | <b>ACTIVO</b> | $\boxed{\mathbf{c}}$     | $\blacksquare$                                                                                                    |  |
| MODULO BÁSICO DE JUSTICIA DE TAYACAJA          | <b>SEDE CENTRAL</b> | ACTIVO        | ø                        | ô                                                                                                    |  |
| MODULO DEL NUEVO CÓDIGO PROCESAL PENAL         | <b>SEDE CENTRAL</b> | ACTIVO        | $\boxed{G}$              | $\blacksquare$                                                                                                    |  |
| <b>MODULO LABORAL</b>                          | <b>SEDE CENTRAL</b> | <b>ACTIVO</b> | $\boxed{\mathbf{c}}$     | $\begin{array}{c} \begin{array}{c} \begin{array}{c} \begin{array}{c} \end{array} \end{array} \end{array} \end{array} \end{array}$ |  |
| PRESIDENCIA CSJJUNIN                           | <b>SEDE CENTRAL</b> | <b>ACTIVO</b> | $\vert$ $\alpha$ $\vert$ | $\left[\begin{array}{c}\right]\bullet\end{array}\right]$                                                                          |  |
| SUB COMITÉ DE SEGURIDAD Y SALUD EN EL TRABAJO  | <b>SEDE CENTRAL</b> | <b>ACTIVO</b> | $\boxed{G}$              | û                                                                                                    |  |
| UNIDAD DE PLANEAMIENTO Y DESARROLLO            | <b>SEDE CENTRAL</b> | <b>ACTIVO</b> | $\overline{G}$           | $\bullet$                                                                                                    |  |
|                                                |                     |               |                          |                                                                                                    |  |
|                                                |                     | Inicio        | $\mathbf 1$<br>Anterior  | Siguiente<br>Fin                                                                                                    |  |
|                                                |                     |               |                          | Número total de páginas: 1                                                                                                    |  |

*Imagen 27 Lista de Organizadores*

## 5.2. REGISTRAR ORGANIZADOR

| Hacer clic                                     | <b>PANEL DE ORGANIZADORES</b> |               |                          |                            |
|------------------------------------------------|-------------------------------|---------------|--------------------------|----------------------------|
| + Nuevo                                        |                               |               |                          |                            |
| <b>NOMBRE</b>                                  | <b>SEDE</b>                   | <b>ESTADO</b> | <b>EDITAR</b>            | <b>ELIMINAR</b>            |
| COMISIÓN DE CAPACITACIÓN                       | <b>SEDE CENTRAL</b>           | <b>ACTIVO</b> | ය                        | ô                          |
| CORTE SUPERIOR DE JUSTICIA DE LA SELVA CENTRAL | <b>SEDE CENTRAL</b>           | <b>ACTIVO</b> | $\sigma$                 | ô                          |
| GERENCIA DE ADMINISTRACIÓN DISTRITAL           | <b>SEDE CENTRAL</b>           | <b>ACTIVO</b> | $\vert$ $\alpha$ $\vert$ | 合                          |
| MODULO BÁSICO DE JUSTICIA DE TAYACAJA          | <b>SEDE CENTRAL</b>           | <b>ACTIVO</b> | $\lceil \sigma \rceil$   | ô                          |
| MODULO DEL NUEVO CÓDIGO PROCESAL PENAL         | <b>SEDE CENTRAL</b>           | ACTIVO        | छ                        | $\boxed{\hat{\mathbf{u}}}$ |
| <b>MODULO LABORAL</b>                          | <b>SEDE CENTRAL</b>           | <b>ACTIVO</b> | $ \mathbf{c} $           | ô                          |
| PRESIDENCIA CSJJUNIN                           | <b>SEDE CENTRAL</b>           | <b>ACTIVO</b> | $\boxed{G}$              | $\boxed{\mathbf{r}}$       |
| SUB COMITÉ DE SEGURIDAD Y SALUD EN EL TRABAJO  | <b>SEDE CENTRAL</b>           | <b>ACTIVO</b> | $\vert$ $\alpha$ $\vert$ | $\hat{\mathbf{r}}$         |
| UNIDAD DE PLANEAMIENTO Y DESARROLLO            | <b>SEDE CENTRAL</b>           | <b>ACTIVO</b> | $\boxed{\mathbf{G}}$     | ô                          |
|                                                |                               |               |                          |                            |
|                                                |                               | Inicio        | $\mathbf{1}$<br>Anterior | Siguiente<br>Fin           |
|                                                |                               |               |                          | Número total de páginas: 1 |

*Imagen 28 Ingresar Registrar Organizador*

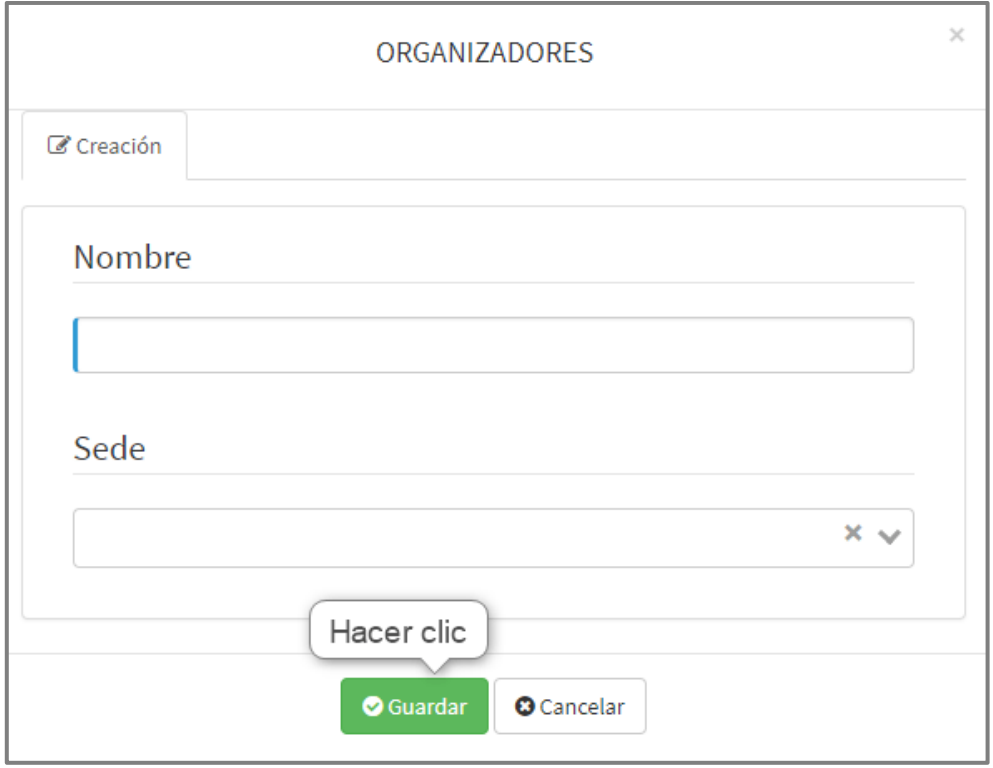

*Imagen 29 Registrar Organizador*

# 5.3. ACTUALIZAR ORGANIZADOR

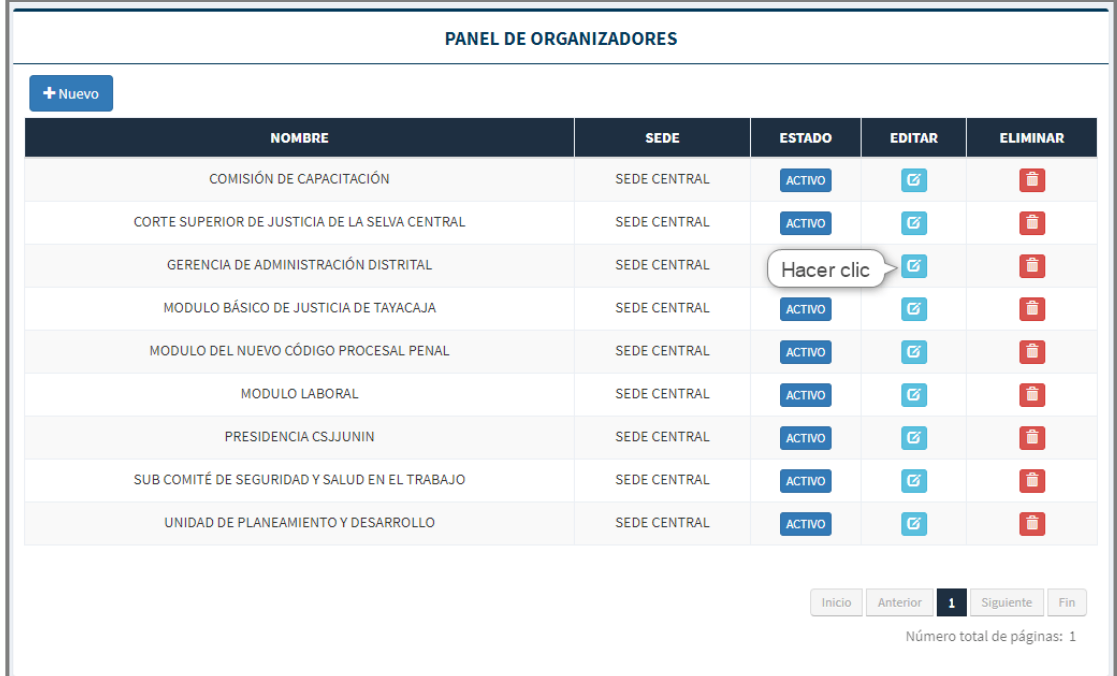

#### *Imagen 30 Ingresar Actualizar Noticia*

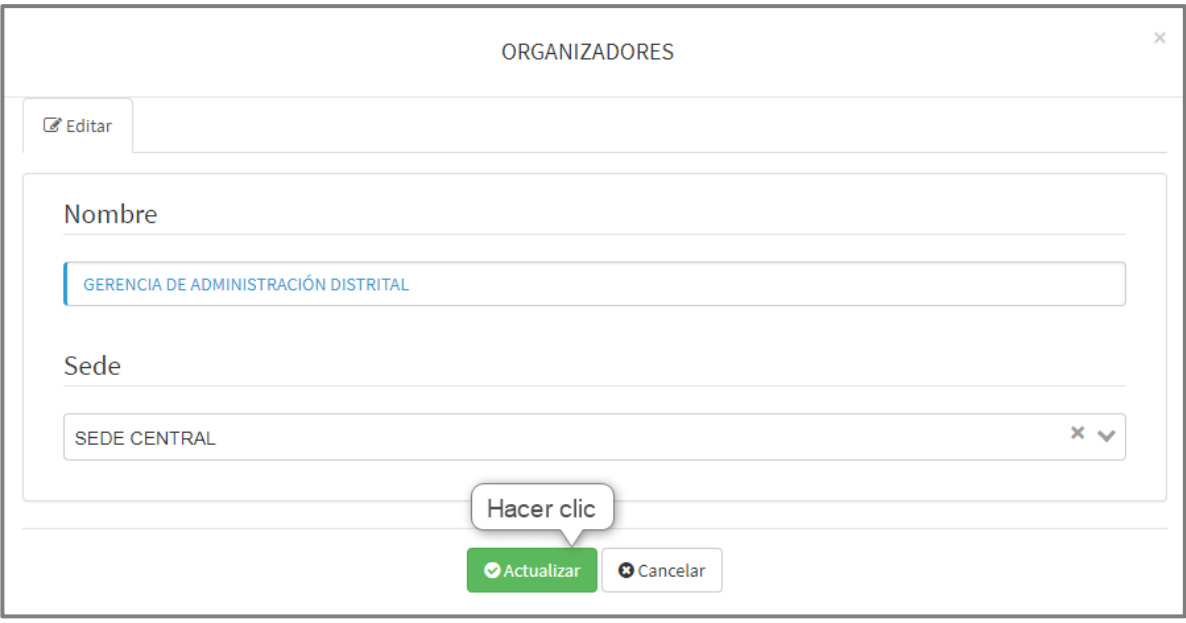

*Imagen 31 Actualizar Organizador*

# 5.4. ELIMINAR ORGANIZADOR

| <b>PANEL DE ORGANIZADORES</b>                  |                     |               |                          |                                                                                                    |  |
|------------------------------------------------|---------------------|---------------|--------------------------|----------------------------------------------------------------------------------------------------|--|
| + Nuevo                                        |                     |               |                          |                                                                                                    |  |
| <b>NOMBRE</b>                                  | <b>SEDE</b>         | <b>ESTADO</b> | <b>EDITAR</b>            | <b>ELIMINAR</b>                                                                                                    |  |
| COMISIÓN DE CAPACITACIÓN                       | <b>SEDE CENTRAL</b> | <b>ACTIVO</b> | $\boxed{\mathbf{G}}$     | ô                                                                                                    |  |
| CORTE SUPERIOR DE JUSTICIA DE LA SELVA CENTRAL | <b>SEDE CENTRAL</b> | ACTIVO        | $\boxed{\mathbf{c}}$     | $\hat{\mathbf{u}}$                                                                                                    |  |
| GERENCIA DE ADMINISTRACIÓN DISTRITAL           | <b>SEDE CENTRAL</b> | <b>ACTIVO</b> | Hacer clic               | $\geq$ $\hat{a}$ $\geq$                                                                                                    |  |
| MODULO BÁSICO DE JUSTICIA DE TAYACAJA          | <b>SEDE CENTRAL</b> | <b>ACTIVO</b> | $\sigma$                 | ô                                                                                                    |  |
| MODULO DEL NUEVO CÓDIGO PROCESAL PENAL         | <b>SEDE CENTRAL</b> | <b>ACTIVO</b> | $\boxed{\mathbf{c}}$     | $\hat{\mathbf{u}}$                                                                                                    |  |
| <b>MODULO LABORAL</b>                          | <b>SEDE CENTRAL</b> | <b>ACTIVO</b> | $\vert \mathbf{a} \vert$ | $\hat{\mathbf{u}}$                                                                                                    |  |
| PRESIDENCIA CSJJUNIN                           | <b>SEDE CENTRAL</b> | <b>ACTIVO</b> | ø                        |                                                                                                    |  |
| SUB COMITÉ DE SEGURIDAD Y SALUD EN EL TRABAJO  | <b>SEDE CENTRAL</b> | <b>ACTIVO</b> | $\vert G \vert$          | $\begin{tabular}{ c c } \hline \hline \multicolumn{1}{ c }{\quad \quad} & \multicolumn{1}{ c }{\quad \quad} \\ \hline \multicolumn{1}{ c }{\quad \quad} & \multicolumn{1}{ c }{\quad \quad} & \multicolumn{1}{ c }{\quad \quad} \\ \hline \multicolumn{1}{ c }{\quad \quad} & \multicolumn{1}{ c }{\quad \quad} & \multicolumn{1}{ c }{\quad \quad} & \multicolumn{1}{ c }{\quad \quad} \\ \hline \multicolumn{1}{ c }{\quad \quad} & \multicolumn{1}{ c }{\quad \quad} & \multicolumn{1$ |  |
| UNIDAD DE PLANEAMIENTO Y DESARROLLO            | <b>SEDE CENTRAL</b> | <b>ACTIVO</b> | $\boxed{\mathbf{G}}$     |                                                                                                    |  |
|                                                |                     |               |                          |                                                                                                    |  |
|                                                |                     | Inicio        | $\mathbf{1}$<br>Anterior | Siguiente<br>Fin                                                                                                    |  |
|                                                |                     |               |                          | Número total de páginas: 1                                                                                                    |  |
|                                                |                     |               |                          |                                                                                                    |  |

*Imagen 32 Ingresar Eliminar Organizador*

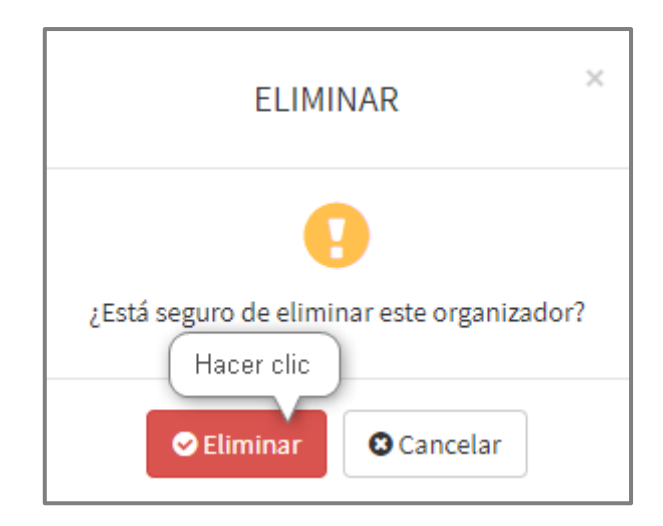

*Imagen 33 Eliminar Noticia*

# 5.5. CAMBIAR ESTADO ORGANIZADOR

Hacer clic en el botón **ACTIVO** para cambiar el estado a **MACTIVO** 

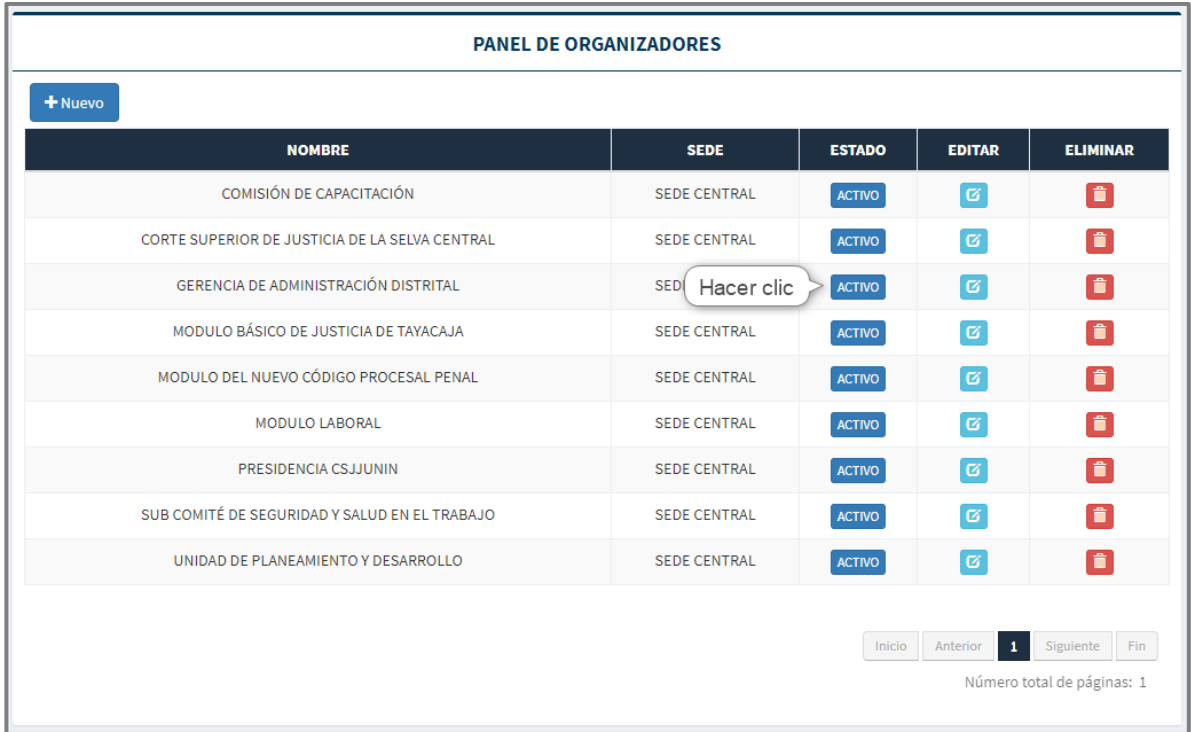

*Imagen 34 Cambiar Estado Noticia*

## 5.6. CAMBIAR ESTADO ORGANIZADOR

Hacer clic en el botón **ACTIVO** para cambiar el estado a **MACTIVO** 

| <b>PANEL DE ORGANIZADORES</b>                  |                           |               |                           |                            |
|------------------------------------------------|---------------------------|---------------|---------------------------|----------------------------|
| + Nuevo                                        |                           |               |                           |                            |
| <b>NOMBRE</b>                                  | <b>SEDE</b>               | <b>ESTADO</b> | <b>EDITAR</b>             | <b>ELIMINAR</b>            |
| COMISIÓN DE CAPACITACIÓN                       | <b>SEDE CENTRAL</b>       | <b>ACTIVO</b> | ø                         | ð                          |
| CORTE SUPERIOR DE JUSTICIA DE LA SELVA CENTRAL | <b>SEDE CENTRAL</b>       | <b>ACTIVO</b> | $\boxed{G}$               | ô                          |
| GERENCIA DE ADMINISTRACIÓN DISTRITAL           | <b>SEDI</b><br>Hacer clic | ACTIVO        | ø                         | ô                          |
| MODULO BÁSICO DE JUSTICIA DE TAYACAJA          | <b>SEDE CENTRAL</b>       | <b>ACTIVO</b> | $\bullet$                 | î                          |
| MODULO DEL NUEVO CÓDIGO PROCESAL PENAL         | <b>SEDE CENTRAL</b>       | <b>ACTIVO</b> | [ ख]                      | ô                          |
| <b>MODULO LABORAL</b>                          | <b>SEDE CENTRAL</b>       | <b>ACTIVO</b> | $\boxed{G}$               | ô                          |
| PRESIDENCIA CS.LIUNIN                          | SEDE CENTRAL              | <b>ACTIVO</b> | ø                         | ô                          |
| SUB COMITÉ DE SEGURIDAD Y SALUD EN EL TRABAJO  | <b>SEDE CENTRAL</b>       | <b>ACTIVO</b> | $\overline{\mathfrak{G}}$ | î                          |
| UNIDAD DE PLANEAMIENTO Y DESARROLLO            | <b>SEDE CENTRAL</b>       | <b>ACTIVO</b> | $\vert \mathbf{c} \vert$  | ô                          |
|                                                |                           |               |                           |                            |
|                                                |                           | Inicio        | $\mathbf 1$<br>Anterior   | Siguiente<br>Fin           |
|                                                |                           |               |                           | Número total de páginas: 1 |

*Imagen 35 Cambiar Estado Organizador*

# **6. PANEL DE PLANTILLAS**

## 6.1. VER LISTA DE PLANTILLAS

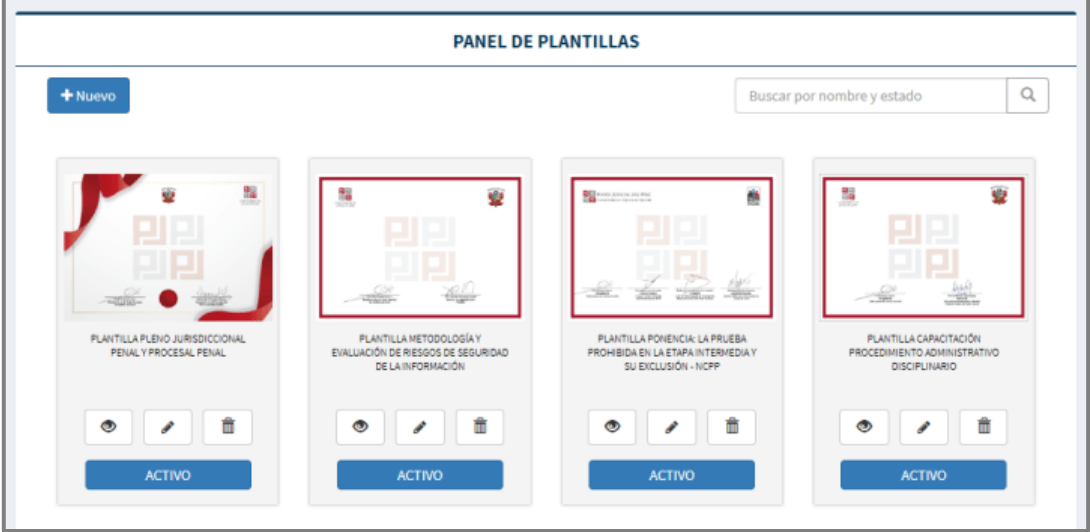

#### *Imagen 36 Lista de Plantillas*

6.2. REGISTRAR PLANTILLA

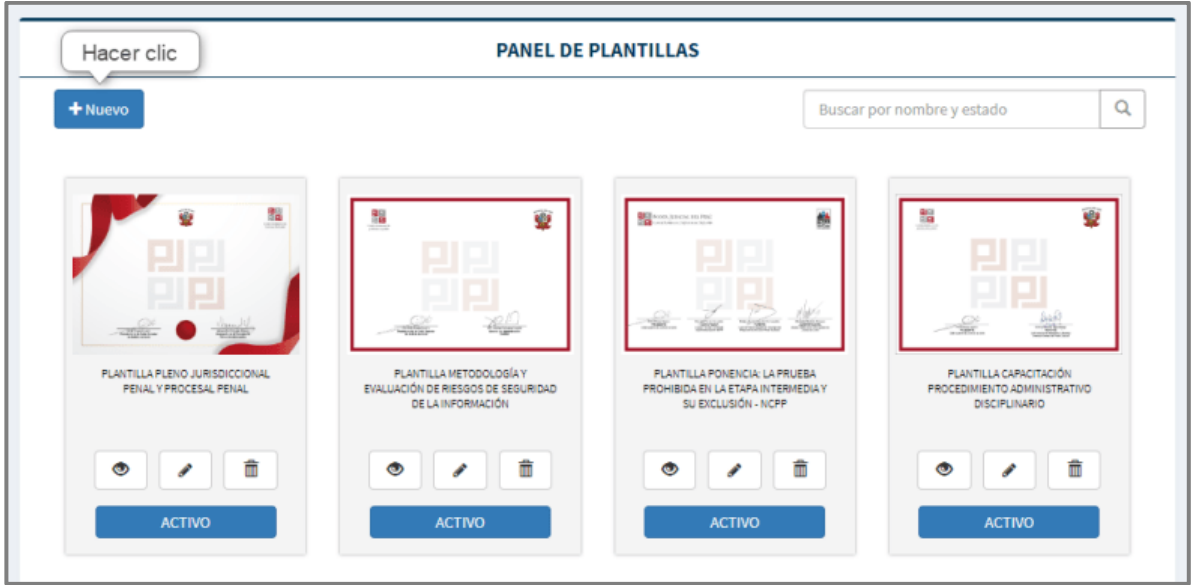

*Imagen 37 Ingresar Registrar Plantilla*

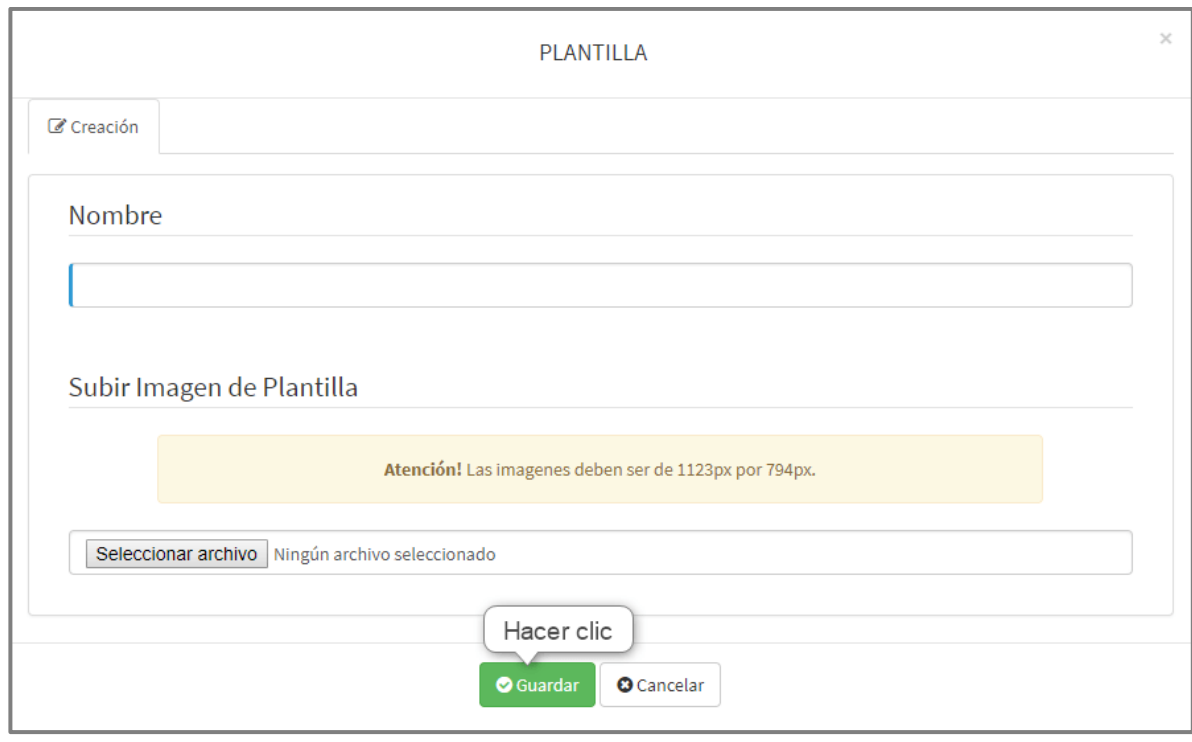

*Imagen 38 Registrar Plantilla*

# 6.3. ACTUALIZAR PLANTILLA

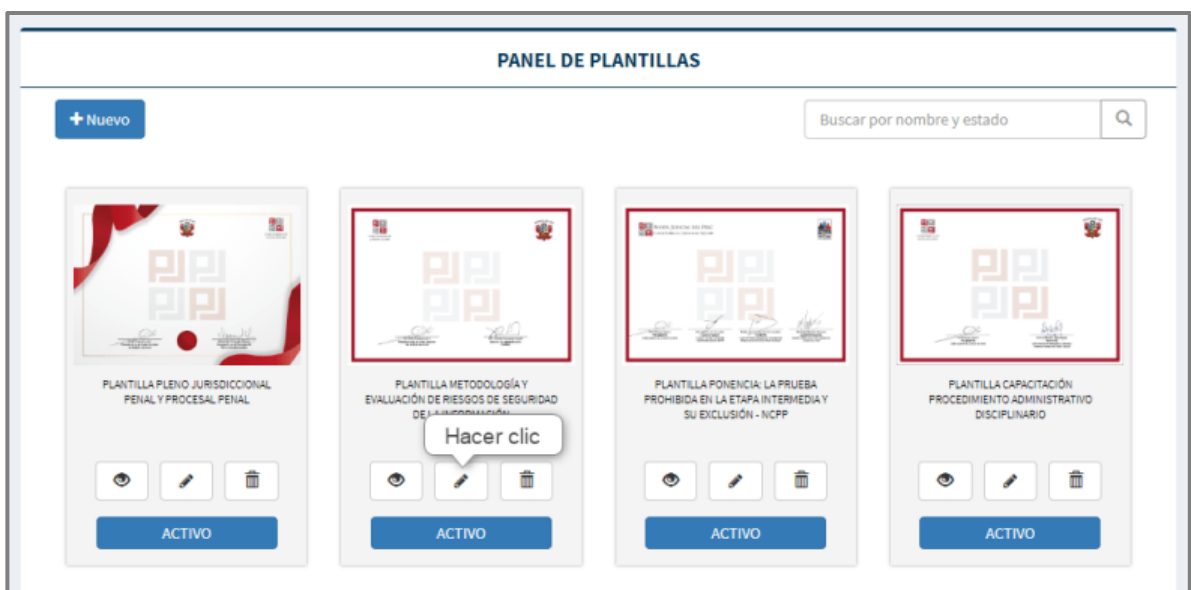

*Imagen 39 Ingresar Actualizar Plantilla*

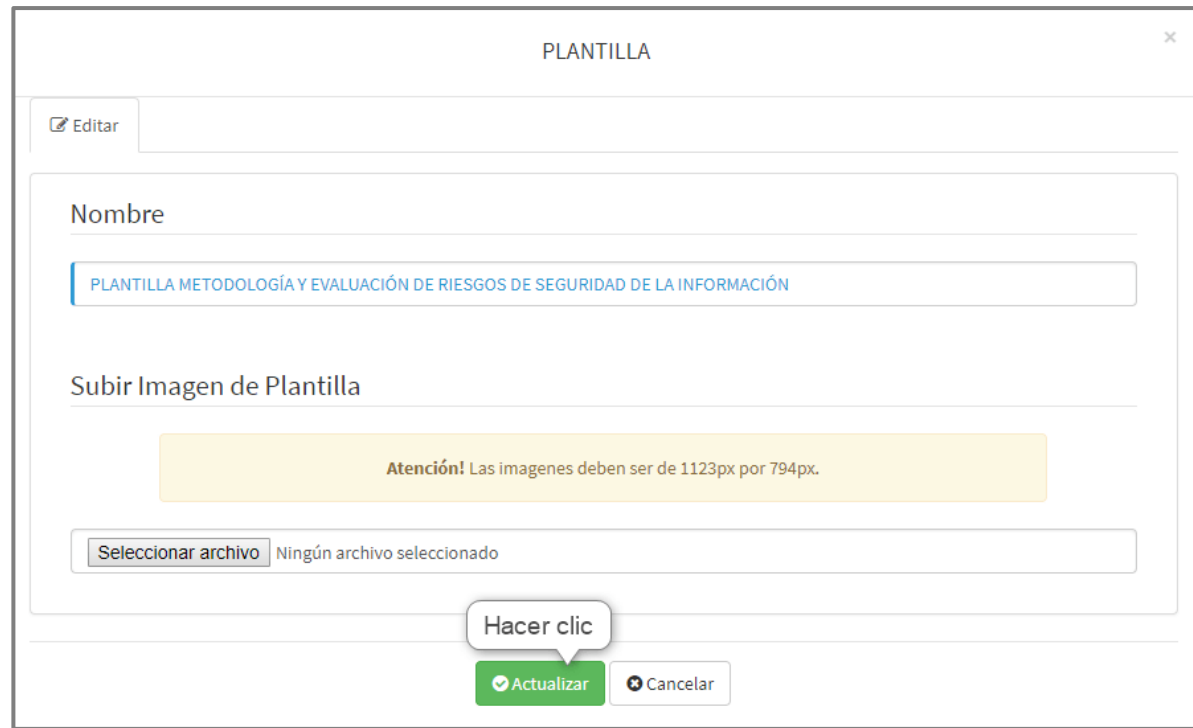

*Imagen 40 Actualizar Imagen por Noticia*

### 6.4. ELIMINAR PLANTILLA

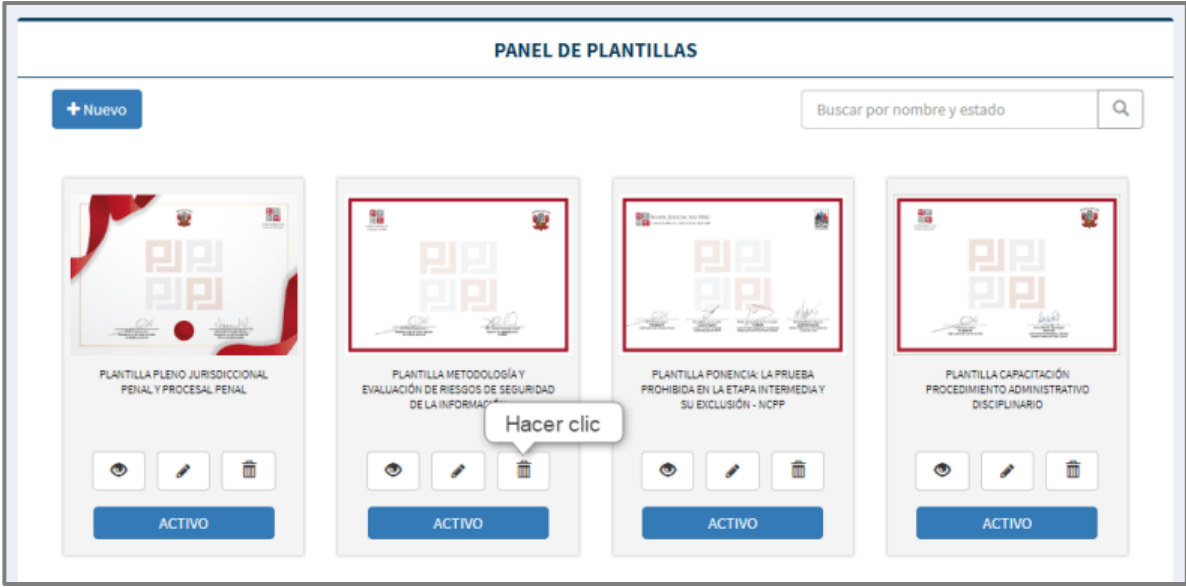

*Imagen 41 Ingresar Eliminar Imagen por Noticia*

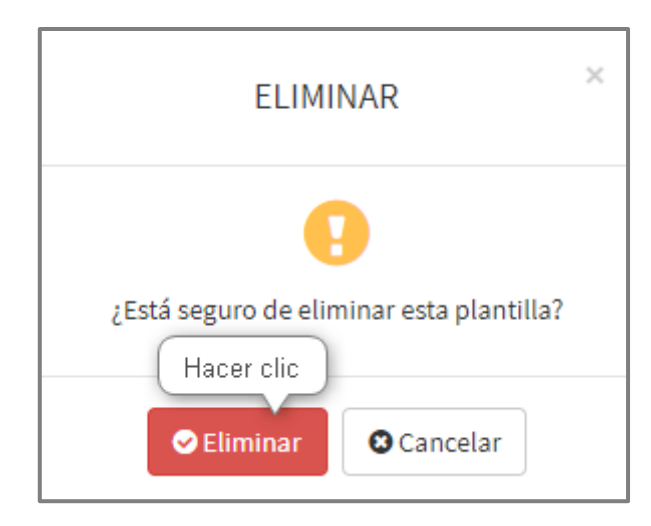

*Imagen 42 Eliminar Plantilla*
# **6.5. VER PLANTILLA**

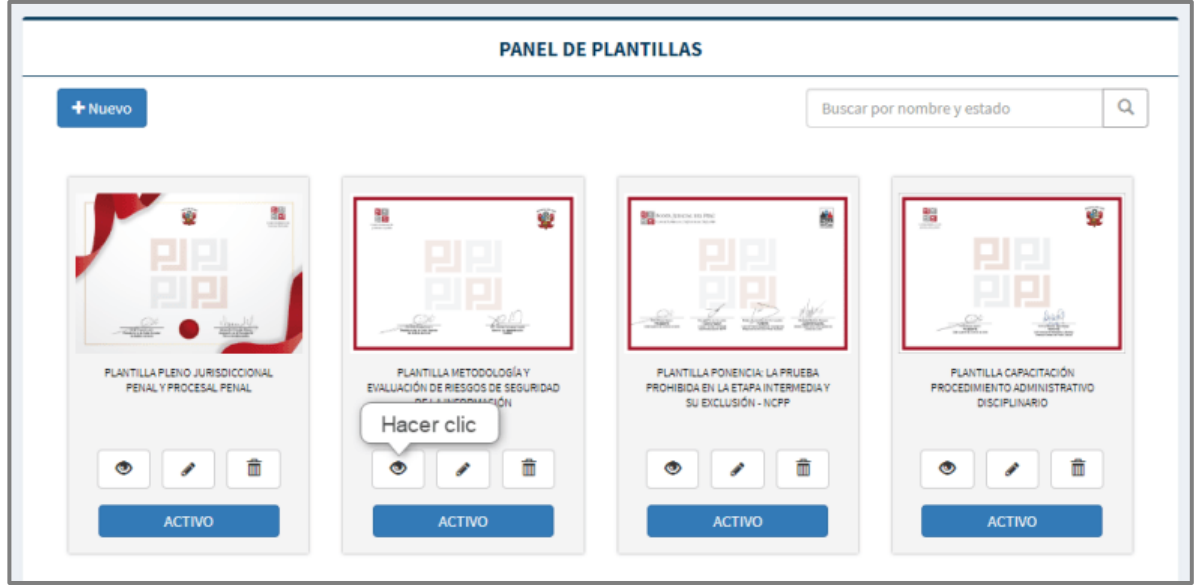

Imagen 43 Ingresar ver Plantilla

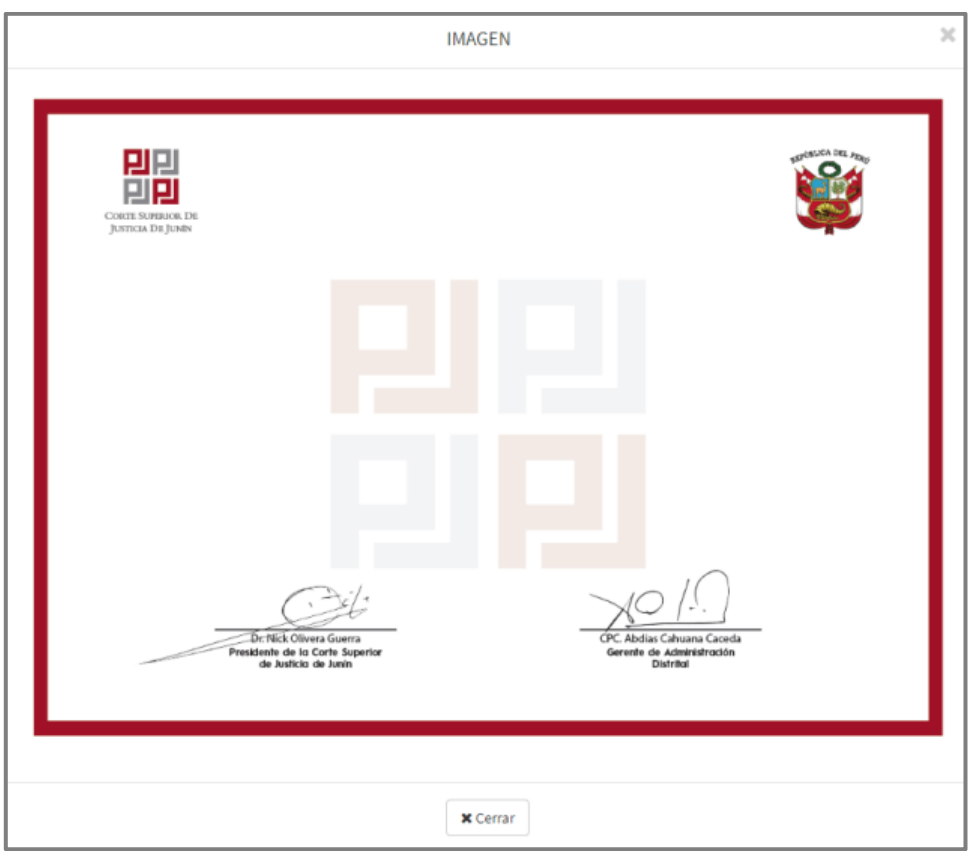

Imagen 44 Ver Plantilla

# **6.6. CAMBIAR ESTADO PLANTILLA**

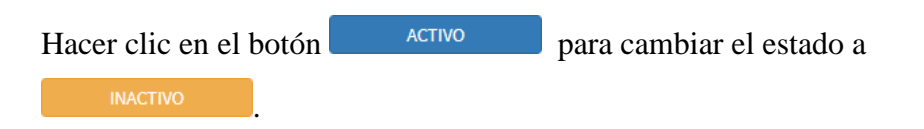

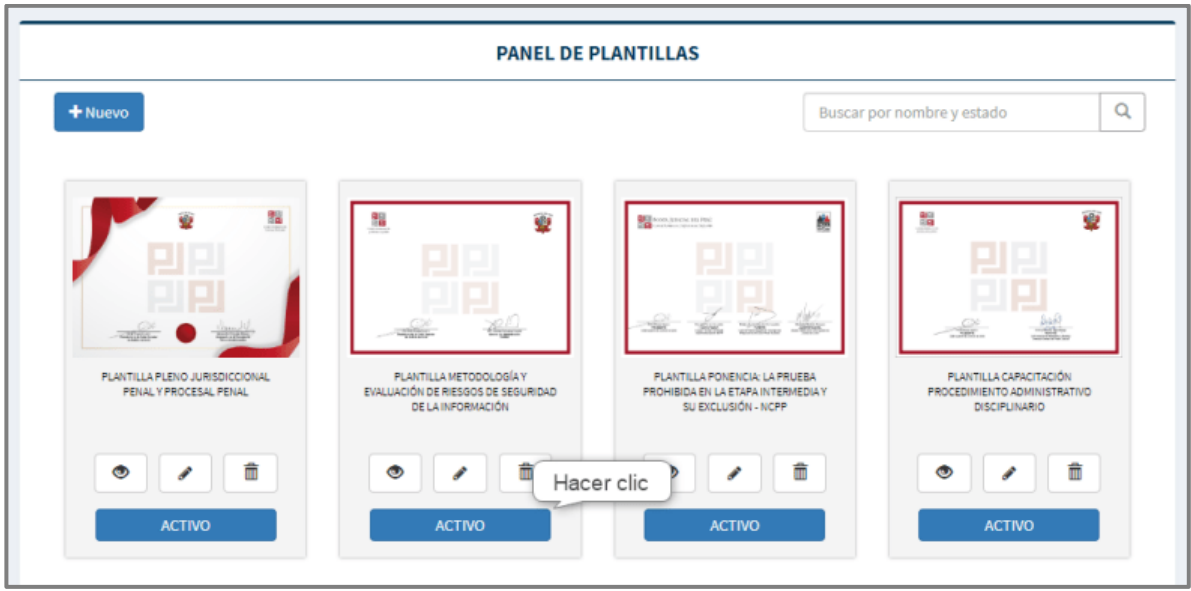

*Imagen 45 Cambiar Estado Plantilla*

6.7. BUSCAR PLANTILLA

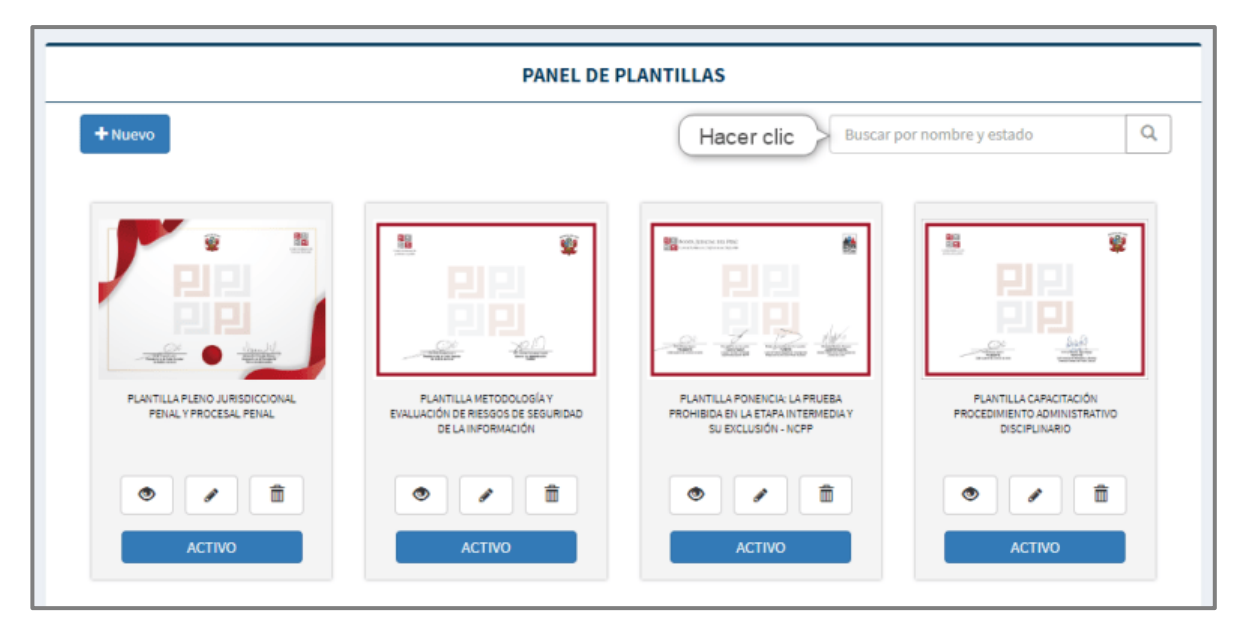

*Imagen 46 Buscar Plantilla*

**7. PANEL DE INSTITUCIONES**

Para ingresar al panel de instituciones ubicar en las opciones de menú, la opción de

menú **m** Instituciones

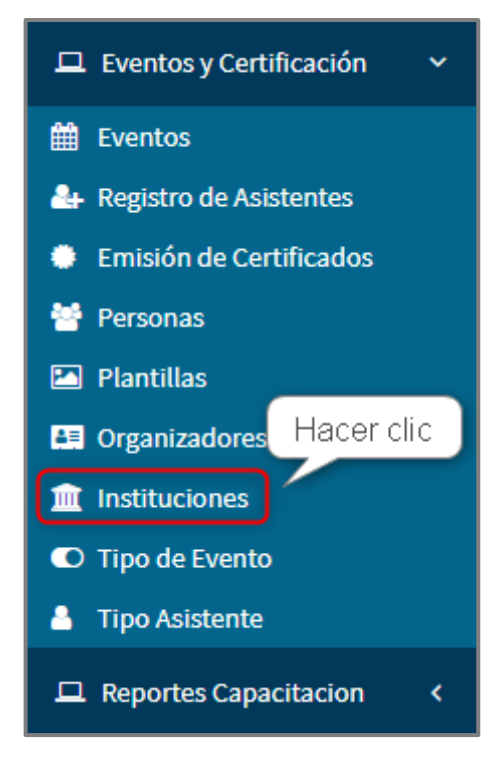

*Imagen 47 Ingresar Panel de Instituciones*

# 7.1. VER LISTA DE INSTITUCIONES

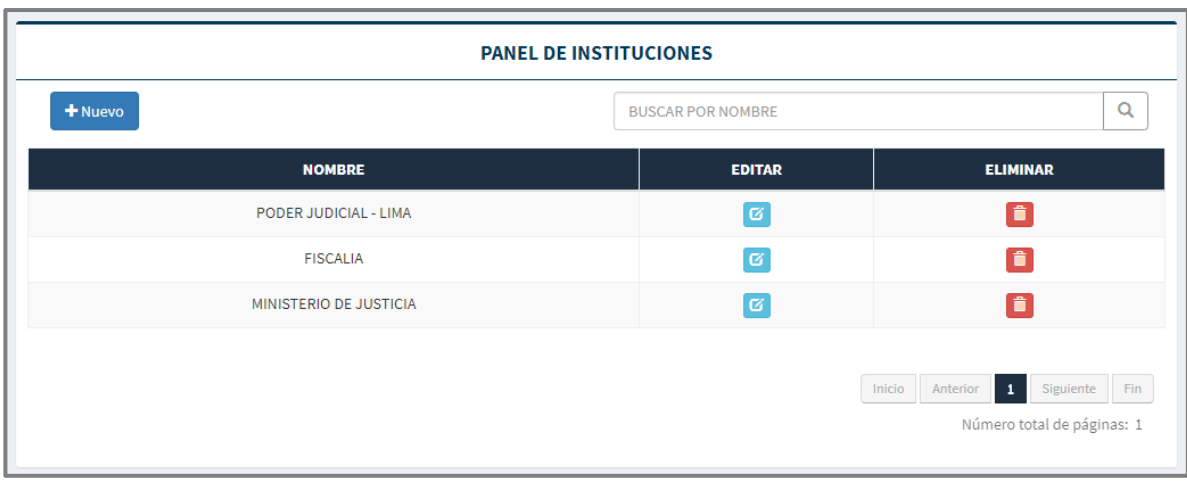

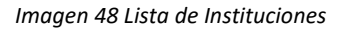

# 7.2. REGISTRAR INSTITUCIUONES

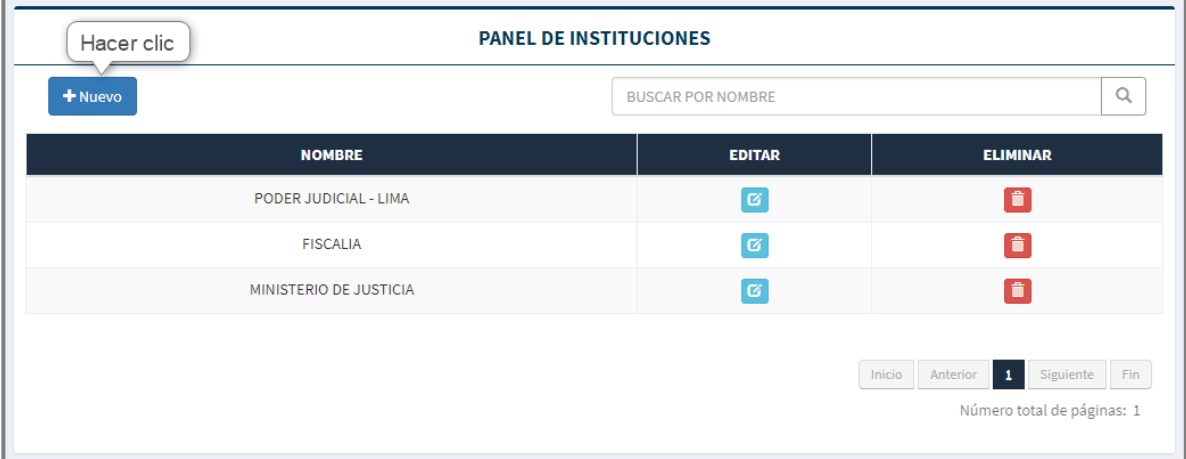

#### *Imagen 49 Ingresar Registrar Institución*

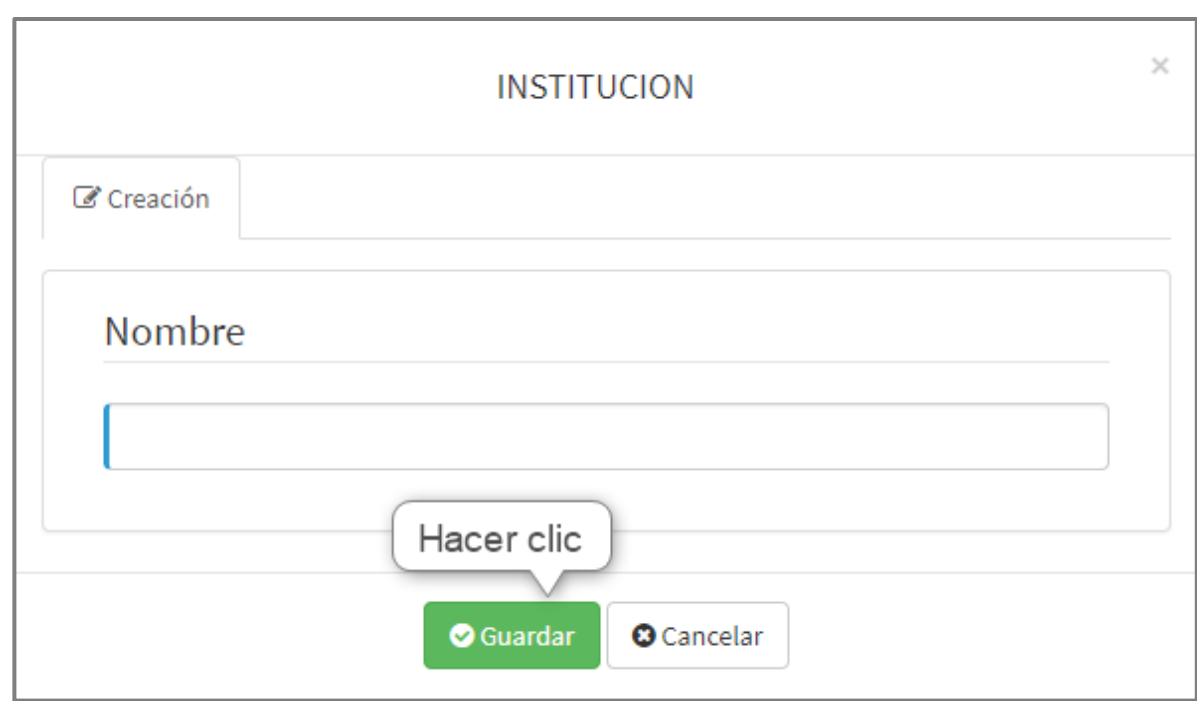

*Imagen 50 Registrar Institución*

# 7.3. ACTUALIZAR INSTITUCION

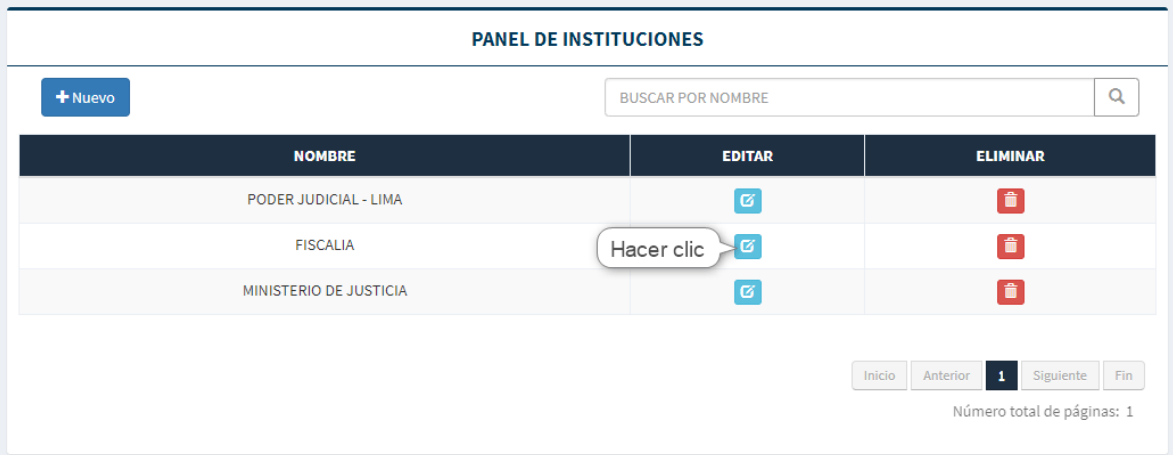

*Imagen 51 Ingresar Actualizar Institución*

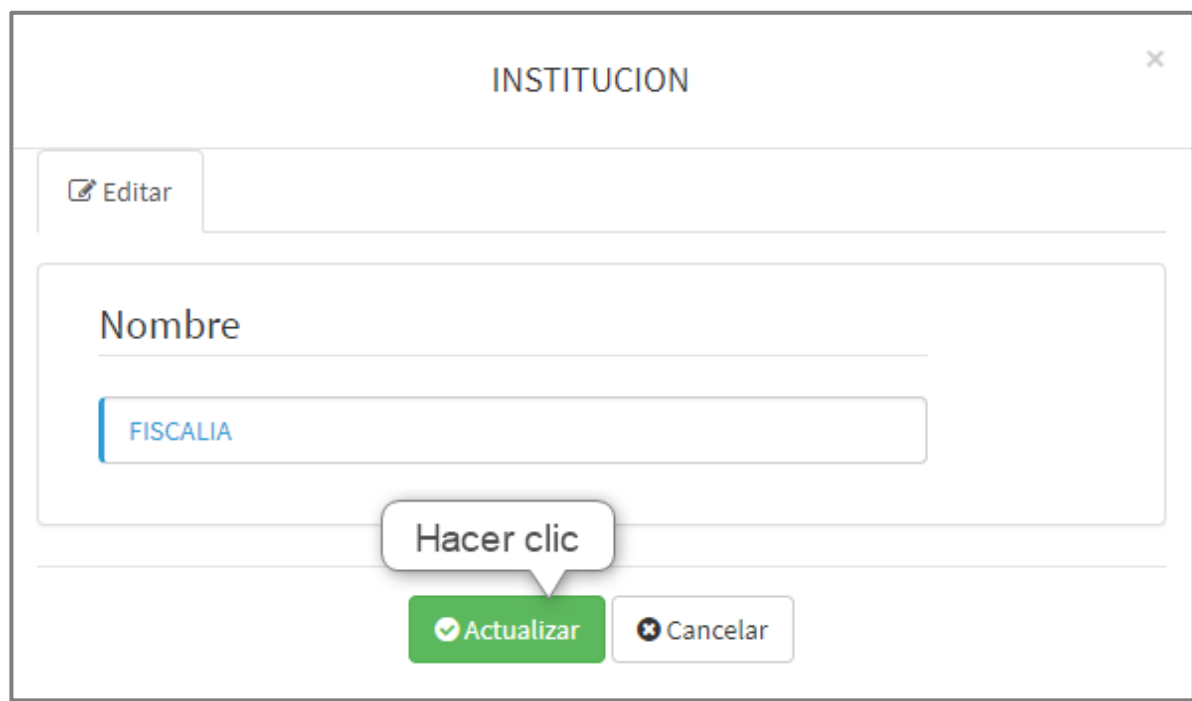

#### *Imagen 52 Actualizar Institución*

# 7.4. ELIMINAR INSTITUCION

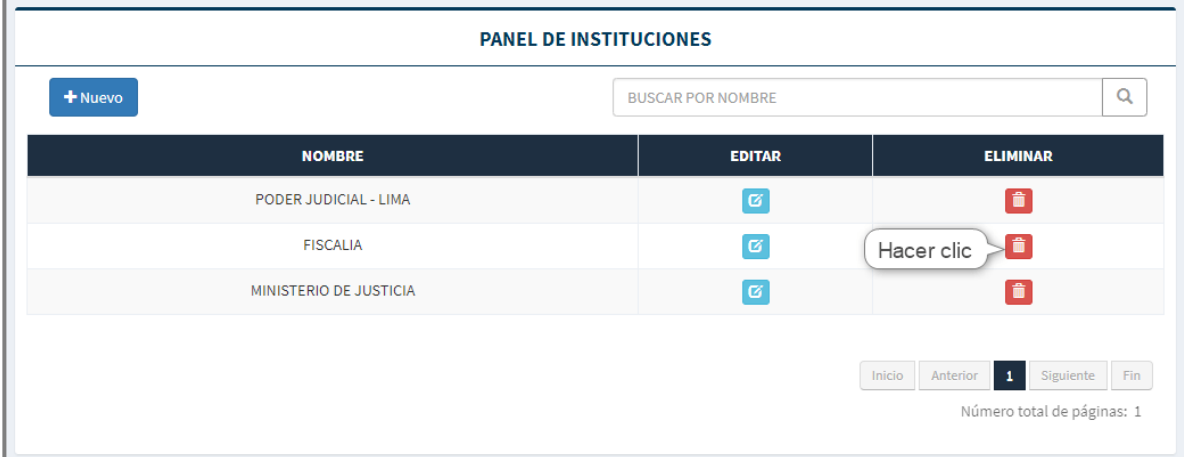

*Imagen 53 Ingresar Eliminar Institución*

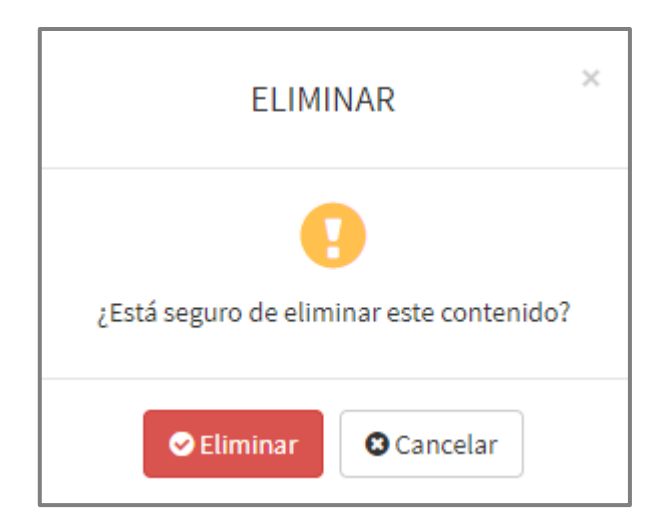

*Imagen 54 Eliminar Institución*

# 7.5. BUSCAR INSTITUCION

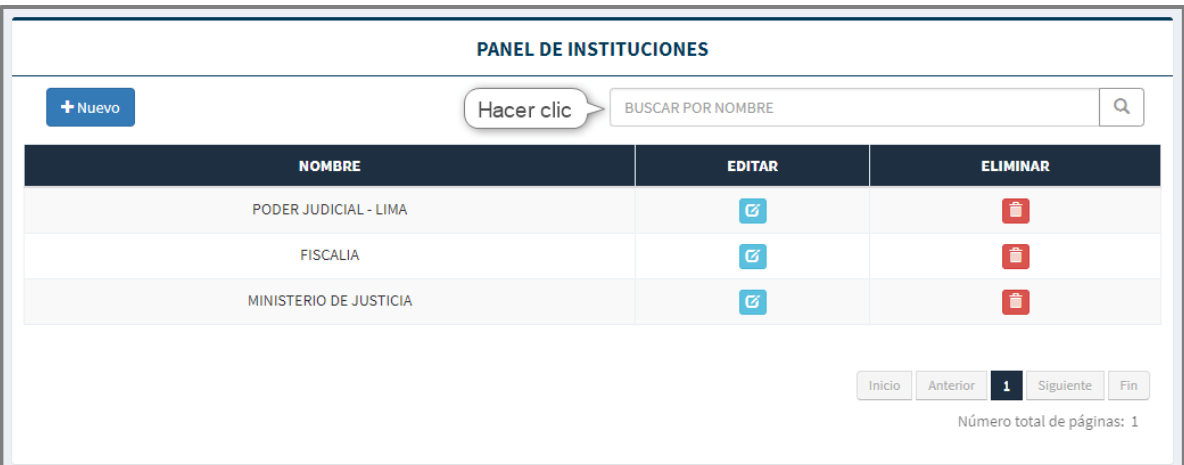

*Imagen 55 Buscar Institución*

# **8. PANEL DE PERSONAS**

Para ingresar al panel de personas ubicar en las opciones de menú, la opción de menú <sup>as</sup> Personas

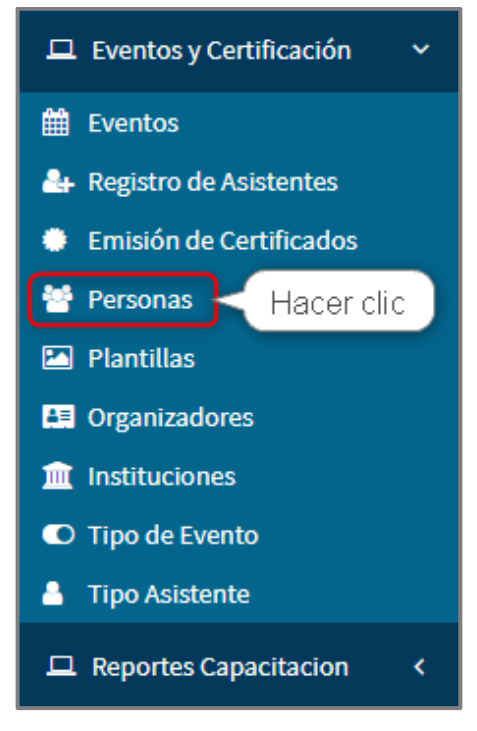

*Imagen 56 Ingresar Panel de Personas*

### 8.1. PANEL DE PERSONAS

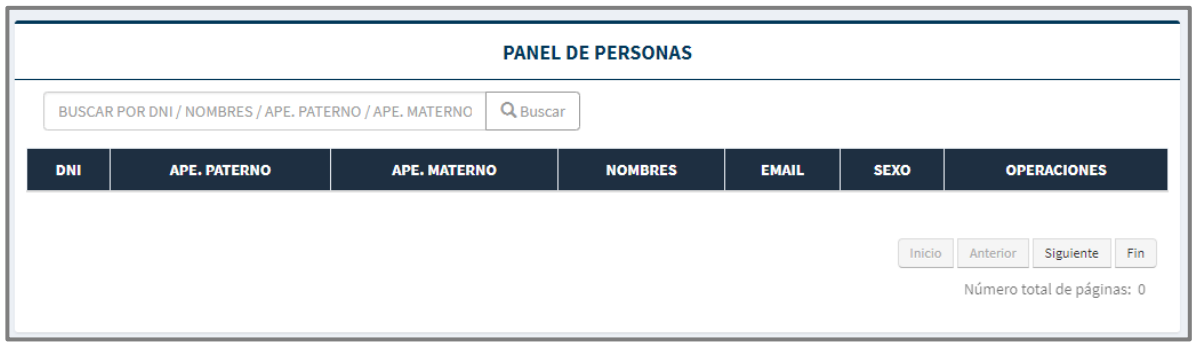

*Imagen 57 Panel de Personas*

#### 8.2. BUSCAR PERSONAS

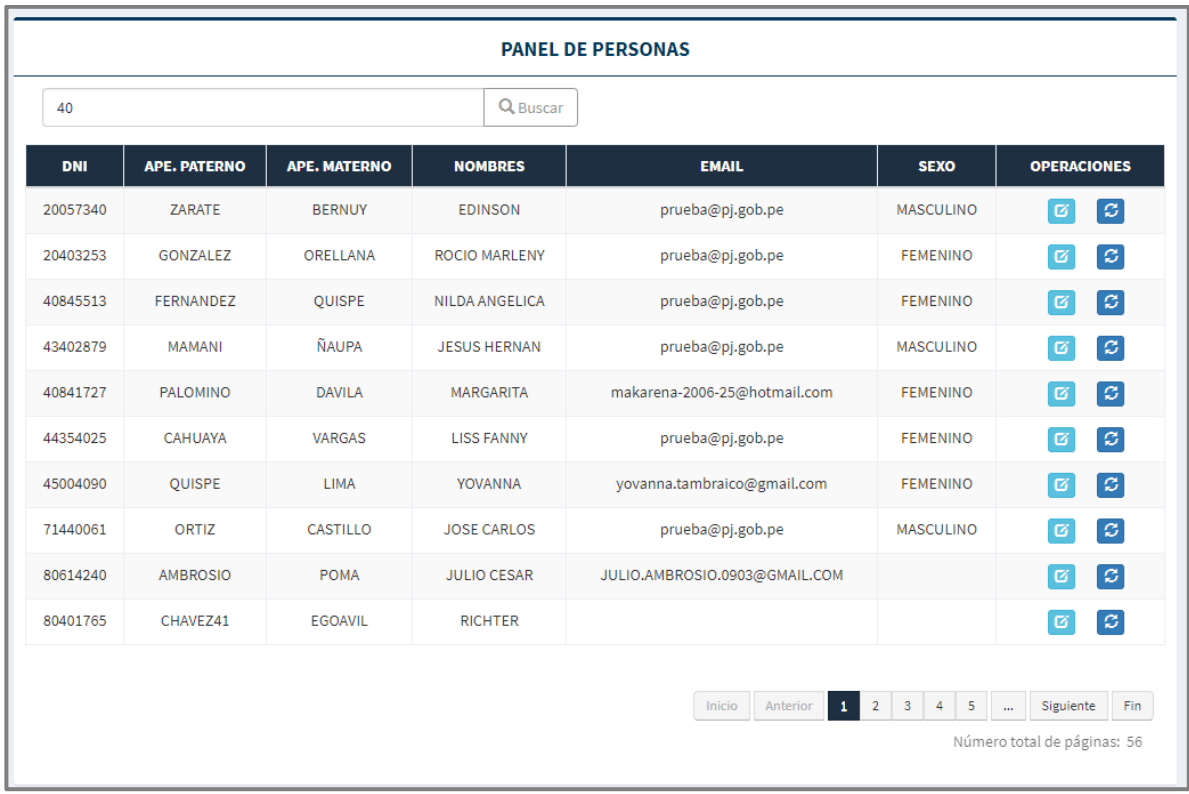

Imagen 58 Buscar Personas

# 8.3. ACTUALIZAR PERSONA

| 40         |                     |                     | <b>Q</b> Buscar      |                               |                  |                                                |
|------------|---------------------|---------------------|----------------------|-------------------------------|------------------|------------------------------------------------|
| <b>DNI</b> | <b>APE. PATERNO</b> | <b>APE. MATERNO</b> | <b>NOMBRES</b>       | <b>EMAIL</b>                  | <b>SEXO</b>      | <b>OPERACIONES</b>                             |
| 20057340   | ZARATE              | <b>BERNUY</b>       | <b>EDINSON</b>       | prueba@pj.gob.pe              | <b>MASCULINO</b> | $ \boldsymbol{\varepsilon} $<br>$\sigma$       |
| 20403253   | GONZALEZ            | ORELLANA            | <b>ROCIO MARLENY</b> | prueba@pj.gob.pe              | <b>FEMENINO</b>  | $ \mathcal{Z} $<br>$\varnothing$               |
| 40845513   | FERNANDEZ           | <b>QUISPE</b>       | NILDA ANGELICA       | prueba@pj.gob.pe              | Hacer clic       | $ \mathcal{Z} $<br>ø                           |
| 43402879   | <b>MAMANI</b>       | <b>ÑAUPA</b>        | <b>JESUS HERNAN</b>  | prueba@pj.gob.pe              | <b>MASCULINO</b> | $\boldsymbol{\mathcal{Z}}$<br>ø                |
| 40841727   | PALOMINO            | <b>DAVILA</b>       | <b>MARGARITA</b>     | makarena-2006-25@hotmail.com  | <b>FEMENINO</b>  | $ \boldsymbol{\mathcal{Z}} $<br>$\alpha$       |
| 44354025   | <b>CAHUAYA</b>      | VARGAS              | <b>LISS FANNY</b>    | prueba@pj.gob.pe              | <b>FEMENINO</b>  | $\boldsymbol{\mathcal{Z}}$<br>$\sigma$         |
| 45004090   | <b>OUISPE</b>       | <b>LIMA</b>         | YOVANNA              | yovanna.tambraico@gmail.com   | <b>FEMENINO</b>  | $ \boldsymbol{\mathcal{Z}} $<br>$\sigma$       |
| 71440061   | ORTIZ               | <b>CASTILLO</b>     | <b>JOSE CARLOS</b>   | prueba@pj.gob.pe              | <b>MASCULINO</b> | $ \mathcal{C} $<br>区                           |
| 80614240   | <b>AMBROSIO</b>     | POMA                | <b>JULIO CESAR</b>   | JULIO.AMBROSIO.0903@GMAIL.COM |                  | $ \boldsymbol{\varepsilon} $<br>$\mathfrak{a}$ |
| 80401765   | CHAVEZ41            | <b>EGOAVIL</b>      | <b>RICHTER</b>       |                               |                  | $ \mathcal{Z} $<br>$\sigma$                    |
|            |                     |                     |                      |                               |                  |                                                |

*Imagen 59 Ingresar Actualizar Persona*

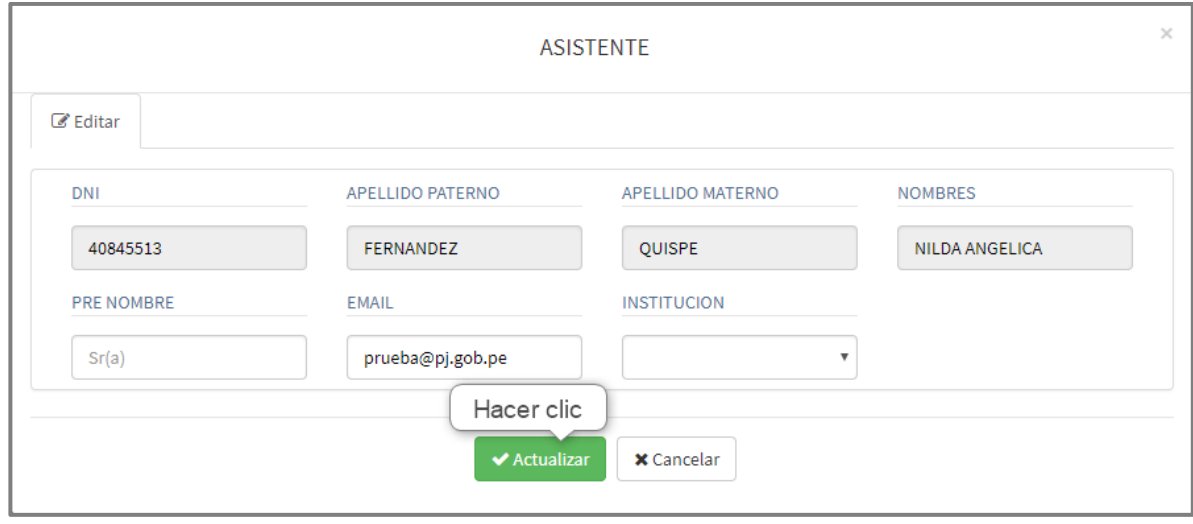

*Imagen 60 Actualizar Persona*

### 8.4. CAMBIAR CONDICION PERSONA

| 40         |                     |                     | Q Buscar             |                               |                  |                                                                            |
|------------|---------------------|---------------------|----------------------|-------------------------------|------------------|----------------------------------------------------------------------------|
| <b>DNI</b> | <b>APE. PATERNO</b> | <b>APE. MATERNO</b> | <b>NOMBRES</b>       | <b>EMAIL</b>                  | <b>SEXO</b>      | <b>OPERACIONES</b>                                                         |
| 20057340   | ZARATE              | <b>BERNUY</b>       | <b>EDINSON</b>       | prueba@pj.gob.pe              | <b>MASCULINO</b> | $ \boldsymbol{\beta} $<br>$\sigma$                                         |
| 20403253   | GONZALEZ            | ORELLANA            | <b>ROCIO MARLENY</b> | prueba@pj.gob.pe              | <b>FEMENINO</b>  | $ \mathcal{Z} $<br>ø                                                       |
| 40845513   | <b>FERNANDEZ</b>    | QUISPE              | NILDA ANGELICA       | prueba@pj.gob.pe              | <b>FEMENI</b>    | $\boxed{\mathcal{Z}}$<br>Hacer clic                                        |
| 43402879   | <b>MAMANI</b>       | <b>ÑAUPA</b>        | <b>JESUS HERNAN</b>  | prueba@pj.gob.pe              | <b>MASCULINO</b> | $\mathcal{Z}% _{M_{1},M_{2}}^{\alpha,\beta}(\varepsilon)$<br>$\mathbf{G}$  |
| 40841727   | PALOMINO            | <b>DAVILA</b>       | <b>MARGARITA</b>     | makarena-2006-25@hotmail.com  | <b>FEMENINO</b>  | $ \boldsymbol{\mathcal{Z}} $<br>$\sigma$                                   |
| 44354025   | <b>CAHUAYA</b>      | VARGAS              | <b>LISS FANNY</b>    | prueba@pj.gob.pe              | <b>FEMENINO</b>  | $\mathcal{Z}% _{M_{1},M_{2}}^{\alpha,\beta}(\varepsilon)$<br>$\varnothing$ |
| 45004090   | <b>OUISPE</b>       | LIMA                | YOVANNA              | yovanna.tambraico@gmail.com   | <b>FEMENINO</b>  | $ \mathcal{Z} $<br>$\sigma$                                                |
| 71440061   | ORTIZ               | CASTILLO            | <b>JOSE CARLOS</b>   | prueba@pj.gob.pe              | <b>MASCULINO</b> | $ \mathcal{Z} $<br>$\mathbf G$                                             |
| 80614240   | <b>AMBROSIO</b>     | POMA                | <b>JULIO CESAR</b>   | JULIO.AMBROSIO.0903@GMAIL.COM |                  | $ \boldsymbol{\varepsilon} $<br>$\varnothing$                              |
| 80401765   | CHAVEZ41            | <b>EGOAVIL</b>      | <b>RICHTER</b>       |                               |                  | $\boldsymbol{\mathcal{Z}}$<br>$\sigma$                                     |
|            |                     |                     |                      |                               |                  |                                                                            |

*Imagen 61 Ingresar Cambiar Condición Persona*

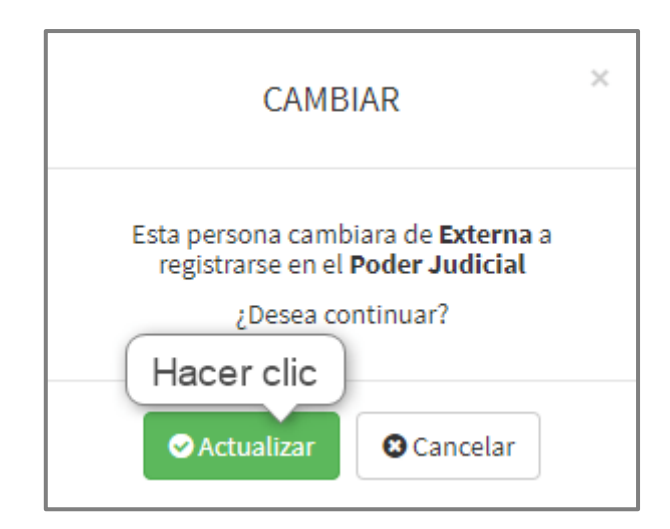

*Imagen 62 Cambiar Condición Persona*

#### **9. PANEL DE EVENTOS**

Para ingresar al panel de eventos ubicar en las opciones de menú, la opción de menú .

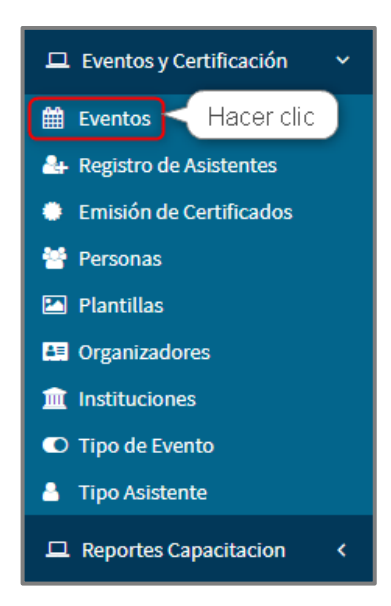

*Imagen 63 Ingresar Panel de Eventos*

# 9.1. VER LISTA DE EVENTOS

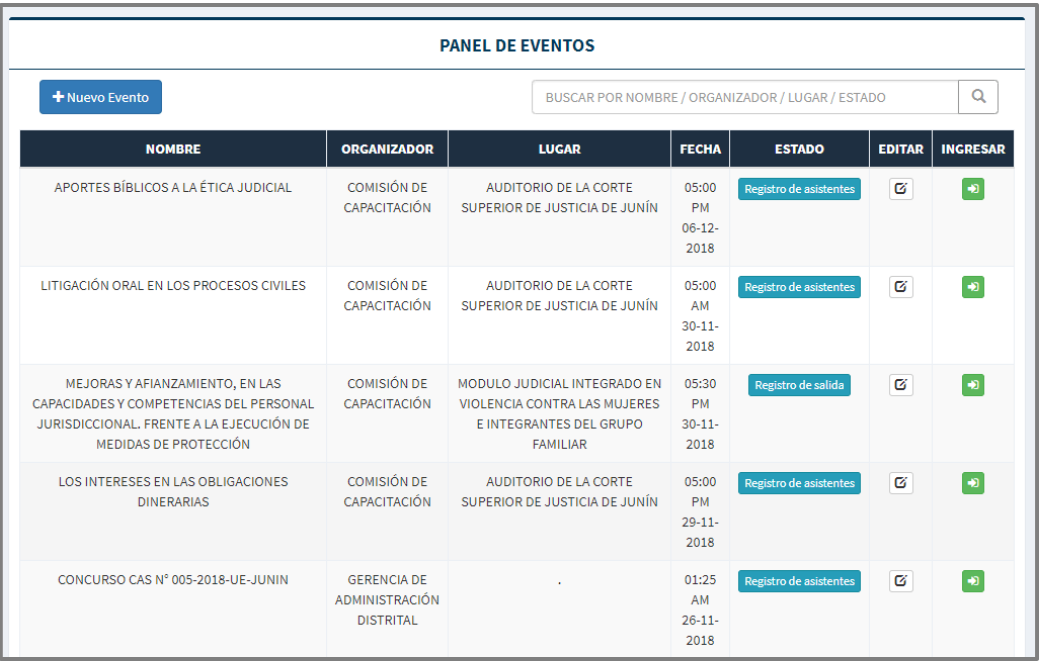

*Imagen 64 Lista de Eventos*

# 9.2. REGISTRAR EVENTO

| <b>PANEL DE EVENTOS</b><br>Hacer clic                                                                                                    |                                                                 |                                                                                                    |                                                  |                               |               |                 |  |  |  |
|----------------------------------------------------------------------------------------------------|-----------------------------------------------------------------|----------------------------------------------------------------------------------------------------|--------------------------------------------------|-------------------------------|---------------|-----------------|--|--|--|
| + Nuevo Evento                                                                                                    |                                                                 |                                                                                                    | BUSCAR POR NOMBRE / ORGANIZADOR / LUGAR / ESTADO |                               |               |                 |  |  |  |
| <b>NOMBRE</b>                                                                                                    | <b>ORGANIZADOR</b>                                              | <b>LUGAR</b>                                                                                                    | <b>FECHA</b>                                     | <b>ESTADO</b>                 | <b>EDITAR</b> | <b>INGRESAR</b> |  |  |  |
| APORTES BÍBLICOS A LA ÉTICA JUDICIAL                                                                                                    | <b>COMISIÓN DE</b><br>CAPACITACIÓN                              | <b>AUDITORIO DE LA CORTE</b><br>SUPERIOR DE JUSTICIA DE JUNÍN                                                     | 05:00<br><b>PM</b><br>$06 - 12 -$<br>2018        | <b>Registro de asistentes</b> | Ø             | ۰Đ              |  |  |  |
| LITIGACIÓN ORAL EN LOS PROCESOS CIVILES                                                                                                    | <b>COMISIÓN DE</b><br><b>CAPACITACIÓN</b>                       | <b>AUDITORIO DE LA CORTE</b><br>SUPERIOR DE JUSTICIA DE JUNÍN                                                     | 05:00<br>AM<br>$30 - 11 -$<br>2018               | <b>Registro de asistentes</b> | Ø             | $\bullet$       |  |  |  |
| MEJORAS Y AFIANZAMIENTO, EN LAS<br>CAPACIDADES Y COMPETENCIAS DEL PERSONAL<br>JURISDICCIONAL, FRENTE A LA EJECUCIÓN DE<br>MEDIDAS DE PROTECCIÓN | <b>COMISIÓN DE</b><br>CAPACITACIÓN                              | MODULO JUDICIAL INTEGRADO EN<br>VIOLENCIA CONTRA LAS MUJERES<br><b>E INTEGRANTES DEL GRUPO</b><br><b>FAMILIAR</b> | 05:30<br><b>PM</b><br>$30 - 11$<br>2018          | Registro de salida            | Ø             | $\bullet$       |  |  |  |
| LOS INTERESES EN LAS OBLIGACIONES<br><b>DINERARIAS</b>                                                                                          | COMISIÓN DE<br>CAPACITACIÓN                                     | AUDITORIO DE LA CORTE<br>SUPERIOR DE JUSTICIA DE JUNÍN                                                            | 05:00<br><b>PM</b><br>$29 - 11 -$<br>2018        | <b>Registro de asistentes</b> | ø             | l og            |  |  |  |
| CONCURSO CAS N° 005-2018-UE-JUNIN                                                                                                    | <b>GERENCIA DE</b><br><b>ADMINISTRACIÓN</b><br><b>DISTRITAL</b> |                                                                                                    | 01:25<br>AM<br>$26 - 11 -$<br>2018               | <b>Registro de asistentes</b> | Ø             | $\bullet$       |  |  |  |

*Imagen 65 Ingresar Registrar Evento*

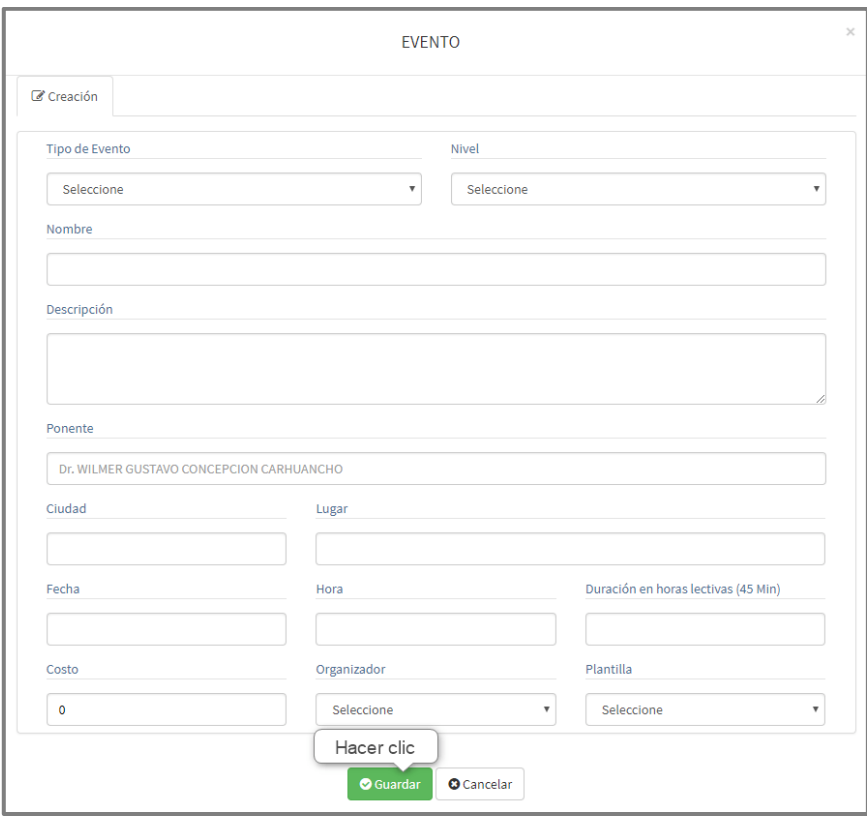

*Imagen 66 Registrar Evento*

# 9.3. ACTUALIZAR EVENTO

| + Nuevo Evento                                                                                                    |                                                                 |  |                                                                                                    |                                           | BUSCAR POR NOMBRE / ORGANIZADOR / LUGAR / ESTADO |               | $\alpha$        |  |
|----------------------------------------------------------------------------------------------------|-----------------------------------------------------------------|--|----------------------------------------------------------------------------------------------------|-------------------------------------------|--------------------------------------------------|---------------|-----------------|--|
| <b>NOMBRE</b>                                                                                                    | <b>ORGANIZADOR</b>                                              |  | <b>LUGAR</b>                                                                                               | <b>FECHA</b>                              | <b>ESTADO</b>                                    | <b>EDITAR</b> | <b>INGRESAR</b> |  |
| APORTES BÍBLICOS A LA ÉTICA JUDICIAL                                                                                                    | COMISIÓN DE<br>CAPACITACIÓN                                     |  | AUDITORIO DE LA CORTE<br>SUPERIOR DE JUSTICIA DE JUNÍN                                                     | 05:00<br><b>PM</b><br>$06 - 12 -$<br>2018 | <b>Registro de asistentes</b>                    | ø             | $\bullet$       |  |
| LITIGACIÓN ORAL EN LOS PROCESOS CIVILES                                                                                                    | COMISIÓN DE<br>CAPACITACIÓN                                     |  | AUDITORIO DE LA CORTE<br>SUPERIOR DE JUSTICIA DE JUNÍN                                                     | 05:00<br>AM<br>$30 - 11 -$<br>2018        | Res<br>Hacer clic                                | $\alpha$      | ا (به           |  |
| MEJORAS Y AFIANZAMIENTO, EN LAS<br>CAPACIDADES Y COMPETENCIAS DEL PERSONAL<br>JURISDICCIONAL, ERENTE A LA EJECUCIÓN DE<br>MEDIDAS DE PROTECCIÓN | COMISIÓN DE<br>CAPACITACIÓN                                     |  | MODULO JUDICIAL INTEGRADO EN<br>VIOLENCIA CONTRA LAS MUJERES<br>E INTEGRANTES DEL GRUPO<br><b>FAMILIAR</b> | 05:30<br><b>PM</b><br>$30 - 11 -$<br>2018 | Registro de salida                               | ø             | $\bullet$       |  |
| <b>LOS INTERESES EN LAS OBLIGACIONES</b><br><b>DINERARIAS</b>                                                                                   | COMISIÓN DE<br>CAPACITACIÓN                                     |  | AUDITORIO DE LA CORTE<br>SUPERIOR DE JUSTICIA DE JUNÍN                                                     | 05:00<br><b>PM</b><br>$29 - 11 -$<br>2018 | <b>Registro de asistentes</b>                    | ø             | $\bullet$       |  |
| CONCURSO CAS Nº 005-2018-UE-JUNIN                                                                                                    | <b>GERENCIA DE</b><br><b>ADMINISTRACIÓN</b><br><b>DISTRITAL</b> |  |                                                                                                    | 01:25<br>AM<br>$26 - 11 -$<br>2018        | <b>Registro de asistentes</b>                    | $\alpha$      | $\bullet$       |  |

*Imagen 67 Ingresar Actualizar Evento*

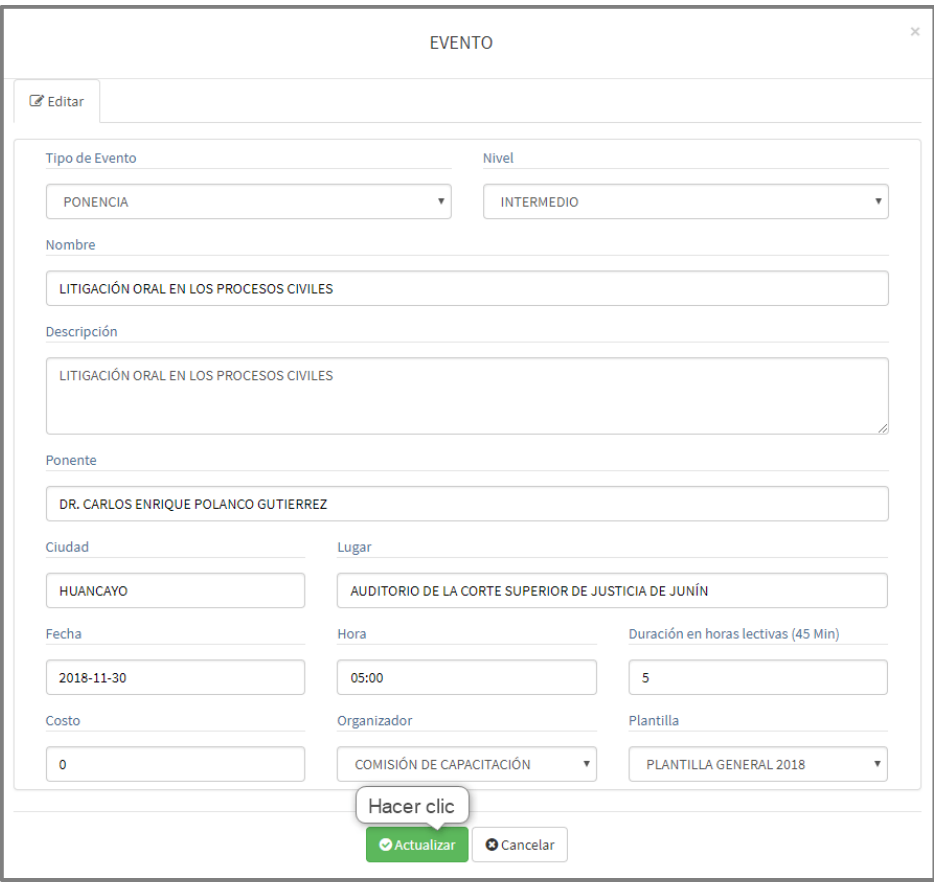

Imagen 68 Actualizar Evento

9.4. BUSCAR EVENTO

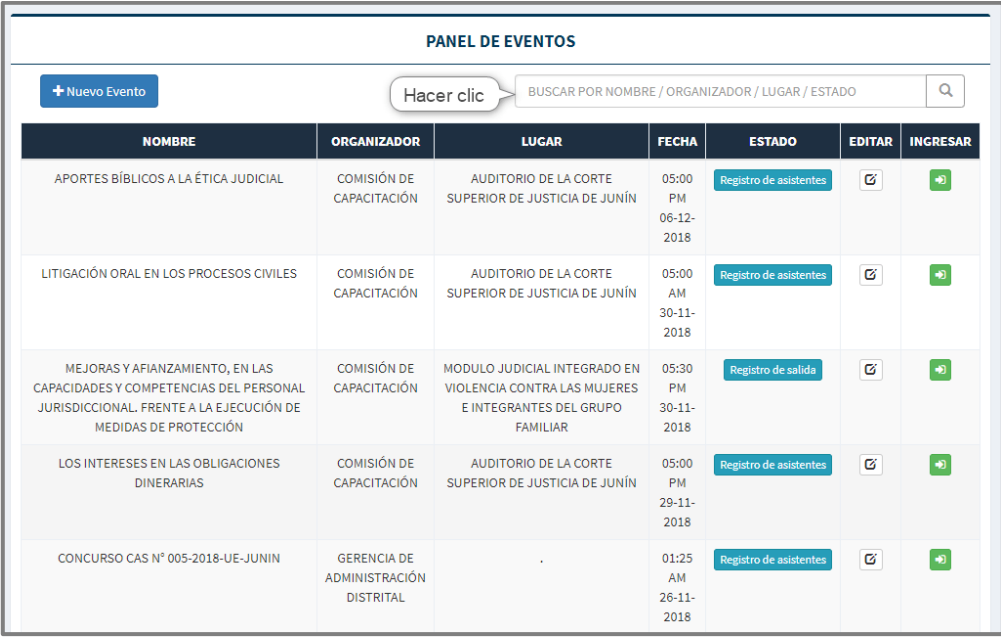

*Imagen 69 Buscar Evento*

# 9.5. INGRESAR REPORTE DETALLADO

| <b>PANEL DE EVENTOS</b>                                                                                                    |                                                                 |                                                                                                    |                                         |                        |               |                          |  |  |  |
|----------------------------------------------------------------------------------------------------|-----------------------------------------------------------------|----------------------------------------------------------------------------------------------------|-----------------------------------------|------------------------|---------------|--------------------------|--|--|--|
| + Nuevo Evento                                                                                                    |                                                                 | BUSCAR POR NOMBRE / ORGANIZADOR / LUGAR / ESTADO                                                                  |                                         |                        |               |                          |  |  |  |
| <b>NOMBRE</b>                                                                                                    | <b>ORGANIZADOR</b>                                              | <b>LUGAR</b>                                                                                                    | <b>FECHA</b>                            | <b>ESTADO</b>          | <b>EDITAR</b> | <b>INGRESAR</b>          |  |  |  |
| APORTES BÍBLICOS A LA ÉTICA JUDICIAL                                                                                                    | COMISIÓN DE<br>CAPACITACIÓN                                     | AUDITORIO DE LA CORTE<br>SUPERIOR DE JUSTICIA DE JUNÍN                                                            | 05:00<br><b>PM</b><br>$06-12-$<br>2018  | Registro de asistentes | Ø             | Ó                        |  |  |  |
| LITIGACIÓN ORAL EN LOS PROCESOS CIVILES                                                                                                    | COMISIÓN DE<br>CAPACITACIÓN                                     | AUDITORIO DE LA CORTE<br>SUPERIOR DE JUSTICIA DE JUNÍN                                                            | 05:00<br>AM<br>$30 - 11$<br>2018        | Registro de asistentes | Ø             | $\left  \bullet \right $ |  |  |  |
| MEJORAS Y AFIANZAMIENTO, EN LAS<br>CAPACIDADES Y COMPETENCIAS DEL PERSONAL<br>JURISDICCIONAL, FRENTE A LA EJECUCIÓN DE<br><b>MEDIDAS DE PROTECCIÓN</b> | COMISIÓN DE<br>CAPACITACIÓN                                     | MODULO JUDICIAL INTEGRADO EN<br>VIOLENCIA CONTRA LAS MUJERES<br><b>E INTEGRANTES DEL GRUPO</b><br><b>FAMILIAR</b> | 05:30<br><b>PM</b><br>$30 - 11$<br>2018 | Registro de sa         | Hacer clic    | $\bullet$                |  |  |  |
| LOS INTERESES EN LAS OBLIGACIONES<br><b>DINERARIAS</b>                                                                                                 | COMISIÓN DE<br>CAPACITACIÓN                                     | AUDITORIO DE LA CORTE<br>SUPERIOR DE JUSTICIA DE JUNÍN                                                            | 05:00<br><b>PM</b><br>$29 - 11$<br>2018 | Registro de asistentes | Ø             | $\bullet$                |  |  |  |
| CONCURSO CAS Nº 005-2018-UE-JUNIN                                                                                                    | <b>GERENCIA DE</b><br><b>ADMINISTRACIÓN</b><br><b>DISTRITAL</b> |                                                                                                    | 01:25<br>AM<br>$26 - 11$<br>2018        | Registro de asistentes | Ø             | $\bullet$                |  |  |  |

*Imagen 70 Ingresar Reporte Detallado*

### **10. PANEL DE EVENTO DETALLADO**

# 10.1. PANEL DETALLES DE EVENTO

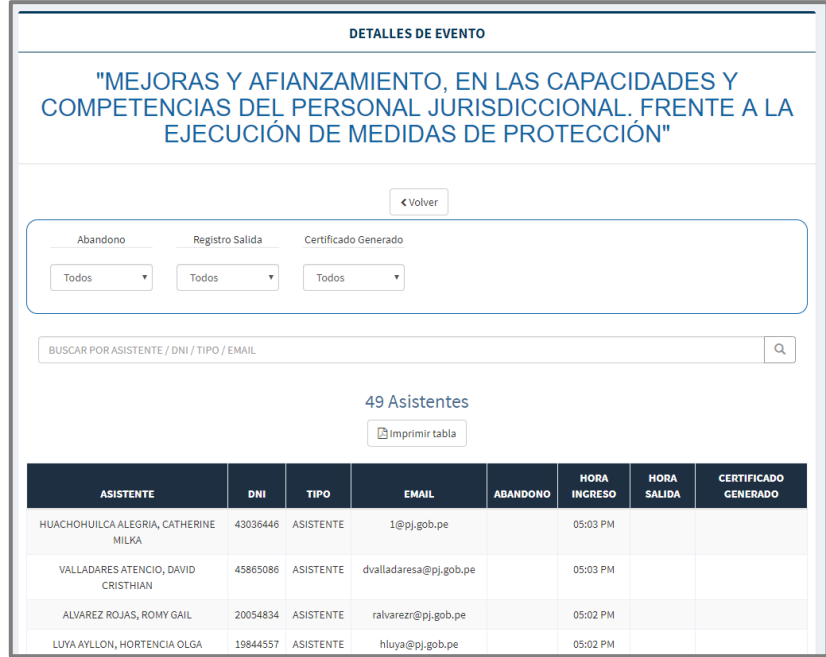

*Imagen 71 Panel Detalles de Evento*

#### 10.2. REALIZAR BUSQUEDA POR FILTROS

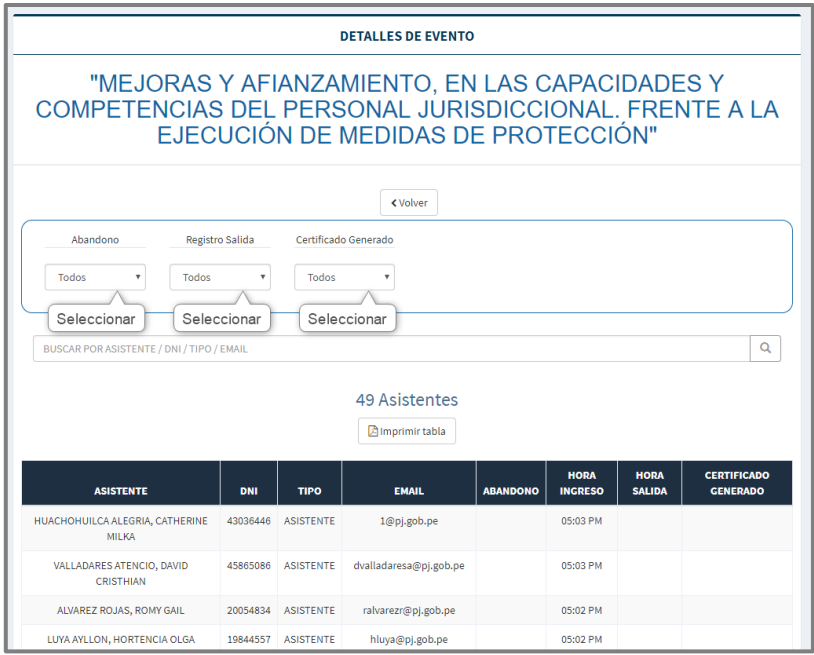

*Imagen 72 Realizar búsqueda por Filtros*

#### 10.3. BUSCAR ASISTENTE

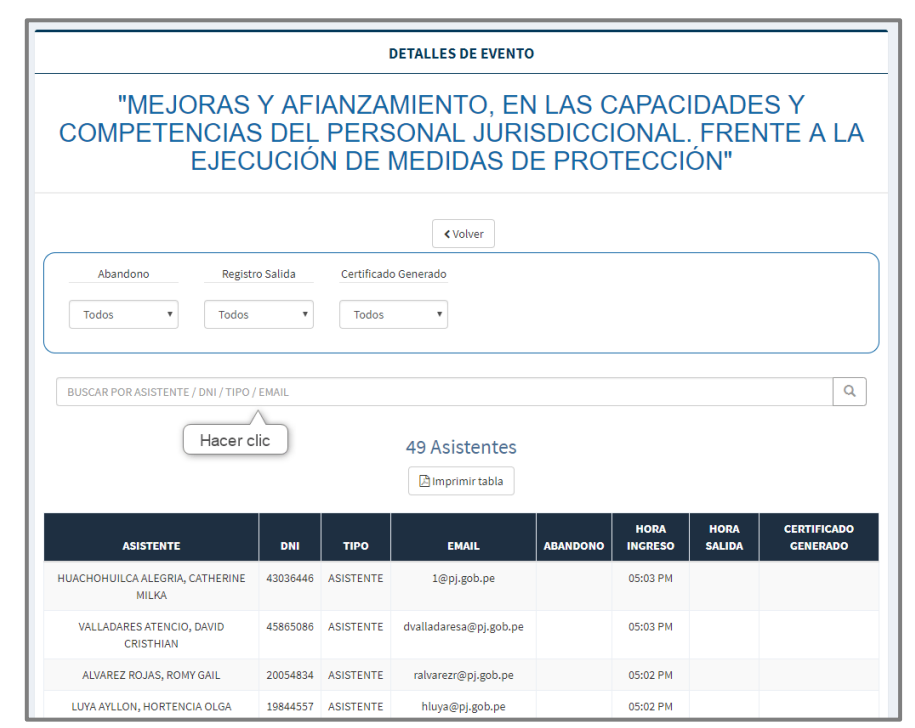

*Imagen 73 Buscar Asistente*

# 10.4. IMPRIMIR DETALLE EVENTO

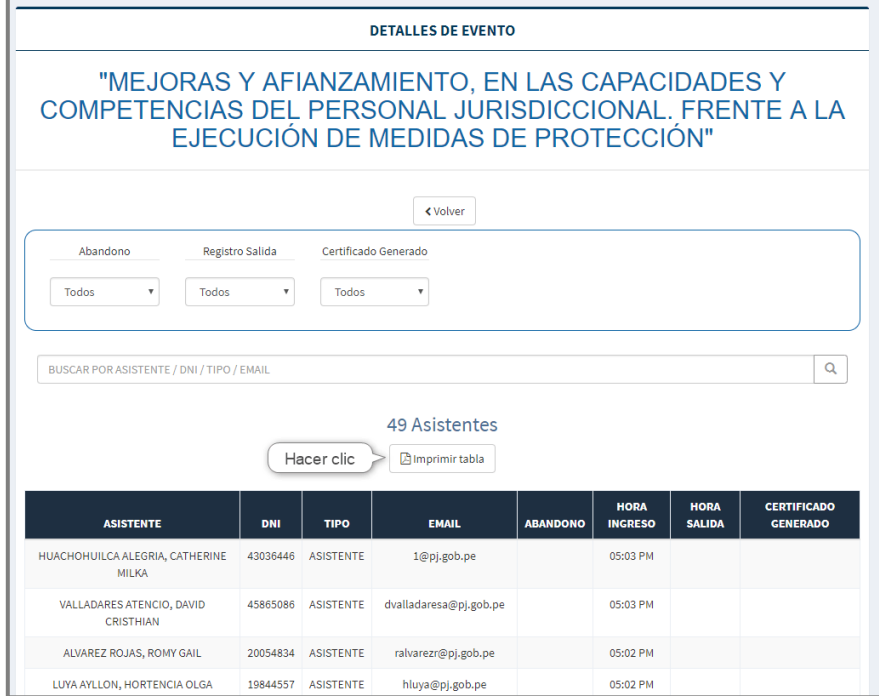

Imagen 74 Imprimir Reporte Detallado

### 10.5. SALIR EVENTO DETALLE

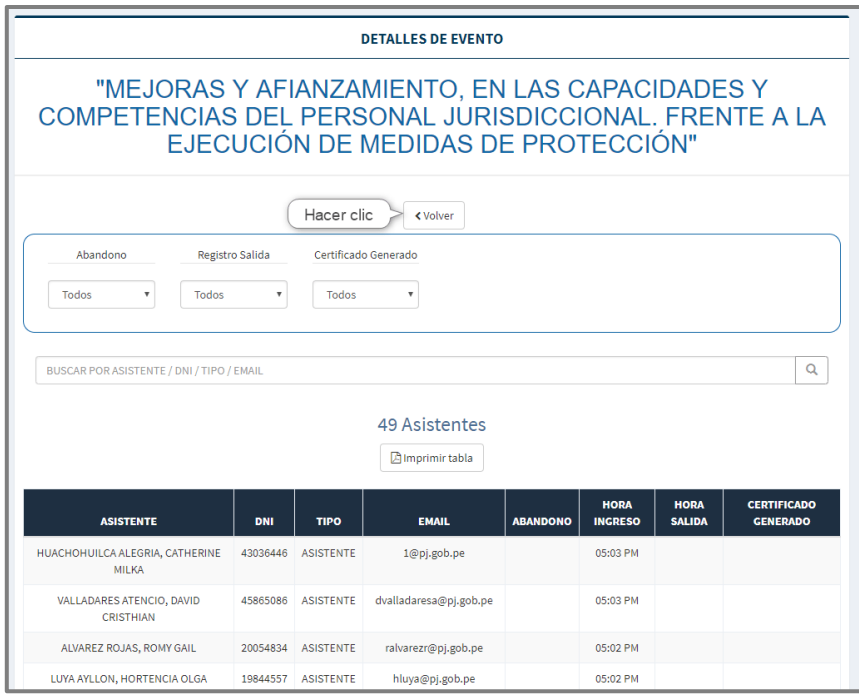

*Imagen 75 Salir Panel Evento Detalle*

# **11. PANEL REGISTRO DE PARTICIPANTES A EVENTO**

Para ingresar al panel de registro de participantes ubicar en las opciones de menú, la opción de menú <sup>2</sup> Registro de Asistentes

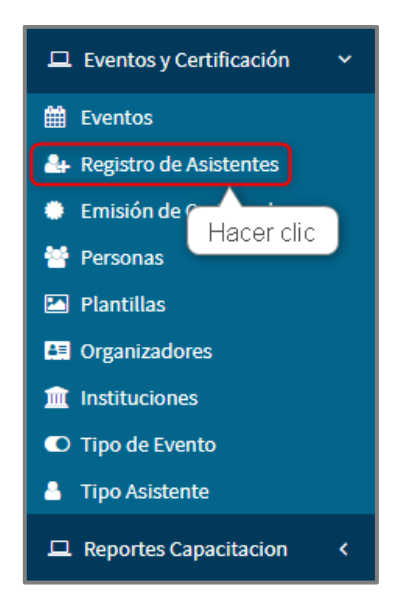

*Imagen 76 Ingresar Panel Registro de Participantes*

#### 11.1. VER LISTA DE DEVENTOS PARA REGISTRAR ASISTENTES

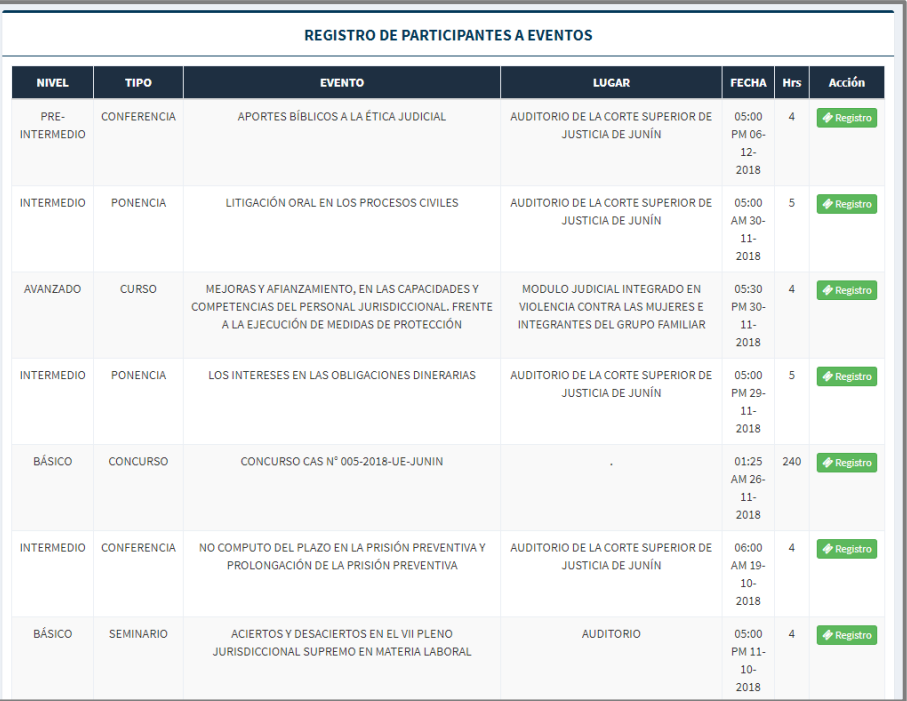

*Imagen 77 Lista de Eventos para Registrar Asistentes*

### 11.2. INGRESAR REGISTRO DE PARTICIPANTES

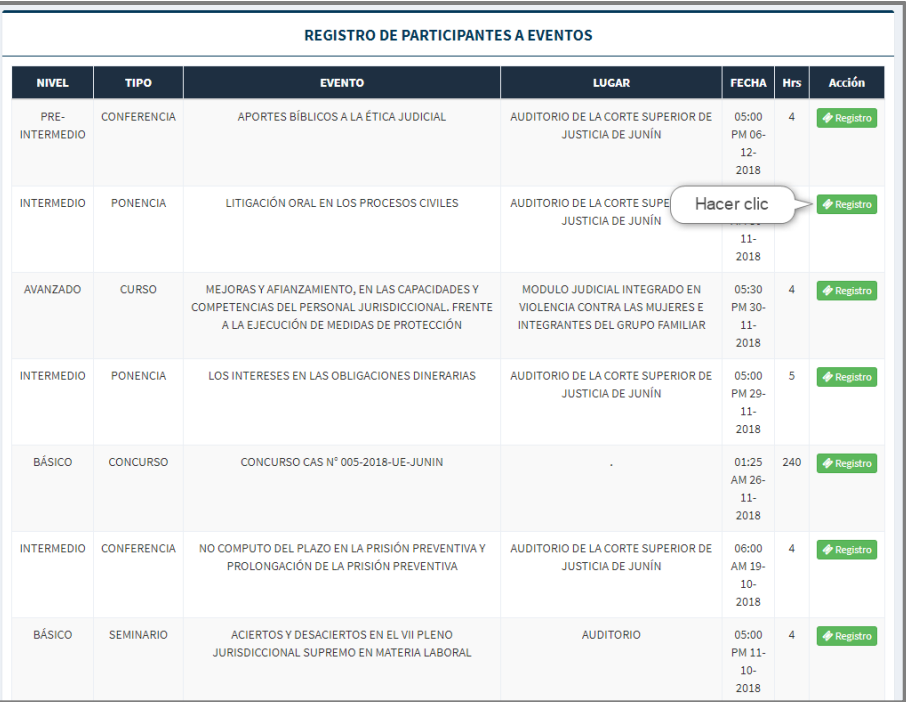

*Imagen 78 Ingresar Registro de Participantes*

# **12. REGISTRO DE PARTICIPANTES**

#### 12.1. PANEL DE REGISTRO DE PARTICIPANTES

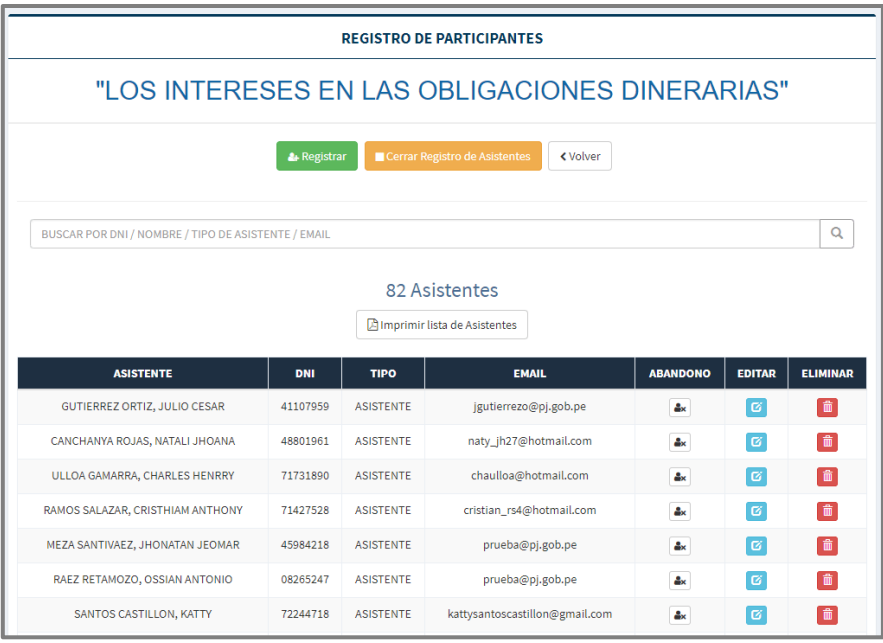

*Imagen 79 Lista de Oficinas*

# 12.2. REGISTRAR ASISTENTE

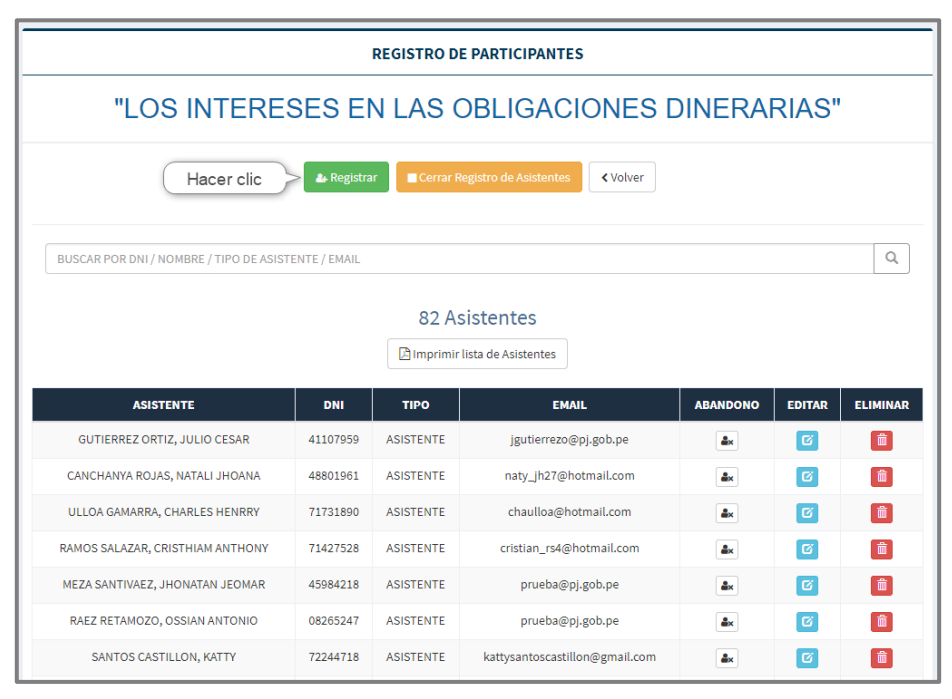

*Imagen 80 Ingresar Registrar Oficina*

|                                                                | <b>REGISTRO DE PARTICIPANTES</b> |                  |                              |                           |               |                 |  |  |  |  |
|----------------------------------------------------------------|----------------------------------|------------------|------------------------------|---------------------------|---------------|-----------------|--|--|--|--|
| "LOS INTERESES EN LAS OBLIGACIONES DINERARIAS"                 |                                  |                  |                              |                           |               |                 |  |  |  |  |
| <b>&amp; Registrar Extranjero</b><br><b>Ø</b> Ocultar Registro |                                  |                  |                              |                           |               |                 |  |  |  |  |
| DNI<br>Registrar                                               | Limpiar<br>$\overline{\bullet}$  |                  |                              |                           |               |                 |  |  |  |  |
| BUSCAR POR DNI / NOMBRE / TIPO DE ASISTENTE / EMAIL            |                                  |                  |                              |                           |               | Q               |  |  |  |  |
|                                                                |                                  |                  | 82 Asistentes                |                           |               |                 |  |  |  |  |
|                                                                |                                  |                  | Imprimir lista de Asistentes |                           |               |                 |  |  |  |  |
| <b>ASISTENTE</b>                                               | <b>DNI</b>                       | <b>TIPO</b>      | <b>EMAIL</b>                 | <b>ABANDONO</b>           | <b>EDITAR</b> | <b>ELIMINAR</b> |  |  |  |  |
| GUTIERREZ ORTIZ, JULIO CESAR                                   | 41107959                         | <b>ASISTENTE</b> | jgutierrezo@pj.gob.pe        | å×                        | $\alpha$      | 面               |  |  |  |  |
| CANCHANYA ROJAS, NATALI JHOANA                                 | 48801961                         | <b>ASISTENTE</b> | naty_jh27@hotmail.com        | åx                        | $\alpha$      | 命               |  |  |  |  |
| ULLOA GAMARRA, CHARLES HENRRY                                  | 71731890                         | <b>ASISTENTE</b> | chaulloa@hotmail.com         | $\mathbf{a}_{\mathbf{x}}$ | ෂ             | 面               |  |  |  |  |
| RAMOS SALAZAR, CRISTHIAM ANTHONY                               | 71427528                         | <b>ASISTENTE</b> | cristian_rs4@hotmail.com     | åх                        | $\varnothing$ | 啬               |  |  |  |  |

*Imagen 81 Formulario de Registro de Asistentes*

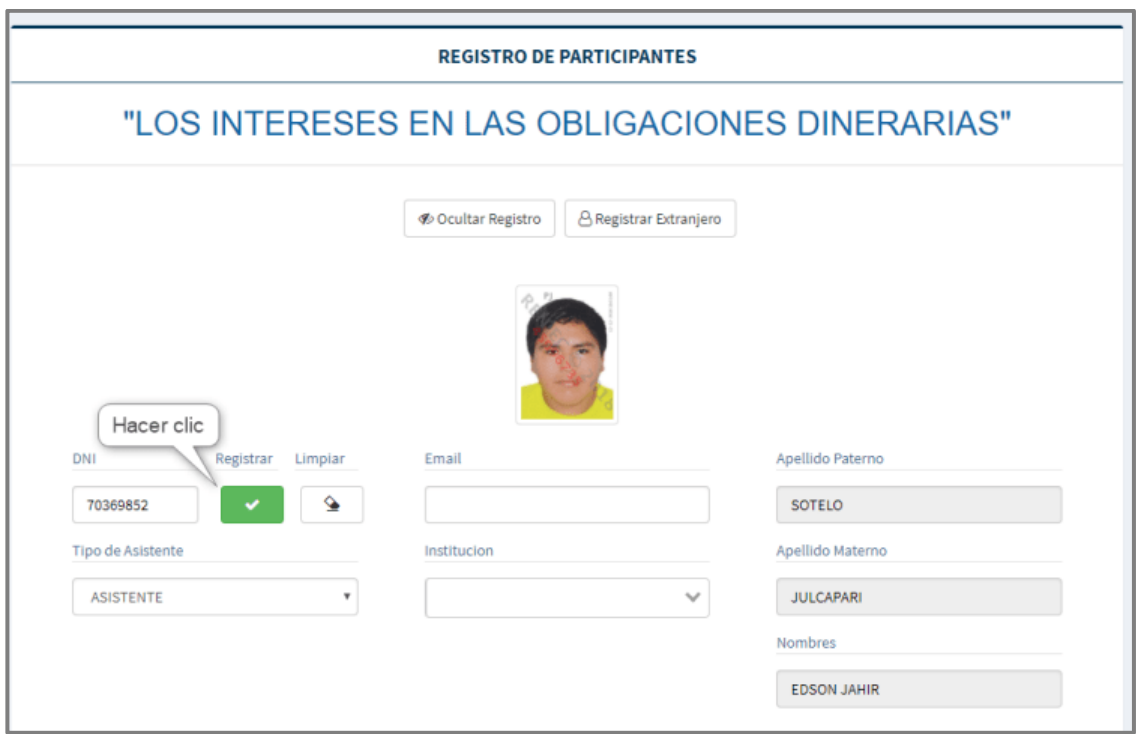

Imagen 82 Registrar Asistente

### 12.3. REGISTRAR EXTRANJERO

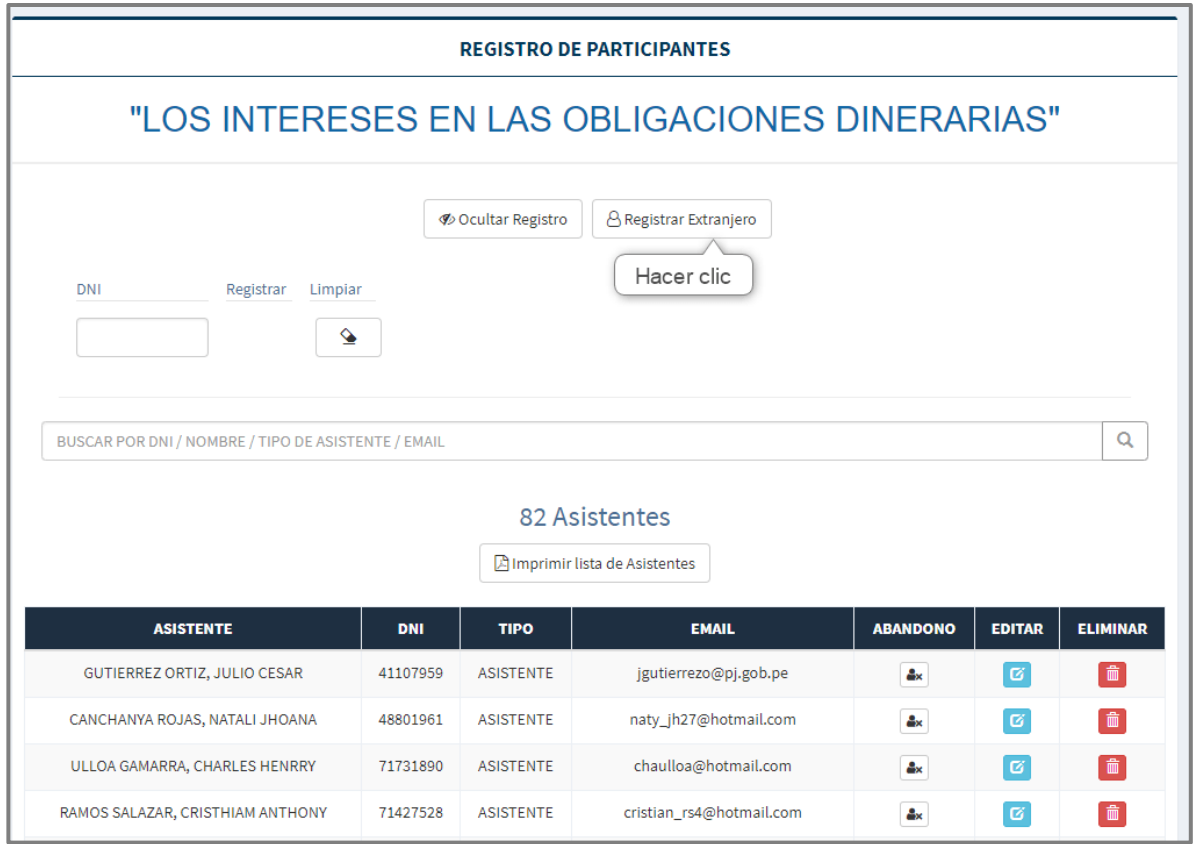

*Imagen 83 Ingresar Registrar Extranjero*

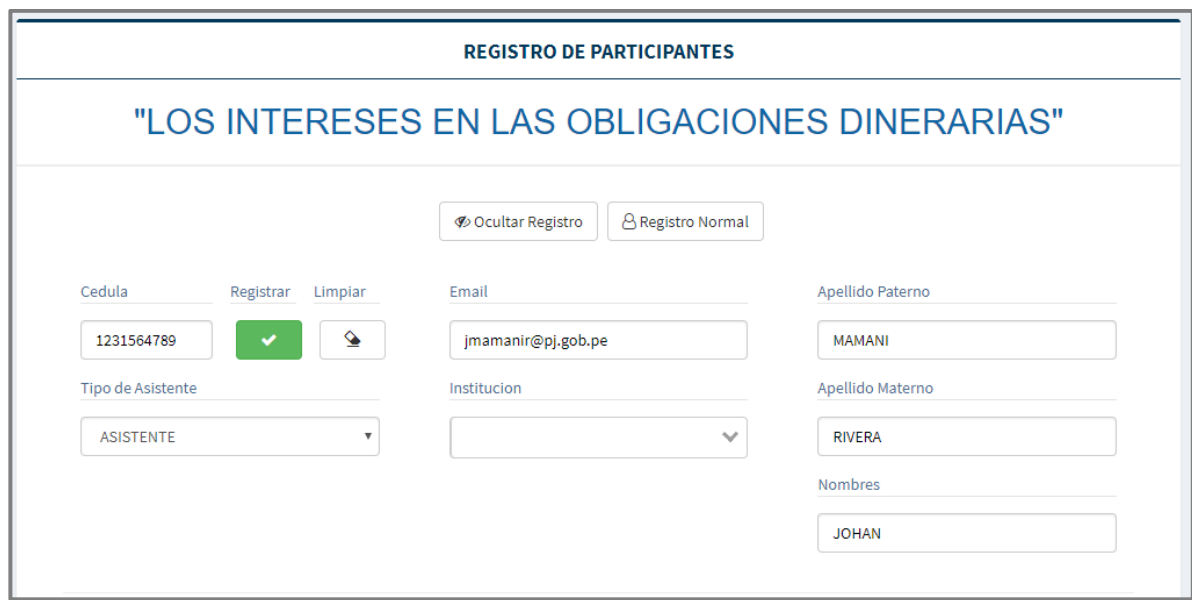

*Imagen 84 Registrar Extranjero*

#### 12.4. REGISTRAR ABANDONO

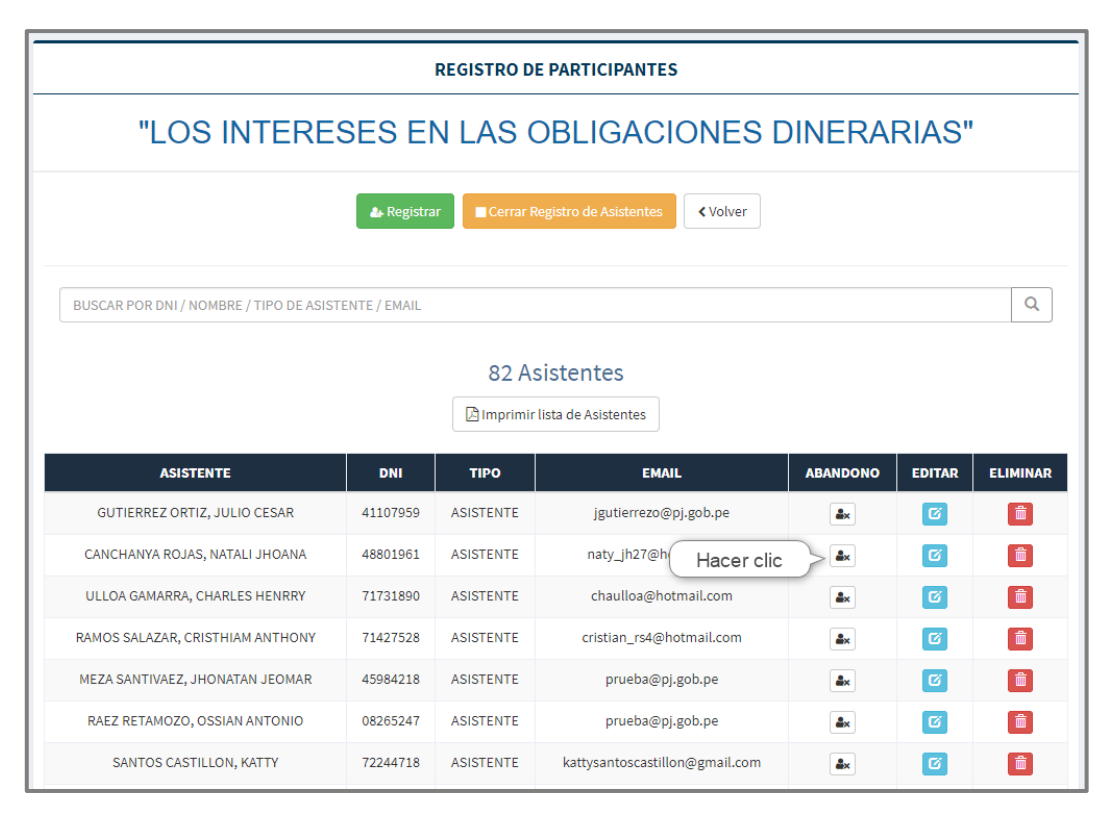

*Imagen 85 Ingresar Registrar Abandono*

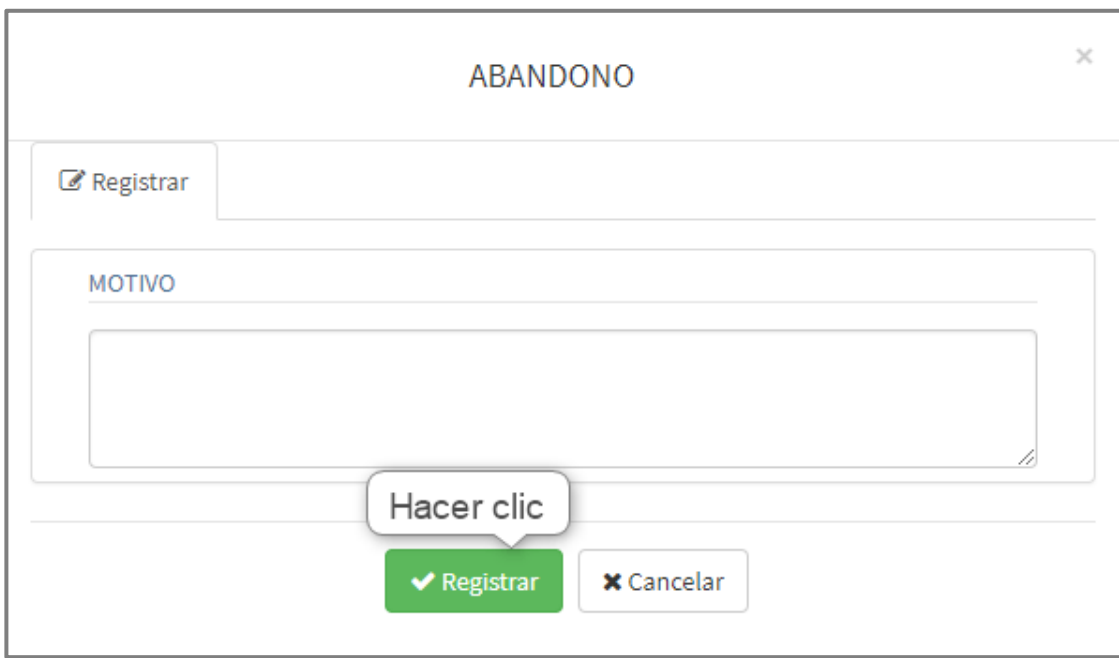

Imagen 86 Registrar Abandono

# 12.5. ACTUALIZAR ASISTENTE REGISTRADO

| <b>REGISTRO DE PARTICIPANTES</b>                                           |                                                                                       |                  |                                      |                           |               |                 |  |  |  |  |
|----------------------------------------------------------------------------|---------------------------------------------------------------------------------------|------------------|--------------------------------------|---------------------------|---------------|-----------------|--|--|--|--|
| "LOS INTERESES EN LAS OBLIGACIONES DINERARIAS"                             |                                                                                       |                  |                                      |                           |               |                 |  |  |  |  |
| Cerrar Registro de Asistentes<br><b>≮</b> Volver<br><b>&amp;</b> Registrar |                                                                                       |                  |                                      |                           |               |                 |  |  |  |  |
|                                                                            |                                                                                       |                  |                                      |                           |               |                 |  |  |  |  |
| BUSCAR POR DNI / NOMBRE / TIPO DE ASISTENTE / EMAIL                        |                                                                                       |                  |                                      |                           |               | $\alpha$        |  |  |  |  |
| 82 Asistentes                                                              |                                                                                       |                  |                                      |                           |               |                 |  |  |  |  |
|                                                                            |                                                                                       |                  | <b>Almprimir lista de Asistentes</b> |                           |               |                 |  |  |  |  |
| <b>ASISTENTE</b>                                                           | <b>DNI</b>                                                                            | <b>TIPO</b>      | <b>EMAIL</b>                         | <b>ABANDONO</b>           | <b>EDITAR</b> | <b>ELIMINAR</b> |  |  |  |  |
| GUTIERREZ ORTIZ, JULIO CESAR                                               | 41107959                                                                              | <b>ASISTENTE</b> | jgutierrezo@pj.gob.pe                | $\mathbf{a}_{\mathbf{x}}$ | 窗             | 面               |  |  |  |  |
| CANCHANYA ROJAS, NATALI JHOANA                                             | 48801961                                                                              | <b>ASISTENTE</b> | naty_jh27@hotmail.com                | Hacer clic                | $\boxtimes$   |                 |  |  |  |  |
| ULLOA GAMARRA, CHARLES HENRRY                                              | 71731890                                                                              | <b>ASISTENTE</b> | chaulloa@hotmail.com                 | åx                        | 窗             |                 |  |  |  |  |
| RAMOS SALAZAR, CRISTHIAM ANTHONY                                           | 71427528                                                                              | <b>ASISTENTE</b> | cristian_rs4@hotmail.com             | $\Delta x$                | $\alpha$      |                 |  |  |  |  |
| MEZA SANTIVAEZ, JHONATAN JEOMAR                                            | 45984218                                                                              | <b>ASISTENTE</b> | prueba@pj.gob.pe                     | å×.                       | ಡ             | 面               |  |  |  |  |
| RAEZ RETAMOZO, OSSIAN ANTONIO                                              | 08265247                                                                              | <b>ASISTENTE</b> | prueba@pj.gob.pe                     | å×                        | $\sigma$      | 面               |  |  |  |  |
| SANTOS CASTILLON, KATTY                                                    | 面<br>kattysantoscastillon@gmail.com<br>72244718<br>$\sigma$<br><b>ASISTENTE</b><br>å× |                  |                                      |                           |               |                 |  |  |  |  |

*Imagen 87 Ingresar Actualizar Asistente Registrado*

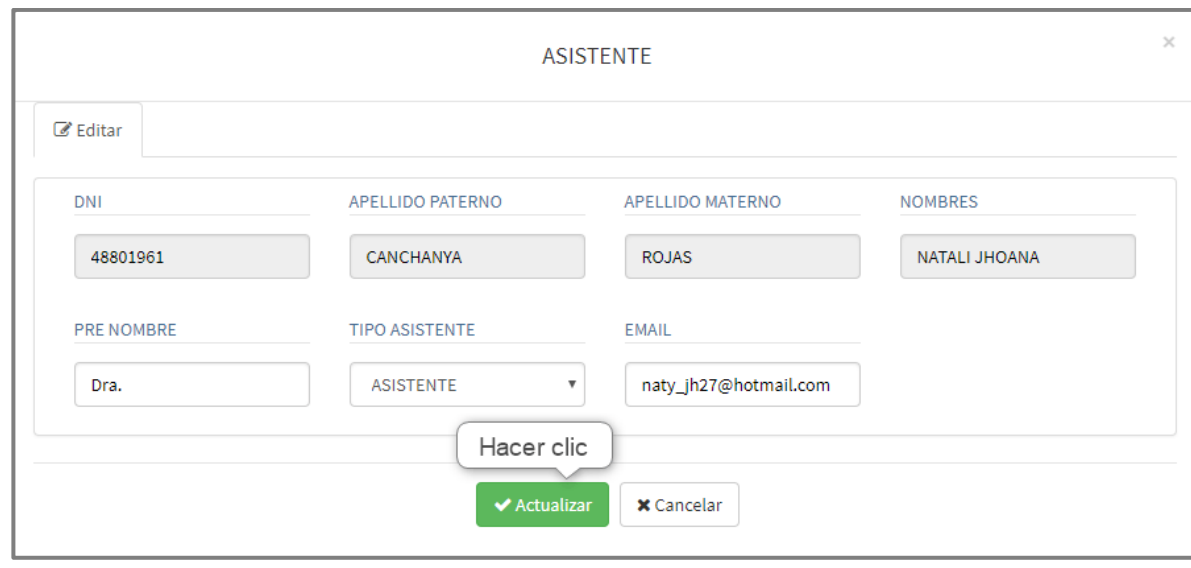

*Imagen 88 Actualizar Asistente Registrado*

# 12.6. ELIMINAR ASISTENTE REGISTRADO

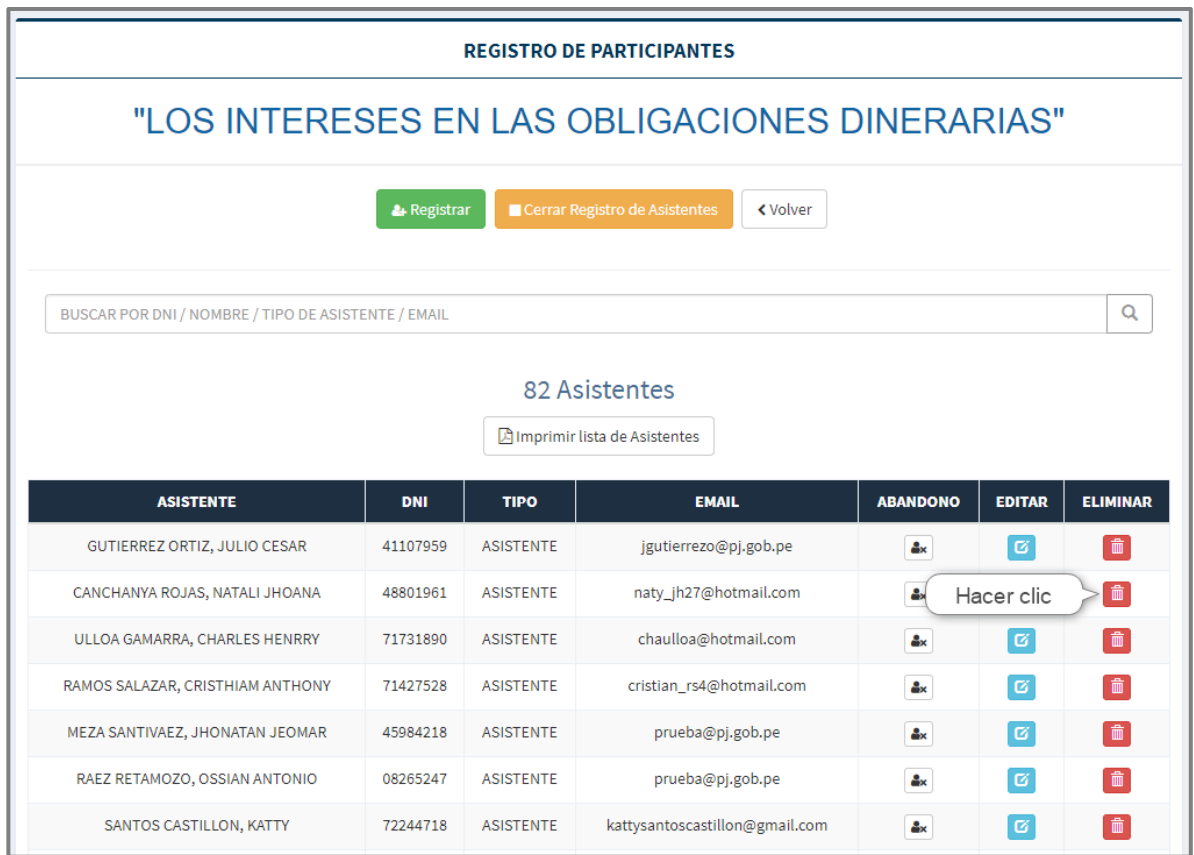

Imagen 89 Ingresar Eliminar Asistente Registrado

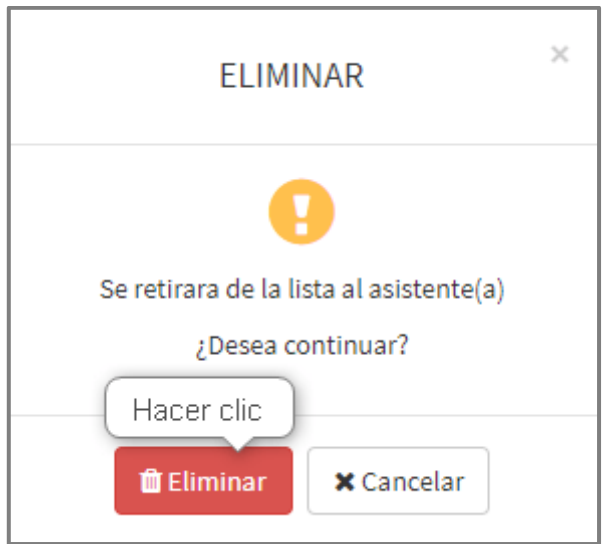

*Imagen 90 Eliminar Asistente Registrado*

#### 12.7. IMPRIMIR LISTA DE ASISTENTES

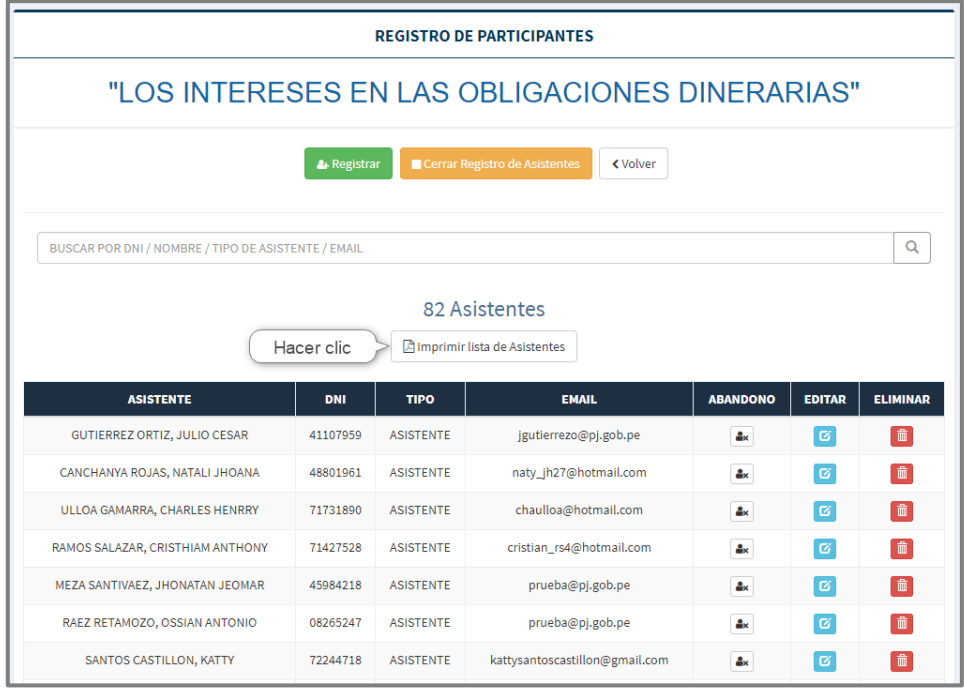

*Imagen 91 Imprimir lista de Asistentes al evento*

### 12.8. BUSCAR ASISTENTE REGISTRADO

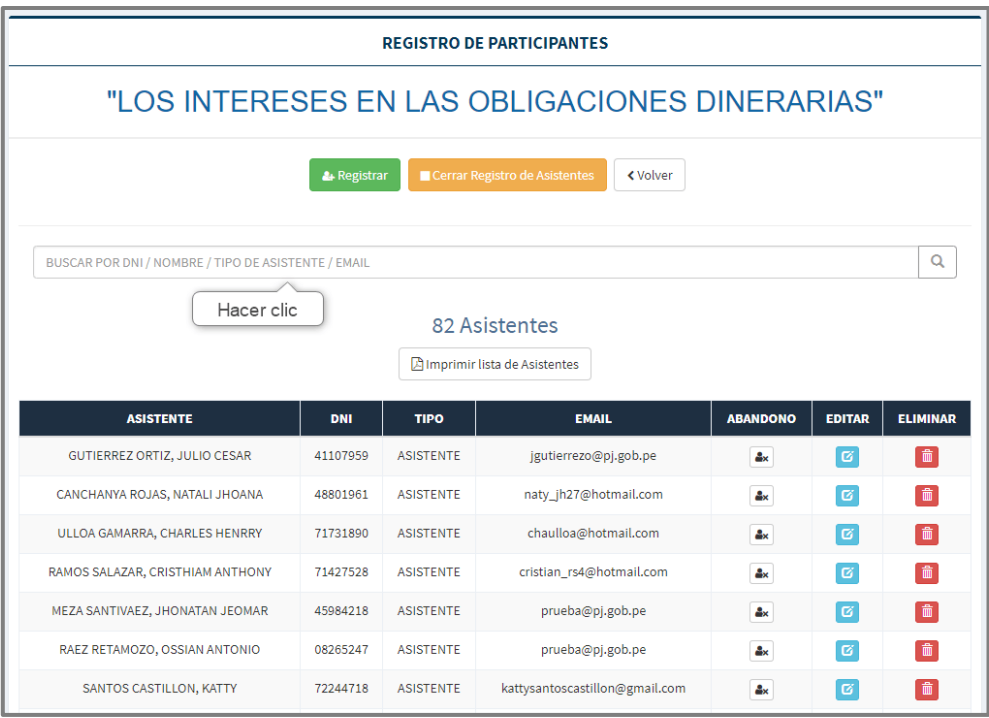

*Imagen 92 Buscar Asistente Registrado*

12.9. SALIR DEL REGISTRO DE ASISTENTES

| <b>REGISTRO DE PARTICIPANTES</b>                                                        |                                                       |                  |                                |                           |                 |                 |  |  |  |
|-----------------------------------------------------------------------------------------|-------------------------------------------------------|------------------|--------------------------------|---------------------------|-----------------|-----------------|--|--|--|
| "LOS INTERESES EN LAS OBLIGACIONES DINERARIAS"                                          |                                                       |                  |                                |                           |                 |                 |  |  |  |
| <b>&amp;</b> Registrar<br>Cerrar Registro de Asistentes<br><b>くVolver</b><br>Hacer clic |                                                       |                  |                                |                           |                 |                 |  |  |  |
| BUSCAR POR DNI / NOMBRE / TIPO DE ASISTENTE / EMAIL                                     |                                                       |                  |                                |                           |                 | Q               |  |  |  |
|                                                                                         | 82 Asistentes<br><b>Almprimir lista de Asistentes</b> |                  |                                |                           |                 |                 |  |  |  |
| <b>ASISTENTE</b>                                                                        | <b>DNI</b>                                            | <b>TIPO</b>      | <b>EMAIL</b>                   | <b>ABANDONO</b>           | <b>EDITAR</b>   | <b>ELIMINAR</b> |  |  |  |
| GUTIERREZ ORTIZ, JULIO CESAR                                                            | 41107959                                              | <b>ASISTENTE</b> | jgutierrezo@pj.gob.pe          | $\mathbf{a}_{\mathbf{x}}$ | ø               | 命               |  |  |  |
| CANCHANYA ROJAS, NATALI JHOANA                                                          | 48801961                                              | <b>ASISTENTE</b> | naty_jh27@hotmail.com          | $\Delta x$                | $\sigma$        | 面               |  |  |  |
| ULLOA GAMARRA, CHARLES HENRRY                                                           | 71731890                                              | <b>ASISTENTE</b> | chaulloa@hotmail.com           | 2x                        | ø               | 命               |  |  |  |
| RAMOS SALAZAR, CRISTHIAM ANTHONY                                                        | 71427528                                              | <b>ASISTENTE</b> | cristian_rs4@hotmail.com       | $\Delta x$                | $\vert G \vert$ | ô               |  |  |  |
| MEZA SANTIVAEZ, JHONATAN JEOMAR                                                         | 45984218                                              | <b>ASISTENTE</b> | prueba@pj.gob.pe               | $\Delta x$                | <u>  ශ</u>      | 面               |  |  |  |
| RAEZ RETAMOZO, OSSIAN ANTONIO                                                           | 08265247                                              | <b>ASISTENTE</b> | prueba@pj.gob.pe               | $\Delta_{\rm K}$          | $\alpha$        | 侖               |  |  |  |
| <b>SANTOS CASTILLON, KATTY</b>                                                          | 72244718                                              | <b>ASISTENTE</b> | kattysantoscastillon@gmail.com | $\mathbf{a}_{\mathbf{x}}$ | $\alpha$        | 侖               |  |  |  |

*Imagen 93 Salir del registro de Participantes*

#### 12.10. CERRAR REGISTRO DE ASISTENTES

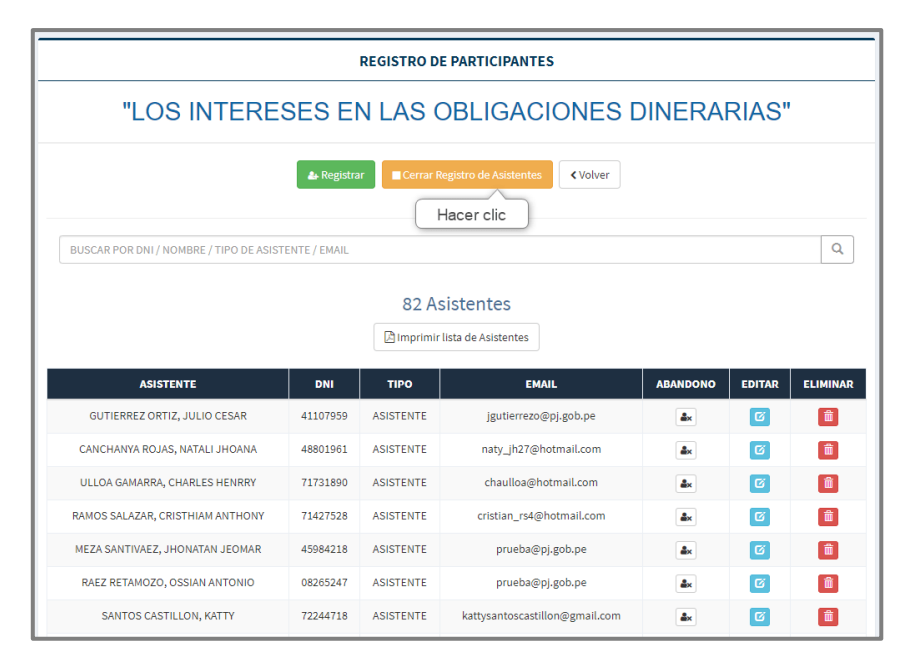

*Imagen 94 Ingresar Cerrar Registro de Asistentes*

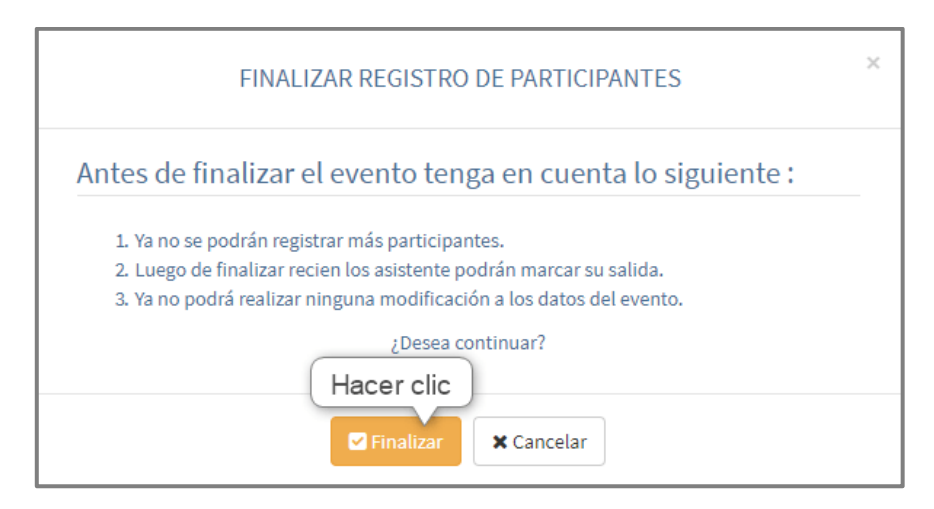

*Imagen 95 Cerrar Registro de Asistentes*

# **13. FINALIZAR EVENTO**

### 13.1. PANEL MARCADO DE SALIDA

| <b>REGISTRO DE PARTICIPANTES</b>                                                                                                    |            |                                               |                        |                           |  |  |  |  |  |
|----------------------------------------------------------------------------------------------------|------------|-----------------------------------------------|------------------------|---------------------------|--|--|--|--|--|
| "MEJORAS Y AFIANZAMIENTO, EN LAS CAPACIDADES Y<br>COMPETENCIAS DEL PERSONAL JURISDICCIONAL. FRENTE A LA<br>EJECUCIÓN DE MEDIDAS DE PROTECCIÓN" |            |                                               |                        |                           |  |  |  |  |  |
| <b>O Marcar Salida Masiva</b><br><b>Ex</b> Finalizar Evento<br><b>くVolver</b>                                                                  |            |                                               |                        |                           |  |  |  |  |  |
| BUSCAR POR DNI / NOMBRE / TIPO DE ASISTENTE / EMAIL                                                                                            | $\alpha$   |                                               |                        |                           |  |  |  |  |  |
|                                                                                                    |            | 49 Asistentes<br>Imprimir lista de Asistentes |                        |                           |  |  |  |  |  |
| <b>ASISTENTE</b>                                                                                                    | <b>DNI</b> | <b>TIPO</b>                                   | <b>EMAIL</b>           | <b>MARCAR SALIDA</b>      |  |  |  |  |  |
| HUACHOHUILCA ALEGRIA, CATHERINE MILKA                                                                                                    | 43036446   | <b>ASISTENTE</b>                              | 1@pj.gob.pe            | <b>O</b> Registrar Salida |  |  |  |  |  |
| VALLADARES ATENCIO, DAVID CRISTHIAN                                                                                                    | 45865086   | <b>ASISTENTE</b>                              | dvalladaresa@pj.gob.pe | <b>O</b> Registrar Salida |  |  |  |  |  |
| ALVAREZ ROJAS, ROMY GAIL                                                                                                    | 20054834   | <b>ASISTENTE</b>                              | ralvarezr@pj.gob.pe    | <b>O</b> Registrar Salida |  |  |  |  |  |
| LUYA AYLLON, HORTENCIA OLGA                                                                                                    | 19844557   | <b>ASISTENTE</b>                              | hluya@pj.gob.pe        | <b>O</b> Registrar Salida |  |  |  |  |  |
| BENDEZU CHAVEZ, JANDERLEI ADELAIDA                                                                                                    | 45845418   | <b>ASISTENTE</b>                              | janbc_5@hotmail.com    | <b>O</b> Registrar Salida |  |  |  |  |  |
| CARDENAS ROMERO, JORGE LUIS                                                                                                    | 20683808   | <b>ASISTENTE</b>                              | jromero205@hotmail.com | <b>O</b> Registrar Salida |  |  |  |  |  |

*Imagen 96 Panel Marcado de Salida*

### 13.2. MARCAR SALIDA POR ASISTENTE

| <b>REGISTRO DE PARTICIPANTES</b>                                                                                                    |            |                                      |                            |                           |  |  |  |  |  |
|----------------------------------------------------------------------------------------------------|------------|--------------------------------------|----------------------------|---------------------------|--|--|--|--|--|
| "MEJORAS Y AFIANZAMIENTO, EN LAS CAPACIDADES Y<br>COMPETENCIAS DEL PERSONAL JURISDICCIONAL. FRENTE A LA<br>EJECUCIÓN DE MEDIDAS DE PROTECCIÓN" |            |                                      |                            |                           |  |  |  |  |  |
| <b>O Marcar Salida Masiva</b><br><b><volver< b=""><br/><b>El Finalizar Evento</b></volver<></b>                                                |            |                                      |                            |                           |  |  |  |  |  |
| Q<br>BUSCAR POR DNI / NOMBRE / TIPO DE ASISTENTE / EMAIL                                                                                       |            |                                      |                            |                           |  |  |  |  |  |
|                                                                                                    |            | 49 Asistentes                        |                            |                           |  |  |  |  |  |
|                                                                                                    |            | <b>Almprimir lista de Asistentes</b> |                            |                           |  |  |  |  |  |
| <b>ASISTENTE</b>                                                                                                    | <b>DNI</b> | <b>TIPO</b>                          | <b>EMAIL</b>               | <b>MARCAR SALIDA</b>      |  |  |  |  |  |
| HUACHOHUILCA ALEGRIA, CATHERINE MILKA                                                                                                    | 43036446   | <b>ASISTENTE</b>                     | 1@pj.gob.pe                | <b>O Registrar Salida</b> |  |  |  |  |  |
| VALLADARES ATENCIO, DAVID CRISTHIAN                                                                                                    | 45865086   | <b>ASISTENTE</b>                     | dvalladaresa<br>Hacer clic | <b>O</b> Registrar Salida |  |  |  |  |  |
| ALVAREZ ROJAS, ROMY GAIL                                                                                                    | 20054834   | <b>ASISTENTE</b>                     | ralvarezr@pj.gob.pe        | <b>O</b> Registrar Salida |  |  |  |  |  |
| LUYA AYLLON, HORTENCIA OLGA                                                                                                    | 19844557   | <b>ASISTENTE</b>                     | hluya@pj.gob.pe            | © Registrar Salida        |  |  |  |  |  |
| BENDEZU CHAVEZ, JANDERLEI ADELAIDA                                                                                                    | 45845418   | <b>ASISTENTE</b>                     | janbc_5@hotmail.com        | <b>O</b> Registrar Salida |  |  |  |  |  |
| CARDENAS ROMERO, JORGE LUIS                                                                                                    | 20683808   | <b>ASISTENTE</b>                     | jromero205@hotmail.com     | <b>O</b> Registrar Salida |  |  |  |  |  |

*Imagen 97 Marcar Salida por Asistente*
### 13.3. MARCAR SALIDA MASIVA

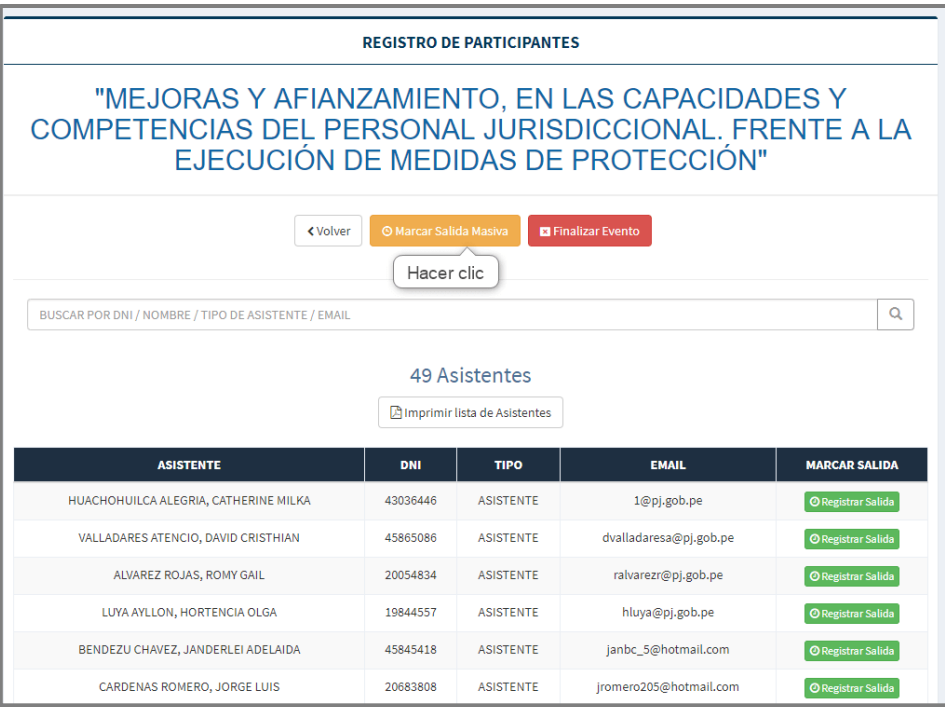

*Imagen 98 Marcar Salida Masiva*

# 13.4. FINALIZAR EVENTO

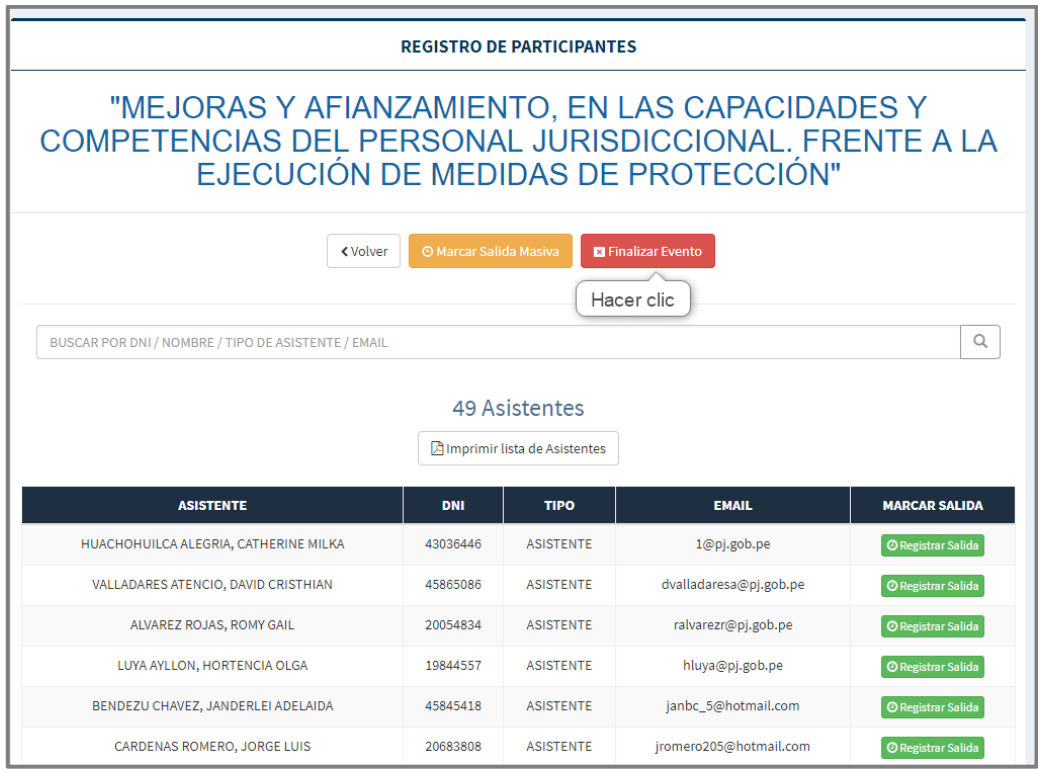

*Imagen 99 Ingresar Finalizar Evento*

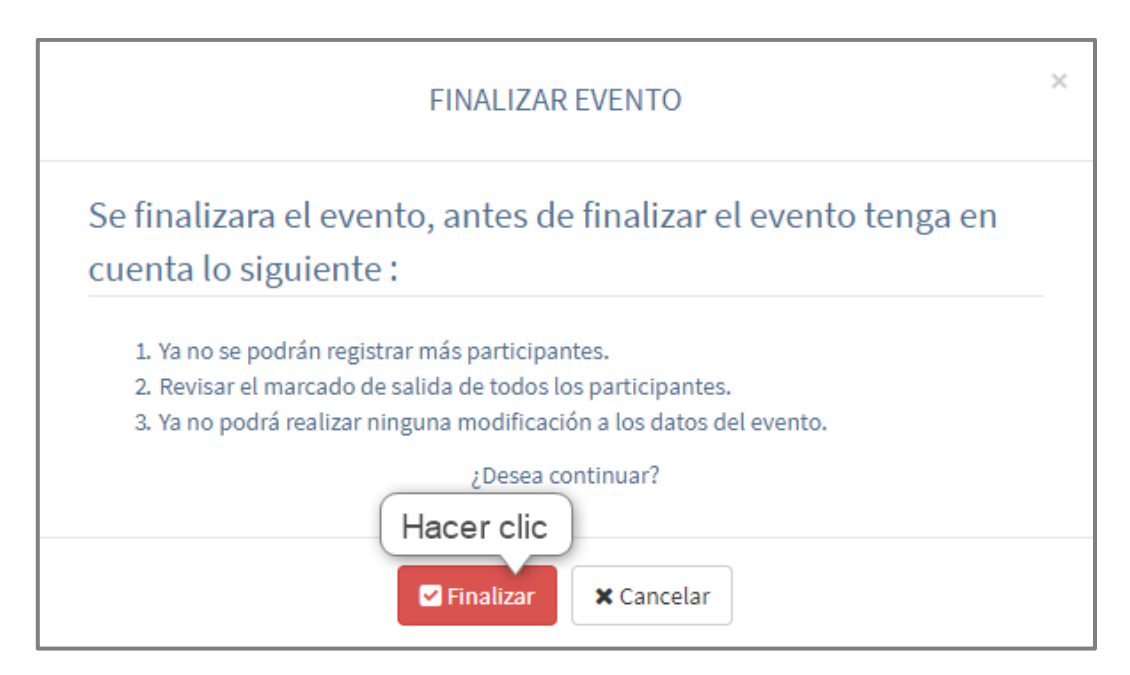

*Imagen 100 Finalizar Evento*

# **14. PANEL EMISIÓN DE CERTIFICADOS**

Para ingresar al panel de registro de participantes ubicar en las opciones de menú, la opción de menú **.** Emisión de Certificados

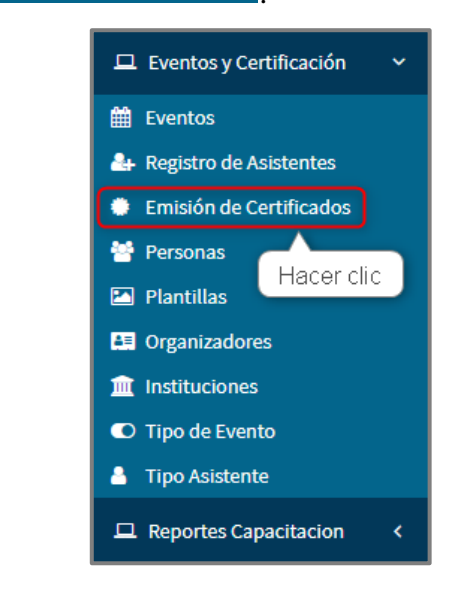

*Imagen 101 Ingresar Panel Emisión de Certificados*

# 14.1. VER LISTA DE EVENTOS PARA EMISIÓN DE CERTIFICADOS

| PANEL DE EMISIÓN DE CERTIFICADOS         |                                                      |                                                                                |                 |                                 |                          |
|------------------------------------------|------------------------------------------------------|--------------------------------------------------------------------------------|-----------------|---------------------------------|--------------------------|
| BUSCAR POR NIVEL / TIPO / EVENTO / LUGAR |                                                      |                                                                                |                 |                                 | Q                        |
| <b>NIVEL</b>                             | <b>TIPO</b>                                          | <b>EVENTO</b>                                                                  | <b>LUGAR</b>    | <b>FECHA</b>                    | <b>Acción</b>            |
| <b>INTERMEDIO</b>                        | <b>CONFERENCIA</b>                                   | EL JUICIO PROBATORIO EN EL PROCESO LABORAL                                     | <b>HUANCAYO</b> | $04 - 10 -$<br>2018<br>05:00 PM |                          |
| <b>AVANZADO</b>                          | <b>CONFERENCIA MAGISTRAL</b><br><b>INTERNACIONAL</b> | <b>LA PRUEBA ILICITA</b>                                                       | <b>HUANCAYO</b> | $26 - 07 -$<br>2017<br>04:30 AM | <b>o</b>                 |
| <b>INTERMEDIO</b>                        | <b>PONENCIA</b>                                      | PRINCIPIO DE LA PROPORCIONALIDAD EN LA JUSTICIA JUVENIL                        | <b>HYO</b>      | $28 - 09 -$<br>2018<br>05:00 PM |                          |
| <b>INTERMEDIO</b>                        | <b>PONENCIA</b>                                      | REGÍMENES PATRIMONIALES EN EL DERECHO DE LA FAMILIA                            | <b>HUANCAYO</b> | $25 - 09 -$<br>2018<br>05:00 PM |                          |
| <b>INTERMEDIO</b>                        | <b>PONENCIA</b>                                      | AUTORÍA Y PARTICIPACIÓN EN LOS DELITOS DE CORRUPCIÓN DE<br><b>FUNCIONARIOS</b> | <b>HUANCAYO</b> | $22 - 09 -$<br>2018<br>11:00 AM | $\overline{\mathcal{L}}$ |
| <b>INTERMEDIO</b>                        | <b>PONENCIA</b>                                      | EL INTERÉS SUPERIOR DEL NIÑO EN LA LEY Nº 30466                                | <b>HYO</b>      | $18 - 09 -$<br>2018<br>05:00 PM |                          |

*Imagen 102 Lista de Eventos para Emisión de Certificados*

# 14.2. BUSCAR EVENTO

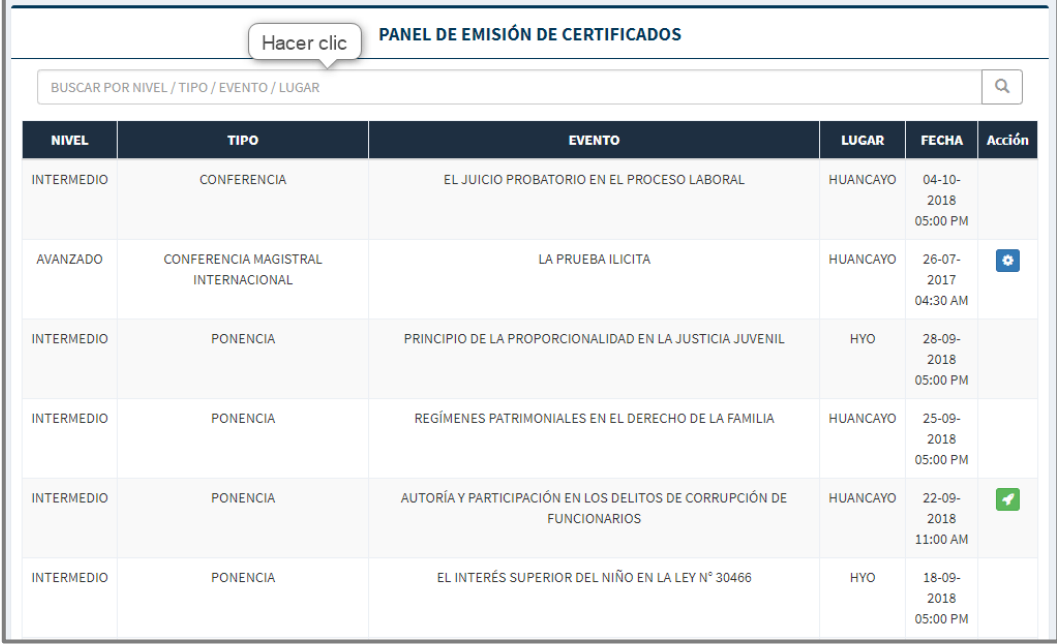

*Imagen 103 Ingresar Registrar Imagen Galeria*

# 14.3. GENERAR CERTIFICADO

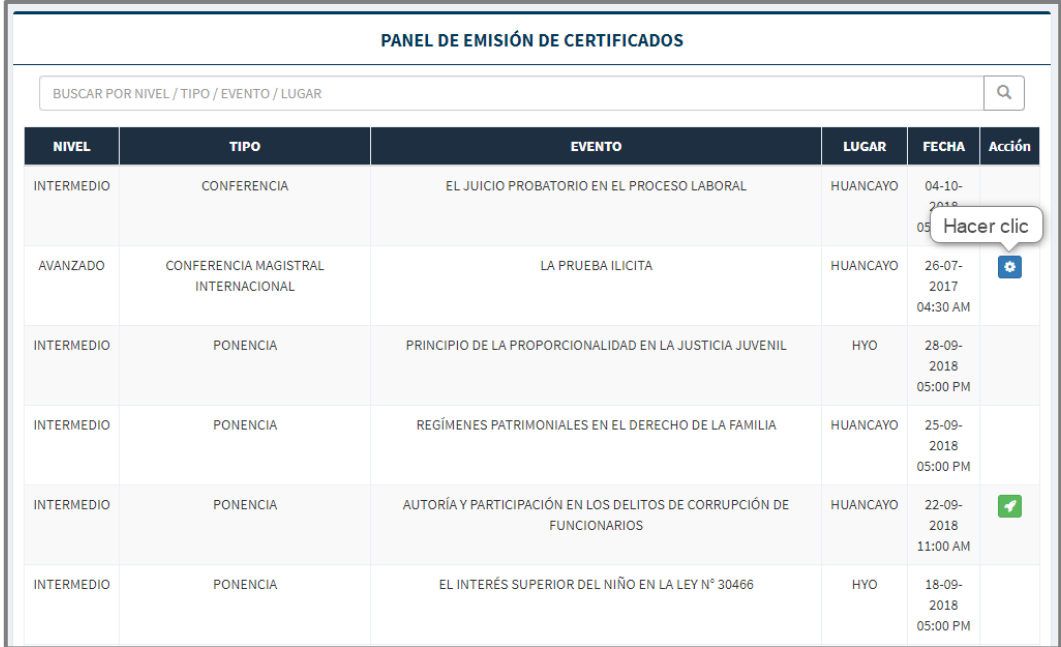

#### *Imagen 104 Ingresar Generar Certificado*

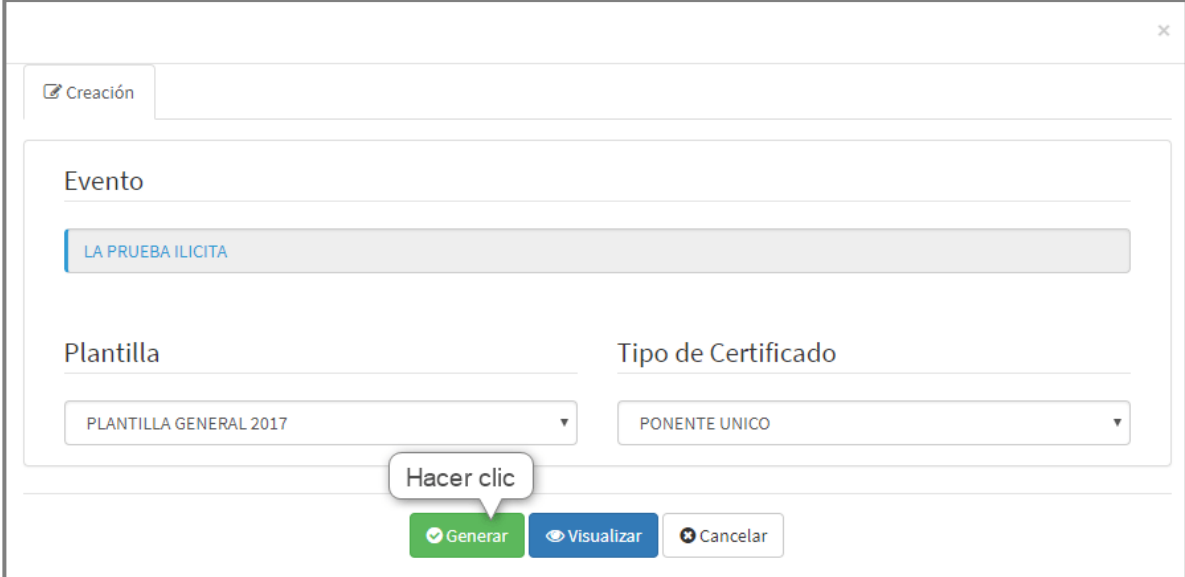

*Imagen 105 Generar Certificados*

# 14.4. VISUALIZAR CERTIFICADO

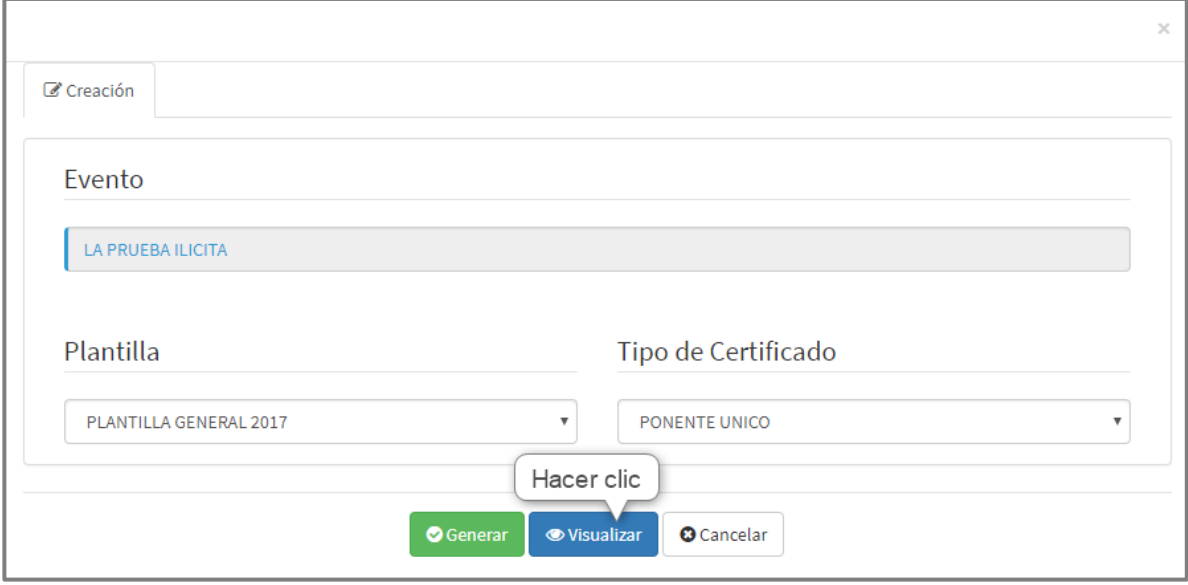

*Imagen 106 Visualizar Certificado*

#### 14.5. ENVIAR CERTIFICADO

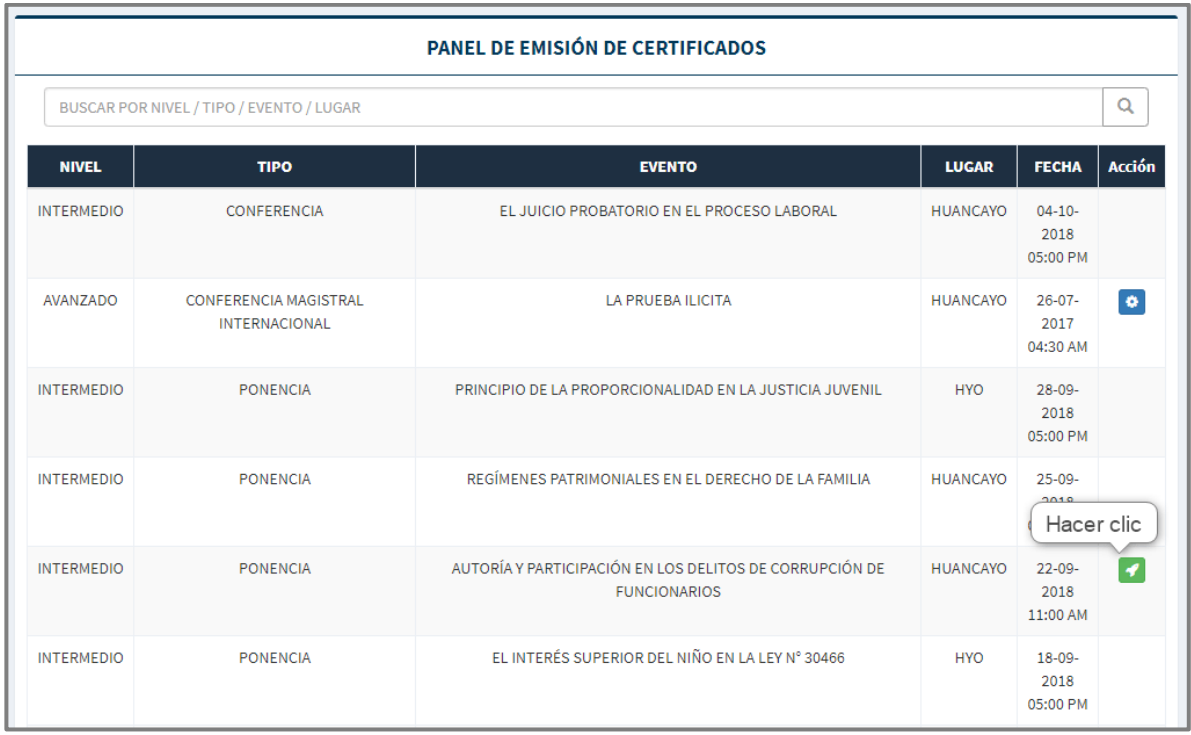

#### *Imagen 107 Ingresar Enviar Certificado*

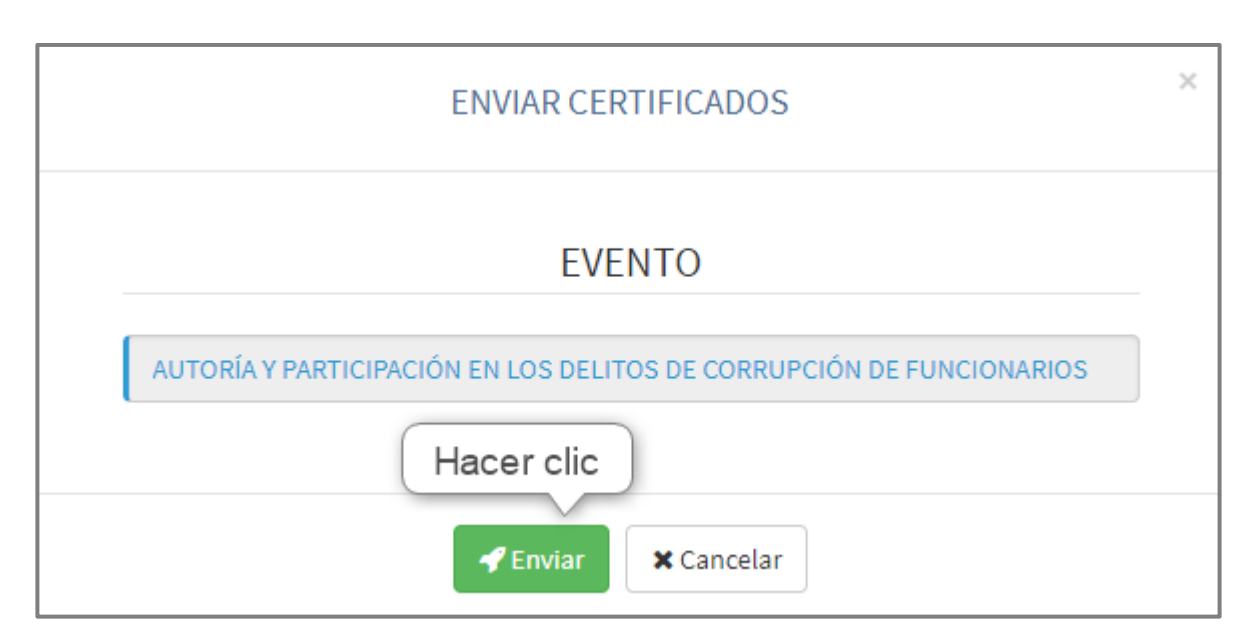

#### *Imagen 108 Enviar Certificados*

### **15. REPORTE POR EVENTO**

Para ingresar reporte por eventos ubicar en las opciones de menú, la opción de menú  $\mathbb{H}$  Por Evento

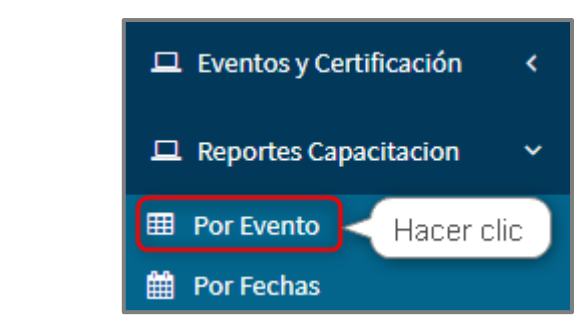

*Imagen 109 Ingresar Reporte Eventos*

## 15.1. PANEL REPORTE DE EVENTOS

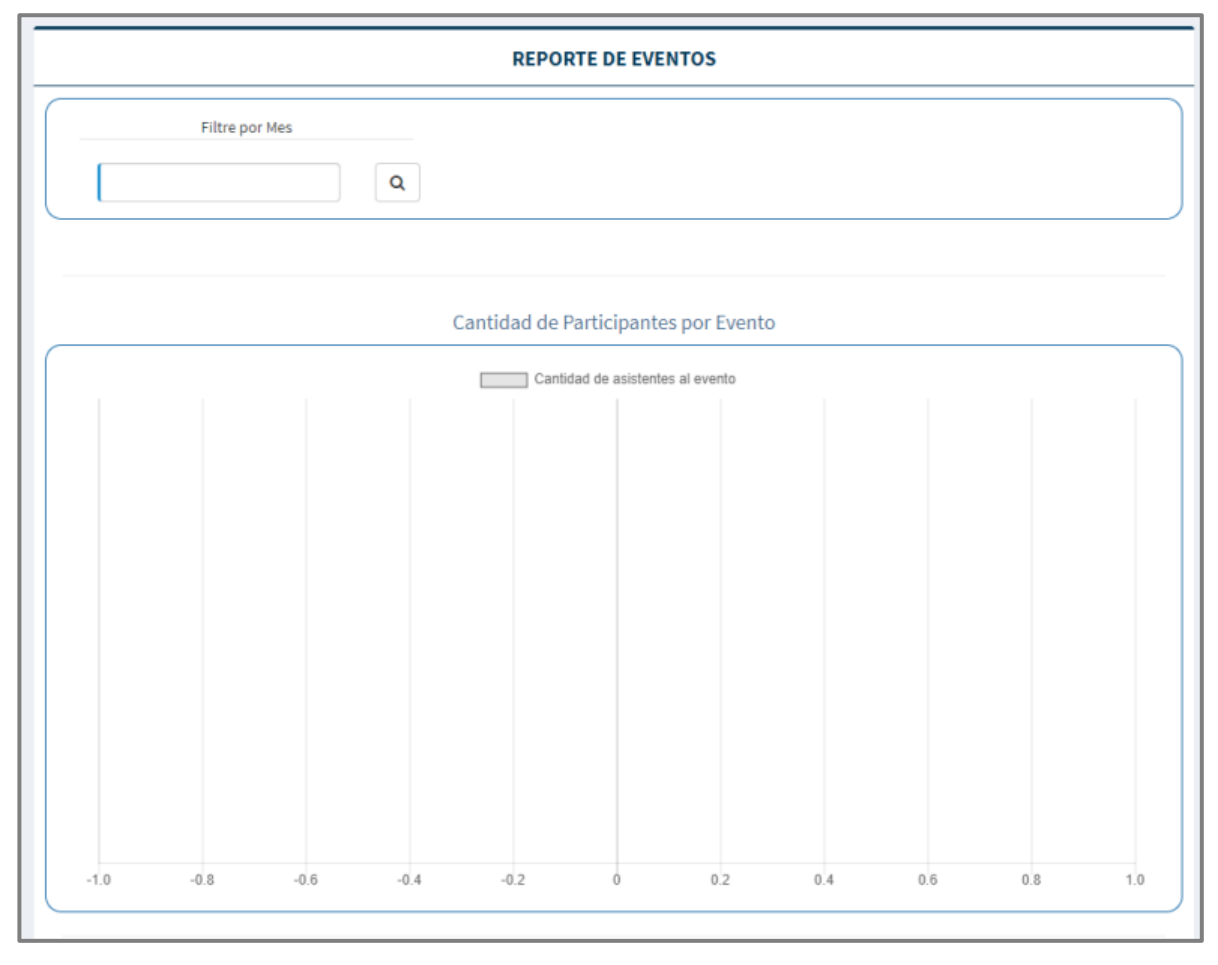

*Imagen 110 Panel reporte de Eventos*

## 15.2. FILTRAR POR MES

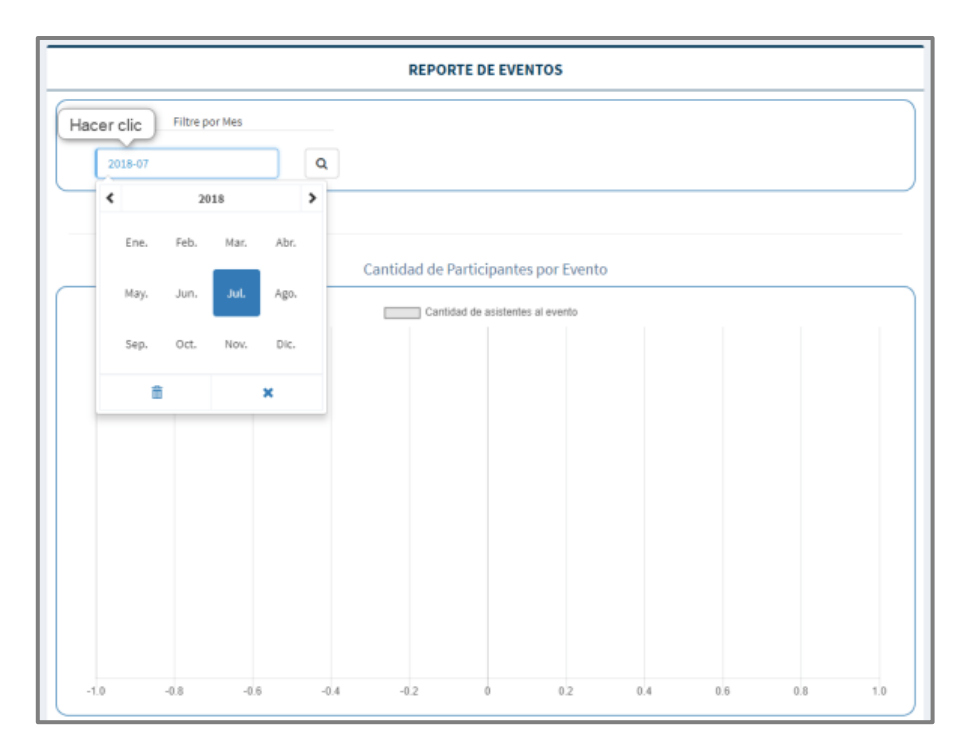

*Imagen 111 Seleccionar mes*

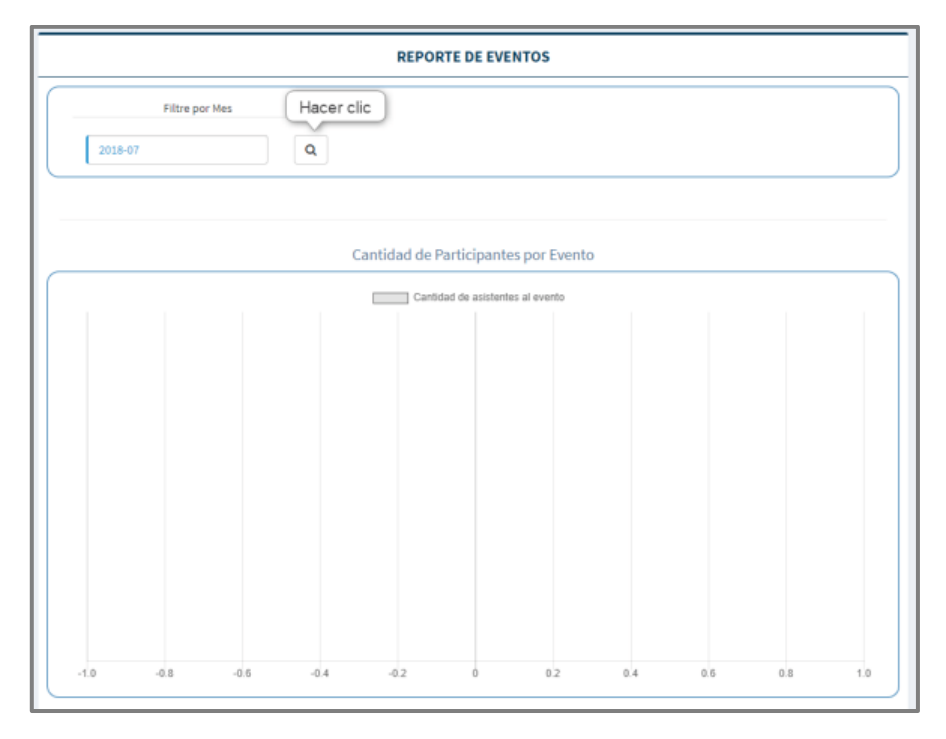

*Imagen 112 Filtrar por mes*

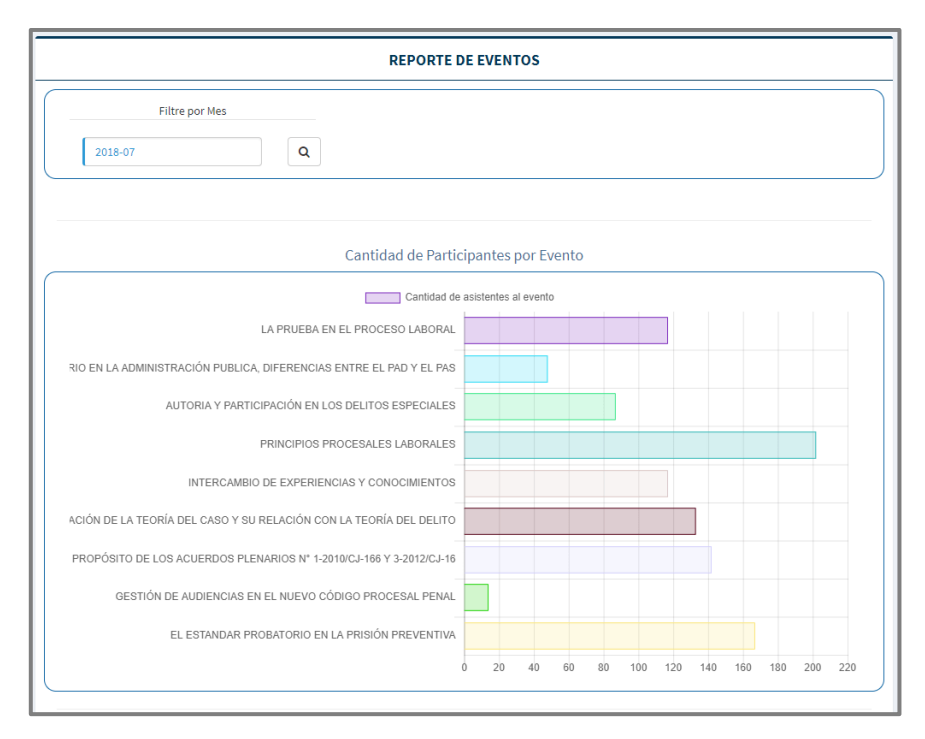

*Imagen 113 Resultado de la búsqueda*

#### 15.3. DISTRIBUCION DE PARTICIPANTES

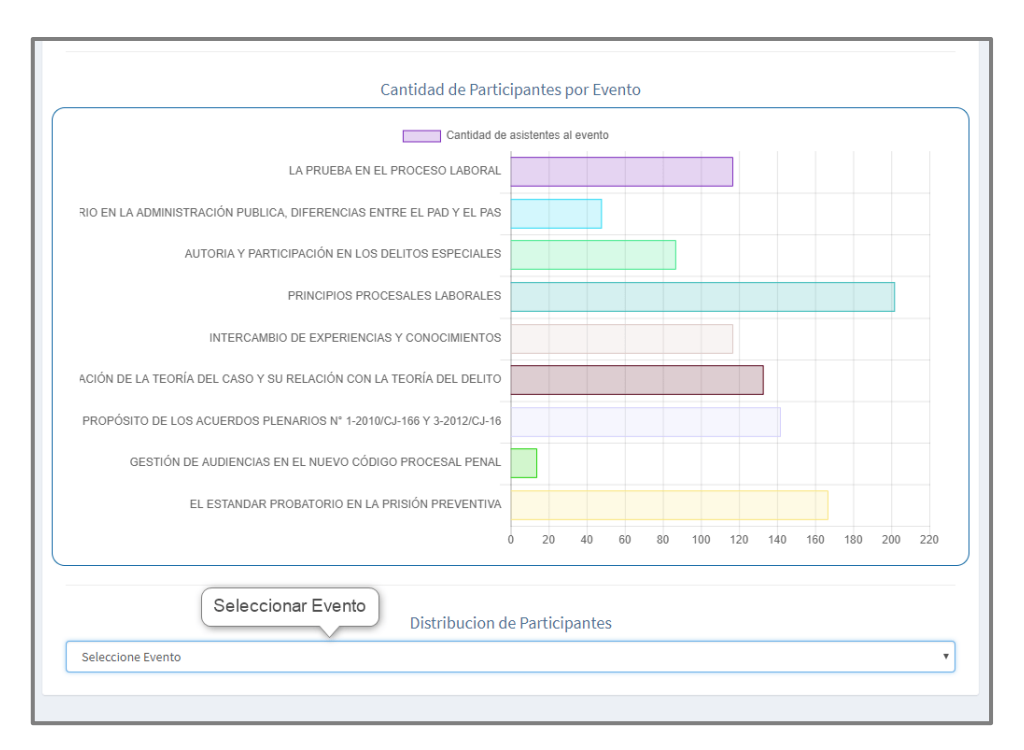

*Imagen 114 Ingresar Actualizar Sección Presidencia*

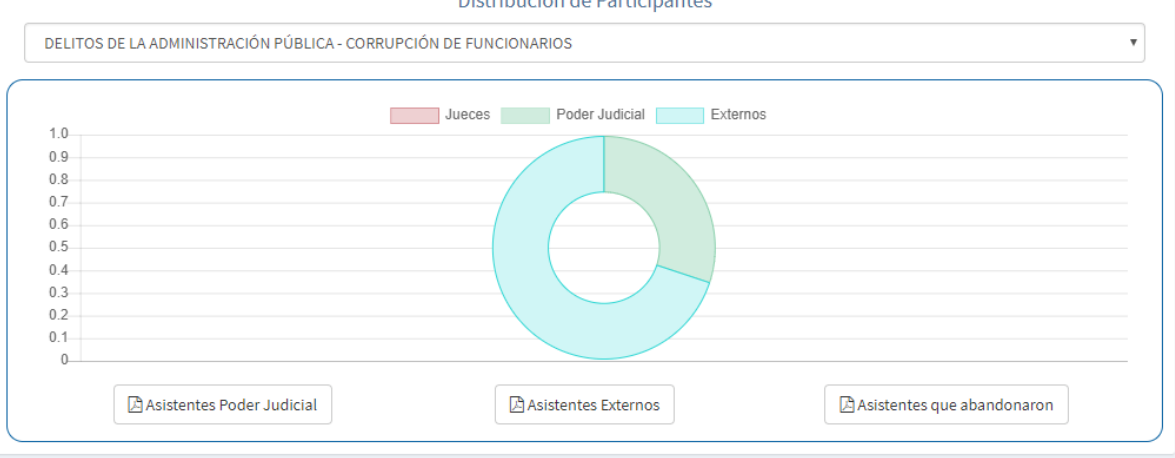

**Distribucion de Participantes** 

*Imagen 115 Reporte de Distribución de Participantes*

#### 15.4. IMPRIMIR REPORTE

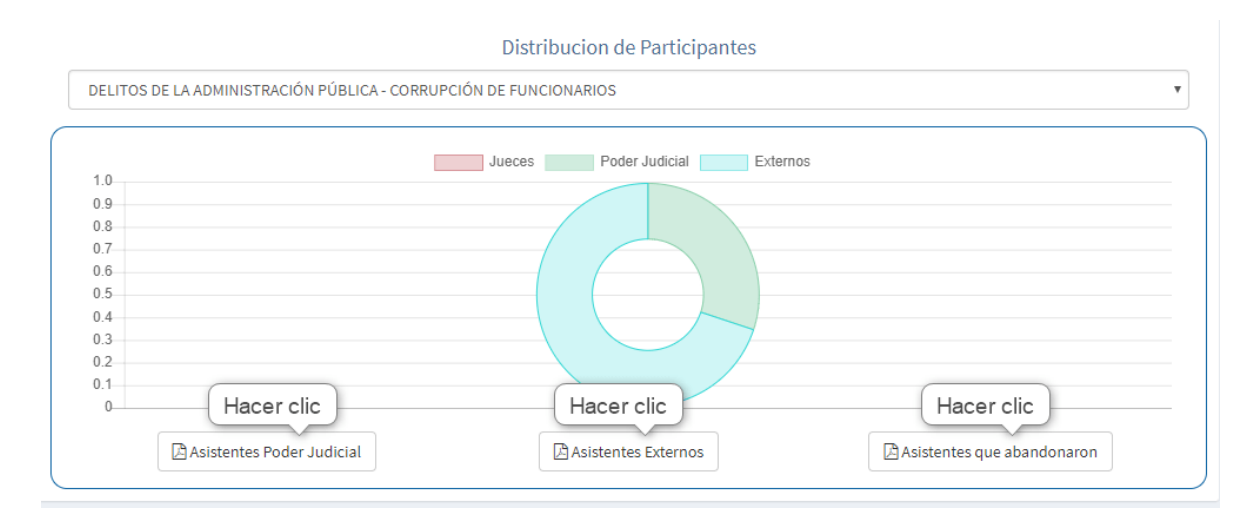

*Imagen 116 Imprimir Reporte*

#### **16. REPORTE POR FECHAS**

Para ingresar reporte por fechas ubicar en las opciones de menú, la opción de menú

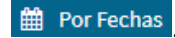

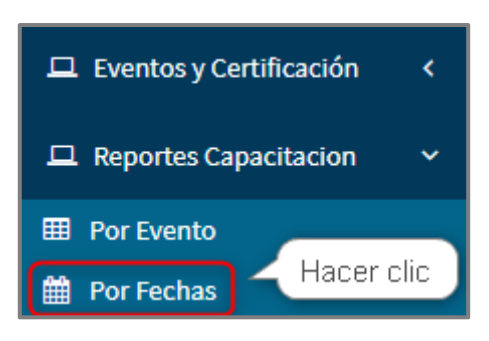

*Imagen 117 Ingresar Reporte Fechas*

# 16.1. PANEL REPORTE POR FECHAS

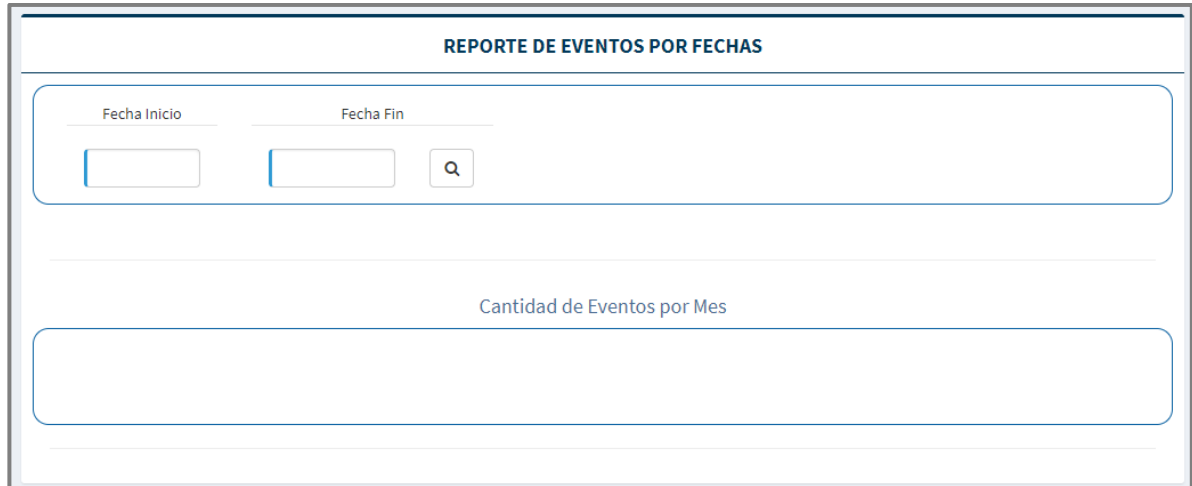

#### *Imagen 118 Lista de Archivos Presidencia*

#### 16.2. IMPRIMIR REPORTE

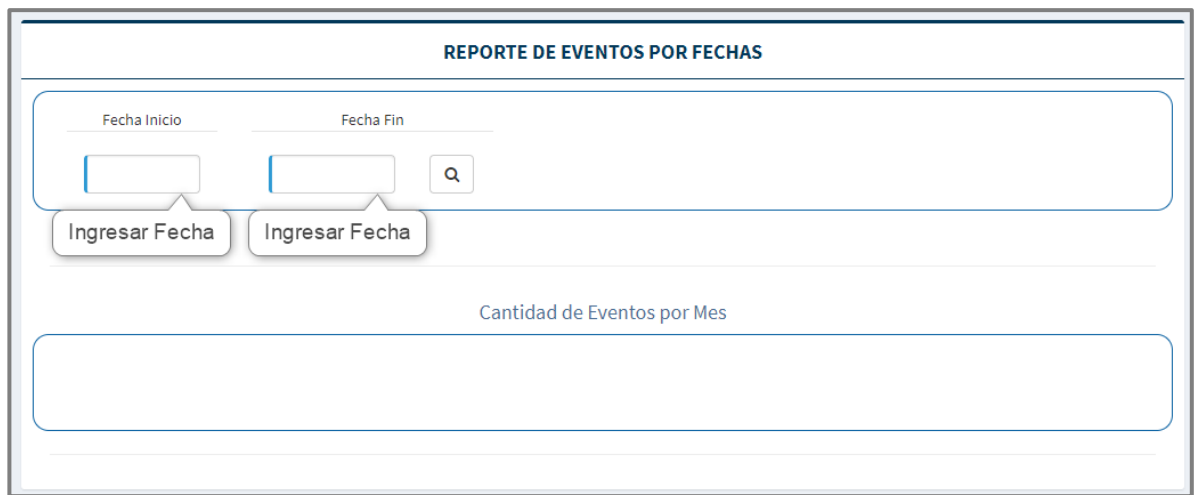

#### *Imagen 119 Ingresar Registrar Archivo Presidencia*

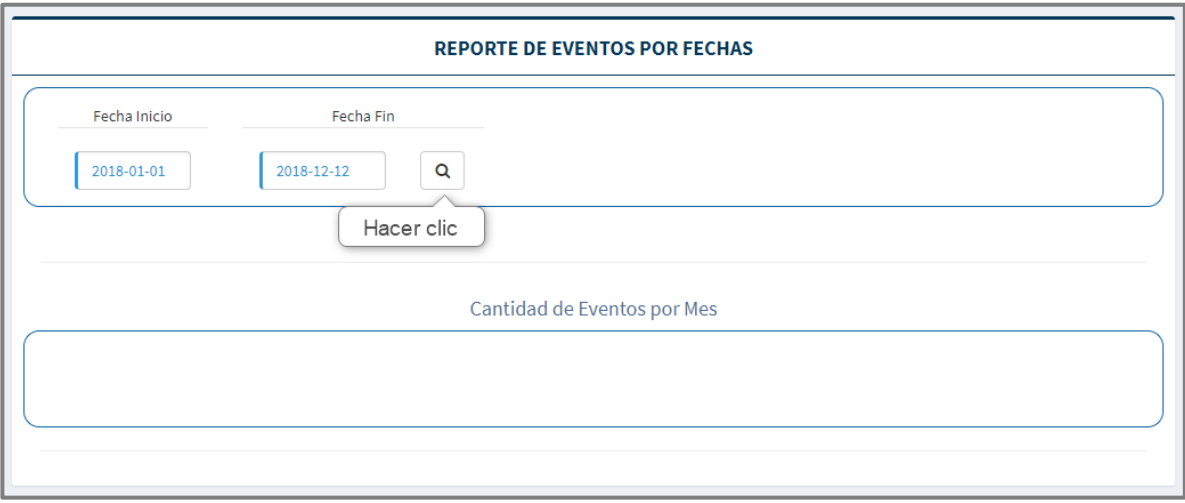

*Imagen 120 Realizar búsqueda*

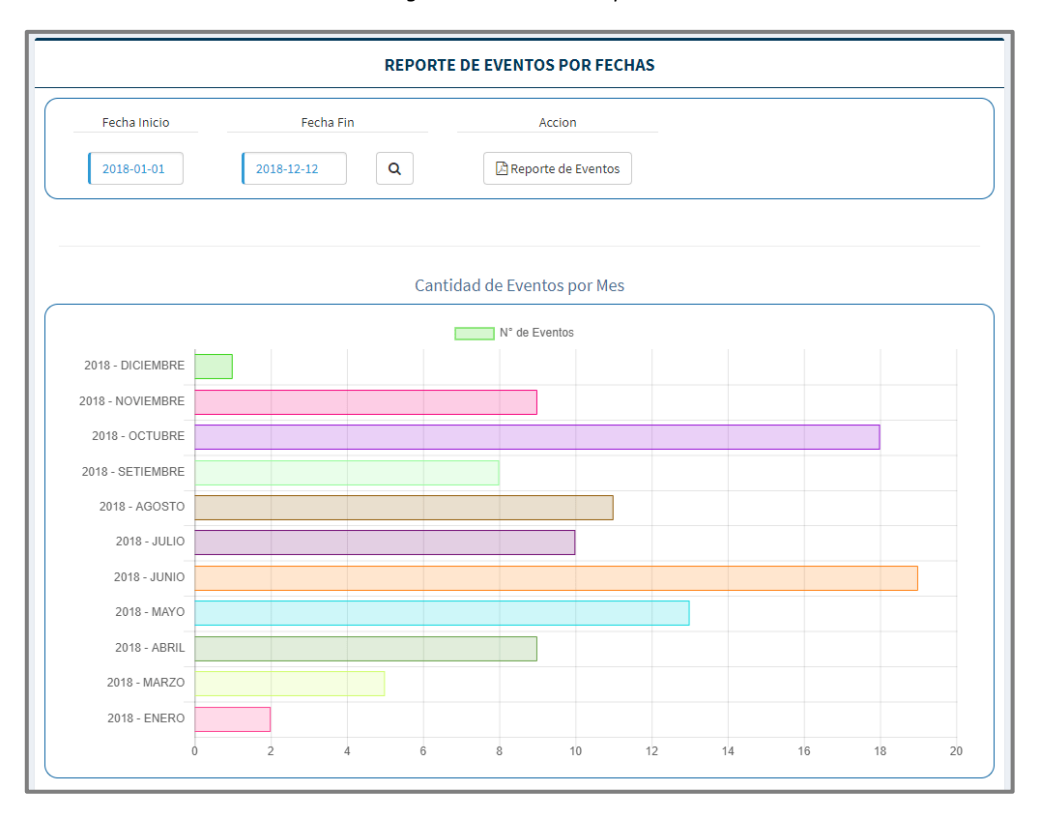

*Imagen 121 Resultado de búsqueda*

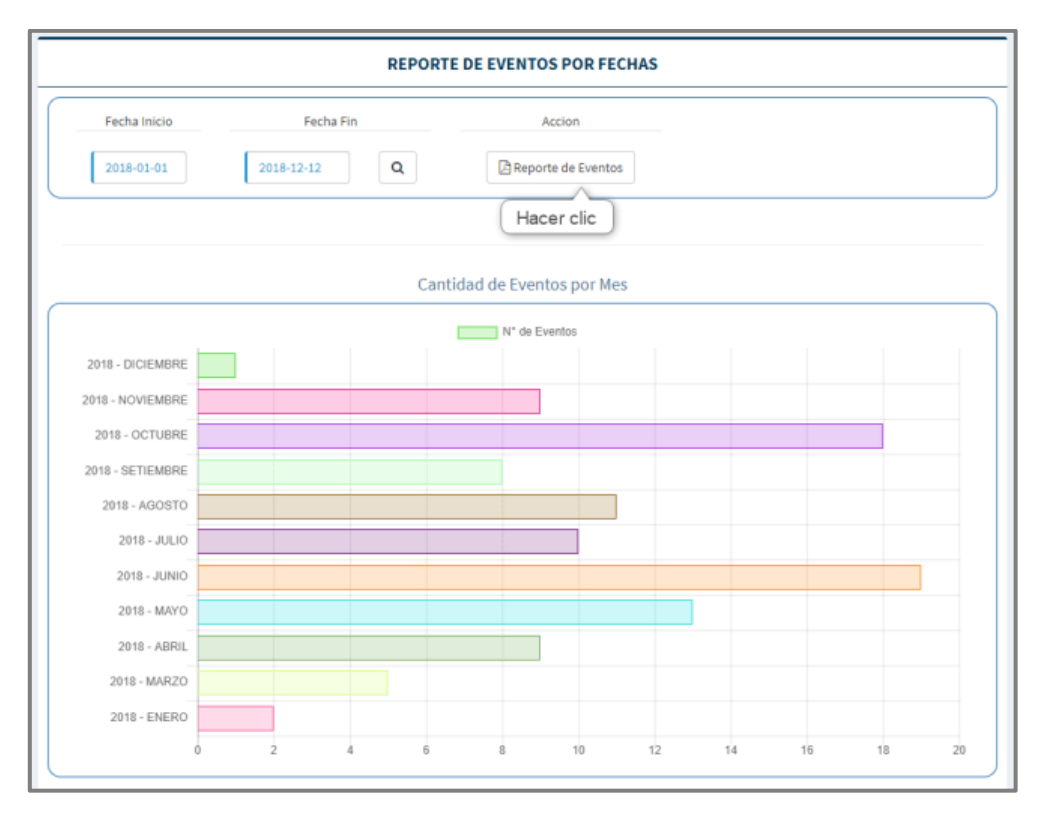

*Imagen 122 Imprimir Reporte+*